DIXION VERTRIEB MEDIZINISCHER GERÄTE GMBH

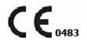

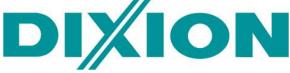

# Storm 5500, Storm 5800 Patient monitor

# User Manual

Version No.: V1.4 Release Date: March 2018 Part No.: UM05-05-08-V1.4

# About this Manual

P/N: UM05-05-08-V1.4

Release Date: March 2018

# Statement

This manual will help you understand the operation and maintenance of the product better. It is reminded that the product shall be used strictly complying with this manual. User's operation failing to comply with this manual may result in malfunction or accident for which DIXION VERTRIEB MEDIZINISCHER GERÄTE GMBH (hereinafter called DIXION) cannot be held liable.

DIXION owns the copyrights of this manual. Without prior written consent of DIXION, any materials contained in this manual shall not be photocopied, reproduced or translated into other languages.

Materials protected by the copyright law, including but not limited to confidential information such as technical information and patent information are contained in this manual, the user shall not disclose such information to any irrelevant third party.

The user shall understand that nothing in this manual grants him, expressly or implicitly, any right or license to use any of the intellectual properties of DIXION.

DIXION holds the rights to modify, update, and ultimately explain this manual.

# **Responsibility of the Manufacturer**

DIXION only considers itself responsible for any effect on safety, reliability and performance of the equipment if:

Assembly operations, extensions, re-adjustments, modifications or repairs are carried out by persons authorized by DIXION, and

The electrical installation of the relevant room complies with national standards, and

The instrument is used in accordance with the instructions for use.

# **Terms Used in this Manual**

This guide is designed to give key concepts on safety precautions.

#### WARNING

A **WARNING** label advises against certain actions or situations that could result in personal injury or death.

#### CAUTION

A **CAUTION** label advises against actions or situations that could damage equipment, produce inaccurate data, or invalidate a procedure.

#### NOTE

A **NOTE** provides useful information regarding a function or a procedure.

# **Table of Contents**

| Chapter 1 Intended Use and Safety Guidance | 1  |
|--------------------------------------------|----|
| 1.1 Intended Use/Indications for Use       | 1  |
| 1.2 Safety Guidance                        | 2  |
| 1.3 Explanation of Symbols on the Monitor  | 7  |
| Chapter 2 Installation                     |    |
| 2.1 Initial Inspection                     | 11 |
| 2.2 Mounting the Monitor                   | 11 |
| 2.3 Connecting the Power Cable             | 11 |
| 2.4 Checking the Monitor                   | 11 |
| 2.5 Checking the Recorder                  | 12 |
| 2.6 Setting Date and Time                  | 12 |
| 2.7 Handing Over the Monitor               | 12 |
| 2.8 FCC Statement                          | 12 |
| 2.9 FCC RF Radiation Exposure Statement    | 13 |
| Chapter 3 Basic Operation                  | 14 |
| 3.1 Overview                               | 14 |
| 3.1.1 Front View                           | 14 |
| 3.1.2 Rear View                            | 16 |
| 3.1.3 Side View                            |    |
| 3.1.4 Configuration                        | 19 |
| 3.2 Operating and Navigating               | 19 |
| 3.2.1 Using Keys                           | 21 |
| 3.3 Operating Mode                         | 22 |
| 3.3.1 Demo Mode                            | 22 |
| 3.3.2 Standby Mode                         | 23 |
| 3.3.3 Night Mode                           | 23 |
| 3.3.4 Privacy Mode                         | 23 |
| 3.4 Changing Monitor Settings              | 24 |
| 3.4.1 Adjusting Screen Brightness          | 24 |
| 3.4.2 Changing Date and Time               | 24 |
| 3.5 Adjusting Volume                       | 24 |
| 3.5.1 Adjusting Key Volume                 | 24 |
| 3.5.2 Adjusting Alarm Volume               | 25 |
| 3.5.3 Adjusting Beat Volume                | 25 |

|     | 3.6 Checking Your Monitor Version       | 25 |
|-----|-----------------------------------------|----|
|     | 3.7 Networked Monitoring                | 25 |
|     | 3.8 Setting Languages                   | 25 |
|     | 3.9 Calibrating Screens                 | 26 |
|     | 3.10 Disabling the Touch Screen         | 26 |
|     | 3.11 Using the Barcode Scanner          | 26 |
|     | 3.12 Resolving IBP Label Conflicts      | 26 |
| Cha | apter 4 Alarms                          | 28 |
|     | 4.1 Alarm Category                      |    |
|     | 4.1.1 Physiological alarms              |    |
|     | 4.1.2 Technical Alarms                  |    |
|     | 4.1.3 Prompts                           |    |
|     | 4.2 Selecting Alarm Tone Type           |    |
|     | 4.3 Alarm Levels                        |    |
|     | 4.4 Controlling Alarm                   | 30 |
|     | 4.4.1 Setting Parameter Alarm           |    |
|     | 4.4.2 Audio Alarm Paused                | 31 |
|     | 4.4.3 Audio Alarm off                   | 32 |
|     | 4.4.4 Alarm Reset                       | 32 |
|     | 4.5 Latching Alarms                     | 32 |
|     | 4.6 Disabling Sensor Off Alarms         |    |
|     | 4.7 Network Disconnected Alarms         |    |
|     | 4.8 Testing Alarms                      | 33 |
| Cha | apter 5 Alarm Information               | 34 |
|     | 5.1 Physiological Alarm Information     | 34 |
|     | 5.2 Technical Alarm Information         |    |
|     | 5.3 Prompts                             | 53 |
|     | 5.4 Adjustable Range of Alarm Limits    | 55 |
| Cha | apter 6 Managing Patients               | 61 |
|     | 6.1 Admitting a Patient                 | 61 |
|     | 6.1.1 Patient Category and Paced Status | 62 |
|     | 6.2 Quick Admit                         | 62 |
|     | 6.3 Barcode Admit                       | 62 |
|     | 6.4 Editing Patient Information         | 63 |
|     | 6.5 Central Monitoring System           | 63 |

| Chapter 7 User Interface                    | 64 |
|---------------------------------------------|----|
| 7.1 Setting Interface Style                 | 64 |
| 7.2 Selecting Display Parameters            | 64 |
| 7.3 Changing Waveform Position              | 64 |
| 7.4 Changing Interface Layout               | 64 |
| 7.5 Viewing Trend Screen                    | 65 |
| 7.6 Viewing OxyCRG Screen                   | 65 |
| 7.7 Viewing Large Font Screen               | 65 |
| 7.8 Viewing the Vital Screen                | 66 |
| 7.9 Viewing the Bed View Window             | 66 |
| 7.9.1 Opening the Bed View Window           | 66 |
| 7.9.2 Settings of the Bed View Window       | 66 |
| 7.10 Changing Parameter and Waveform Colors | 66 |
| 7.11 User Configuration                     | 67 |
| 7.12 Default Configuration                  | 67 |
| 7.13 Neonatal Configuration                 | 67 |
| Chapter 8 Monitoring ECG                    | 68 |
| 8.1 Overview                                | 68 |
| 8.2 ECG Safety Information                  | 68 |
| 8.3 ECG Display                             | 70 |
| 8.3.1 Changing the Size of the ECG Wave     | 70 |
| 8.3.2 Changing the ECG Filter Settings      | 70 |
| 8.4 Selecting Calculation Lead              | 71 |
| 8.5 Monitoring Procedure                    | 71 |
| 8.5.1 Preparation                           | 71 |
| 8.5.2 Connecting ECG Cables                 | 72 |
| 8.5.3 Selecting Lead Type                   | 72 |
| 8.5.4 Installing Electrodes                 | 72 |
| 8.6 ECG Menu Setup                          | 77 |
| 8.6.1 Setting Alarm Source                  | 77 |
| 8.6.2 Setting Beat Source                   | 77 |
| 8.6.3 Smart Lead Off                        | 78 |
| 8.6.4 ECG Display                           | 78 |
| 8.6.5 Setting Pace Status                   | 78 |
| 8.6.6 ECG Calibration                       | 79 |
| 8.6.7 ECG Waveform Settings                 | 79 |

| 8.7 12-Lead ECG Monitoring                                | 79 |
|-----------------------------------------------------------|----|
| 8.7.1 Diagnosis Function                                  | 79 |
| 8.7.2 Waveform Durations and Isoelectric Segments         | 79 |
| 8.8 ST Segment Monitoring                                 | 80 |
| 8.8.1 Setting ST Analysis                                 | 80 |
| 8.8.2 ST Display                                          | 81 |
| 8.8.3 About ST Measurement Points                         | 81 |
| 8.8.4 Adjusting ST and ISO Measurement Points             | 81 |
| 8.9 Arr. Monitoring                                       |    |
| 8.9.1 Arrhythmia Analysis                                 |    |
| 8.9.2 ARR Analysis Menu                                   |    |
| Chapter 9 Monitoring RESP                                 | 84 |
| 9.1 Overview                                              |    |
| 9.2 RESP Safety Information                               |    |
| 9.3 Electrode Placement for Monitoring Resp               |    |
| 9.4 Cardiac Overlay                                       |    |
| 9.5 Chest Expansion                                       |    |
| 9.6 Abdominal Breathing                                   |    |
| 9.7 Selecting Resp Lead                                   |    |
| 9.8 Changing Hold Type                                    | 86 |
| 9.9 Changing the Size of the Respiration Wave             | 86 |
| 9.10 Changing the Apnea Time                              | 86 |
| Chapter 10 Monitoring SpO <sub>2</sub>                    | 87 |
| 10.1 Overview                                             | 87 |
| 10.2 SpO <sub>2</sub> Safety Information                  | 87 |
| 10.3 Measuring SpO <sub>2</sub>                           |    |
| 10.4 Measurement Limitations                              |    |
| 10.5 Assessing the Validity of a SpO <sub>2</sub> Reading | 90 |
| 10.6 SpO <sub>2</sub> Alarm Delay                         | 91 |
| 10.7 Perfusion Index (PI)*                                | 91 |
| 10.8 Setting Pitch Tone                                   | 91 |
| 10.9 Setting Sensitivity                                  | 91 |
| 10.10 SatSeconds Alarm Management*                        | 92 |
| 10.10.1 Describing SatSeconds                             | 92 |
| 10.10.2 SatSeconds "Safety Net"                           | 93 |
| 10.10.3 Setting SatSeconds Duration                       | 93 |

| Chapter 11 Monitoring PR                                        | 94 |
|-----------------------------------------------------------------|----|
| 11.1 Overview                                                   |    |
| 11.2 Setting PR Source                                          | 94 |
| 11.3 Setting PR Volume                                          | 94 |
| 11.4 Selecting the Active Alarm Source                          | 94 |
| Chapter 12 Monitoring NIBP                                      |    |
| 12.1 Overview                                                   |    |
| 12.2 NIBP Safety Information                                    |    |
| 12.3 Measurement Limitations                                    | 96 |
| 12.4 Measurement Methods                                        |    |
| 12.5 Measurement Procedures                                     |    |
| 12.5.1 Operation Prompts                                        |    |
| 12.5.2 Correcting the Measurement if Limb is not at Heart Level |    |
| 12.6 NIBP Multi-Review Window                                   |    |
| 12.7 Resetting NIBP                                             |    |
| 12.8 Calibrating NIBP                                           |    |
| 12.9 Leakage Test                                               |    |
| 12.10 Setting Inflation Mode                                    |    |
| Chapter 13 Monitoring TEMP                                      |    |
| 13.1 Overview                                                   |    |
| 13.2 TEMP Safety Information                                    |    |
| 13.3 TEMP Monitoring Setup                                      |    |
| 13.4 Calculating Temp Difference                                |    |
| Chapter 14 Monitoring Quick TEMP*                               |    |
| 14.1 Overview                                                   |    |
| 14.2 Quick TEMP Safety Information                              |    |
| 14.3 Measuring Procedure                                        |    |
| 14.3.1 Measurement for Oral Temperature                         |    |
| 14.3.2 Measurements for Rectal Temperatures                     |    |
| 14.3.3 Measurements for Axillary Temperatures                   |    |
| 14.4 Changing Temp Unit                                         |    |
| Chapter 15 Monitoring IBP                                       |    |
| 15.1 Overview                                                   |    |
| 15.2 IBP Safety Information                                     |    |
| 15.3 Monitoring Procedures                                      |    |
| 15.3.1 Selecting a Pressure for Monitoring                      |    |

| 15.3.2 Zeroing the Pressure Transducer                               |     |
|----------------------------------------------------------------------|-----|
| 15.3.3 Zeroing a Pressure Measurement                                |     |
| 15.3.4 Troubleshooting the Pressure Zeroing (Taking Art for Example) |     |
| 15.3.5 IBP Pressure Calibration                                      |     |
| 15.4 Changing the IBP Waveform Ruler                                 |     |
| 15.5 Measuring PAWP                                                  |     |
| 15.5.1 Measurement Procedures                                        |     |
| 15.6 Measuring CPP                                                   |     |
| 15.6.1 Measurement Procedures                                        |     |
| 15.7 Calculating PPV                                                 |     |
| Chapter 16 Monitoring CO2                                            |     |
| 16.1 Overview                                                        |     |
| 16.2 CO <sub>2</sub> Safety Information                              |     |
| 16.3 Monitoring Procedures                                           |     |
| 16.3.1 Zeroing the sensor                                            |     |
| 16.3.2 Sidestream CO <sub>2</sub> Module                             |     |
| 16.3.3 Mainstream CO <sub>2</sub> Module                             | 116 |
| 16.4 Setting CO <sub>2</sub> Corrections                             |     |
| 16.5 Changing Apnea Alarm                                            |     |
| 16.6 Setting CO <sub>2</sub> Waveform                                |     |
| Chapter 17 Monitoring C.O.                                           | 119 |
| 17.1 Overview                                                        |     |
| 17.2 C.O. Safety Information                                         |     |
| 17.3 C.O. Monitoring Procedures                                      |     |
| 17.4 C.O. Measurement Window                                         |     |
| 17.5 Measurement Process                                             |     |
| 17.6 Editing C.O                                                     |     |
| 17.7 Blood Temperature Monitoring                                    |     |
| 17.8 Setting the Computation Constant                                |     |
| 17.9 Recording C.O. Measurements                                     |     |
| 17.10 Setting INJ. TEMP Source                                       |     |
| 17.11 Setting the Interval                                           |     |
| Chapter 18 Monitoring AG                                             | 125 |
| 18.1 Overview                                                        |     |
| 18.2 Safety Information                                              |     |
| 18.2.1 Safety Information for ISA Analyzer                           |     |

| 18.2.2 Safety Information for Dräger Minimodule    |     |
|----------------------------------------------------|-----|
| 18.2.3 Safety Information for IRMA Module          |     |
| 18.3 Monitoring Steps                              | 130 |
| 18.3.1 Monitoring Steps for ISA Analyzer           | 130 |
| 18.3.2 Monitoring Steps for Dräger Minimodule      |     |
| 18.3.3 Monitoring Steps for IRMA Module            | 134 |
| 18.4 Setting Apnea Alarm Time                      | 137 |
| 18.5 Working Status of ISA analyzer                | 137 |
| 18.6 Working Status of IRMA Module                 | 137 |
| 18.7 O <sub>2</sub> Compensations                  | 138 |
| 18.8 Effects of Humidity                           | 138 |
| Chapter 19 Freeze                                  |     |
| 19.1 Entering/Exiting Freeze Status                | 139 |
| 19.1.1 Entering Freeze Status                      | 139 |
| 19.1.2 Exiting Freeze Status                       | 139 |
| 19.2 Reviewing Frozen Waveform                     | 140 |
| Chapter 20 Review                                  | 141 |
| 20.1 Trend Graph Review                            | 141 |
| 20.1.1 Selecting Trend Graph of Specific Parameter | 141 |
| 20.1.2 Adjusting Trend Scale                       | 141 |
| 20.1.3 Setting Interval                            | 142 |
| 20.1.4 Scrolling Left and Right the Screen         |     |
| 20.1.5 Switching to the Trend Table                |     |
| 20.2 Trend Table Review                            | 142 |
| 20.2.1 Setting Interval                            | 142 |
| 20.2.2 Scrolling the Screen                        | 142 |
| 20.2.3 Switching to Trend Graph                    | 143 |
| 20.3 NIBP Review                                   | 143 |
| 20.3.1 Scrolling the Screen                        | 143 |
| 20.4 Alarm Review                                  | 143 |
| 20.4.1 Scrolling the Screen                        | 143 |
| 20.4.2 Selecting Alarm Event of Specific Parameter |     |
| 20.4.3 Setting Time Index                          | 143 |
| 20.5 Arr Review                                    | 144 |
| 20.5.1 Scrolling the Screen                        | 144 |
| 20.5.2 Arrhythmia Alarm Review                     | 144 |

| 20.6 12-lead Diagnosis Review                  | 144 |
|------------------------------------------------|-----|
| 20.6.1 Scrolling the Screen                    | 145 |
| 20.6.2 Deleting Diagnosis Results              | 145 |
| 20.6.3 Switching Between Waveforms and Results | 145 |
| Chapter 21 Calculation and Titration Table     | 146 |
| 21.1 Drug Calculation                          | 146 |
| 21.1.1 Calculation Procedures                  | 146 |
| 21.1.2 Calculation Unit                        | 147 |
| 21.1.3 Titration Table                         | 147 |
| 21.2 Hemodynamic Calculation                   | 148 |
| 21.2.1 Calculation Procedure                   | 148 |
| 21.2.2 Input Parameters                        | 148 |
| 21.2.3 Output Parameters                       | 148 |
| 21.3 Oxygenation Calculation                   | 149 |
| 21.3.1 Calculation Procedure                   | 149 |
| 21.3.2 Input Parameters                        | 149 |
| 21.3.3 Output Parameters                       | 150 |
| 21.4 Ventilation Calculation                   | 150 |
| 21.4.1 Calculation Procedure                   | 150 |
| 21.4.2 Input Parameters                        | 150 |
| 21.4.3 Output Parameters                       | 151 |
| 21.5 Renal Function Calculation                | 151 |
| 21.5.1 Calculation Procedure                   | 151 |
| 21.5.2 Input Parameters                        | 151 |
| 21.5.3 Output Parameters                       | 152 |
| Chapter 22 Recording                           | 153 |
| 22.1 Performance of the Recorder               | 153 |
| 22.2 Starting and Stopping Recording           | 153 |
| 22.3 Recorder Operations and Status Messages   | 155 |
| 22.3.1 Record Paper Requirement                | 155 |
| 22.3.2 Proper Operation                        | 155 |
| 22.3.3 Paper Out                               | 155 |
| 22.3.4 Replacing Paper                         | 155 |
| 22.3.5 Removing Paper Jam                      | 157 |
| Chapter 23 Printing Patient Reports            | 158 |
| 23.1 Printer Settings                          | 158 |

| 23.2 Starting and Stopping Report Printing                  | 158 |
|-------------------------------------------------------------|-----|
| Chapter 24 Other Functions                                  |     |
| 24.1 Nurse Call                                             | 160 |
| 24.2 Analog Output and Defibrillator Synchronization        | 160 |
| 24.3 Wi-Fi                                                  |     |
| 24.4 Storing Data in the Storage Device                     | 161 |
| 24.4.1 Data Stored in the Storage Device                    | 161 |
| 24.4.2 Activating/ Deactivating Data Storing                | 162 |
| 24.4.3 Selecting a Storage Device                           | 162 |
| 24.4.4 Reviewing Data Stored in the Storage Device          | 163 |
| 24.4.5 Deleting Data Stored in the Storage Device           |     |
| 24.4.6 Exporting Data Stored in the Internal Storage Device | 163 |
| 24.4.7 Formatting the Internal Storage Device               |     |
| 24.4.8 Ejecting a Removable Device                          | 163 |
| 24.5 MEWS*                                                  | 164 |
| 24.5.1 MEWS Score Interface                                 | 164 |
| 24.5.2 MEWS Score Criteria                                  | 164 |
| 24.5.3 MEWS Score Method                                    | 165 |
| 24.5.4 MEWS Score Result                                    |     |
| 24.5.5 MEWS Trend Table                                     |     |
| Chapter 25 Using Battery                                    | 166 |
| 25.1 Battery Safety Information                             | 166 |
| 25.2 Battery Power Indicator                                | 167 |
| 25.3 Battery Status on the Main Screen                      | 167 |
| 25.4 Checking Battery Performance                           | 167 |
| 25.5 Replacing the Battery                                  | 168 |
| 25.6 Recycling the Battery                                  | 168 |
| 25.7 Maintaining the Battery                                |     |
| Chapter 26 Care and Cleaning                                |     |
| 26.1 General Points                                         | 169 |
| 26.2 Cleaning                                               |     |
| 26.2.1 Cleaning the Monitor                                 | 170 |
| 26.2.2 Cleaning the Reusable Accessories                    | 170 |
| 26.3 Disinfection                                           | 171 |
| 26.3.1 Disinfecting the Monitor                             | 172 |
| 26.3.2 Disinfecting the Reusable Accessories                | 172 |

| 26.4 Cleaning and Disinfecting Other Accessories                                                                                                    |     |
|----------------------------------------------------------------------------------------------------|-----|
| Chapter 27 Maintenance                                                                                                    | 174 |
| 27.1 Inspecting                                                                                                    | 174 |
| 27.2 Maintenance Task and Test Schedule                                                                                                    | 174 |
| Chapter 28 Warranty and Service                                                                                                    |     |
| 28.1 Warranty                                                                                                    | 175 |
| 28.2 Contact information                                                                                                    |     |
| Chapter 29 Accessories                                                                                                    |     |
| 29.1 ECG Accessories                                                                                                    | 176 |
| 29.2 SpO <sub>2</sub> Accessories                                                                                                    | 179 |
| 29.3 NIBP Accessories                                                                                                    |     |
| 29.4 TEMP Accessories                                                                                                    |     |
| 29.5 Quick Temp Accessories*                                                                                                    |     |
| 29.6 IBP Accessories                                                                                                    |     |
| 29.7 CO <sub>2</sub> Accessories                                                                                                    |     |
| 29.8 C.O. Accessories*                                                                                                    |     |
| 29.9 AG Accessories*                                                                                                    |     |
| 29.10 Other Accessories                                                                                                    |     |
|                                                                                                    |     |
| A Product Specification                                                                                                    |     |
| A Product Specification<br>A.1 Classification                                                                                                    |     |
|                                                                                                    |     |
| A.1 Classification                                                                                                    |     |
| A.1 Classification<br>A.2 Physical Specifications                                                                                                    |     |
| A.1 Classification<br>A.2 Physical Specifications<br>A.2.1 Size and Weight                                                                                                    |     |
| <ul><li>A.1 Classification</li><li>A.2 Physical Specifications</li><li>A.2.1 Size and Weight</li><li>A.2.2 Environment Specification</li></ul>                                                                                                    |     |
| <ul> <li>A.1 Classification</li> <li>A.2 Physical Specifications</li> <li>A.2.1 Size and Weight</li> <li>A.2.2 Environment Specification</li> <li>A.2.3 Display</li> </ul>                                                                                                    |     |
| <ul> <li>A.1 Classification</li> <li>A.2 Physical Specifications</li> <li>A.2.1 Size and Weight</li> <li>A.2.2 Environment Specification</li> <li>A.2.3 Display</li> <li>A.2.4 Battery Specification</li> </ul>                                                                                                    |     |
| <ul> <li>A.1 Classification</li> <li>A.2 Physical Specifications</li> <li>A.2.1 Size and Weight</li> <li>A.2.2 Environment Specification</li> <li>A.2.3 Display</li> <li>A.2.4 Battery Specification</li> <li>A.2.5 Recorder</li> </ul>                                                                                                    |     |
| <ul> <li>A.1 Classification</li> <li>A.2 Physical Specifications</li> <li>A.2.1 Size and Weight</li> <li>A.2.2 Environment Specification</li> <li>A.2.3 Display</li> <li>A.2.4 Battery Specification</li> <li>A.2.5 Recorder</li> <li>A.2.6 Data Storage</li> </ul>                                                                                                    |     |
| <ul> <li>A.1 Classification</li> <li>A.2 Physical Specifications</li> <li>A.2.1 Size and Weight</li> <li>A.2.2 Environment Specification</li> <li>A.2.3 Display</li> <li>A.2.4 Battery Specification</li> <li>A.2.5 Recorder</li> <li>A.2.6 Data Storage</li> </ul>                                                                                                    |     |
| <ul> <li>A.1 Classification</li> <li>A.2 Physical Specifications</li> <li>A.2.1 Size and Weight</li> <li>A.2.2 Environment Specification</li> <li>A.2.3 Display</li> <li>A.2.4 Battery Specification</li> <li>A.2.5 Recorder</li> <li>A.2.6 Data Storage</li> <li>A.3 Wi-Fi</li> <li>A.4 ECG</li> </ul>                                                                         |     |
| <ul> <li>A.1 Classification</li> <li>A.2 Physical Specifications</li> <li>A.2.1 Size and Weight</li> <li>A.2.2 Environment Specification</li> <li>A.2.3 Display</li> <li>A.2.4 Battery Specification</li> <li>A.2.5 Recorder</li> <li>A.2.6 Data Storage</li> <li>A.3 Wi-Fi</li> <li>A.4 ECG</li> <li>A.5 RESP</li> </ul>                                                       |     |
| <ul> <li>A.1 Classification</li> <li>A.2 Physical Specifications</li> <li>A.2.1 Size and Weight</li> <li>A.2.2 Environment Specification</li> <li>A.2.3 Display</li> <li>A.2.4 Battery Specification</li> <li>A.2.5 Recorder</li> <li>A.2.6 Data Storage</li> <li>A.3 Wi-Fi</li> <li>A.4 ECG</li> <li>A.5 RESP</li> <li>A.6 NIBP</li> </ul>                                     |     |
| <ul> <li>A.1 Classification</li> <li>A.2 Physical Specifications</li> <li>A.2.1 Size and Weight</li> <li>A.2.2 Environment Specification</li> <li>A.2.3 Display</li> <li>A.2.4 Battery Specification</li> <li>A.2.5 Recorder</li> <li>A.2.6 Data Storage</li> <li>A.3 Wi-Fi</li> <li>A.4 ECG</li> <li>A.5 RESP</li> <li>A.6 NIBP</li> <li>A.7 SpO<sub>2</sub></li> </ul>        |     |
| <ul> <li>A.1 Classification</li> <li>A.2 Physical Specifications</li> <li>A.2.1 Size and Weight</li> <li>A.2.2 Environment Specification</li> <li>A.2.3 Display</li> <li>A.2.4 Battery Specification</li> <li>A.2.5 Recorder</li> <li>A.2.6 Data Storage</li> <li>A.3 Wi-Fi</li> <li>A.4 ECG</li> <li>A.5 RESP</li> <li>A.6 NIBP</li> <li>A.7 SpO2</li> <li>A.8 TEMP</li> </ul> |     |

| A.12 C.O                                                                                                    |                                                                                                |
|----------------------------------------------------------------------------------------------------|------------------------------------------------------------------------------------------------|
| A.13 AG                                                                                                    |                                                                                                |
| A.13.1 Sidestream                                                                                                    |                                                                                                |
| A.13.2 Mainstream                                                                                                    |                                                                                                |
| A.14 Interfaces                                                                                                    |                                                                                                |
| A.14.1 Analog Output                                                                                                    |                                                                                                |
| A.14.2 Defibrillator Synchronization                                                                                                    |                                                                                                |
| A.14.3 Nurse Call                                                                                                    |                                                                                                |
| A 14.4 USB Interfaces                                                                                                    |                                                                                                |
| A.14.5 VGA Interface                                                                                                    |                                                                                                |
| A.14.6 RS232 Interface                                                                                                    |                                                                                                |
| A.14.7 Network Interface                                                                                                    |                                                                                                |
| B EMC Information                                                                                                    |                                                                                                |
| B.1 Electromagnetic Emissions                                                                                                    |                                                                                                |
| B.2 Electromagnetic Immunity                                                                                                    |                                                                                                |
| B.3 Electromagnetic Immunity                                                                                                    |                                                                                                |
|                                                                                                    |                                                                                                |
| B.4 Recommended Separation Distances                                                                                                    |                                                                                                |
|                                                                                                    |                                                                                                |
| B.4 Recommended Separation Distances                                                                                                    |                                                                                                |
| B.4 Recommended Separation Distances<br>C Default Settings                                                                                                    |                                                                                                |
| B.4 Recommended Separation Distances<br>C Default Settings<br>C.1 Patient Information Default Settings                                                                                                    |                                                                                                |
| <ul> <li>B.4 Recommended Separation Distances</li> <li>C Default Settings</li> <li>C.1 Patient Information Default Settings</li> <li>C.2 Alarm Default Settings</li> </ul>                                                                                                    |                                                                                                |
| <ul> <li>B.4 Recommended Separation Distances</li> <li>C Default Settings.</li> <li>C.1 Patient Information Default Settings</li> <li>C.2 Alarm Default Settings</li> <li>C.3 ECG Default Settings</li> <li>C.4 RESP Default Settings.</li> </ul>                                                                                                    | 225<br>226<br>226<br>226<br>226<br>226<br>228                                                  |
| <ul> <li>B.4 Recommended Separation Distances</li> <li>C Default Settings</li> <li>C.1 Patient Information Default Settings</li> <li>C.2 Alarm Default Settings</li> <li>C.3 ECG Default Settings</li> </ul>                                                                                                    | 225<br>226<br>226<br>226<br>226<br>226<br>228<br>228<br>228                                    |
| <ul> <li>B.4 Recommended Separation Distances</li> <li>C Default Settings.</li> <li>C.1 Patient Information Default Settings</li> <li>C.2 Alarm Default Settings</li> <li>C.3 ECG Default Settings</li> <li>C.4 RESP Default Settings</li> <li>C.5 SpO<sub>2</sub> Default Settings</li> </ul>                                                                                                    | 225<br><b>226</b><br>226<br>226<br>226<br>228<br>228<br>228<br>228                             |
| <ul> <li>B.4 Recommended Separation Distances</li> <li>C Default Settings.</li> <li>C.1 Patient Information Default Settings</li> <li>C.2 Alarm Default Settings</li> <li>C.3 ECG Default Settings</li> <li>C.4 RESP Default Settings</li> <li>C.5 SpO<sub>2</sub> Default Settings</li> <li>C.6 PR Default Settings</li> </ul>                                                                                                    | 225<br><b>226</b><br>226<br>226<br>226<br>228<br>228<br>228<br>228<br>228                      |
| <ul> <li>B.4 Recommended Separation Distances</li> <li>C Default Settings.</li> <li>C.1 Patient Information Default Settings</li> <li>C.2 Alarm Default Settings</li> <li>C.3 ECG Default Settings</li> <li>C.4 RESP Default Settings</li> <li>C.5 SpO<sub>2</sub> Default Settings</li> <li>C.6 PR Default Settings</li> <li>C.7 NIBP Default Settings</li> </ul>                                                                                                    | 225<br><b>226</b><br>226<br>226<br>226<br>228<br>228<br>228<br>228<br>228                      |
| <ul> <li>B.4 Recommended Separation Distances</li> <li>C Default Settings.</li> <li>C.1 Patient Information Default Settings</li> <li>C.2 Alarm Default Settings</li> <li>C.3 ECG Default Settings</li> <li>C.4 RESP Default Settings</li> <li>C.5 SpO<sub>2</sub> Default Settings</li> <li>C.6 PR Default Settings</li> <li>C.7 NIBP Default Settings</li> <li>C.8 TEMP Default Settings</li> </ul>                                                                                                    |                                                                                                |
| <ul> <li>B.4 Recommended Separation Distances</li> <li>C Default Settings</li> <li>C.1 Patient Information Default Settings</li> <li>C.2 Alarm Default Settings</li> <li>C.3 ECG Default Settings</li> <li>C.4 RESP Default Settings</li> <li>C.5 SpO<sub>2</sub> Default Settings</li> <li>C.6 PR Default Settings</li> <li>C.7 NIBP Default Settings</li> <li>C.8 TEMP Default Settings</li> <li>C.9 Quick TEMP Default Settings</li> </ul>                                                                                   | 225<br><b>226</b><br>226<br>226<br>226<br>228<br>228<br>228<br>228<br>229<br>229<br>229<br>230 |
| <ul> <li>B.4 Recommended Separation Distances</li> <li>C Default Settings.</li> <li>C.1 Patient Information Default Settings</li> <li>C.2 Alarm Default Settings</li> <li>C.3 ECG Default Settings</li> <li>C.4 RESP Default Settings</li> <li>C.5 SpO<sub>2</sub> Default Settings</li> <li>C.6 PR Default Settings</li> <li>C.7 NIBP Default Settings</li> <li>C.8 TEMP Default Settings</li> <li>C.9 Quick TEMP Default Settings</li> <li>C.10 IBP Default Settings</li> </ul>                                               | 225<br><b>226</b><br>226<br>226<br>226<br>228<br>228<br>228<br>228<br>229<br>229<br>229<br>229 |
| <ul> <li>B.4 Recommended Separation Distances</li> <li>C Default Settings.</li> <li>C.1 Patient Information Default Settings</li> <li>C.2 Alarm Default Settings</li> <li>C.3 ECG Default Settings</li> <li>C.4 RESP Default Settings</li> <li>C.5 SpO<sub>2</sub> Default Settings</li> <li>C.6 PR Default Settings</li> <li>C.7 NIBP Default Settings</li> <li>C.8 TEMP Default Settings</li> <li>C.9 Quick TEMP Default Settings</li> <li>C.10 IBP Default Settings</li> <li>C.11 CO<sub>2</sub> Default Settings</li> </ul> | 225<br>226<br>226<br>226<br>226<br>228<br>228<br>228<br>228                                    |

# Chapter 1 Intended Use and Safety Guidance

# 1.1 Intended Use/Indications for Use

The monitors are intended to be used for monitoring, storing, and reviewing of, and to generate alarms for, multiple physiological parameters of adults, pediatrics and neonates. The monitors are intended for use by trained healthcare professionals in hospital environments.

The STORM 5500 monitor monitors parameters such as ECG (3-lead, 5-lead, 12-lead selectable), Respiration (RESP), Functional arterial oxygen saturation (SpO<sub>2</sub>), Invasive or noninvasive blood pressure (dual-IBP, NIBP), Temperature (dual-TEMP), Expired CO<sub>2</sub> and Quick Temperature (Quick TEMP).

The STORM 5800 monitor monitors parameters such as ECG (3-lead, 5-lead, 12-lead selectable), Respiration (RESP), Functional arterial oxygen saturation (SpO<sub>2</sub>), Invasive or noninvasive blood pressure (2/4 channels IBP NIBP), Cardiac Output (C.O.), Temperature (dual-TEMP), Expired CO<sub>2</sub> and Anesthetic gas (AG).

The arrhythmia detection and ST Segment analysis are intended for adult and pediatric patients.

The monitors are not intended for MRI environments.

## 1.2 Safety Guidance

Federal (U.S.) law restricts this device to sale by or on the order of a physician.

#### WARNING

- 1 Before using the device, the equipment, patient cable and electrodes etc. should be checked. Replacement should be taken if there is any evident defect or signs of aging which may impair the safety or performance.
- 2 Medical technical equipment such as these monitor/monitoring systems must only be used by persons who have received adequate training in the use of such equipment and who are capable of applying it properly.
- 3 EXPLOSION HAZARD-Do not use the device in a flammable atmosphere where concentrations of flammable anesthetics or other materials may occur.
- 4 SHOCK HAZARD-To avoid the RISK of electric shock, this equipment must only be connected to a SUPPLY MAINS with protective earth.
- 5 Do not come into contact with the patient, table, or the monitor during defibrillation.
- 6 The simultaneous use of cardiac pacemaker and other patient-connected equipment may cause safety hazard.
- 7 Extreme care must be exercised when applying medical electrical equipment. Many parts of the human/machine circuit are conductive, such as the patient, connectors, electrodes, transducers. It is very important that these conductive parts do not come into contact with other grounded, conductive parts when connected to the isolated patient input of the device. Such contact would bridge the patient's isolation and cancel the protection provided by the isolated input. In particular, there must be no contact of the neutral electrode and ground.
- 8 Magnetic and electrical fields are capable of interfering with the proper performance of the device. For this reason make sure that all external devices operated in the vicinity of the monitor comply with the relevant EMC requirements. X-ray equipment or MRI devices are a possible source of interference as they may emit higher levels of electromagnetic radiation.
- 9 Route all cables carefully to avoid possible entanglement, apnea, or electrical interference. For the device mounted over the patient, sufficient precautionary measures should be taken to prevent it from falling on the patient.
- 10 Devices connecting with monitor should be equipotential.
- 11 If the earth protection system is not stable, use the battery for power supply.
- 12 Do not rely exclusively on the auditory alarm system for patient monitoring. Adjustment of alarm volume to a low level or off during patient monitoring may result in a hazard to the patient. Remember that the most reliable method of patient monitoring combines close personal surveillance with correct operation of monitoring equipment.

- 13 Accessory equipment connected to the analog and digital interfaces must be certified according to the respective IEC/EN standards (e.g. IEC/EN 60950 for data processing equipment and IEC/EN 60601-1 for medical equipment). Furthermore all configurations shall comply with the valid version of the standard IEC/EN 60601-1. Therefore anybody, who connects additional equipment to the signal input or output connector to configure a medical system, must make sure that it complies with the requirements of the valid version of the system standard IEC/EN 60601-1. If in doubt, consult our technical service department or your local distributor.
- 14 The monitor is equipped with Wi-Fi to receive RF electromagnetic energy. Therefore, any other equipment complying with CISPR radiation requirements may also interfere with the wireless communication and make it interrupted.
- 15 Only patient cable and other accessories supplied by DIXION can be used. The performance and electric shock protection cannot be guaranteed, and the patient may be injured otherwise. Prior to use, check if the casing of a disposable or sterilized accessory is intact. Do not use it if its casing is damaged.
- 16 When interfacing with other equipment, a test for leakage current must be performed by qualified biomedical engineering personnel before using with patients.
- 17 If several medical equipments are connected to a patient, the sum of the leakage currents shouldn't exceed the limits, otherwise it may cause shock hazard.
- 18 During monitoring, if the power supply is off and there is no battery for standby, the monitor will be off. The settings configured by the user can be stored, and settings not configured by user keep no change. That is, the last settings used will be recovered when the power is restored.
- 19 If leakage or foul odor is detected, ensure that there's no fire around.
- 20 Wireless LAN equipment contains an intentional RF radiator that has the potential of interfering with other medical equipment, including patient implanted devices. Be sure to perform the electromagnetic compatibility test, as described in the Wireless LAN System Installation, before installation and any time new medical equipment is added to the Wireless LAN coverage area.
- 21 The device and accessories are to be disposed of according to local regulations after their useful lives. Alternatively, they can be returned to the dealer or the manufacturer for recycling or proper disposal. Batteries are hazardous waste. Do NOT dispose them together with house-hold garbage. At the end of their life hand the batteries over to the applicable collection points for the recycling of waste batteries. For more detailed information about recycling of this product or battery, please contact your local Civic Office, or the shop where you purchased the product.
- 22 The packaging is to be disposed of according to local or hospital's regulations; otherwise, it may cause environmental contamination. Place the packaging at the place which is inaccessible to children.

- 23 After defibrillation, the ECG display recovers within 10 seconds if the correct electrodes are used and applied based on the manufacturers' instructions.
- 24 Clinical decision making based on the output of the device is left to the discretion of the provider.
- 25 This equipment is not intended for home usage.
- 26 Do not service or maintain the monitor or any accessory which is in use with the patient.
- 27 The appliance coupler or mains plug is used as isolation means from supply mains. Position the monitor in a location where the operator can easily access the disconnection device.
- 28 Assembly of the monitor and modifications during actual service life shall be evaluated based on the requirements of IEC60601-1.
- 29 The monitors are MR Unsafe. The monitors are not intended for use in an MRI environment.
- 30 Only recommended batteries can be used for the monitor.
- 31 Without use of data store function, all data measured (including trend data, review data, alarm events and so on) are cleared either when the monitor is turned off or when the monitor is powered down in the process of monitoring.
- 32 Additional multiple socket-outlets or extension cords can't be connected to the system.
- 33 Only items that have been specified as part of the system or specified as being compatible with the system can be connected to the system.
- 34 Connecting any accessory (such as external printer) or other device (such as the computer) to this monitor makes a medical system. In that case, additional safety measures should be taken during installation of the system, and the system shall provide:

a) Within the patient environment, a level of safety comparable to that provided by medical electrical equipment complying with IEC/EN 60601-1, and

b) Outside the patient environment, the level of safety appropriate for non-medical electrical equipment complying with other IEC or ISO safety standards.

- 35 All the accessories connected to system must be installed outside the patient vicinity, if they do not meet the requirement of IEC/EN 60601-1.
- 36 The medical electrical equipment needs to be installed and put into service according to the EMC Information provided in this user manual.
- 37 Portable and mobile RF communications equipment can affect medical electrical equipment, refer to the recommended separation distances provided in this user manual.

- 38 Using accessories other than those specified may result in increased electromagnetic emission or decreased electromagnetic immunity of the monitoring equipment.
- 39 The monitor should not be used adjacent to or stacked with other equipment. If adjacent or stacked use is necessary, you must check that normal operation is possible in the necessary configuration before you start monitoring patients.
- 40 Do not touch accessible parts of medical or non-medical electrical equipment in the patient environment and the patient simultaneously, such as USB connector, VGA connector or other signal input/output connectors.
- 41 SHOCK HAZARD Don't connect electrical equipment, which has not been supplied as a part of the system, to the multiple portable socket-outlet supplying the system.
- 42 SHOCK HAZARD Don't connect electrical equipment, which has been supplied as a part of the system, directly to the wall outlet when the non-medical equipment is intended to be supplied by a multiple portable socket-outlet with an isolation transformer.
- 43 Operation of the equipment exceeding specified physiological signal or the operational specification may cause inaccurate results.
- 44 The equipment can provide protective means to prevent the patient from being burned when used with HF SURGICAL EQUIPMENT. The equipment can protect against the effects of the discharge of a defibrillator. Use only DIXION-approved accessories.
- 45 When the monitor is used with HF surgical equipment, the transducer and the cables must be avoided from conductive connection to the HF equipment. This is to protect against burns to the patient.
- 46 To protect the monitor from damage during defibrillation, for accurate measurement information and to protect against noise and other interference, use only accessories specified by DIXION.
- 47 No modification of this equipment is allowed without authorization of the manufacturer. If this equipment is modified, appropriate inspection and testing must be conducted to ensure continued safe operation.
- 48 Portable RF communications equipment (including peripherals such as antenna cables and external antennas) should be used no closer than 30 cm (12 inches) to any part of the monitor, including cables specified by the manufacturer. Otherwise, degradation of the performance of this equipment could result.

#### **CAUTION**

1 Electromagnetic Interference - Ensure that the environment in which the patient monitor is installed is not subject to any sources of strong electromagnetic interference, such as radio transmitters, mobile telephones, microwaves, etc.

#### **CAUTION**

- 2 Keep the environment clean. Avoid vibration. Keep it far away from corrosive medicine, dust area, high temperature and humid environment.
- 3 Do not immerse transducers in liquid. When using solutions, use sterile wipes to avoid pouring fluids directly on the transducer.
- 4 Do not use autoclave or gas to sterilize the monitor, recorder or any accessories.
- 5 The device and reusable accessories may be sent back to the manufacturer for recycling or proper disposal after their useful lives.
- 6 Disposable devices are intended for single use only. They should not be reused as performance could degrade or contamination could occur.
- 7 Remove a battery whose life cycle has expired from the monitor immediately.
- 8 Avoid liquid splashing on the device.
- 9 To ensure patient safety, use only parts and accessories manufactured or recommended by DIXION.
- 10 Before connecting the monitor to the AC power, make sure the voltage and the power frequency are consistent with the requirements indicated on the device label or in this user manual.
- 11 Protect the device against mechanical damage resulting from falls, impacts, and vibration.
- 12 Do not touch the touch screen with a sharp object.
- 13 A ventilated environment is required for monitor installation. Do not block up the ventilation grille at the back of the device.
- 14 The device must be connected to the ground to avoid the signal interference.
- 15 Poor connection might be caused by frequently plugging and unplugging the power cord. Check the power cord regularly and replace it in time.
- 16 To protect eyes from damage, don't look directly at supplementary LED for long time.

#### NOTE:

- 1 Position the device in a location where the operator can easily see the screen and access the operating controls.
- 2 The monitor can only be used on one patient at a time.
- 3 If the monitor gets damp or liquid pours on the monitor, please contact the service personnel of DIXION.
- 4 This monitor is not a device for treatment purposes.
- 5 The pictures and interfaces in this manual are for reference only.
- 6 Regular preventive maintenance should be carried out every two years. You are responsible for any requirements specific to your country.

- 7 It is recommended to format the USB flash drive to the FAT file type via PC prior to use.
- 1.3 Explanation of Symbols on the Monitor

|    | 1           |                                                                       |
|----|-------------|-----------------------------------------------------------------------|
| 1  | ┦♥┣         | DEFIBRILLATION-PROOF TYPE CF APPLIED PART                             |
| 2  | -I 🛣 ŀ      | DEFIBRILLATION-PROOF TYPE BF APPLIED PART                             |
| 3  | $\triangle$ | Caution                                                               |
| 4  | MR          | MR Unsafe - Keep away from magnetic resonance imaging (MRI) equipment |
| 5  | Ą           | Equipotential grounding                                               |
| 6  | $\sim$      | Alternating Current                                                   |
| 7  | Ċ∕⊙         | Power Supply switch                                                   |
| 8  | SN          | SERIAL NUMBER                                                         |
| 9  | 품           | Network port                                                          |
| 10 | ţ <b>r</b>  | USB (Universal Serial Bus) Connection                                 |

| 11 | X                            | Bell cancel – AUDIO PAUSED                       |
|----|------------------------------|--------------------------------------------------|
| 12 |                              | NIBP measurement                                 |
| 13 |                              | Trend                                            |
| 14 | X                            | Picture freeze                                   |
| 15 | <i>√</i> ∼                   | Graphical recorder                               |
| 16 |                              | Menu                                             |
| 17 | $\rightarrow$                | Video output                                     |
| 18 | $\langle \mathbf{x} \rangle$ | RS-232 port                                      |
| 19 | Л                            | Nurse call port                                  |
| 20 |                              | Write data into store                            |
| 21 | ٠ŀ                           | Defibrillator synchronization/Signal output port |

| 22 | $\bigcirc$ | Output                                                    |
|----|------------|-----------------------------------------------------------|
| 23 |            | CE marking                                                |
| 24 | EC REP     | AUTHORISED REPRESENTATIVE IN THE<br>EUROPEAN COMMUNITY    |
| 25 | 2          | Date of manufacture                                       |
| 26 |            | MANUFACTURER                                              |
| 27 | P/N        | Part Number                                               |
| 28 |            | General symbol for recovery/recyclable                    |
| 29 | X          | Disposal method                                           |
| 30 | Ĩ          | Operating instructions                                    |
| 31 |            | Refer to User Manual<br>(Background: Blue; Symbol: White) |
| 32 |            | Warning<br>(Background: Yellow; Symbol & outline: black)  |

| 33 | K                      | Anti-theft lock                                                                              |
|----|------------------------|----------------------------------------------------------------------------------------------|
| 34 | $\leq$                 | Gas inlet                                                                                    |
| 35 |                        | Gas outlet (evac)                                                                            |
| 36 |                        | ISA equipped to measure CO <sub>2</sub> only.                                                |
| 37 | <b>CO</b> <sub>2</sub> | ISA equipped to measure multiple gases.                                                      |
| 38 | IPX1                   | Ingress Protection IPX1 (Protected against vertically falling water drops)                   |
| 39 | Rx Only                | Caution: Federal (U.S.) Law restricts this device to sale by or on the order of a physician. |
| 40 | (((•)))<br>▲           | Non-ionizing electromagnetic radiation                                                       |
| 41 | FCC ID                 | Federal Communications Commission:<br>Contains FCC ID: SMQV1102DIXION                        |
| 42 | $\otimes$              | DO NOT REUSE                                                                                 |

#### NOTE:

The user manual is printed in black and white.

# **Chapter 2 Installation**

#### NOTE:

- 1 The monitor settings must be configured by the authorized hospital personnel.
- 2 To ensure that the monitor works properly, please read the user manual and follow the steps before using the monitor.

# 2.1 Initial Inspection

Before unpacking, check the packaging and ensure that there are no signs of mishandling or damage. If the shipping cartons are damaged, contact the carrier for compensation and package them again.

Open the package carefully and remove the monitor and accessories. Check that the contents are complete and that the correct options and accessories have been delivered.

If you have any question, please contact your local supplier.

# 2.2 Mounting the Monitor

Place the monitor on a flat, level surface, hang it on the bed rail, or mount it on a wall. For detailed information about how to install the wall mount for the monitor, please refer to the *Wall Mounting Bracket Assembly Instruction*.

#### <u>WARNING</u>

- 1 The wall mounting bracket can be fixed only on a concrete wall.
- 2 The safe load of the wall mounting bracket is 7.5 kg. Exceeding the safe load may cause bracket to fail and the device to fall.

# 2.3 Connecting the Power Cable

Connection procedure of the AC power line is listed below:

- 1. Make sure the AC power supply complies with the following specifications: 100 V-240 V~, 50 Hz/60 Hz.
- 2. Connect the power cord provided with the monitor. Connect the power cord to connector of the monitor. Connect the other end of the power cord to a grounded power outlet.

#### NOTE:

- 1 Connect the power cable to the socket specialized for hospital use.
- 2 Only use the power cable supplied by DIXION.

# 2.4 Checking the Monitor

Make sure there is no damage on the measurement accessories and cables. Then turn on the monitor, check whether the monitor can start normally. Make sure all alarm lamps light up and the alarm sound is heard when turning on the monitor.

If any sign of damage is detected, or the monitor displays some error messages, do not use it on any patient. Contact Customer Service Center immediately.

#### NOTE:

- 1 Check all the functions of the monitor and make sure that the monitor is in good status.
- 2 If rechargeable batteries are provided, charge them after using the device every time, to ensure the electric power is enough.
- 3 The interval between double pressing of POWER switch should be longer than 1 minute.
- 4 After long-time continuous running, please restart the monitor to ensure the monitor's steady performance and long lifespan.

# 2.5 Checking the Recorder

If your monitor is equipped with a recorder, open the recorder's door to check if paper is properly installed in the slot. If no paper exists, refer to Chapter *Recording* for details.

# 2.6 Setting Date and Time

To set the date and time:

- 1. Select Menu > Maintenance > User Maintain > Date/Time Setup.
- 2. Adjust the date display format based on the user's habit.
- 3. Set the correct time of year, month, day, hour, min and sec.

# 2.7 Handing Over the Monitor

If you are handing over the monitor to the end-users directly after configuration, make sure that it is in the monitoring mode.

The users must be adequately trained to use the monitor before monitoring a patient. To achieve this, they should have access to, and read, the following documentation delivered with the monitor:

- User Manual (this book) for full operating instructions.
- Quick Reference Card for quick reminders during use.

# 2.8 FCC Statement

This equipment has been tested and found to comply with the limits for a Class B digital device, pursuant to part 15 of FCC Rules. These limits are designed to provide reasonable protection against harmful interference in a residential installation. This equipment generates and can radiate radio frequency energy and, if not installed and used in accordance with the instructions, may cause harmful interference to radio communications. However, there is no guarantee that

interference will not occur in a particular installation. If this equipment does cause harmful interference to radio or television reception, which can be determined by turning the equipment off and on, the user is encouraged to try to correct the interference by one or more of the following measures:

- 1. Reorient or relocate the receiving antenna.
- 2. Increase the separation between the equipment and receiver.
- 3. Connect the equipment into an outlet on a circuit different from that to which the receiver is connected.
- 4. Consult the dealer or an experienced radio/TV technician for help.

This device complies with Part 15 of FCC Rules.

Operation is subject to the following two conditions:

- 1. This device may not cause harmful interference, and
- 2. This device must accept any interference received, including interference that may cause undesired operation.

#### NOTE:

The manufacturer is not responsible for any radio or TV interference caused by unauthorized modifications to this equipment. Such modifications could void the user's authority to operate this equipment.

### 2.9 FCC RF Radiation Exposure Statement

This equipment complies with FCC RF radiation exposure limits set forth for an uncontrolled environment. This equipment should be installed and operated with a minimum distance of 20 centimeters between the radiator and your body.

# **Chapter 3 Basic Operation**

This manual is for clinical professionals using the STORM 5500/STORM 5800 patient monitors. Unless otherwise specified, the information here is valid for all the above products.

This user manual describes all features and options. Your monitor may not have all of them; they are not all available in all geographies. Your monitor is highly configurable. What you see on the screen, how the menus appear and so forth, depend on the way it has been tailored for your hospital and may not be exactly as shown here.

You may frequently use the follow functions:

- ECG monitoring (Refer to *Monitoring ECG* for more information.)
- SpO<sub>2</sub> monitoring (Refer to *Monitoring SpO*<sub>2</sub> for more information.)
- PR monitoring (Refer to *Monitoring PR* for more information.)
- NIBP monitoring (Refer to *Monitoring NIBP* for more information.)
- Alarm (Refer to *Alarms* for more information.)

#### 3.1 Overview

3.1.1 Front View

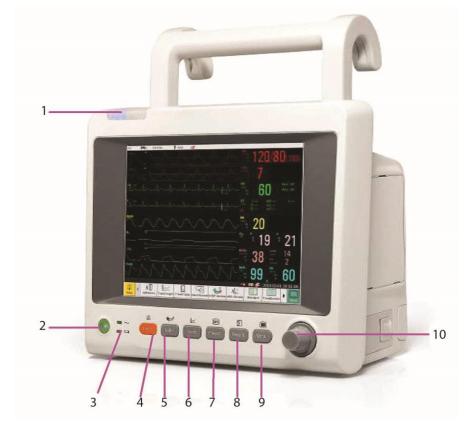

**STORM 5500** 

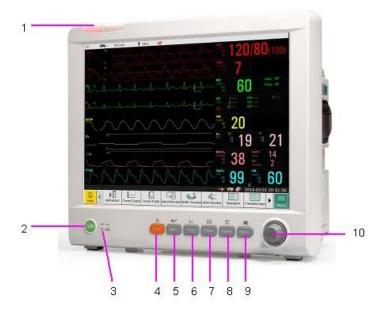

| 1  | Alarm indicator — when an alarm occurs, the alarm indicator will light or flash. The color of light represents the alarm level.                                                                                                    |
|----|----------------------------------------------------------------------------------------------------|
| 2  | Power supply switch — when the monitor is connected to the AC power supply, press the key to turn the monitor on. When the monitor is turned on, press the key to turn the monitor off.                                                                                                    |
| 3  | Battery indicator, refer to Section <i>Battery Power Indicator</i> for details.                                                                                                    |
| 4  | Mute —Press it to suspend the output of all audible alarm signals. Upon<br>the configuration, pressing this button to pause or turn off the audio<br>alarm. Further information can be found in the section <i>Audio Alarm</i><br><i>Paused</i> and section <i>Audio Alarm Off.</i>                         |
| 5  | Start / Stop NIBP measurement — Press this button to inflate the cuff<br>and start blood pressure measurement. During the measurement, press the<br>button to stop the measurement.                                                                                                    |
| 6  | Trend Key — Press this button to enter trend table review interface.                                                                                                    |
| 7  | Freeze /Unfreeze — In normal mode, press this button to freeze all the waveforms on the screen. In <b>Freeze</b> mode, press this button to restore the waveform refreshing.                                                                                                    |
| 8  | Start / Stop Recording — Press this button to start a real-time recording.<br>During the recording, press this button again to stop recording.                                                                                                    |
| 9  | Menu — Press this button to return to the main interface when there is no menu open.                                                                                                    |
| 10 | Rotary Knob (hereinafter called knob) — The user can rotate the knob<br>clockwise or anticlockwise. This operation can make the highlighted item<br>shift up, down, left or right to choose the desired item. Remember, when<br>using the knob, rotate this button to highlight, and press it to select the |

item.

# 3.1.2 Rear View

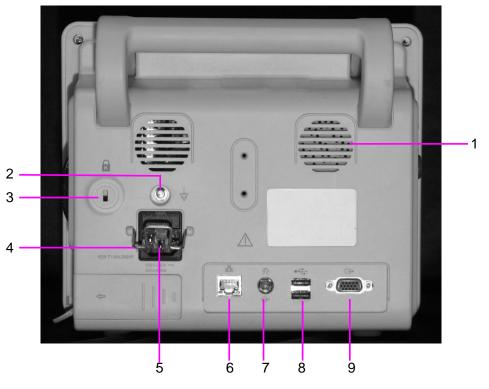

| Equipotential grounding terminal, if the monitor or other processing<br>unit are used in internal examinations on the heart, ensure that the room<br>incorporates an equipotential grounding system to which the monitor<br>and other processing unit have separate connection.                                                                                                    |
|----------------------------------------------------------------------------------------------------|
| Anti-theft lock interface                                                                                                    |
| Security lock, used to prevent the power supply cord from falling.                                                                                                    |
| Power supply interface                                                                                                    |
| Network interface. It connects the monitor to the central monitoring system via standard network cable.                                                                                                    |
| Nurse call port/ analog output/ defibrillator synchronization. Nurse call<br>port: it connects the monitor to the hospital's nurse call system. Alarms<br>indications are alerted through the nurse call system if configured to do<br>so.<br>Analog output: the monitor outputs the waveform through the port.<br>Defibrillator synchronization: the monitor outputs the defibrillator<br>synchronization signal through the port. |
|                                                                                                    |

| 8 | USB interfaces. They are used to connect the USB device. |
|---|----------------------------------------------------------|
| 9 | VGA output                                               |

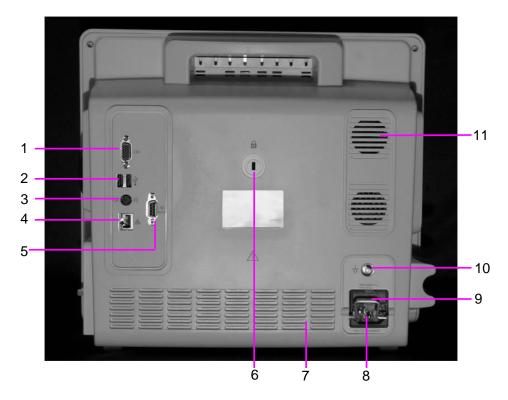

| 1 | VGA output                                                                                                    |
|---|----------------------------------------------------------------------------------------------------|
| 2 | USB interfaces. They are used to connect the USB device.                                                                                                    |
| 3 | Nurse call port/ analog output/ defibrillator synchronization.<br>Nurse call port: it connects the monitor to the hospital's nurse call<br>system. Alarms indications are alerted through the nurse call<br>system if configured to do so.<br>Analog output: the monitor outputs the waveform through the<br>port. |
|   | Defibrillator synchronization: the monitor outputs the defibrillator synchronization signal through the port.                                                                                                    |
| 4 | Network interface. It connects the monitor to the central monitoring system via standard network cable.                                                                                                    |
| 5 | RS232 interface. Connect it to communicate with other devices.                                                                                                    |
| 6 | Anti-theft lock interface                                                                                                    |

| 7  | Heat sink                                                                                                    |
|----|----------------------------------------------------------------------------------------------------|
| 8  | Power supply interface                                                                                                    |
| 9  | Security lock, used to prevent the power supply cord from falling.                                                                                                    |
| 10 | Equipotential grounding terminal, if the monitor or other<br>processing unit are used in internal examinations on the heart,<br>ensure that the room incorporates an equipotential grounding<br>system to which the monitor and other processing unit have<br>separate connection. |
| 11 | Speaker                                                                                                    |

# 3.1.3 Side View

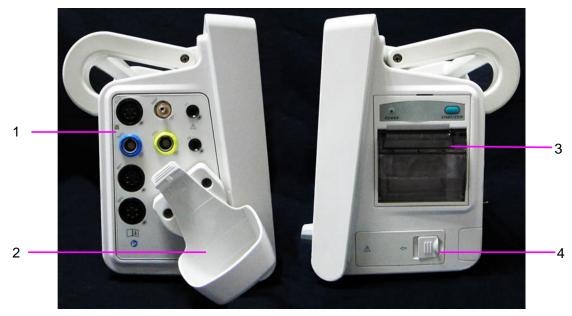

| 1 | Sensor interface              |
|---|-------------------------------|
| 2 | CO <sub>2</sub> module holder |
| 3 | Recorder door                 |
| 4 | Battery door                  |

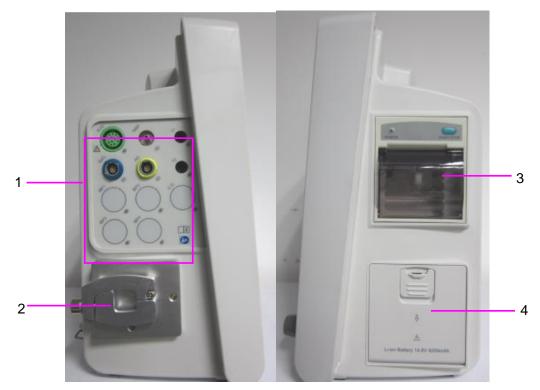

#### **STORM 5800**

| 1 | Sensor port      |
|---|------------------|
| 2 | AG module holder |
| 3 | Recorder door    |
| 4 | Battery door     |

#### 3.1.4 Configuration

| Model         | Size (W×H×D)                        | Function Configuration                                                                                                    |
|---------------|-------------------------------------|----------------------------------------------------------------------------------------------------|
| STORM<br>5500 | 261 mm (W) ×215 mm (H) ×198 mm (D)  | ECG (3-lead, 5-lead, 12-lead),<br>RESP, SpO <sub>2</sub> , NIBP,<br>IBP (2 channels),TEMP,<br>Quick TEMP, CO <sub>2</sub> |
| STORM<br>5800 | 370 mm (W)× 320 mm (H) × 175 mm (D) | ECG (3-lead, 5-lead, 12-lead),<br>RESP, SpO <sub>2</sub> , NIBP,<br>TEMP, IBP (4 channels),<br>C.O., CO <sub>2</sub> , AG |

# 3.2 Operating and Navigating

Everything you need to operate the monitor is contained on its screen. Almost every element on the screen is interactive. Screen elements include measurement data, waveforms, screen keys, information fields, alarms fields and menus. The configurability of the monitor means that often you can access the same element in different ways. For example, you might be able to access an

item through its on-screen setup menu, via a hard key, or via a shortcut key. The User Manual always describes how to access items via an on-screen menu. You may use whichever way you find most convenient.

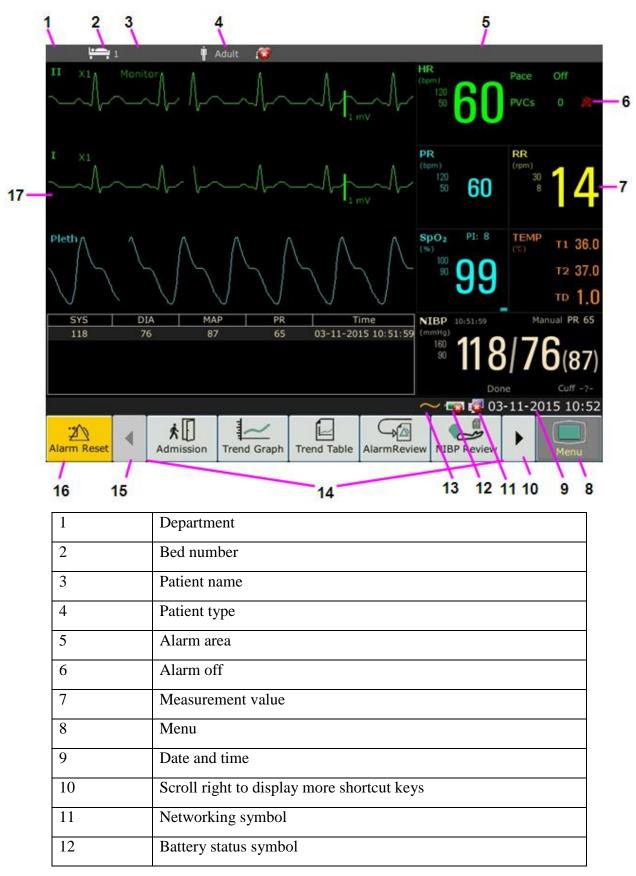

| 13 | AC power supply symbol                    |
|----|-------------------------------------------|
| 14 | Shortcut key area                         |
| 15 | Scroll left to display more shortcut keys |
| 16 | Alarm reset key                           |
| 17 | Parameter waveform                        |

# 3.2.1 Using Keys

The monitor has four different types of keys. If the key sound is enabled, the monitor gives a normal key sound when the operation is valid.

#### 3.2.1.1 Permanent Keys

A permanent key is a graphical key that remains on the screen all the time to give you fast access to functions.

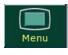

Alarm Reset

To display the main setup menu.

To reset the alarm.

#### 3.2.1.2 Shortcut Keys

A shortcut key is a configurable graphical key, located at the bottom of the main screen. It gives you fast access to functions. The selection of shortcut keys available on your monitor depends on your monitor configuration and on the options purchased. You can adjust the shortcut key sequence as need.

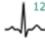

Perform a 12-lead analysis

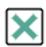

Exit from 12-lead analysis

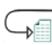

Access the 12-lead review

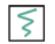

Perform 12-lead record

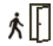

Admit a patient

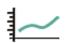

Review the trend graph

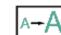

Switch to the large font screen

Switch to the standard screen

Switch to the OxyCRG screen

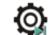

Set the module switch

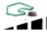

Change the key volume

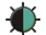

Adjust the screen brightness

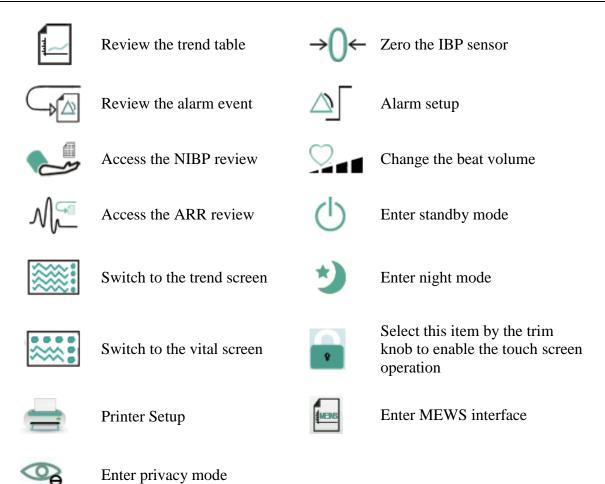

#### 3.2.1.3 Hardkeys

A hardkey is a physical key on a monitoring device, such as the recording key on the front panel. Refer to the illustration in *Main Unit* for more information.

#### 3.2.1.4 Pop-up Keys

Pop-up keys are task-related graphical keys that appear automatically on the screen when required. For example, the confirmation pop-up key appears only when you need to confirm a change.

# 3.3 Operating Mode

#### 3.3.1 Demo Mode

To change the operating mode into the demo mode, please refer to the following procedure:

Select **Menu** > **Common Function**, then choose **Demo Mode** from the popup interface and input password **3045**.

To exit **Demo Mode**, select **Menu** > **Common Function** > **Demo Mode**.

#### WARNING

Demo Mode is for demonstration purposes only. You must not change into Demo Mode

during monitoring. In Demo Mode, all stored trend information is deleted from the monitor's memory.

### 3.3.2 Standby Mode

To enter into standby mode, select Menu > Common Function > Standby, or press the shortcut

key O on the screen directly, the monitor enters into standby mode after user's confirmation.

In standby mode:

- 1. The monitor stops monitoring patients and stores previous monitoring data.
- 2. The monitor won't respond to all alarms and prompts, except Battery Low alarm.
- 3. Audio alarm paused status discontinues. Audio alarm off, alarm off, alarm reset and alarm latch status are not influenced.
- 4. Continuous real-time recording will stop immediately, and other recording task will stop after current recording finishes.
- 5. MFM-CMS won't update monitoring data, and will display monitor's standby mode. If network is disconnected, monitor will make request for connection.

The monitor exits standby mode in any of the conditions:

- 1. The user clicks anywhere on the screen or presses any key (except Power ON/OFF key).
- 2. Battery Low alarm occurs.

After exiting standby mode, the monitor resumes monitoring, including parameter monitoring, storage and alarm; users need to press Recorder key to restart recording.

#### NOTE:

The monitor is unable to enter into standby mode when exporting data.

## 3.3.3 Night Mode

To switch to night mode, you may:

- Select the shortcut key **V** on the main screen, or
- Select Menu > Common Function > Night Mode.

#### NOTE:

In night mode, the sound of key, heart beat and pulse is muted; the alarm volume and screen brightness are down to their minimum; the settings including key volume, beat volume, PR volume, alarm volume and screen brightness are unavailable.

### 3.3.4 Privacy Mode

Only if the monitor is connected and admitted by MFM-CMS, the privacy mode can be activated.

To enter into privacy mode, you can select Menu > Maintenance > User Maintain > Shortcut

**Setup** > **Privacy Mode** (it is defaulted to be off). Press the shortcut key on the screen, the monitor enters into privacy mode after user's confirmation.

In privacy mode:

- 1. The screen displays message: **Privacy mode** and **Patient is in monitoring without audio** alarm and alarm indicator lighting. Please click screen or hard key to exit.
- 2. Monitoring data, alarm information, stored data and monitor status are transmitted to MFM-CMS.
- 3. Audio alarm paused status discontinues. Audio alarm off, alarm off, alarm reset and alarm latch status are not influenced.

The monitor exits privacy mode in any of the conditions:

- 1. The user clicks anywhere on the screen or presses any key (except Power ON/OFF key).
- 2. Battery Low alarm occurs.
- 3. The monitor is disconnected with MFM-CMS.

#### NOTE:

The monitor is unable to enter into privacy mode when exporting data.

# 3.4 Changing Monitor Settings

### 3.4.1 Adjusting Screen Brightness

To change the screen brightness:

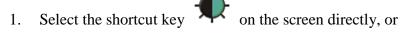

2. Select **Menu > Common Function > Brightness**, and select the appropriate setting for the screen brightness. **10** is the brightest, **1** is the least bright.

### 3.4.2 Changing Date and Time

To change the date and time, please refer to Section Setting Date and Time.

#### WARNING

Change to date and time will influence the storage of trend data.

# 3.5 Adjusting Volume

### 3.5.1 Adjusting Key Volume

The key volume is the volume you hear when you select any field on the monitor screen or when

you turn the knob. To adjust the key volume:

- Select the shortcut key **Select** on the screen directly, or 1.
- Select Menu > System Setup > Key Volume, then select the appropriate setting for the key 2. volume: five bars represent the maximum volume and one bar represents the minimum volume. If none of bars are selected, the key volume will be off.

### 3.5.2 Adjusting Alarm Volume

To change the alarm volume:

- 1. Select the shortcut key  $\bigtriangleup$  on the screen directly, or
- 2. Select Menu > Alarm Setup and select the desired setting for the AlarmVolume item: five bars represent the maximum volume and one bar represents the minimum volume.

### 3.5.3 Adjusting Beat Volume

Beat volume is from HR or PR, depending on your setting of the beat source. To change the beat volume:

- Select the shortcut key and on the screen directly, or 1.
- 2. Select **ECG Setup** > **Beat Volume**, then select the appropriate setting for the beat volume: five bars represent the maximum volume and one bar represents the minimum volume. If none of bars are selected, the beat volume will be off.

# 3.6 Checking Your Monitor Version

To check the monitor version, please select **Menu** > **Common Function** > **About** to check the monitor software revision.

# 3.7 Networked Monitoring

Your monitor can be connected to the wired network and the wireless network. If the monitor is networked, a network symbol is displayed on the screen.

#### NOTE:

- 1 Be aware that some network-based functions may be limited for monitors on wireless networks in comparison to those on wired networks.
- When selecting dynamic IP mode, please check the IP address from MFM-CMS. 2

### 3.8 Setting Languages

To change the language, please:

1. Select Menu > Maintenance > User Maintain, then type the correct password ABC into the

displayed interface.

- 2. Select the Language option on the popup interface to open the language list.
- 3. Select the desired language from the list. To make the change validate, please restart the monitor.

## 3.9 Calibrating Screens

To calibrate the screen, please refer to the following steps:

- 1. Select Menu > Maintenance > User Maintain, input the user password ABC, and select TouchScr Calibration on the User Maintain menu. User can also enter into calibration interface through pressing shortcut key F9 in connected keyboard.
- 2. The symbol **the screen**.
- 3. Click on the central point of the symbol

#### NOTE:

- 1 If calibration file is lost or damaged, the monitor will automatically enter into screen calibration interface.
- 2 In the screen calibration interface, the screen turns gray and no measurement data can be displayed.

# 3.10 Disabling the Touch Screen

The user can disable touch screen operation by selecting and holding the permanent key for three seconds. A message of **Screen Locked** and the symbol will be displayed at the bottom of screen. To enable the touch screen operation, select the symbol by using the knob.

## 3.11 Using the Barcode Scanner

To enter the barcode setup menu, please select **Menu > Maintenance > User Maintain**. After entering the required password **ABC**, select **Other Setups > BarCode Setup**. Then the user can set serial No, last Name, first Name and so on.

#### NOTE:

While using keyboard, please set "Capslock" as "lower case" before using Bar Code Scanner.

# 3.12 Resolving IBP Label Conflicts

Each label must be unique and can only be assigned once. The measurement labels are stored in the measurement modules. If you try to use two IBP channels that have identical labels, this causes a label conflict in the monitor.

For example, an IBP channel (channel A) has already been loaded and the label Art is used for channel A. Then another IBP channel (channel B) is loaded and the label Art is also used for

channel B. In this case, a label conflict will be triggered. A prompt indicating IBP label conflict will appear on the left of the screen. Additionally, at the corresponding measurements area, a label flickers to indicate a label conflict. The flickering label is the default one assigned by the system.

The IBP channel with a label conflict will not provide any measurement data; besides, the functions of setup, zeroing and calibrating are unavailable. To resolve the label conflict, you have to change the conflicting label into a non-conflicting one via the following method:

- 1. Select the IBP channel with a label conflict on the screen and open the **Options** menu.
- 2. Choose another label among the options from the **Alias** pull-down list to resolve the label conflict.

# **Chapter 4 Alarms**

The alarm information here applies to all measurements. Measurement-specific alarm information is discussed in the sections of individual measurements.

#### WARNING

A potential hazard can exist if different alarm presets are used for the same or similar equipment in any single area, e.g. an intensive care unit or cardiac operating room.

## 4.1 Alarm Category

The monitor provides two types of alarms: physiological alarms and technical alarms. Also, the monitor provides prompts.

### 4.1.1 Physiological alarms

If one or several physiological parameters of the currently monitored patient exceed the predefined alarm limit, the monitor will give an alarm, and this type of alarm is called physiological alarms. About the detailed alarm information, please refer to the Section *Physiological Alarm Information*.

### 4.1.2 Technical Alarms

If one or several technical status of the device is in abnormal status, the monitor will give an alarm. And this type of alarm is called technical alarms. Technical alarms can't be disabled. About the detailed alarm information, please refer to Section *Technical Alarm Information*.

### 4.1.3 Prompts

The monitor can give the character indication of monitoring process or other functions. And this character is called prompts. About the detailed alarm information, please refer to Section *Prompts*.

# 4.2 Selecting Alarm Tone Type

The user can select the alarm tone type as desired.

- 1. Select **Menu** > **Maintenance** > **User Maintain**, and enter the required password **ABC**.
- 2. If configured, select Alarm Setup, and set Alarm Tone to Standard or Mode 1.
  - Standard: Standard alarm sound according to IEC 60601-1-8.
  - **Mode 1**: User customized alarm sound according to clinical applications.

## 4.3 Alarm Levels

In terms of severity, the device's alarm levels can be classified into three categories: high level alarms, medium level alarms and low level alarms.

Alarms

1. High level alarms

A high level alarm intensively warns the operator of a high priority alarm condition which requires immediate operator response. Failure to respond to the cause of the alarm condition is likely to result in death or irreversible injury of the patient.

2. Medium level alarms

A medium level alarm warns the operator of a medium priority alarm condition which requires prompt operator response. Failure to respond to the cause of the alarm condition is likely to result in reversible injury of the patient.

3. Low level alarms

A low level alarm reminds the operator of a low priority alarm condition which requires response. And the response time for a low priority alarm condition can be greater than that for a medium priority alarm condition. Failure to respond to the cause of the alarm condition is likely to result in discomfort or reversible minor injury of the patient.

The high/medium/low-level alarms are indicated by the system in following different ways:

#### Standard

| Alarm level | Prompt                                                                                                    |
|-------------|----------------------------------------------------------------------------------------------------|
| High        | Mode is "DO-DO-DO-DO-DO, DO-DO-DO-DO-DO", which<br>is triggered once every 10 seconds. The alarm indicator flashes in red,<br>with frequency of 1.4 Hz $\sim$ 2.8 Hz. The alarm message flashes with red<br>background, and the symbol *** is displayed at the alarm area.                                                  |
| Medium      | Mode is "DO-DO-DO", which is triggered once every 25 seconds. The alarm indicator flashes in yellow, with frequency of 0.4 Hz $\sim$ 0.8 Hz. The alarm message flashes with yellow background, and the symbol ** is displayed at the alarm area.                                                                            |
| Low         | Mode is "DO-", which is triggered once every 30 seconds. When<br>physiological alarm is triggered, the alarm indicator is constantly<br>yellow. While for technical alarm, the alarm indicator is constantly blue.<br>The alarm message flashes with yellow background, and the symbol * is<br>displayed at the alarm area. |

#### Mode 1

| Alarm level | Prompt                                                                                                    |
|-------------|----------------------------------------------------------------------------------------------------|
| High        | Mode is "Di-Di-Di-Di-Di-Di", which is triggered once every 10 seconds.<br>The alarm indicator flashes in red, with frequency of 1.4 Hz $\sim$ 2.8 Hz.<br>The alarm message flashes with red background, and the symbol *** is<br>displayed at the alarm area. |

| Medium | Mode is "Di-Di-Di", which is triggered once every 25 seconds. The alarm indicator flashes in yellow, with frequency of 0.4 Hz $\sim$ 0.8 Hz. The alarm message flashes with yellow background, and the symbol ** is displayed at the alarm area.                                                                            |
|--------|----------------------------------------------------------------------------------------------------|
| Low    | Mode is "Di-", which is triggered once every 30 seconds. When<br>physiological alarm is triggered, the alarm indicator is constantly yellow.<br>While for technical alarm, the alarm indicator is constantly blue. The<br>alarm message flashes with yellow background, and the symbol * is<br>displayed at the alarm area. |

The sound pressure range for standard audible alarm signals is from 45 dB to 85 dB, and for Mode 1 is from 30 dB to 85 dB.

When different level alarms occur at the same time, alarm sound and alarm indicator prompt the highest level alarm, alarm messages display in turn.

The parameter area has two flash methods to prompt alarms: background flash and text flash. User can select one method from **Menu** > **Alarm Setup** > **Visual Effect**:

- 1. **Text Flash**: text flashes with frequency of 1 Hz.
- 2. Background Flash: background flashes with frequency of 1 Hz.

#### WARNING

- 1 Do not rely exclusively on the audible alarm system for patient monitoring. Adjustment of alarm volume to a low level or off during patient monitoring may result in patient danger. Remember that the most reliable method of patient monitoring combines close personal surveillance with correct operation of monitoring equipment.
- 2 Ensure the volume is properly set up. When the sound pressure of audible alarm is below or equivalent to the ambient noise, it may be difficult for the operator to distinguish the audio alarm.

## 4.4 Controlling Alarm

### 4.4.1 Setting Parameter Alarm

Parameter alarm settings including alarm switch, alarm record, alarm level and alarm limit are available on the respective alarm setup menu for each parameter. To access the menu for

parameter alarm settings, use the shortcut key  $\bigtriangleup$  or select **Menu** > **Alarm Setup**, and then click **Alarm Options** to open the menu shown below for alarm settings of each parameter. Also, you can access this menu via the respective parameter setup menu.

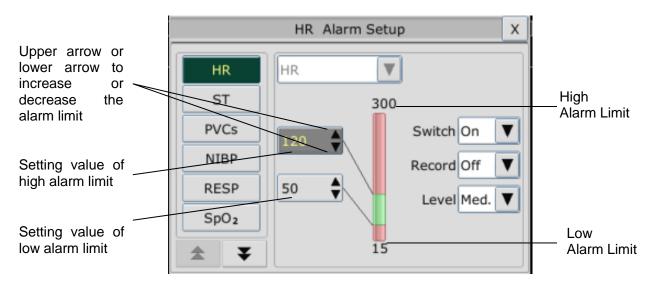

#### WARNING

- 1 When the alarm is set to **Off**, the monitor won't give an alarm prompt even if an alarm occurs. In order to avoid endangering the patient's life, the user should use this function cautiously.
- 2 Prior to monitoring, make sure that the alarm limit settings are appropriate for your patient.
- 3 Setting alarm limits to extreme values may cause the alarm system to become ineffective. It is recommended to use the default settings.

## 4.4.2 Audio Alarm Paused

You can temporarily prevent alarms from sounding by pressing the hardkey  $\stackrel{\checkmark}{\leftarrow}$  on the front panel.

You can set the alarm pause time as desired. The default alarm pause time is 120 s.

- 1. Select Menu > Maintenance > User Maintain, and enter the required password ABC.
- 2. Select Alarm Setup, and set Pause Time to 60 s, 120 s, or 180 s.

When alarms are paused,

- The audio alarm is turned off, and no alarms are sounding.
- The visual alarm indications are still displayed.
- The monitor displays the audio alarm paused icon
- The monitor displays the remaining pause time in seconds with red background.
- The hardkey  $\bigotimes$  on the front panel flashes in yellow.

When the alarm pause time expires, the audio alarm paused status is automatically terminated and

alarm is sounding. You can also terminate the alarm paused status by pressing the hardkey  $\bigotimes$ .

#### NOTE:

If a new alarm occurs during the audio alarm paused period, the new alarm will not be sounding.

## 4.4.3 Audio Alarm off

Set **Pause Time** to **Permanent**, press hardkey  $\overset{\checkmark}{\checkmark}$ , the monitor displays information: **please** confirm whether to activate audio alarm off function? Click Yes, the monitor will enter into audio alarm off status. Click **No**, the monitor will keep current status.

- The audio alarm is turned off, and no alarms are sounding.
- The visual alarm indications are still displayed.
- The hardkey  $\stackrel{\scriptstyle{\checkmark}}{\longrightarrow}$  on the front panel flashes in yellow.

Remind signal: Audio alarm off symbol X and Audio Alarm off on a red colored background are displayed with an interval of 2s during the audio alarm off status.

Pressing the hardkey  $\stackrel{\scriptstyle{\swarrow}}{\longrightarrow}$  again can resume the audio alarm.

### NOTE:

If a new alarm occurs during the audio alarm off period, the new alarm will not be sounding.

## 4.4.4 Alarm Reset

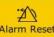

Select the shortcut key on the screen directly. When the alarm is reset,

- No alarms are sounding until a new alarm occurs.
- As for the active alarms, the visual alarm indications are still displayed.
- $\blacklozenge$  All latching alarms are cleared. If the alarm condition is no longer present, all alarm indications stop and the alarm is reset.
- It will not influence the configuration of physiological alarm off, audio paused, and audio off status.

#### NOTE:

If a new alarm occurs after the alarm is reset, the new alarm will be sounding.

# 4.5 Latching Alarms

To configure the alarm latching setting, select **Menu** > **Maintenance** > **User Maintain** > **Alarm** Setup and choose Alarm Latch which can be set to On or Off. When it is set to Off, alarm indications end when the alarm condition ends. When it is set to On, the visual alarm indication is still displayed after the alarm condition ends; meanwhile, the alarm time is also displayed for the latched alarm for your reference. The indication lasts until you acknowledge the alarm.

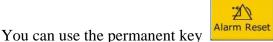

on the screen to acknowledge the latched alarm.

# 4.6 Disabling Sensor Off Alarms

2

To set sensor off alarm, please select Menu > Maintenance > User Maintain and enter the required password ABC. Then select Alarm Setup and set Sensor Off Alm from the pull-down

list. If it is set to **On**, and a sensor off alarm occurs, after pressing the hardkey A or

permanent key Alarm Reset the user can disable the audio alarm signal, however, the visual alarm indications are still displayed. If it is set to **Off**, and a sensor off alarm occurs, after pressing the

hardkey or permanent key Alarm Reset, sensor-off status will be announced with a prompt message. It means there's no audio alarm signal and alarm indicator, but prompt information displayed.

In Menu > Maintenance > User Maintain > Alarm Setup, SpO<sub>2</sub> Sensor Off and ECG Lead Off alarm level can be adjusted as High, Med. or Low. These alarm levels are set to Low by default.

# 4.7 Network Disconnected Alarms

To configure the network disconnected alarms, select **Menu** > **Maintenance** > **User Maintain** > **Alarm Setup** and choose **Disconnect Alarm** which can be set to **On** or **Off**. The alarm is off by default.

#### NOTE:

- 1. When the monitor is connected with the central monitoring system, you must set **Disconnect Alarm** to **On**.
- If Disconnect Alarm occurs during audio alarm paused or audio alarm off status, the monitor will prompt a sounding alarm with information of NetWork Disconnect. During the network disconnected status, activating audio alarm paused or audio alarm off function can disable the audio alarm signal of Disconnect Alarm.

# 4.8 Testing Alarms

When you switch the monitor on, a self test is started with a "Di" tone. You must check that the alarm indicator lights and that you hear a single tone. This indicates that the visible and auditory alarm indicators are functioning correctly. For further testing of individual measurement alarms, perform the measurement on yourself or use a simulator. Adjust alarm limits and check that appropriate alarm behavior is observed.

#### NOTE:

The patient monitor will reboot in 3 seconds due to self-test failure.

# **Chapter 5 Alarm Information**

# 5.1 Physiological Alarm Information

WARNING

During monitoring, the physiological alarms including ASYSTOLE, VFIB/VTAC, RESP APNEA, SpO<sub>2</sub> No Pulse, CO<sub>2</sub> APNEA, AG FiO<sub>2</sub> Low, and AG APNEA are preset to be on. ASYSTOLE, RESP APNEA, SpO<sub>2</sub> No Pulse, CO<sub>2</sub> APNEA, AG FiO<sub>2</sub> Low, and AG APNEA cannot be turned off.

| Message   | Cause                                                                                                    | Alarm level     |
|-----------|----------------------------------------------------------------------------------------------------|-----------------|
| ECG       |                                                                                                    |                 |
| HR High   | HR measuring value is above the upper alarm limit.                                                                                                    | User-selectable |
| HR Low    | HR measuring value is below the lower alarm limit.                                                                                                    | User-selectable |
| ST-X High | ST measuring value is above the upper alarm limit. (X stands for I, II, III, aVR, aVL, aVF, V, V1, V2, V3, V4, V5 or V6)                                                                                                    | User-selectable |
| ST-X Low  | ST measuring value is below the lower alarm limit.(X stands for I, II, III, aVR, aVL, aVF, V, V1, V2, V3, V4, V5 or V6)                                                                                                    | User-selectable |
| PVCs High | PVCs measuring value is above the upper alarm limit.                                                                                                    | User-selectable |
| ASYSTOLE  | No QRS is detected for 4 consecutive seconds                                                                                                    | High            |
| VFIB/VTAC | 4 consecutive seconds' fibrillation wave occurs, or each<br>RR interval for 5 consecutive ventricular beats is less<br>than 600 ms.                                                                                                 | High            |
| VT > 2    | $3 \le$ the number of consecutive PVCs $< 5$                                                                                                    | User-selectable |
| COUPLET   | 2 consecutive PVCs                                                                                                    | User-selectable |
| BIGEMINY  | A dominant rhythm of N, V, N, V (N = supraventricular beat, V = ventricular beat) was detected.                                                                                                    | User-selectable |
| TRIGEMINY | A dominant rhythm of N, N, V, N, N,V                                                                                                    | User-selectable |
| R ON T    | A type of single PVC under the condition that HR < 100, R-R interval is less than 1/3 the average interval, followed by a compensating pause of 1.25X the average R-R interval (the next R wave advances onto the previous T wave). | User-selectable |
| PVC       | Single PVC detected in normal heartbeats.                                                                                                    | User-selectable |

| Message                   | Cause                                                                                                    | Alarm level     |
|---------------------------|----------------------------------------------------------------------------------------------------|-----------------|
| ТАСНҮ                     | Adult: RR interval for 5 consecutive QRS complex $\leq$ 0.5 s.Pediatric/neonatal: RR interval for 5 consecutive QRScomplex $\leq$ 0.375 s.                     | User-selectable |
| BRADY                     | Adult: RR interval for 5 consecutive QRS complex $\geq$ 1.5 s.Pediatric/neonatal: RR interval for 5 consecutive QRScomplex $\geq$ 1 s.                         | User-selectable |
| MISSED BEATS              | If HR < 120 bpm, no beats are detected for 1.75 times average RR interval; or if HR $\ge$ 120 bpm, no beats are detected for one second.                       | User-selectable |
| IRR                       | Consistently irregular heart rhythm                                                                                                    | User-selectable |
| PNC                       | PACER NOT CAPTURE: no QRS complex detected in 300ms after a pace pulse.                                                                                        | User-selectable |
| PNP                       | PACER NOT PACED: no pace pulse detected in 1.75 times RR interval after a QRS complex.                                                                         | User-selectable |
| VBRADY                    | VENTRICULAR BRADYCARDIA: Each RR interval for 5 consecutive ventricular beats > 1000 ms.                                                                       | User-selectable |
| VENT                      | VENTRICULAR RHYTHM: Each RR interval for 5 consecutive ventricular beats ranges from 600 ms to 1000 ms.                                                        | User-selectable |
| RESP                      |                                                                                                    |                 |
| RESP APNEA                | RESP can not be measured within the set apnea alarm delay time.                                                                                                | High            |
| RR High                   | RR measuring value is above upper alarm limit.                                                                                                    | User-selectable |
| RR Low                    | RR measuring value is below lower alarm limit.                                                                                                    | User-selectable |
| SpO <sub>2</sub>          |                                                                                                    |                 |
| SpO <sub>2</sub> High     | SpO <sub>2</sub> measuring value is above upper alarm limit.                                                                                                   | User-selectable |
| SpO <sub>2</sub> Low      | SpO <sub>2</sub> measuring value is below lower alarm limit.                                                                                                   | User-selectable |
| SpO <sub>2</sub> No Pulse | The signal of the measurement site is too weak due to<br>insufficient blood supply and environmental factors,<br>so the monitor can't detect the pulse signal. | High            |
| PR High                   | PR measuring value is above upper alarm limit.                                                                                                    | User-selectable |
| PR Low                    | PR measuring value is below lower alarm limit.                                                                                                    | User-selectable |

| Message        | Cause                                                               | Alarm level     |  |
|----------------|---------------------------------------------------------------------|-----------------|--|
| ТЕМР           |                                                                     | I               |  |
| T1 High        | Measuring value of T1 channel is above upper alarm limit.           | User-selectable |  |
| T1 Low         | Measuring value of T1 channel is below lower alarm limit.           | User-selectable |  |
| T2 High        | Measuring value of T2 channel is above upper alarm limit.           | User-selectable |  |
| T2 Low         | Measuring value of T2 channel is below lower alarm limit.           | User-selectable |  |
| TD High        | Measuring value of TD channel is above upper alarm limit.           | User-selectable |  |
| NIBP           |                                                                     |                 |  |
| SYS High       | SYS measuring value is above upper alarm limit.                     | User-selectable |  |
| SYS Low        | SYS measuring value is below lower alarm limit.                     | User-selectable |  |
| DIA High       | DIA measuring value is above upper alarm limit.                     | User-selectable |  |
| DIA Low        | DIA measuring value is below lower alarm limit.                     | User-selectable |  |
| MAP High       | MAP measuring value is above upper alarm limit.                     | User-selectable |  |
| MAP Low        | MAP measuring value is below lower alarm limit.                     | User-selectable |  |
| PR (NIBP) High | PR measuring value from the NIBP module is above upper alarm limit. | User-selectable |  |
| PR (NIBP) Low  | PR measuring value from the NIBP module is below lower alarm limit. | User-selectable |  |
| IBP            |                                                                     | I               |  |
| Art SYS High   | Art SYS measuring value is above upper alarm limit.                 | User-selectable |  |
| Art SYS Low    | Art SYS measuring value is below lower alarm limit.                 | User-selectable |  |
| Art DIA High   | Art DIA measuring value is above upper alarm limit.                 | User-selectable |  |
| Art DIA Low    | Art DIA measuring value is below lower alarm limit.                 | User-selectable |  |
| Art MAP High   | Art MAP measuring value is above upper alarm limit.                 | User-selectable |  |
| Art MAP Low    | Art MAP measuring value is below lower alarm limit.                 | User-selectable |  |
| PA SYS High    | PA SYS measuring value is above upper alarm limit.                  | User-selectable |  |
| PA SYS Low     | PA SYS measuring value is below lower alarm limit.                  | User-selectable |  |
| PA DIA High    | PA DIA measuring value is above upper alarm limit.                  | User-selectable |  |
| PA DIA Low     | PA DIA measuring value is below lower alarm limit.                  | User-selectable |  |
| PA MAP High    | PA MAP measuring value is above upper alarm limit. User-select      |                 |  |

| Message                     | Cause                                                                                             | Alarm level     |
|-----------------------------|---------------------------------------------------------------------------------------------------|-----------------|
| PA MAP Low                  | PA MAP measuring value is below lower alarm limit.                                                | User-selectable |
| CVP MAP High                | CVP MAP measuring value is above upper alarm limit.                                               | User-selectable |
| CVP MAP Low                 | CVP MAP measuring value is below lower alarm limit.                                               | User-selectable |
| ICP MAP High                | ICP MAP measuring value is above upper alarm limit.                                               | User-selectable |
| ICP MAP Low                 | ICP MAP measuring value is below lower alarm limit.                                               | User-selectable |
| LAP MAP High                | LAP MAP measuring value is above upper alarm limit.                                               | User-selectable |
| LAP MAP Low                 | LAP MAP measuring value is below lower alarm limit.                                               | User-selectable |
| RAP MAP High                | RAP MAP measuring value is above upper alarm limit.                                               | User-selectable |
| RAP MAP Low                 | RAP MAP measuring value is below lower alarm limit.                                               | User-selectable |
| P1 SYS High                 | P1 SYS measuring value is above upper alarm limit.                                                | User-selectable |
| P1 SYS Low                  | P1 SYS measuring value is below lower alarm limit.                                                | User-selectable |
| P1 DIA High                 | P1 DIA measuring value is above upper alarm limit.                                                | User-selectable |
| P1 DIA Low                  | P1 DIA measuring value is below lower alarm limit.                                                | User-selectable |
| P1 MAP High                 | P1 MAP measuring value is above upper alarm limit.                                                | User-selectable |
| P1 MAP Low                  | P1 MAP measuring value is below lower alarm limit.                                                | User-selectable |
| P2 SYS High                 | P2 SYS measuring value is above upper alarm limit.                                                | User-selectable |
| P2 SYS Low                  | P2 SYS measuring value is below lower alarm limit.                                                | User-selectable |
| P2 DIA High                 | P2 DIA measuring value is above upper alarm limit.                                                | User-selectable |
| P2 DIA Low                  | P2 DIA measuring value is below lower alarm limit.                                                | User-selectable |
| P2 MAP High                 | P2 MAP measuring value is above upper alarm limit.                                                | User-selectable |
| P2 MAP Low                  | P2 MAP measuring value is below lower alarm limit.                                                | User-selectable |
| CO <sub>2</sub>             |                                                                                                   |                 |
| EtCO <sub>2</sub> High      | EtCO <sub>2</sub> measuring value is above upper alarm limit.                                     | User-selectable |
| EtCO <sub>2</sub> Low       | EtCO <sub>2</sub> measuring value is below lower alarm limit.                                     | User-selectable |
| FiCO <sub>2</sub> High      | FiCO <sub>2</sub> measuring value is above alarm limits.                                          | User-selectable |
| CO <sub>2</sub> APNEA       | In the set apnea alarm delay time interval, no RESP can be detected using CO <sub>2</sub> module. | High            |
| AwRR High                   | AwRR measuring value is above upper alarm limit.                                                  | User-selectable |
| AwRR Low                    | AwRR measuring value is below lower alarm limit.                                                  | User-selectable |
| AG                          | 1                                                                                                 |                 |
| EtCO <sub>2</sub> (AG) High | EtCO <sub>2</sub> (AG) measuring value is above upper alarm limit.                                | User-selectable |

| Message                     | Cause                                                              | Alarm level     |
|-----------------------------|--------------------------------------------------------------------|-----------------|
| EtCO <sub>2</sub> (AG) Low  | EtCO <sub>2</sub> (AG) measuring value is below lower alarm limit. | User-selectable |
| FiCO <sub>2</sub> (AG) High | FiCO <sub>2</sub> (AG) measuring value is above alarm limits.      | User-selectable |
| AwRR (AG) High              | AwRR (AG) measuring value is above upper alarm limit.              | User-selectable |
| AwRR (AG) Low               | AwRR (AG) measuring value is below lower alarm limit.              | User-selectable |
| EtO <sub>2</sub> High       | EtO <sub>2</sub> measuring value is above upper alarm limit.       | User-selectable |
| EtO <sub>2</sub> Low        | EtO <sub>2</sub> measuring value is below lower alarm limit.       | User-selectable |
| FiO <sub>2</sub> High       | FiO <sub>2</sub> measuring value is above upper alarm limit.       | User-selectable |
| FiO <sub>2</sub> Low        | FiO <sub>2</sub> measuring value is below lower alarm limit.       | User-selectable |
| EtN <sub>2</sub> O High     | EtN <sub>2</sub> O measuring value is above upper alarm limit.     | User-selectable |
| EtN <sub>2</sub> O Low      | EtN <sub>2</sub> O measuring value is below lower alarm limit.     | User-selectable |
| FiN <sub>2</sub> O High     | FiN <sub>2</sub> O measuring value is above upper alarm limit.     | User-selectable |
| FiN <sub>2</sub> O Low      | FiN <sub>2</sub> O measuring value is below lower alarm limit.     | User-selectable |
| EtHAL High                  | EtHAL measuring value is above upper alarm limit.                  | User-selectable |
| EtHAL Low                   | EtHAL measuring value is below lower alarm limit.                  | User-selectable |
| FiHAL High                  | FiHAL measuring value is above upper alarm limit.                  | User-selectable |
| FiHAL Low                   | FiHAL measuring value is below lower alarm limit.                  | User-selectable |
| EtENF High                  | EtENF measuring value is above upper alarm limit.                  | User-selectable |
| EtENF Low                   | EtENF measuring value is below lower alarm limit.                  | User-selectable |
| FiENF High                  | FiENF measuring value is above upper alarm limit.                  | User-selectable |
| FiENF Low                   | FiENF measuring value is below lower alarm limit.                  | User-selectable |
| EtISO High                  | EtISO measuring value is above upper alarm limit.                  | User-selectable |
| EtISO Low                   | EtISO measuring value is below lower alarm limit.                  | User-selectable |
| FiISO High                  | FiISO measuring value is above upper alarm limit.                  | User-selectable |
| FiISO Low                   | FiISO measuring value is below lower alarm limit.                  | User-selectable |
| EtSEV High                  | EtSEV measuring value is above upper alarm limit.                  | User-selectable |
| EtSEV Low                   | EtSEV measuring value is below lower alarm limit.                  | User-selectable |
| FiSEV High                  | FiSEV measuring value is above upper alarm limit.                  | User-selectable |
| FiSEV Low                   | FiSEV measuring value is below lower alarm limit.                  | User-selectable |
| EtDES High                  | EtDES measuring value is above upper alarm limit.                  | User-selectable |
| EtDES Low                   | EtDES measuring value is below lower alarm limit.                  | User-selectable |

| Message                 | Cause                                                                                | Alarm level     |
|-------------------------|--------------------------------------------------------------------------------------|-----------------|
| FiDES High              | FiDES measuring value is above upper alarm limit.                                    | User-selectable |
| FiDES Low               | FiDES measuring value is below lower alarm limit.                                    | User-selectable |
| AG FiO <sub>2</sub> Low | FiO <sub>2</sub> measure value is extremely low.                                     | High            |
| AG APNEA                | In the set apnea alarm delay time interval, no RESP can be detected using AG module. | High            |
| C.O.                    |                                                                                      |                 |
| TB High                 | TB measuring value is above upper alarm.                                             | User-selectable |
| TB Low                  | TB measuring value is below lower alarm.                                             | User-selectable |

# 5.2 Technical Alarm Information

### NOTE:

The ECG alarm information listed in the below table describes the lead names in America. For the corresponding lead names in Europe, please refer to the section *Installing Electrodes*.

| Message         | Cause                                                                                                    | Alarm Level | Action Taken                                                                             |  |  |
|-----------------|----------------------------------------------------------------------------------------------------|-------------|------------------------------------------------------------------------------------------|--|--|
| ECG             | ECG                                                                                                    |             |                                                                                          |  |  |
| ECG Lead Off    | <ol> <li>The drive electrode or<br/>more than one ECG limb<br/>electrode falls off the skin;</li> <li>ECG cables fall off the<br/>monitor.</li> </ol> | Low         | Make sure that all<br>electrodes, leads and<br>patient cables are<br>properly connected. |  |  |
| ECG LL Lead Off | ECG electrode LL falls off<br>the skin or the ECG cable<br>LL falls off the monitor.                                                                  | Low         |                                                                                          |  |  |
| ECG LA Lead Off | ECG electrode LA falls off<br>the skin or the ECG cable<br>LA falls off the monitor.                                                                  | Low         |                                                                                          |  |  |
| ECG RA Lead Off | ECG electrode RA falls off<br>the skin or the ECG cable<br>RA falls off the monitor.                                                                  | Low         |                                                                                          |  |  |
| ECG V Lead Off  | ECG electrode V falls off<br>the skin or the ECG cable V<br>falls off the monitor.                                                                    | Low         |                                                                                          |  |  |
| ECG V1 Lead Off | ECG electrode V1 falls off<br>the skin or the ECG cable<br>V1 falls off.                                                                              | Low         | Make sure that all<br>electrodes, leads and<br>patient cables are                        |  |  |

| Message             | Cause                                                                    | Alarm Level | Action Taken                                                                                                    |
|---------------------|--------------------------------------------------------------------------|-------------|----------------------------------------------------------------------------------------------------|
| ECG V2 Lead Off     | ECG electrode V2 falls off<br>the skin or the ECG cable<br>V2 falls off. | Low         | properly connected.                                                                                                    |
| ECG V3 Lead Off     | ECG electrode V3 falls off<br>the skin or the ECG cable<br>V3 falls off. | Low         |                                                                                                    |
| ECG V4 Lead Off     | ECG electrode V4 falls off<br>the skin or the ECG cable<br>V4 falls off. | Low         |                                                                                                    |
| ECG V5 Lead Off     | ECG electrode V5 falls off<br>the skin or the ECG cable<br>V5 falls off. | Low         |                                                                                                    |
| ECG V6 Lead Off     | ECG electrode V6 falls off<br>the skin or the ECG cable<br>V6 falls off. | Low         | Make sure that all<br>electrodes, leads and<br>patient cables are<br>properly connected.                                   |
| ECG Signal Exceeded | ECG measuring signal is beyond measuring range.                          | Low         | Checkleadconnectionandpatient condition                                                                                    |
| ECG Comm Fail       | ECG module failure or communication failure                              | High        | Stop measuring<br>function of ECG<br>module, and notify<br>biomedical engineer<br>or manufacturer's<br>service staff.      |
| ECG Noise           | ECG measuring signal is greatly interrupted.                             | Low         | Checkleadconnectionandpatient condition                                                                                    |
| RESP                | 1                                                                        | I           | I                                                                                                    |
| RESP Comm Fail      | RESP module failure or communication failure                             | High        | Stop measuring<br>function of RESP<br>module, and notify<br>biomedical engineer<br>or the manufacturer's<br>service staff. |

| Message                     | Cause                                                                                       | Alarm Level | Action Taken                                                                                                    |
|-----------------------------|---------------------------------------------------------------------------------------------|-------------|----------------------------------------------------------------------------------------------------|
| RESP Cardiac Artifact       | No RESP waveform can be<br>detected due to apnea or<br>shallow breathing of the<br>patient. | High        | Check whether the<br>patient is breathing<br>normally. Take<br>measures to help the<br>patient breathe<br>normally when<br>necessary. If the<br>patient is breathing<br>normally, try to<br>adjust the electrode<br>position on the<br>patient in order to<br>reduce the<br>interference of<br>cardiogenic artifact. |
| RESP Noise                  | RR cannot be measured due to patient movement.                                              | Low         | Check whether the<br>RESP leads are well<br>connected. Keep the<br>patient calm for<br>better monitoring.                                                                                                    |
| RR Exceed                   | RR measuring value is out of the measure range.                                             | Medium      | Check whether<br>interference to the<br>respiratory signal<br>exists. And check<br>whether the patient is<br>breathing normally;<br>breathing too rapidly<br>or too slowly may<br>endanger patient's<br>life.                                                                                                    |
| SpO <sub>2</sub>            | 1                                                                                           | 1           | 1                                                                                                    |
| SpO <sub>2</sub> Sensor Off | $SpO_2$ sensor may be disconnected from the patient or the monitor.                         | Low         | Make sure the sensor<br>is well connected to<br>the patient's finger<br>or other parts. Make<br>sure the monitor and<br>cables are well<br>connected.                                                                                                    |

| Message                                | Cause                                                                                                    | Alarm Level                             | Action Taken                                                                                                    |
|----------------------------------------|----------------------------------------------------------------------------------------------------|-----------------------------------------|----------------------------------------------------------------------------------------------------|
| SpO2 Comm Fail                         | SpO <sub>2</sub> module failure or communication failure                                                                                                  | High                                    | Stopusingmeasuringfunctionof SpO2module, andnotifybiomedicalengineerormanufacturer'sservice staff.                                                                                |
| SpO <sub>2</sub> Sensor Err            | Malfunction in the SpO <sub>2</sub> sensor or in the extension cable.                                                                                     | Low                                     | ReplacetheSpO2sensorortheextensioncable.                                                                                                    |
| SpO <sub>2</sub> No Sensor             | SpO2sensorwasnotconnectedwellorconnected to the monitor, orthe connection is loose.                                                                       | Low                                     | Make sure the<br>monitor and sensor<br>are well connected,<br>reconnect the sensor.                                                                                               |
| SpO <sub>2</sub> Low Perfusion         | The pulse signal is too<br>weak or the perfusion of<br>the measurement site is too<br>low. The $SpO_2$ value and<br>PR value might be<br>inaccurate then. | Low                                     | Reconnect the SpO <sub>2</sub><br>sensor and change<br>the measurement<br>site. If problem<br>exists, please notify<br>biomedical engineer<br>or manufacturer's<br>service staff. |
| SpO <sub>2</sub> Noisy Signal          | There is interference with SpO <sub>2</sub> measurement signals due to patient movement, ambient light, electrical interference or else.                  | Low (DIXION<br>SpO <sub>2</sub> module) | Check the condition<br>of patient and avoid<br>patient movement;<br>make sure the cable<br>is well connected.                                                                     |
| SpO <sub>2</sub> Light<br>Interference | Ambient light around the sensor is too strong.                                                                                                    | Low                                     | Reduce interference<br>of the ambient light<br>and avoid sensor's<br>exposure to strong<br>light.                                                                                 |

| Message                        | Cause                                                       | Alarm Level | Action Taken                                                                                                    |  |  |
|--------------------------------|-------------------------------------------------------------|-------------|----------------------------------------------------------------------------------------------------|--|--|
| NIBP                           | NIBP                                                        |             |                                                                                                    |  |  |
| NIBP Comm Fail                 | NIBP module failure or communication failure                | High        | Stop using<br>measuring function<br>of NIBP module, and<br>notify biomedical<br>engineer or<br>manufacturer's<br>service staff.                                 |  |  |
| NIBP Leak                      | NIBP pump, valve, cuff or tube has a leakage.               | Low         | Check the<br>connections and the<br>wrapped cuff to see<br>whether they are all<br>prepared well.                                                               |  |  |
| NIBP Excessive<br>Pressure     | Pressure has exceeded the specified upper safety limit.     | Low         | Measure again, if<br>failure persists, stop<br>measuring function<br>of NIBP module and<br>notify biomedical<br>engineer or<br>manufacturer's<br>service staff. |  |  |
| NIBP Init Pressure<br>High     | The initial pressure is too<br>high during measuring        | Low         |                                                                                                    |  |  |
| NIBP Aux Excessive<br>Pressure | Pressure has exceeded the second safety limit as specified. | High        | Notify biomedical<br>engineer or<br>manufacturer's<br>service staff.                                                                                            |  |  |

| Message                             | Cause                                                                                                    | Alarm Level | Action Taken                                                                                                    |
|-------------------------------------|----------------------------------------------------------------------------------------------------|-------------|----------------------------------------------------------------------------------------------------|
| NIBP Time Out                       | Measuring time has exceeded the specified time.                                                                     | Low         | Measure again or use<br>other measuring<br>method.                                                                                                    |
| NIBP Self Test Error                | Sensor or other hardware errors.                                                                                    | Low         | If failure persists,<br>stop using measuring<br>function of NIBP<br>module and notify<br>biomedical engineer<br>or manufacturer's<br>service staff.    |
| NIBP Cuff Type Error                | The cuff type used isn't consistent with the patient type.                                                          | Low         | Confirm the patient type and change the cuff.                                                                                                    |
| NIBP System Pressure<br>Abnormality | Atmospheric pressure or<br>system pressure is<br>abnormal. The valve is<br>occluded so that deflation is<br>failed. | Low         | Check whether the<br>airway is occluded<br>or pressure sensor<br>works properly. If<br>the problem still<br>exists, contact your<br>service personnel. |
| NIBP System Failure                 | NIBP is not calibrated.                                                                                             | High        | Contact your service personnel.                                                                                                    |

| Message                   | Cause                                                                                         | Alarm Level | Action Taken                                                                      |
|---------------------------|-----------------------------------------------------------------------------------------------|-------------|-----------------------------------------------------------------------------------|
| NIBP Weak Signal          | Cuff is too loose or patient pulse is too weak.                                               | Low         | Use other methods to<br>measure blood<br>pressure.                                |
| NIBP Range Exceeded       | Maybe the patient blood<br>pressure value is beyond the<br>measurement range.                 | High        | Use other methods to<br>measure blood<br>pressure.                                |
| NIBP Loose Cuff           | Cuff is not properly<br>wrapped or no cuff is<br>connected.                                   | Low         | Properly wrap the cuff.                                                           |
| NIBP Interference         | Signal noise is too large or<br>pulse rate is not regular due<br>to the patient movement.     | Low         | Make sure that the patient under monitoring is motionless.                        |
| NIBP Leak Test Error      | Fail to deflate normally<br>during the leak test, so<br>NIBP leak test cannot be<br>finished. | Low         | Test again. If the<br>problem still exists,<br>contact your service<br>personnel. |
| NIBP Pressure Low         | Maybe pre-inflation<br>pressure can't block the<br>vessel.                                    | Low         | Check if the cuff<br>leak or cuff is<br>properly wrapped.                         |
| NIBP Pulse Abnormal       | Arrhythmia is serious or<br>pulse rate is not regular due<br>to the patient movement.         | Low         | Make sure that the patient under monitoring is motionless.                        |
| NIBP Pulse Signal<br>Weak | Pulse is too weak, and the detected signal is too weak.                                       | Low         | Check if the cuff<br>leak or cuff is<br>properly wrapped.                         |

| Message                                                                                              | Cause                                                       | Alarm Level | Action Taken                                                                                                    |
|----------------------------------------------------------------------------------------------------|-------------------------------------------------------------|-------------|----------------------------------------------------------------------------------------------------|
| ТЕМР                                                                                                 |                                                             |             |                                                                                                    |
| TEMP T1 Sensor Off                                                                                   | Temperature cable of TEMPchanne1maydisconnectedfrommonitor. | Low         | Make sure that the cable is properly connected                                                                         |
| TEMP T2 Sensor Off                                                                                   | Temperature cable of TEMPchanne2maydisconnectedfrommonitor. | Low         | Make sure that the cable is properly connected.                                                                        |
| Excessive T1                                                                                         | TEMP1 measuring value is beyond measuring range.            | High        | Checksensorconnectionandpatient condition                                                                              |
| Excessive T2                                                                                         | TEMP2 measuring value is beyond measuring range.            | High        | Check sensor<br>connection and<br>patient condition                                                                    |
| TEMP Comm Fail                                                                                       | TEMP module failure or communication failure.               | High        | Stop measuring<br>function of TEMP<br>module, and notify<br>biomedical engineer<br>or Manufacturer's<br>service staff. |
| T1 Calibration Failed                                                                                | T1 calibration failed.                                      | High        | Please check whether<br>the module works<br>properly.                                                                  |
| T2 Calibration Failed                                                                                | T2 calibration failed                                       | High        | Please check whether<br>the module works<br>properly.                                                                  |
| IBP                                                                                                  |                                                             |             |                                                                                                    |
| YY Sensor Off (YY<br>stands for the IBP label<br>name: Art, PA, CVP,<br>RAP, LAP, ICP, P1<br>and P2) | IBP sensor falls off.                                       | Medium      | Check the sensor<br>connection and<br>reconnect the sensor.                                                            |
| IBP Catheter Off                                                                                     | IBP catheter falls off due to patient movement.             | High        | Check the catheter<br>connection and<br>reconnect it.                                                                  |

| Message                                                                                             | Cause                                                                              | Alarm Level | Action Taken                                                                                                    |
|----------------------------------------------------------------------------------------------------|------------------------------------------------------------------------------------|-------------|----------------------------------------------------------------------------------------------------|
| IBP Sensor Err                                                                                      | Malfunction in the IBP sensor or in the extension cable.                           | Medium      | Replace the IBP<br>sensor or the<br>extension cable.                                                                  |
| YY Comm Fail (YY<br>stands for the IBP<br>label name: Art, PA,<br>CVP, RAP, LAP, ICP,<br>P1 and P2) | IBP module failure or communication failure                                        | High        | Stop measuring<br>function of IBP<br>module, and notify<br>biomedical engineer<br>or Manufacturer's<br>service staff. |
| C.O.                                                                                                |                                                                                    | I           |                                                                                                    |
| C.O. Comm Fail                                                                                      | C.O. module failure or communication failure                                       | High        | Stop measuring of<br>C.O. module, or<br>notify biomedical<br>engineer or<br>Manufacturer's<br>service staff.          |
| C.O. TI Sensor Off                                                                                  | C.O. TI sensor not connected                                                       | Low         | Insert injective temperature sensor.                                                                                  |
| C.O. TB Sensor Off                                                                                  | C.O. TB sensor not connected                                                       | Low         | Insert TB sensor.                                                                                                    |
| C.O. TEMP Out Of<br>Range                                                                           | TI/TB measuring value is beyond measuring range.                                   | High        | Please check TI/TB sensor.                                                                                            |
| AG                                                                                                  |                                                                                    |             |                                                                                                    |
| AG Comm Fail                                                                                        | AG module failure or communication failure.                                        | High        |                                                                                                    |
| CO <sub>2</sub> Out Of Range                                                                        | The CO <sub>2</sub> concentration exceeds the accuracy range of AG module.         | High        | Stop measuring<br>function of AG<br>module, and notify<br>biomedical engineer<br>or Manufacturer's<br>service staff.  |
| N <sub>2</sub> O Out Of Range                                                                       | The N <sub>2</sub> O concentration<br>exceeds the accuracy range<br>of AG module.  | High        |                                                                                                    |
| AA Out Of Range                                                                                     | The anesthesia gas<br>concentration exceeds the<br>accuracy range of AG<br>module. | High        |                                                                                                    |

| Message                          | Cause                                                                                                    | Alarm Level | Action Taken                                                                                                    |
|----------------------------------|----------------------------------------------------------------------------------------------------|-------------|----------------------------------------------------------------------------------------------------|
| O <sub>2</sub> Out Of Range      | $\begin{array}{c ccc} The & O_2 & concentration \\ exceeds the accuracy range \\ of AG module. \end{array}$                                                                                                    | High        |                                                                                                    |
| AG Baro Press Out Of<br>Range    | The barometric pressure<br>exceeds the specified<br>working barometric<br>pressure range.                                                                                                    | High        | Make sure the AG<br>module is used<br>within the specified<br>barometric pressure<br>range.                                                                                                    |
| AG Mixed Agents<br>MAC<3         | Two types of anesthetic<br>agents are present in the gas<br>mixture, and the<br>concentration is low.                                                                                                    | Low         | Adjust the concentration of the anesthetic agents if necessary.                                                                                                    |
| AG Mixed Agents<br>MAC≥3         | Two types of anesthetic<br>agents are present in the gas<br>mixture, and the<br>concentration is high.                                                                                                    | Medium      | Adjust the concentration of the anesthetic agents if necessary.                                                                                                    |
| AG AA Id Unreliable              | <ol> <li>Mainstream: The airway<br/>adapter was replaced<br/>without a zeroing.</li> <li>More than 2 anesthetic<br/>agents are present in the<br/>breathing circuit.</li> <li>High concentrations of<br/>solvents, cleaning agents or<br/>other interfering gases are<br/>present in the breathing<br/>circuit.</li> </ol> | Medium      | <ol> <li>Perform a zeroing<br/>after replacing the<br/>adapter.</li> <li>Reduce the<br/>number of anesthetic<br/>agent types.</li> <li>Replace the<br/>sampling tube or<br/>reduce the interfering<br/>gases.</li> </ol> |
| AG Zero Required                 | Zeroing of AG module is required.                                                                                                    | Medium      | Perform zero calibration.                                                                                                    |
| AG Replace O <sub>2</sub> Sensor | Replacement of the $O_2$ sensor is required.                                                                                                    | Medium      | Stop measuring                                                                                                    |
| AG Motor Error                   | Malfunction in the AG motor.                                                                                                    | High        | function of AG module, and notify                                                                                                    |
| O <sub>2</sub> Cali Required     | O <sub>2</sub> sensor requires calibration.                                                                                                    | Low         | biomedical engineer<br>or Manufacturer's<br>service staff.                                                                                                    |
| AG Software Error                | Malfunction in the AG software.                                                                                                    | High        |                                                                                                    |

| Message                           | Cause                                                                                      | Alarm Level | Action Taken                                                                     |
|-----------------------------------|--------------------------------------------------------------------------------------------|-------------|----------------------------------------------------------------------------------|
| AG Hardware Error                 | Malfunction in the AG hardware.                                                            | High        |                                                                                  |
| AG Uncalibrated                   | AG module calibration is not completed.                                                    | High        |                                                                                  |
| AG Calibration Fail               | Calibration of the sidestream AG module fails.                                             | Medium      |                                                                                  |
| AG Replace Adapter                | Replacement of the adapter is required.                                                    | Medium      | Replace the adapter.                                                             |
| AG TEMP Out Of<br>Range           | The temperature of the AG<br>module exceeds the<br>specified working<br>temperature range. | High        | Make sure the AG<br>module is used<br>within the specified<br>temperature range. |
| Sample Line Occluded              | The sampling tube is occluded.                                                             | Medium      | Replace the sampling tube.                                                       |
| O <sub>2</sub> Sensor Error       | Malfunction in the $O_2$<br>sensor inside the sidestream AG module.                        | High        | StopmeasuringfunctionofAGmodule,andnotify                                        |
| O <sub>2</sub> Port Clogged       | AG module O <sub>2</sub> Port is occluded.                                                 | Medium      | biomedical engineer<br>or Manufacturer's<br>service staff.                       |
| AG No Adapter                     | No adapter is connected.                                                                   | Medium      | Connect the adapter correctly.                                                   |
| No Sample Line                    | No sampling tube is connected.                                                             | Medium      | Connectthesamplingtubecorrectly.                                                 |
| AG Occlusion                      | AG module sample line occluded                                                             | High        | Replace the sampling line.                                                       |
| Check<br>Watertrap/Sample<br>Line | Watertrap or sample line falls off.                                                        | Low         | 1) Check whether<br>water trap is installed<br>normally.                         |
|                                   |                                                                                            |             | 2) Check whether<br>sample line is<br>installed normally.                        |
| AG Change Watertrap               | Malfunction in watertap                                                                    | Medium      | Replace the watertrap.                                                           |
| Watertrap will be full            | Watertrap will be full.                                                                    | Medium      | Replace the watertrap.                                                           |

| Message                             | Cause                                                                                                    | Alarm Level | Action Taken                                                                                                    |
|-------------------------------------|----------------------------------------------------------------------------------------------------|-------------|----------------------------------------------------------------------------------------------------|
| AG Agent Mixture                    | Mixture agents are detected,<br>but the monitor cannot<br>calculate MAC because of<br>low concentration.                                                                                                    | Medium      | Check agents'<br>concentration ratio.                                                                                                    |
| CO <sub>2</sub>                     |                                                                                                    | <u> </u>    |                                                                                                    |
| CO <sub>2</sub> Comm Fail           | CO <sub>2</sub> module failure or communication failure                                                                                                    | High        | Check if the water tray has been fixed.                                                                                                    |
| CO2 Zero Required                   | Zero calibration failure                                                                                                    | Low         | Disconnect the<br>sampling cannula or<br>adapter from the<br>airway; initiate the<br>zeroing before<br>making sure that no<br>expired air is inside<br>the sampling cannula<br>and adapter.                            |
| CO2 Check Adapter                   | <ol> <li>For the Respironics CO<sub>2</sub><br/>module: The cannula is off<br/>or disconnected.</li> <li>For the DIXION CO<sub>2</sub><br/>module: The water trap is<br/>disconnected or not properly<br/>connected.</li> </ol> | Low         | <ol> <li>For the Respironics CO<sub>2</sub> module: Check whether the adapter is properly connected or replace the adapter.</li> <li>For the DIXION CO<sub>2</sub> module: Properly connect the water trap.</li> </ol> |
| CO <sub>2</sub> Sensor Over<br>Temp | CO <sub>2</sub> sensor temperature<br>exceeds +40 °C.                                                                                                    | High        | StopusingmeasuringfunctionofCO2module,notifybiomedicalengineer.                                                                                                    |
| CO <sub>2</sub> Out Of Range        | The $CO_2$ concentration<br>exceeds the accuracy range<br>of $CO_2$ module.                                                                                                    | High        | Reduce CO <sub>2</sub> concentration.                                                                                                    |

| Message                       | Cause                                                                                                    | Alarm Level | Action Taken                                                                                                    |
|-------------------------------|----------------------------------------------------------------------------------------------------|-------------|----------------------------------------------------------------------------------------------------|
| CO <sub>2</sub> Sensor Faulty | CO <sub>2</sub> module failure                                                                                                    | High        | StopmeasuringfunctionofCO2module,notifybiomedical engineer.                                                            |
| CO <sub>2</sub> Occlude       | Water trap of SideStream is occluded.                                                                                                    | High        | Make sure the gas exhaust works well                                                                                   |
| QuickTemp                     |                                                                                                    |             |                                                                                                    |
| QuickTemp Comm<br>Fail        | TEMP module failure or communication failure.                                                                                                    | High        | Stop measuring<br>function of TEMP<br>module, and notify<br>biomedical engineer<br>or manufacturer's<br>service staff. |
| Temp exceed limit             | The TEMP value is beyond<br>the range of +25 °C ~ +45<br>°C.                                                                                                    | Med         | Put the sensor into<br>the sensor bracket,<br>take it out and<br>measure again.                                        |
| No Temp Sensor                | TEMP sensor is not<br>connected to the TEMP<br>module.                                                                                                    | Low         | Connect the sensor<br>and the monitor well,<br>and measure again.                                                      |
| Ambient temp too<br>high      | The Sensor temperature is higher than +40 °C.                                                                                                    | Low         | Put the sensor into<br>the sensor bracket,                                                                             |
| Ambient temp too low          | The Sensor temperature is lower than +10 °C.                                                                                                    | Low         | measure again after<br>the ambient<br>temperature reaches<br>normal value.                                             |
| Probe temp too high           | The original temperature of sensor >+33 °C & $\leq$ +40 °C.                                                                                                    | Low         |                                                                                                    |
| Probe data error              | Offline: NTC resistance >R<br>0 °C; Short: NTC resistance<br><r+100 td="" °c.<=""><td>Med</td><td>Put the sensor into<br/>the sensor bracket,<br/>take it out and</td></r+100> | Med         | Put the sensor into<br>the sensor bracket,<br>take it out and                                                          |

| Message                    | Cause                                                                                                    | Alarm Level | Action Taken                                                                                                    |
|----------------------------|----------------------------------------------------------------------------------------------------|-------------|----------------------------------------------------------------------------------------------------|
| Probe heater error         | Single failure                                                                                                  | Med         | measure again. If the<br>problem persists,<br>stop using measuring<br>function of TEMP<br>module, and notify<br>biomedical engineer<br>or manufacturer's<br>service staff. |
| Temp Sensor Off            | After the sensor temperature<br>reaches Predict value, it<br>descends to the value lower<br>than Predict value. | Med         | Reconnect the sensor<br>and make sure that<br>the cable is properly<br>connected.                                                                                          |
| Others                     |                                                                                                    |             |                                                                                                    |
| Battery Low                | Battery Low                                                                                                    | High        | Please change the battery or charging.                                                                                                    |
| Recorder Out Of Paper      | Recorder Out Of Paper                                                                                           | Low         | Please install the paper                                                                                                    |
| Recorder setup needed      | The user presses the <b>RECORD</b> button when the monitor is not installed with a recorder.                    | Low         | Notify the manufacturer's service staff to install and set the recorder.                                                                                                   |
| Printer Unavailable        | The selected printer is not available.                                                                          | Low         | Check whether the<br>network connection<br>is in good condition<br>and whether the<br>printer is<br>malfunctioning.                                                        |
| Removable device is full   | Less than 10M space is left<br>in the removable device.                                                         | Low         | Delete some data in<br>the removable device<br>or use another<br>removable device.                                                                                         |
| Removable dev<br>read-only | The removable device is read-only.                                                                              | Low         | Repair the removable<br>device or replace it<br>with a new one.                                                                                                    |

| Message            | Cause                                                                     | Alarm Level | Action Taken                                                                                                    |
|--------------------|---------------------------------------------------------------------------|-------------|----------------------------------------------------------------------------------------------------|
| Network Disconnect | In distributed alarm system,<br>the monitor's network is<br>disconnected. | Low         | <ol> <li>Check if the network cable is well connected.</li> <li>Check if the CMS is turned on.</li> <li>Check if the IP of bedside monitor and CMS are on the same network segment.</li> </ol> |

# 5.3 Prompts

| Message                        | Cause                                                                                                    |  |
|--------------------------------|----------------------------------------------------------------------------------------------------|--|
| ECG ARR Learning               | The QRS template building required for Arr. Analysis is in process.                                                                                     |  |
| VFIB/VTAC Off                  | VFIB/VTAC alarm is set to <b>Off</b> .                                                                                                    |  |
| SpO <sub>2</sub> Search Pulse  | SpO <sub>2</sub> module is analyzing the patient signal and searchin<br>for the pulse to compute the saturation, when sensor<br>connected with patient. |  |
| Manual Measuring               | In manual measuring mode                                                                                                    |  |
| Continual Measuring            | In continuous measuring mode                                                                                                    |  |
| Auto Measuring                 | In automatic measuring mode                                                                                                    |  |
| Measurem. Canceled             | Press the "Start/stop NIBP measurement" button to stop the measurement.                                                                                 |  |
| Calibrating                    | During calibrating                                                                                                    |  |
| Calibrat. Canceled             | Calibration is over.                                                                                                    |  |
| Leak. Test Running             | The leakage test is in process.                                                                                                    |  |
| Leak.Test Canceled             | Pneumatic test over                                                                                                    |  |
| Module Self Test               | The module is self-testing.                                                                                                    |  |
| STAT Measuring                 | Block vessel to puncture in this mode.                                                                                                    |  |
| Manometer Mode                 | Calibrate in this mode.                                                                                                    |  |
| Please Switch To Maintain Mode | Need to calibrate in this mode.                                                                                                    |  |
| Please Switch To Normal Mode   | Need to measure in normal mode.                                                                                                    |  |
| Leakage Test Ok                | There is no leak.                                                                                                    |  |
| Resetting                      | NIBP module in resetting                                                                                                    |  |

| Message                              | Cause                                                                                |
|--------------------------------------|--------------------------------------------------------------------------------------|
| Please Start                         | NIBP module is in idle status.                                                       |
| Done                                 | NIBP measurement is completed.                                                       |
| Quick TEMP Is Warming Up             | Quick TEMP Is Warming Up.                                                            |
| Place Probe On Measure Place         | Probe isn't placed on the measurement site.                                          |
| CO <sub>2</sub> Standby              | Turn from measuring mode to standby mode, making the module in energy-saving status. |
| CO <sub>2</sub> Sensor Warms Up      | The CO <sub>2</sub> module is in warm-up state.                                      |
| CO <sub>2</sub> Zero Start           | CO <sub>2</sub> module starts zero calibration.                                      |
| CO <sub>2</sub> Zero OK              | CO <sub>2</sub> module completes zero calibration.                                   |
| Please Press 'Zero'.                 | Enter the IBP zeroing menu, and zeroing is not performed yet.                        |
| Zero OK                              | IBP completes zeroing.                                                               |
| Pulsatile Pressure Zero Fail.        | During the zeroing process, pressure fluctuation is excessive.                       |
| Pressure out of normal range,Fail.   | During the zeroing process, pressure value is beyond the zeroing range.              |
| Sensor Off, Fail!                    | Perform zeroing when the sensor is off.                                              |
| Invalid Time,Zero Fail.              | Time is not set up prior zeroing.                                                    |
| Unable to Calibrate in Demo<br>Mode  | Perform zeroing in Demo Mode.                                                        |
| Zeroing                              | Zeroing is in progress.                                                              |
| Please Press 'Calibrate'.            | Enter the Calibration menu, and Calibration is not performed yet.                    |
| Calibration OK                       | Calibration is completed.                                                            |
| Pulse Pressure Calibration<br>Failed | During the Calibration process, pressure fluctuation is excessive.                   |
| Pressure out of range                | During the Calibration process, pressure value is beyond<br>the Calibration range.   |
| Zeroing and Calibration Failed       | Zeroing is not performed prior calibration.                                          |
| Sensor Off,Fail.                     | Perform calibration when the sensor is off.                                          |
| Invalid Time, Calibration Fail.      | Time is not set up prior calibration.                                                |
| Unable to Calibrate in Demo<br>Mode  | Perform calibration in Demo Mode.                                                    |
| Calibrating                          | Calibration is in progress.                                                          |

| Message                                        | Cause                                                                                                    |
|------------------------------------------------|----------------------------------------------------------------------------------------------------|
| IBP alias collision                            | The same IBP label appears.                                                                                                    |
| C.O. Lack Param                                | Parameter is not configured for C.O. measurement.                                                                                                    |
| AG Self-Testing                                | AG module is performing a power-on self-test.                                                                                                    |
| AG Span Calib In Progress                      | The calibration of AG module is in progress.                                                                                                    |
| MultiGas Zero in Progress                      | The zeroing of AG module is in progress.                                                                                                    |
| Warm-up over                                   | The monitor displays this message after taking the sensor<br>out of the bracket and warm-up is over.                                                           |
| Measure over                                   | After the Predict measuring is over, the data and message display on the interface.                                                                            |
| Measure time out                               | No measuring result after the module entering Predict state for 30 s.                                                                                          |
| Printer Busy                                   | The monitor is performing a print job.                                                                                                    |
| No Default Printer                             | No default printer has been set.                                                                                                    |
| Incomplete parameter input,<br>unable to score | In MEWS interface, parameters are not completely input.                                                                                                    |
| No WIFI module detected                        | No Wi-Fi module is detected.                                                                                                    |
| SpO <sub>2</sub> Noisy Signal                  | There is interference with $SpO_2$ measurement signals due<br>to patient movement, ambient light, electrical interference<br>or else. (Nellcor $SpO_2$ module) |

# 5.4 Adjustable Range of Alarm Limits

ECG alarm limits are listed as follows: unit (bpm)

|    | Patient Type | ALM HI | ALM LO |
|----|--------------|--------|--------|
| HR | ADU          | 300    | 15     |
|    | PED          | 350    | 15     |
|    | NEO          | 350    | 15     |

ST analysis alarm limits are listed as follows: unit (mV)

|    | ALM HI | ALM LO |
|----|--------|--------|
| ST | 2.0    | -2.0   |

PVCs alarm upper limits are listed as follows:

|      | ALM HI | ALM LO |
|------|--------|--------|
| PVCs | 100    | 1      |

RESP alarm limits are listed as follows: unit (rpm)

| Patient Type | ALM HI | ALM LO |
|--------------|--------|--------|
| ADU          | 120    | 6      |
| PED          | 150    | 6      |
| NEO          | 150    | 6      |

SpO<sub>2</sub> alarm limits are listed as follows (unit %):

|                  | ALM HI | ALM LO |
|------------------|--------|--------|
| SpO <sub>2</sub> | 100    | 20     |

PR alarm limits is listed as follows: unit (bpm)

|    | ALM HI | ALM LO |
|----|--------|--------|
| PR | 300    | 30     |

NIBP alarm limits are listed as follows: unit (mmHg, kPa, 1 mmHg=0.133 kPa)

#### DIXION module:

| Patient Type |           | ALM HI | ALM LO |
|--------------|-----------|--------|--------|
| ADU          | SYS       | 270    | 40     |
|              | DIA       | 215    | 10     |
|              | MAP       | 235    | 20     |
|              | PR (NIBP) | 240    | 40     |
| PED          | SYS       | 230    | 40     |
|              | DIA       | 180    | 10     |
|              | MAP       | 195    | 20     |
|              | PR (NIBP) | 240    | 40     |
| NEO          | SYS       | 135    | 40     |
|              | DIA       | 100    | 10     |
|              | MAP       | 110    | 20     |
|              | PR (NIBP) | 240    | 40     |

#### Omron module:

| Patient Type |           | ALM HI | ALM LO |
|--------------|-----------|--------|--------|
| ADU/ PED     | SYS       | 250    | 60     |
|              | DIA       | 200    | 40     |
|              | MAP       | 235    | 45     |
|              | PR (NIBP) | 200    | 40     |
| NEO          | SYS       | 120    | 40     |
|              | DIA       | 90     | 20     |
|              | MAP       | 100    | 30     |
|              | PR (NIBP) | 240    | 40     |

#### SunTech module:

| Patient Type |           | ALM HI | ALM LO |
|--------------|-----------|--------|--------|
| ADU          | SYS       | 260    | 40     |
|              | DIA       | 200    | 20     |
|              | MAP       | 220    | 26     |
|              | PR (NIBP) | 220    | 30     |
| PED          | SYS       | 230    | 40     |
|              | DIA       | 160    | 20     |
|              | MAP       | 183    | 26     |
|              | PR (NIBP) | 220    | 30     |
| NEO          | SYS       | 130    | 40     |
|              | DIA       | 100    | 20     |
|              | MAP       | 110    | 26     |
|              | PR (NIBP) | 220    | 30     |

#### TEMP alarm limits are listed as follows:

|    | ALM HI        | ALM LO      |
|----|---------------|-------------|
| T1 | 50°C (122 °F) | 0°C (32 °F) |
| T2 | 50°C (122 °F) | 0°C (32 °F) |
| TD | 50°C (122 °F) | /           |

|     | ALM HI | ALM LO |
|-----|--------|--------|
| Art | 300    | 0      |
| RAP | 40     | -10    |
| LAP | 40     | -10    |
| CVP | 40     | -10    |
| PA  | 120    | -6     |
| ICP | 40     | -10    |
| P1  | 300    | -50    |
| P2  | 300    | -50    |

CO<sub>2</sub> alarm limits are listed as follows:

|                   | ALM HI   | ALM LO |
|-------------------|----------|--------|
| EtCO <sub>2</sub> | 150 mmHg | 0 mmHg |
| FiCO <sub>2</sub> | 50 mmHg  | /      |
| AwRR              | 150 rpm  | 2 rpm  |

C.O. alarm limits are listed as follows:

|    | ALM HI           | ALM LO         |
|----|------------------|----------------|
| ТВ | 43 °C (109.4 °F) | 23 °C(73.4 °F) |

Quick Temp alarm limits are listed as follows:

| Patient Type | ALM HI           | ALM LO            |
|--------------|------------------|-------------------|
| ADU          | 42 °C (107.6 °F) | 35.5 °C (95.9 °F) |
| PED          | 42 °C (107.6 °F) | 35.5 °C (95.9 °F) |

AG alarm limits are listed as follows:

#### Masimo Module

|                    | ALM HI  | ALM LO |
|--------------------|---------|--------|
| FiCO <sub>2</sub>  | 25.0%   | 0.1%   |
| EtCO <sub>2</sub>  | 25.0%   | 0%     |
| FiO <sub>2</sub>   | 100.0%  | 18.0%  |
| EtO <sub>2</sub>   | 100.0%  | 0%     |
| FiN <sub>2</sub> O | 100.0%  | 0%     |
| EtN <sub>2</sub> O | 100.0%  | 0%     |
| EtDes              | 18.0%   | 0%     |
| FiDes              | 18.0%   | 0%     |
| EtIso              | 5.0%    | 0%     |
| FiIso              | 5.0%    | 0%     |
| EtHal              | 5.0%    | 0%     |
| FiHal              | 5.0%    | 0%     |
| EtSev              | 8.0%    | 0%     |
| FiSev              | 8.0%    | 0%     |
| EtEnf              | 5.0%    | 0%     |
| FiEnf              | 5.0%    | 0%     |
| awRR               | 150 rpm | 0 rpm  |
| Apnea Time         | 40s     | 20s    |

#### Dräger Minimodule

|                    | ALM HI  | ALM LO |
|--------------------|---------|--------|
| FiCO <sub>2</sub>  | 13.6%   | 0%     |
| EtCO <sub>2</sub>  | 13.6%   | 0%     |
| FiO <sub>2</sub>   | 100.0%  | 18.0%  |
| EtO <sub>2</sub>   | 100.0%  | 0%     |
| FiN <sub>2</sub> O | 100.0%  | 0%     |
| EtN <sub>2</sub> O | 100.0%  | 0%     |
| EtDes              | 20.0%   | 0%     |
| FiDes              | 20.0%   | 0%     |
| EtIso              | 8.5%    | 0%     |
| FiIso              | 8.5%    | 0%     |
| EtHal              | 8.5%    | 0%     |
| FiHal              | 8.5%    | 0%     |
| EtSev              | 10.0%   | 0%     |
| FiSev              | 10.0%   | 0%     |
| EtEnf              | 10.0%   | 0%     |
| FiEnf              | 10.0%   | 0%     |
| awRR               | 100 rpm | 0 rpm  |

# **Chapter 6 Managing Patients**

# 6.1 Admitting a Patient

The monitor displays physiological data and stores it in the trends as soon as a patient is connected. This allows you to monitor a patient who is not yet admitted. It is however important to admit patients properly so that you can identify your patient on recordings, reports, and networked devices.

During admission you enter data that the monitor needs for safe and accurate operation. For example, the patient category setting determines the algorithm the monitor uses to process and calculate some measurements, the safety limits that are applied for some measurements, and the alarm limit ranges.

To admit a patient, please:

- 1. Select the **Admission** key on the screen or.
- 2. Select **Menu** > **Patient Setup** > **New Patient**, then a message is displayed to ask the user to confirm to update patient.
- 3. Click on No to cancel this operation; click on Yes, the Patient Info window is displayed.
- 4. Enter the patient information:
  - MRN: Enter the patient's medical record number.
  - Last Name: Enter the patient's last name (family name).
  - **First Name**: Enter the patient's first name.
  - Bed No.: Select a bed No. from 1 to 254.
  - **Doctor**: Enter the attending doctor for the patient.
  - Gender: Male, Female and N/A.
  - **Type**: Choose the patient type, either **Adult**, **Pediat**, or **Neonat**.
  - **BloodType**: N/A, A, B, AB and O.
  - Pace: Choose On or Off (You must select On if your patient has a pacemaker).
  - **Date of Birth**: Enter the patient's date of birth.
  - **Date of Admission**: Enter the patient's date of admission.
  - **Height**: Enter the patient's height.
  - Weight: Enter the patient's weight.

#### NOTE:

Updating patient will clear the history data in the monitor associated with the patient.

### 6.1.1 Patient Category and Paced Status

The patient category setting determines the algorithm which the monitor uses to process and calculate some measurements, the safety limits that are applied for some measurements, and the alarm limit ranges.

The paced setting determines whether the monitor shows pacemaker pulses or not. When **Pace** is set to **Off**, pace pulses are filtered and therefore do not show in the ECG wave.

#### WARNING

- 1 Changing the patient category may change the arrhythmia and NIBP alarm limits. Always check alarm limits to make sure that they are appropriate for your patient.
- 2 For paced patients, you must set Paced to **On**. If it is incorrectly set to **Off**, the monitor could mistake a pace pulse for a QRS and fail to give an alarm during asystole.

## 6.2 Quick Admit

If you do not have the time or information to fully admit a patient, you can use Quick Admit to quickly admit a patient and complete the rest of the patient information later. To quickly admit a patient, please:

- 1. Select the shortcut key  $\bigstar \square$  on the screen directly, or
- 2. Select **Menu** > **Patient Setup** > **Quick Admit**, then a message is displayed to ask the user to confirm to update patient.
- 3. Click on **No** to cancel this operation; click on **Yes** to continue and the **Quick Admit** window is displayed.
- 4. Configure **Type** and **Pace** to the correct setting and click **Yes** to finish the quick patient admission operation. If you want to quit the operation, click **No**.

## 6.3 Barcode Admit

Barcode scanner can recognize patient information directly and quickly, which can provide convenience and reduce mistakes for users. To admit a patient by barcode, please:

Select **Menu** > **Patient Setup** > **Barcode Admit**, in **Barcode** interface, user can scan the barcode through scanner or input the barcode through keyboard, then the patient information will be stored in monitor.

#### NOTE:

- 1 Caps Lock is unavailable, user can input capitals and symbols through switching Shift key.
- 2 The start and end code should be set before using scanner to update patient, otherwise the barcode can't be recognized normally.

# 6.4 Editing Patient Information

To edit the patient information after a patient has been admitted, select **Menu** > **Patient Setup** > **Patient Info.**, and make the required changes on the popup interface.

# 6.5 Central Monitoring System

The monitor can be connected to the central monitoring system. Through the network:

- 1. The monitor sends patient information, real-time monitoring or measurement data to the central monitoring system.
- 2. The real-time monitoring information is displayed on the central monitoring system as the same to the monitor, and the central monitoring system can perform some bilateral control. For example: changing patient information, receiving patient, discharging patient and so forth.

For detailed information, please refer to MFM-CMS Central Monitoring System User Manual.

And the monitor supports HL 7 protocol.

#### NOTE:

- 1 Use wired instead of wireless networking when connecting the monitor to central monitoring system in the operating room because the ESU will interfere with a wireless network, which may cause networking failure.
- 2 Make sure the network connection between the monitor and the central monitoring system is in good condition when the time synchronization function on the monitor is active.
- 3 The time synchronization function might not be available to all software versions of MFM-CMS. Consult our technical service department or your local distributor for more information.

# **Chapter 7 User Interface**

# 7.1 Setting Interface Style

The user can set the interface based on the requirement, and the set options include the following:

- Sweep of the waveform.
- Parameters needing to be monitored.

Changing some settings may have the risk, so only the authorized person can change them. After changing the settings, please notify the operator.

# 7.2 Selecting Display Parameters

The user can select the display parameters based on the monitoring and measurement requirements. To select the parameter, please:

- Select the shortcut key O on the screen directly, or 1.
- 2. Select Menu > System Setup > Module Switch.
- 3. Select the required parameters from the popup interface.
- 4. Exit the menu and the screen will adjust the parameters automatically.

# 7.3 Changing Waveform Position

The user can exchange the waveform positions of parameter A and parameter B with the following method:

- Select waveform A and open the setup menu of waveform A. 1.
- 2. Select Change from the popup menu and select the desired label name of waveform B from the pull-down list.

# 7.4 Changing Interface Layout

Select Menu > Display Setup to open the Display Setup menu on which you can

- Select a function screen based on the clinical requirements by configuring View Selection.
- Select the maximum number of waveforms displayed on the screen by configuring Wave. Num.
- Decide whether the control bar is displayed or not displayed on the screen by setting Control Bar to On or Off.

# 7.5 Viewing Trend Screen

To view the trend screen, the user can press the shortcut key on the screen directly or select Menu > Display Setup > View Selection > TrendScreen.

# 7.6 Viewing OxyCRG Screen

To view the OxyCRG screen, the user can press the shortcut key  $\mathbf{\overline{v}}^{\square}$  on the screen directly or select Menu > Display Setup > View Selection > OxyCRG. This interface is always used in NICU because the SpO<sub>2</sub>, HR and Resp of the neonate are different from those of adults. OxyCRG is in the bottom half part of wave area; it consists of HR trend, SpO<sub>2</sub> trend and RR trend or compressed respiration waveform.

Select OxyCRG waveform to open OxyCRG Setup menu, you can set:

- Interval: set the interval to 1 min, 2 min and 4 min. 1.
- Parameter: to select RESP or RR. 2.

## 7.7 Viewing Large Font Screen

To open the large font screen, please refer to the following steps:

- on the screen directly or. Select the shortcut key 1.
- Select Menu > Display Setup > View Selection > Large Font to open this interface. 2.

You can view any available parameter by selecting the parameter from the pull-down list on each section.

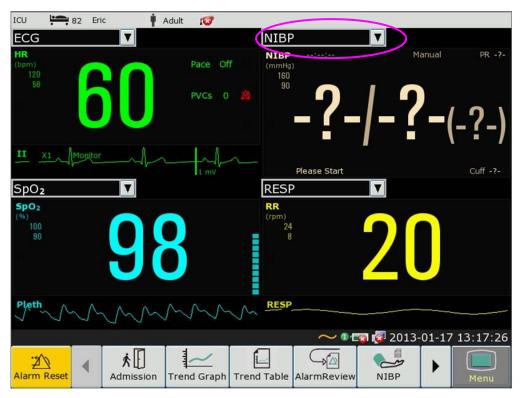

## 7.8 Viewing the Vital Screen

\*\*\*

on the screen directly or

To view the vital screen, the user can press the shortcut key select **Menu** > **Display Setup** > **View Selection** > **Vital**.

# 7.9 Viewing the Bed View Window

The **Bed View** window allows you to view one waveform, numeric information of all parameters and alarm information from another bed on the same network. The monitor enables a maximum of eight beds to be viewed.

#### NOTE:

- 1 The IP addresses of the monitors configured with bed view function should share the same network segment. The IP addresses of the monitors on the same LAN should be unique from each other; you cannot use the bed view function in the monitors in which an IP address conflict exists.
- 2 In order to use the bed view function without impediment, you need to restart the monitor after you change its IP address.
- 3 To use the bed view function smoothly, make sure the network connection is in good condition.
- 4 In the **Bed View** window, you cannot view the over-limit alarms of physiological parameters occurring on other beds. Besides, arrhythmia alarms and vital alarms will be indicated only by alarm icons.

#### 7.9.1 Opening the Bed View Window

Before opening the **Bed View** window, make sure the bed view function is configured on your monitor. To open the **Bed View** window, select **Menu** > **Display Setup** and choose **Bed View** in the **View Selection** list.

#### 7.9.2 Settings of the Bed View Window

Click on the **Bed View** window to open the **ViewBed Setup** menu on which you can

- Assign a bed to be viewed by selecting the bed No. in the **Bed No.** list.
- Select the waveform to be displayed on the window in the **Wave Type** list.
- Use the buttons 🕅 and 🅨 to view more numeric information of parameters in the window.

### 7.10 Changing Parameter and Waveform Colors

The user can set the display colors of parameter and waveform as desire. To change the display color, please select **Menu > Maintenance > User Maintain**, enter the required password **ABC**. Then select **Color Setup** to make color changes on parameter and waveform.

# 7.11 User Configuration

Users can save the current monitor's configuration, delete the saved user configuration and rename it. Three pieces of user configuration can be saved in the monitor.

To save the user configuration:

- 1. Select **Menu > Maintenance > User Maintain**, enter the required password **ABC** and then select **User Configure**.
- 2. Click on **Save**, enter a file name for the configuration and confirm it. A message will display after the operation.

To delete the user configuration:

- 1. Select **Menu > Maintenance > User Maintain**, enter the required password **ABC** and then select **User Configure**.
- 2. Select the configuration file needed to delete from the list, click on **Delete** and confirm the operation. A message will display after the operation.

To rename the user configuration:

- 1. Select Menu > Maintenance > User Maintain, enter the required password ABC and then select User Configure.
- 2. Select a configuration file needed to rename from the list and click on **Rename**.
- 3. Enter a name for the configuration file and confirm it.

# 7.12 Default Configuration

To set default configuration, select **Menu > Default**. On the **Default** menu, users can choose a factory configuration (adult, pediatric or neonate) based on the patient category. Also, users can choose a user configuration saved in the monitor if it is available. For more information about user configuration, refer to *User Configuration*.

To check the configuration currently used, select **Menu** > **Default**. The one labeled with  $\bullet$  is current configuration. If there's no labeled configuration, it means the currently used configuration is not one of them.

## 7.13 Neonatal Configuration

Neonatal configuration is exclusively designed for neonate. When it is set to **On**, the patient type is defaulted to be neonate and cannot be changed.

Neonatal configuration is not set by user. Contact the professionals authorized by the manufacturer if needed.

# Chapter 8 Monitoring ECG

## 8.1 Overview

The electrocardiogram (ECG) measures the electrical activity of the heart and displays it on the monitor as a waveform and a numeric. This chapter also tells you about arrhythmia monitoring and ST monitoring.

# 8.2 ECG Safety Information

#### WARNING

- 1 Only use the ECG leads supplied by the manufacturer when using the monitor for ECG monitoring.
- 2 When connecting the cables and electrodes, make sure no conductive part is in contact with the ground. Verify that all ECG electrodes, including neutral electrodes, are securely attached to the patient but not the conductive part or ground.
- 3 Check every day whether there is skin irritation resulted from the ECG electrodes. If yes, replace electrodes every 24 hours or change their sites.
- 4 Place the electrode carefully and ensure a good contact.
- 5 Check if the lead connection is correct before monitoring. If you unplug the ECG cable from the socket, the screen will display the error message "ECG LEAD OFF" and the auditory alarm is activated.
- 6 If the ECG signal exceeds the measuring range, the monitor will indicates it by a message "ECG Signal Exceeded".
- 7 ECG cables can be damaged when connected to a patient during defibrillation or using other high frequency equipment. Check cables for functionality before using them again. It is recommended to use defibrillator-proof ECG lead to avoid burn.
- 8 In order to avoid being burnt, please keep the electrodes far away from the radio knife while using electrosurgical equipment.
- 9 When using Electrosurgery (ES) equipment, do not place an electrode near the grounding plate of the Electrosurgery device: otherwise there will be a great deal of interference with the ECG signal.
- 10 For patients with pacemakers, the pacing impulse analysis function must be switched ON. Otherwise, the pacing impulse may be counted as regular QRS complexes, which could prevent an asystole event from being detected.
- 11 The electrodes should be made of the same metal materials.

#### WARNING

- 12 According to AAMI specifications the peak of the synchronized defibrillator discharge should be delivered within 60 ms of the peak of the R wave. The synchronization pulse output on the patient monitors is delayed by a maximum of 35 ms from the R wave peak. Your biomedical engineer should verify that your ECG/Defibrillator combination does not exceed the recommended maximum delay of 60 ms.
- 13 Before outputting signals with defibrillator synchronization or ECG, check if the output is functioning normally.
- 14 ECG accessories are not suitable for DIRECT CARDIAC APPLICATION. (Refer to IEC60601-1 for more information about the definition of DIRECT CARDIAC APPLICATION.)
- 15 Line isolation monitor transients may resemble actual cardiac waveforms and thus inhibit heart rate alarms. Check lead wires for damage and ensure good skin contact prior to and during use. Always use fresh electrodes and follow proper skin preparation techniques.

#### NOTE:

- 1 Interference from a non-grounded instrument near the patient and ESU interference can cause inaccuracy of the waveform.
- 2 IEC/EN60601-1-2 (protection against radiation is 3 v/m) specifies that the electrical field density exceeding 3 v/m may cause measurement error in various frequencies. It is accordingly suggested that do not use equipment generating electrical radiation near ECG/RESP monitoring devices.
- 3 If the pacemaker signals are beyond the claimed range, the heart rate may be calculated incorrectly.
- 4 In the default settings of the monitor, the ECG waveforms are the first two waveforms from top in the waveform area.
- 5 For measurements in or near the heart we recommend connecting the monitor to the potential equalization system.
- 6 For protecting environment, the used electrodes must be recycled or disposed of properly.

# 8.3 ECG Display

The figure below is for reference only.

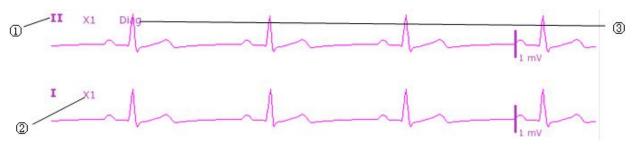

The symbol "①"indicates lead name of display waveform: there are other leads for selection, such as I, II, III, aVR, aVF, aVL, V (for 5 Leads). If you want to change the lead, please refer to section *Selecting Calculation Lead*.

The symbol "②" indicates waveform gain: there are several options, such as X0.125, X0.25, X0.5, X1, X2 and Auto. If you want to change it, please refer to section *Changing the Size of the ECG Wave*.

The symbol "③" indicates Filter setting, there are three options: monitoring, surgery, diagnosis. If you want to change it, please refer to section *Changing the ECG Filter Setting*.

### 8.3.1 Changing the Size of the ECG Wave

If any of the displayed ECG waveform is too small or clipped, you can change the size of it on the screen. First select **ECG Waveform Setup** > **ECG Gain**, then select an appropriate factor from the pop-up box to adjust the ECG waveform.

**X0.125** to make strength of ECG signal waveform of 1mV become 1.25 mm;

**X0.25** to make strength of ECG signal waveform of 1mV become 2.5 mm;

**X0.5** to make strength of ECG signal waveform of 1mV become 5 mm;

**X1** to make strength of ECG signal waveform of 1mV become 10 mm;

**X2** to make strength of ECG signal waveform of 1mV become 20 mm;

X4 to make strength of ECG signal waveform of 1mV become 40 mm;

AUTO let the monitor choose the optimal adjustment factor for all the ECG waves.

#### NOTE:

The effect of ECG wave gain is subject to the size of the wave area. Whichever wave gain is chosen, the ECG wave has to be displayed within the wave area.

### 8.3.2 Changing the ECG Filter Settings

The ECG filter setting defines how ECG waves are smoothed. An abbreviation indicating the filter type is shown underneath the lead label on the monitor display. Filter settings do not affect ST measurement.

To change the filter setting, in the **ECG Setup** menu, select **Filter** and then select the appropriate setting.

– **Monitor**: Use this mode under normal measurement conditions.

- **Surgery**: The filter reduces interference to the signal. It should be used if the signal is distorted by high frequency or low frequency interference. High frequency interference usually results in large amplitude spikes making the ECG signal look irregular. Low frequency interference usually leads to a wandering or rough baseline. In the operating room, the Filter reduces artifacts and interference from electro-surgical units. Under normal measurement conditions, selecting **Surgery** may suppress the QRS complexes too much and thus interfere with the clinical evaluation of the ECG displayed on the monitor.

- **Diagnosis**: Use when diagnostic quality is required. The unfiltered ECG wave is displayed so that changes such as R-wave notching or discrete elevation or depression of the ST segments are visible.

# 8.4 Selecting Calculation Lead

To set the calculation lead, select **ECG Setup** > **Calc. Lead**, or on the **Normal** display interface, click on the calculation lead waveform area, select **Calc. Lead** from the popup interface to make the appropriate setting. For 3 Leads, II, I, and III are selectable; For 5 Leads, II, I, III, aVR, aVL, aVF, and V are selectable; For 12 Leads, II, I, III, aVR, aVL, aVF, V1, V2, V3, V4, V5, and V6 are selectable. Normal QRS complex should be:

- The normal QRS should be either completely above or below the baseline and it should not be biphasic. For paced patients, the QRS complexes should be at least twice the height of pace pulses.
- The QRS should be tall and narrow.
- The P-waves and the T-waves should be less than 0.2 mV.

## 8.5 Monitoring Procedure

#### 8.5.1 Preparation

The skin is a poor conductor of electricity, therefore preparation of the patient's skin is important to facilitate good electrode contact to skin.

- Select sites with intact skin, without impairment of any kind.
- Shave hair from sites, if necessary.
- Wash sites thoroughly with soap and water. (Never use ether or pure alcohol, because this increases skin impedance).
- Rub the skin briskly to increase capillary blood flow in the tissues and remove skin scurf and grease.

### 8.5.2 Connecting ECG Cables

- 1. Attach clip or snap to electrodes prior to placement.
- 2. Put the electrodes on the patient. Before attaching, apply some conductive jelly on the electrodes if the electrodes are not electrolyte self-supplied.
- 3. Connect the electrode lead to the patient's cable.

#### **CAUTION**

To protect the monitor from damage during defibrillation, for accurate ECG information and to protect against noise and other interference, use only ECG electrodes and cables specified by DIXION.

#### 8.5.3 Selecting Lead Type

To change the lead type, please:

- 1. Select the ECG parameter area, open the ECG Setup menu;
- 2. Set **Lead Type** to **3 Leads**, **5 Leads** or **12 Leads** based on the lead used.

#### 8.5.4 Installing Electrodes

#### NOTE:

The following table gives the corresponding lead names used in Europe and America respectively. (Lead names are represented by R, L, F, N, C, C1-C6 in Europe, whose corresponding lead names in America are RA, LA, LL, RL, V, V1-V6.)

| AHA (American Standard) |               | IEC (Europe Standard) |               |
|-------------------------|---------------|-----------------------|---------------|
| Electrode Labels        | Color         | Electrode Labels      | Color         |
| RA                      | White         | R                     | Red           |
| LA                      | Black         | L                     | Yellow        |
| LL                      | Red           | F                     | Green         |
| RL                      | Green         | N                     | Black         |
| V                       | Brown         | С                     | White         |
| V1                      | Brown/ Red    | C1                    | White/ Red    |
| V2                      | Brown/ Yellow | C2                    | White/ Yellow |
| V3                      | Brown/ Green  | C3                    | White/ Green  |
| V4                      | Brown/Blue    | C4                    | White/ Brown  |
| V5                      | Brown/Orange  | C5                    | White/ Black  |
| V6                      | Brown/Purple  | C6                    | White/ Purple |

#### 8.5.4.1 Electrode Placement for 3-Lead

Take the American standard for example, see the following figure:

- RA placement directly below the clavicle and near the right shoulder.
- LA placement: directly below the clavicle and near the left shoulder.
- LL placement on the left hypogastrium.

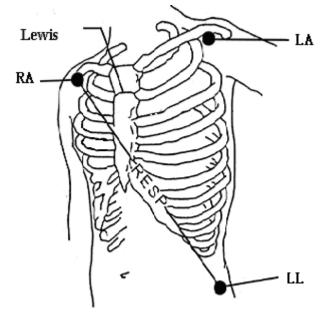

Electrode Placement for 3-Lead

#### 8.5.4.2 Electrode Placement for 5-Lead

Take the American standard for example, see the following figure:

- RA placement: directly below the clavicle and near the right shoulder.
- LA placement: directly below the clavicle and near the left shoulder.
- RL placement: on the right hypogastrium.
- LL placement: on the left hypogastrium.
- V placement: on the chest, the position depends on your required lead selection.

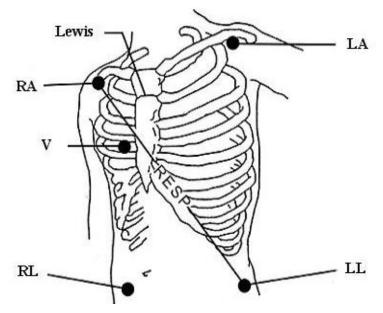

Electrode Placement for 5-Lead

#### NOTE:

To ensure the patient safety, all leads must be attached to the patient. For 5-lead, attach the V electrode to one of the indicated positions as below:

- V1 On the 4th intercostal space at the right sterna margin.
- V2 On the 4th intercostal space at the left sterna margin.
- V3 Midway between V2 and V4 electrodes.
- V4 On the 5th intercostal space at the left clavicular line.
- V5 On the left anterior axillary line, horizontal with V4 electrode.
- V6 On the left middle axillary line, horizontal with V4 electrode.
- V3R-V6R On the right side of the chest in positions corresponding to those on the left.
- VE Over the xiphoid position.
- V7 On the 5th intercostal space at the left posterior axillary line of back.
- V7R On the 5th intercostal space at the right posterior axillary line of back.

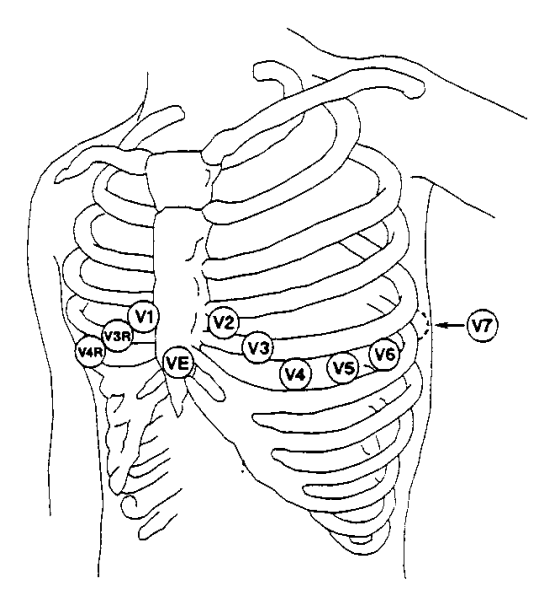

V-Electrode Placement for 5-Lead

#### 8.5.4.3 Electrode Placement for 12-Lead

Take the American standard for example; the 12-lead electrodes should be placed as follows:

The limb electrodes are placed in the same position as the 3-lead placement.

- RL placement: on the right hypogastrium.
- V1: On the 4th intercostal space at the right sterna margin.
- V2: On the 4th intercostal space at the left sterna margin.
- V3: Midway between V2 and V4 electrodes.
- V4: On the 5th intercostal space at the left clavicular line.
- V5: On the left anterior axillary line, horizontal with V4 electrode.
- V6: On the left middle axillary line, horizontal with V4 electrode.

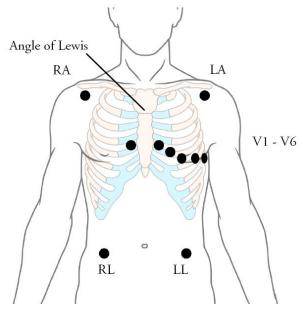

Electrode Placement for 12-Lead

#### 8.5.4.4 Recommended ECG Lead Placement for Surgical Patients

#### WARNING

When using Electrosurgery (ES) equipment, leads should be placed in a position in equal distance from Electrosurgery electrotome and the ES grounding plate to avoid cautery. Electrosurgery equipment wire and ECG cable must not be tangled up.

Monitoring ECG leads are mainly used for monitoring the patient's vital signs. When using the patient monitor with other electrosurgery equipment, it is advised to use the counteracting defibrillation ECG lead.

The placement of the ECG leads will depend on the type of surgery that is being performed. For example, in an open chest surgery the electrodes may be placed laterally on the chest or on the back. In the operating room, artifacts may affect the ECG waveform due to the use of ES (Electrosurgery) equipment. To help reduce this you can place the electrodes on the right and left shoulders, the right and left sides near the abdomen, and the chest lead on the left side at mid-chest. Avoid placing the electrodes on the upper arms. Otherwise the ECG waveform will be too small.

#### WARNING

When using electrosurgical (ES) equipment, never place ECG electrodes near to the grounding plate of the ES device, as this can cause a lot of interference on the ECG signal.

#### NOTE:

- 1 If an ECG waveform is not accurate, while the electrodes are tightly attached, try to change the lead.
- 2 Interference from a non-grounded instrument near the patient and ESU interference can cause inaccuracy of the waveform.

## 8.6 ECG Menu Setup

#### 8.6.1 Setting Alarm Source

To change the alarm source, please select **ECG Setup** > **Alarm Source**, then a pop-up box is displayed:

HR: the monitor considers the HR as HR/PR alarm source;

**PR**: the monitor considers the PR as HR/PR alarm source;

**AUTO**: If the Alarm Source is set to **AUTO**, the monitor will use the heart rate from the ECG measurement as the alarm source whenever the ECG measurement is switched on and at least one ECG lead can be measured without a technical condition. The monitor will automatically switch to Pulse as the alarm source if:

-a valid ECG lead can no longer be measured and

-a pulse source is switched on and available.

The monitor then uses the pulse rate from the measurement currently active as system pulse. While PR is the alarm source, all arrhythmia and ECG HR alarms are switched off. If an ECG lead becomes available again, the monitor automatically uses HR as alarm source.

#### 8.6.2 Setting Beat Source

To change the beat source, select either **ECG Setup** > **Beat Source** or **PR Setup** > **Beat Source**. Select from the following options:

**HR**: HR is HR/PR beat source;

**PR**: PR is HR/PR beat source;

**AUTO**: If the Beat Source is set to **AUTO**, the monitor will use HR as the beat source whenever the ECG measurement is switched on, and at least one ECG lead can be measured. The monitor will automatically switch to PR as the beat source if:

- a valid ECG lead can no longer be measured and
- a Pulse source is switched on and available.

If an ECG lead becomes available again, the monitor automatically uses HR as beat source and the monitor gives a "Di" tone with a blinking heart  $\forall$  displaying in the HR parameter box when one heartbeat is detected. While a pulse is detected, the monitor gives a "Da" tone.

## 8.6.3 Smart Lead Off

When **Lead Type** is **5 Leads** or **12 Leads** and **Smart LeadOff** is set to **On**, if the selected ECG waveform cannot be measured because of lead-off or other reasons, it will automatically switch to another available lead channel via which a waveform can be measured. And the lead name above the display ECG waveform also automatically turns into the current one.

To change the smart lead off setting, select **ECG Setup** > **Smart LeadOff**, and select the desired setting.

# 8.6.4 ECG Display

It varies with **Lead Type**. When **Lead Type** is set to **3 Leads**, **Display** can be set to **Normal**, and it can display one ECG waveform on the main screen.

When Lead Type is set to 5 Leads, Display can be set to Normal, Full-Scr and Half-Scr. Select Normal to display two ECG waveforms on the main screen; select Full-Scr to display seven ECG waveforms which occupy the area of seven waveforms on the main screen; Select Half-Scr to display seven ECG waveforms on the screen, occupying the area of four waveforms.

#### NOTE:

If **3 Leads** is selected in the **ECG Setup** menu, only **Normal** can be selected for **Display** in the sub-menu.

### 8.6.5 Setting Pace Status

It is important to set the paced status correctly when you start monitoring ECG. To change the paced status in the ECG Setup menu, select **Pace** to toggle between **On** or **Off**. When **Pace** is set to **On**:

- Pace Pulse Rejection is switched on. This means that pacemaker pulses are not counted as extra QRS complexes.

- Paced symbol is displayed as + on the main screen.

#### NOTE:

- 1 When monitoring a patient with a pacemaker, set **Pace** to **On**. If monitoring a patient without a pacemaker, set **Pace** to **Off**.
- 2 If **Pace** is set to **On**, the system will not perform some types of ARR analysis.

#### WARNING

Some pace pulses can be difficult to reject. When this happens, the pulses are counted as a QRS complex, and could result in an incorrect HR and failure to detect cardiac arrest or some arrhythmias. Keep pacemaker patients under close observation.

### 8.6.6 ECG Calibration

This item is used to calibrate ECG waveform. When you select this item from ECG Setup menu again, the ECG waveform calibration ends.

#### NOTE:

The device can't be monitored during ECG calibration.

## 8.6.7 ECG Waveform Settings

To change this speed, select **ECG Waveform Setup** > **Sweep**, then select an appropriate setting from the pop-up list. The bigger the value is, the wider the waveform is.

# 8.7 12-Lead ECG Monitoring

In 12-lead display mode, 12 ECG waveforms and one rhythm lead waveform will be shown at the waveform area on the screen. The rhythm lead is for ECG calculation before entering 12-lead display mode. Also, in this mode, the filter mode is set to **Diagnosis** and cannot be changed.

### 8.7.1 Diagnosis Function

If your monitor is configured with the 12-lead ECG monitoring function, the monitor can perform automatic diagnosis function. To perform 12-lead diagnosis analysis:

- 1. In the ECG Setup menu, set Lead Type to 12 Leads and set Display to 12 Leads.
- 2. Select the shortcut key  $\rightarrow$  on the screen directly.
- 3. The diagnosis results will be provided in the **Diagnosis Review** window after approximately 10 seconds.

The measurement function provides the automatic measurement of the common parameters, such as heart rate, PR interval, QRS duration, QT/QTC interval, P/QRS/T axis, RV5/SV1 amplitude and RV5+SV1 amplitude. The interpretation function provides the automatic diagnosis of hundreds of abnormal cases, such as arrhythmia, AV block, IVCD (Intraventricular Conduction Block), myocardial infarction, ventricular hypertrophy and atrial enlargement, ST-T abnormality and electrical axis deviation.

### 8.7.2 Waveform Durations and Isoelectric Segments

Between the global onset and offset of the QRS-complex, signal parts with a duration of more than 6 ms and amplitude not exceeding 20  $\mu$ V should be defined as isoelectric segments.

Because the duration of the Q-, R- or S-wave of 12 leads is respectively detected by the ECG algorithm, isoelectric parts (I-waves) after global QRS-onset or before global QRS-offset (K-wave) are excluded in the measurement duration of the respective adjacent waveform.

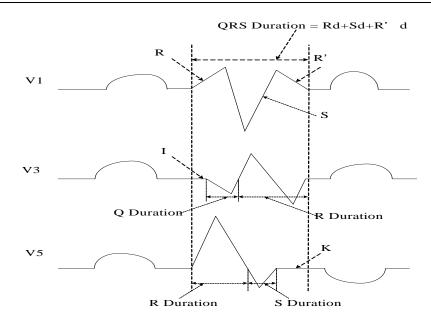

# 8.8 ST Segment Monitoring

The monitor performs ST segment analysis on normal and atrially paced beats and calculates ST segment elevations and depressions. This information can be displayed in the form of ST numerics and snippets on the monitor.

ST segment monitoring function is shut off by default. You can switch it to **On** when necessary. When using the ST analysis function, the ST analysis results will be displayed on the right of the main screen, please refer to the following figure.

#### NOTE:

- 1 ST-segment analysis is intended for use with adult and pediatric patients and is not clinically validated for use with neonatal patients.
- 2 ST analysis is always performed using a dedicated filter which ensures diagnostic quality. If you are monitoring ECG using an ECG filter mode other than **Diagnosis**, the ST segment of the ECG wave may look different from the ST segment of the ST template for the same wave. For diagnostic evaluation of the ST segment, always set the filter to **Diagnosis** or use the ST template.
- 3 The ST algorithm has been tested for accuracy of the ST segment data. The significance of the ST segment changes need to be determined by a clinician.

### 8.8.1 Setting ST Analysis

To change ST analysis, please select ECG Setup > ST Analysis, then select On or Off from the pop-up list.

### 8.8.2 ST Display

Your monitor screen may be configured to look slightly different from the illustrations.

| ST | Ι   | 0.08 | aVR -0.09 | V | 0.04 |
|----|-----|------|-----------|---|------|
|    | II  | 0.10 | aVL 0.03  |   |      |
|    | III | 0.02 | aVF 0.06  |   |      |
|    |     |      |           |   |      |

### 8.8.3 About ST Measurement Points

The ST value for each beat complex is the vertical difference between the ISO point and the ST point, as shown in the diagram below. The isoelectric (ISO) point provides the baseline, and the ST point is at the midpoint of the ST segment. The J point is where the QRS complex changes its slope; as it is a fixed distance away from the ST point, it can be useful to help you position the ST point correctly.

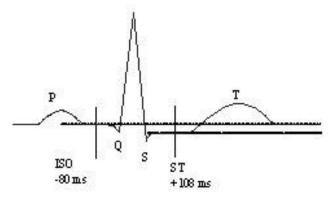

DEF POINT

The ST and ISO measurement points need to be adjusted when you start monitoring, and if the patient's heart rate or ECG morphology changes significantly. Always ensure that ST measurement points are appropriate for your patient. Abnormal QRS complex is not considered in ST segment analysis.

### 8.8.4 Adjusting ST and ISO Measurement Points

Depending on your monitor's configuration, the ST point can be positioned, too.

These two points can be adjusted by turning the knob. When adjusting ST measurement point, the system will show the ST Measurement Point Window. The system displays the QRS complex template in the window. It is adjustable for the highlight bar in the window. You may select ISO or ST, switch the knob left or right to move the cursor line. When the cursor is at the required position, you may select the base point or the measurement point.

# 8.9 Arr. Monitoring

## 8.9.1 Arrhythmia Analysis

The arrhythmia algorithm is used to monitor ECG of adult and pediatric patients in clinics, and detect the changes of heart rate and ventricular rhythm, and also save arrhythmia events and generate alarming information. The arrhythmia analysis is not clinically validated for use with neonatal patients. Arrhythmia algorithm can monitor paced and non-paced patients. Qualified personnel can use arrhythmia analysis to evaluate patient's condition (such as heart rate, PVCs frequency, rhythm and ectopic beat) and decide the treatment. Besides detecting change of ECG, arrhythmia algorithm can also monitor patients and give proper alarm for arrhythmia.

| ARR Types    | Occurring Condition                                                                                                    |  |
|--------------|----------------------------------------------------------------------------------------------------|--|
| ASYSTOLE     | No QRS is detected for 4 consecutive seconds                                                                                                    |  |
| VFIB/VTAC    | 4 consecutive seconds' fibrillation wave occurs, or each RR interval for 5 consecutive ventricular beats is less than 600 ms.                                                                                                    |  |
| VT > 2       | $3 \le$ the number of consecutive PVCs < 5                                                                                                    |  |
| COUPLET      | 2 consecutive PVCs                                                                                                    |  |
| BIGEMINY     | A dominant rhythm of N, V, N, V (N = supraventricular beat, V = ventricular beat) was detected.                                                                                                    |  |
| TRIGEMINY    | A dominant rhythm of N, N, V, N, N,V                                                                                                    |  |
| R ON T       | A type of single PVC under the condition that $HR < 100$ , R-R interval is<br>less than 1/3 the average interval, followed by a compensating pause of<br>1.25X the average R-R interval (the next R wave advances onto the<br>previous T wave). |  |
| PVC          | Single PVC detected in normal heartbeats.                                                                                                    |  |
| ТАСНҮ        | Adult: RR interval for 5 consecutive QRS complex $\leq 0.5$ s.<br>Pediatric/neonatal: RR interval for 5 consecutive QRS complex $\leq 0.375$ s.                                                                                                 |  |
| BRADY        | Adult: RR interval for 5 consecutive QRS complex $\geq 0.575$ s.Pediatric/neonatal: RR interval for 5 consecutive QRS complex $\geq 1.5$ s.                                                                                                    |  |
| MISSED BEATS | If HR < 120 bpm, no beats are detected for 1.75 times average RR interval; or if HR $\geq$ 120 bpm, no beats are detected for one second.                                                                                                    |  |
| IRR          | Consistently irregular heart rhythm                                                                                                    |  |
| PNC          | PACER NOT CAPTURE: no QRS complex detected in 300 ms after a pace pulse.                                                                                                    |  |
| PNP          | PACER NOT PACED: no pace pulse detected in 1.75 times RR interval after a QRS complex.                                                                                                    |  |

The monitor can support up to 16 different arrhythmia analyses.

| ARR Types | Occurring Condition                                                                                     |  |  |
|-----------|----------------------------------------------------------------------------------------------------|--|--|
| VBRADY    | VENTRICULAR BRADYCARDIA: Each RR interval for 5 consecutive ventricular beats > 1000 ms.                |  |  |
| VENT      | VENTRICULAR RHYTHM: Each RR interval for 5 consecutive ventricular beats ranges from 600 ms to 1000 ms. |  |  |

#### 8.9.2 ARR Analysis Menu

#### 8.9.2.1 Switching ARR Analysis On and Off

To switch ARR Analysis on or off, in the ECG Setup menu, select ARR Analysis to toggle between **On** and **Off** from the popup interface.

#### 8.9.2.2 PVCs Alarm

Select **On** in the menu to enable prompt message when an alarm occurs; select **Off** to disable the

alarm function, and there will be a symbol **mathematical beside PVCs**.

#### WARNING

When the PVCs Alarm is set to **Off**, the monitor won't give an alarm prompt even if an alarm occurs. In order to avoid endangering the patient's life, the user should use this function cautiously.

#### 8.9.2.3 ARR Relearning

Pick this item to start a learning procedure, and ECG ARR LEARNING is displayed on the screen. The ECG ARR LEARNING will start automatically in the following status:

- Connecting leads;
- Starting ARR learning manually;
- Switching calculation leads.

#### 8.9.2.4 ARR Alarm

By selecting ECG Setup > ARR Analysis > ARR Alarm Setup, the arrhythmia alarms can be individually switched on or off. They are: R-ON-T, VT > 2, COUPLET, PVC, BIGEMINY, TRIGEMINY, TACHY, BRADY, MISSED BEATS, IRR, PNC, PNP, VBRADY and VENT.

**VFIB/VTAC** alarm is preset to be on. To switch it on or off, select **Menu** > **Maintenance** > **User Maintain**, and enter the required password **ABC**. Select **Alarm Setup** > **VFIB/VTAC** from the popup list to toggle between **On** and **Off**. When **VFIB/VTAC** is set to **Off**, the monitor displays the alarm off symbol  $\bigotimes$ , and **VFIB/VTAC Off** is displayed on a red colored background.

**ASYSTOLE** alarm is preset to be on and cannot be turned off.

# **Chapter 9 Monitoring RESP**

### 9.1 Overview

The monitor measures respiration from the amount of thoracic impDIXIONce between two ECG electrodes. The change of impDIXIONce between the two electrodes, (due to the thoracic movement), produces a respiratory waveform on the screen.

# 9.2 RESP Safety Information

#### WARNING

- 1 If you do not set the detection level for the respiration correctly in manual detection mode, it may not be possible for the monitor to detect apnea. If you set the detection level too low, the monitor is more likely to detect cardiac activity, and to falsely interpret cardiac activity as respiratory activity in the case of apnea.
- 2 The respiration measurement does not recognize obstructive and mixed apneas it only indicates an alarm when a pre-adjusted time has elapsed since the last detected breath.
- 3 If operating under conditions according to the EMC Standard EN 60601-1-2 (Radiated Immunity 3 V/m), field strengths above 3 V/m may cause erroneous measurements at various frequencies. Therefore it is recommended to avoid the use of electrically radiating equipment in close proximity to the respiration measurement unit.
- 4 Cardiogenic artifact in impDIXIONce respiration monitoring may make it difficult to detect breaths or may otherwise be counted as breaths. In some instances, the breath rate may also correspond to the heart rate making it difficult to determine if the signal is due to breathing or the cardiac cycle. Do not rely on RESP monitoring as the sole method for detecting cessation of breathing. Follow hospital guidelines and best clinical practices for apnea detection including monitoring additional parameters that indicate the patient's oxygenation status, such as etCO<sub>2</sub> and SpO<sub>2</sub>.

#### NOTE:

The RESP monitoring is not recommended to be used on patients who are very active, as this can cause false alarms.

## 9.3 Electrode Placement for Monitoring Resp

Correct patient skin preparation techniques for electrode placement are important for Resp measurement: you will find this information in the chapter on ECG.

The Resp signal is always measured between two of the ECG electrodes. There are two standard ECG leads for selection: I lead (RA and LA) and II lead (RA and LL).

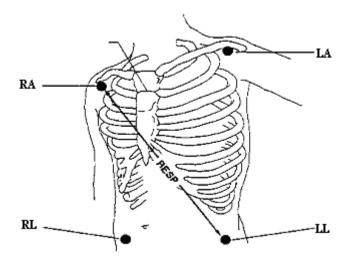

Electrodes Placement for 5-Lead

# 9.4 Cardiac Overlay

Cardiac activity that affects the RESP waveform is called cardiac overlay. It happens when the RESP electrodes pick up impDIXIONce changes caused by the rhythmic blood flow. Correct electrode placement can help to reduce cardiac overlay: avoid the liver area and the ventricles of the heart in the line between the respiratory electrodes. This is particularly important for neonates.

# 9.5 Chest Expansion

Some patients, especially neonates, expand their chests laterally. In these cases it is best to place the two respiratory electrodes in the right mid-axillary and left lateral chest areas at the patient's maximum point of breathing movement to optimize the respiratory wave.

# 9.6 Abdominal Breathing

Some patients with restricted chest movement breathe mainly abdominally. In these cases, you may need to place the left leg electrode on the left abdomen at the point of maximum abdominal expansion to optimize the respiratory wave.

#### NOTE:

Place the red and green electrodes diagonally to optimize the respiration waveform. Avoid the liver area and the ventricles of the heart in the line between the RESP electrodes so as to avoid cardiac overlay or artifacts from pulsating blood flow. This is particularly important for neonates.

# 9.7 Selecting Resp Lead

To change Resp lead, in the **RESP Setup** menu, select **RESP Lead** to pick up the appropriate lead from the pop-up list.

# 9.8 Changing Hold Type

To change the calculation mode, in the **RESP Setup** menu, set **Hold Type** to **Manual** or **AUTO**. When it is set to the **AUTO** mode, **Hold High** and **Hold Low** are unavailable, and the monitor can calculate the respiration rate automatically. When it is set to the **Manual** mode, you can adjust the broken lines in RESP area by the **Hold High** and **Hold Low** items.

# 9.9 Changing the Size of the Respiration Wave

Select the Resp waveform area to open the **RESP Waveform Setup** menu:

- Select **AMP**, and choose an appropriate value. The bigger the value is, the higher the waveform amplitude will be.
- Select **Sweep**: select an appropriate setting from the pop-up list.

# 9.10 Changing the Apnea Time

The apnea alarm is a high priority red alarm used to detect apneas. The apnea alarm delay time defines the time period between the point where the monitor cannot detect any respiration activity and the indication of the apnea alarm.

- 1. In the **RESP Setup** menu, select **Apnea Alm**.
- 2. Select the appropriate setting from the popup list.

# Chapter 10 Monitoring SpO<sub>2</sub>

## 10.1 Overview

SpO<sub>2</sub> is based on the absorption of pulse blood oxygen to red and infrared light by means of finger sensor and SpO<sub>2</sub> measuring unit. SpO<sub>2</sub> Plethysmogram measurement is employed to determine the oxygen saturation of hemoglobin in the arterial blood. If, for example, 97% of the hemoglobin molecules in the red blood cells of the arterial blood combine with oxygen, then the blood has a SpO<sub>2</sub> oxygen saturation of 97%. The SpO<sub>2</sub> numeric on the monitor will read 97%. The SpO<sub>2</sub> numeric shows the percentage of hemoglobin molecules which have combined with oxygen molecules to form oxyhemoglobin. The SpO<sub>2</sub>/PLETH parameter can also provide a pulse rate signal and a plethysmogram wave.

# 10.2 SpO<sub>2</sub> Safety Information

#### WARNING

- 1 If the SpO<sub>2</sub> sensor cannot work properly, please reconnect the sensor or change a new one.
- 2 Do not use the SpO<sub>2</sub> sensors if the packaging or the sensor is damaged and return them to the vendor.
- 3 Prolonged and continuous monitoring may increase the risk of unexpected change of dermal condition such as abnormal sensitivity, rubescence, vesicle, repressive putrescence, and so on. It is especially important to check the sensor placement of neonate and patient of poor perfusion or immature dermogram by light collimation and proper attaching strictly according to changes of the skin. More frequent examinations may be required for different patients.
- 4 Tissue damage may be caused by incorrect application or prolonged measurement duration using the sensor (more than 4 hours). Inspect the sensor periodically according to the sensor user manual.
- 5 Use only DIXION permitted sensors and extension cables with the monitor. Other sensors or extension cables may cause improper monitor performance and/or minor personal injury.
- 6 High oxygen levels may predispose a premature infant to retrolental fibroplasia. If this is a consideration do NOT set the high alarm limit to 100%, which is equivalent to switching the alarm off.
- 7 When serious arrhythmia is present, the SpO<sub>2</sub> pulse rate may differ from ECG heart rate but this does not indicate an inaccurate SpO<sub>2</sub> value.

#### NOTE:

- 1 Make sure the nail covers the light window. The wire should be on the backside of the hand.
- 2 SpO<sub>2</sub> waveform is not proportional to the pulse volume.
- 3 Avoid placing the sensor on extremities with an arterial catheter, or intravascular venous infusion line.
- 4 Don't use the functional simulator to assess the SpO<sub>2</sub> accuracy.
- 5 The device is calibrated to display functional oxygen saturation.
- 6 The materials with which the patient or any other person can come into contact conform with the standard of EN ISO 10993-1: 2009.
- 7 When the SpO<sub>2</sub> value is potentially incorrect, it will display "-?-".

# 10.3 Measuring SpO<sub>2</sub>

- 1. Select the correct patient category setting (adult/pediatric and neonatal), as this is used to optimize the calculation of the  $SpO_2$  and pulse numerics.
- 2. During measurement, ensure that the application site:

– has a pulsatile flow, ideally with a good circulation perfusion.

- has not changed in its thickness, causing an improper fit of the sensor.

#### **Measurement Procedure**

- 1. Switch on the monitor.
- 2. Attach the sensor to the appropriate site of the patient finger.
- 3. Plug the connector of the sensor extension cable into the SpO<sub>2</sub> socket.

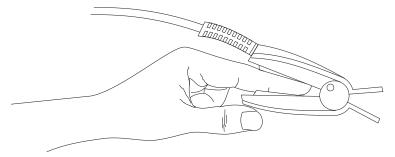

Mounting of the Sensor

#### WARNING

Inspect the application site every two to three hours to ensure skin quality and correct optical alignment. If the skin quality changes, move the sensor to another site. Change the application site at least every four hours. For neonate, change the measuring site every 20 minutes.

#### NOTE:

Injected dyes such as methylene blue or intravascular dyshemoglobins such as methemoglobin and carboxyhemoglobin may lead to inaccurate measurements.

#### **10.4 Measurement Limitations**

Certain patient conditions can affect the measurements and cause the loss of the pulse signal.

Inaccurate measurements can be caused by:

- incorrect sensor application
- high levels of ambient light sources, such as surgical lights (especially those with a xenon light source), bilirubin lamps, fluorescent lights, infrared heating lamps, and direct sunlight
- failure to cover the sensor with opaque material in high levels of ambient light conditions
- dysfunctional hemoglobins
- poor peripheral perfusion
- excessive patient movement
- venous pulsations
- intravascular dyes, such as indocyanine green or methylene blue
- externally applied coloring agents (nail polish, dye, pigmented cream)
- defibrillation
- placement of the sensor on an extremity with a blood pressure cuff, arterial catheter, or intravascular line
- electromagnetic interference
- low perfusion

Loss of pulse signal can occur for the following reasons:

- the sensor is applied too tightly
- a blood pressure cuff is inflated on the same extremity as the one with the sensor attached
- there is arterial occlusion proximal to the sensor
- poor peripheral perfusion

#### NOTE:

- 1 Clean and remove any substances such as nail polish from the application site. Periodically check to ensure that the sensor remains properly positioned on the patient.
- 2 To prevent interference from ambient light, ensure that the sensor is properly applied, and cover the sensor site with opaque material.
- 3 Move the sensor to a less active site, and keep the patient still, if possible.
- 4 For Nellcor SpO<sub>2</sub> module, the algorithm automatically extends the amount of data

required for measuring SpO<sub>2</sub> and PR depending on the measurement conditions. During normal measurement conditions the averaging time is 6 to 7 seconds. During conditions such as those caused by low perfusion, interference (e.g., external interference such as ambient light or patient movement), or a combination of these, the algorithm automatically extends the amount of data required beyond 7 seconds. If the resulting dynamic averaging time exceeds 20 seconds, the screen will display prompt message "SpO<sub>2</sub> Search Pulse" and SpO<sub>2</sub> and PR will continue to be updated every second. As these conditions extend, the amount of data required continues to increase. If the dynamic averaging time reaches 40 seconds, the screen will display high-level alarm message "SpO<sub>2</sub> No Pulse" indicating a loss-of-pulse condition.

# 10.5 Assessing the Validity of a SpO<sub>2</sub> Reading

You can check the quality of the pleth wave and the stability of the  $SpO_2$  values to assess whether the sensor functions properly and whether the  $SpO_2$  readings are valid. Always use these two indications simultaneously to assess the validity of a  $SpO_2$  reading.

Generally, the quality of the SpO<sub>2</sub> pleth wave reflects the quality of the light signals obtained by the sensor. A wave of poor quality manifests a decline of the signal validity. On the other hand, the stability of the SpO<sub>2</sub> values also reflects the signal quality. Different from varying SpO<sub>2</sub> readings caused by physiological factors, unstable SpO<sub>2</sub> readings are resulted from the sensor's receiving signals with interference. The problems mentioned above may be caused by patient movement, wrong sensor placement or sensor malfunction. To obtain valid SpO<sub>2</sub> readings, try to limit patient movement, check the placement of the sensor, measure another site or replace the sensor.

#### NOTE:

- The SpO<sub>2</sub> accuracy has been validated in controlled human studies against arterial 1 measured with a CO-oximeter. blood sample reference Pulse oximeter distributed, only measurements are statistically about two-thirds of the measurements can be expected to fall within the specified accuracy compared to CO-oximeter measurements. The volunteer population in the studies are composed of local healthy men and women from age 19 to 37 (for DIXION SpO<sub>2</sub> module), from 18 to 50 (for Nellcor SpO<sub>2</sub> module), with various skin pigmentations. Note that the study population was healthy adults and not in the actual intended use population.
- 2 The pulse rate accuracy is obtained by comparison to the pulse rate generated with an arterial oxygen simulator (also an electronic pulse simulator).

# 10.6 SpO<sub>2</sub> Alarm Delay

There is a delay between a physiological event at the measurement site and the corresponding alarm at the monitor. This delay has two components:

- 1. The time between the occurrence of the physiological event and when this event is represented by the displayed numerical values. This delay depends on the algorithmic processing time and the sensitivity setting. The lower the sensitivity configured, the longer the time needed until the numerical values reflect the physiological event.
- 2. The time between the displayed numerical values exceeding an alarm limit and the alarm indication on the monitor. This delay is the combination of the configured alarm delay time plus the general system delay time.

# 10.7 Perfusion Index (PI)\*

\* Only applicable to the SpO<sub>2</sub> module.

PI is a numeric value indicating perfusion level. It reflects the perfusion level at the monitoring site.

As the measurement of  $SpO_2$  is based on the pulsation caused by the blood flow through the vessel, PI is in relation to the strength of the pulse. Also, you can use PI as a signal quality indicator for the measurement of  $SpO_2$ .

PI is indicated by a value ranging from 0 to 10. The bigger the value is, the better the perfusion and the signal quality will be. The perfusion level and the signal quality are at their maximum when the value reaches 10. When PI is below 2, it indicates the low perfusion and the poor signal quality at the monitoring site; you need to reposition the sensor or find a better site.

The PI value will be displayed in the SpO<sub>2</sub> parameter area.

## 10.8 Setting Pitch Tone

If tone modulation is on, the PR sound lowers when the  $SpO_2$  level drops. In the  $SpO_2$  Setup menu, select pitch tone to toggle between **On** and **Off**.

## 10.9 Setting Sensitivity

The different sensitivity indicates different refresh frequency. **High** indicates the refresh frequency of  $SpO_2$  value is the most frequent. To change the sensitivity, please follow the steps:

- 1 Select the SpO<sub>2</sub> Setup menu;
- 2 Select **Sensitivity** on the interface and select the desired sensitivity from the popup list.

### 10.10 SatSeconds Alarm Management\*

\* Only applicable to the Nellcor SpO<sub>2</sub> module.

\* Not applicable to MFM-CMS.

### 10.10.1 Describing SatSeconds

With traditional alarm management, upper and lower alarm limits are set for monitoring oxygen saturation. During monitoring, as soon as an alarm limit is violated by as little as one percentage point, an alarm is immediately triggered. When the SpO<sub>2</sub> level fluctuates near an alarm limit, the alarm is triggered each time the limit is violated. Such frequent alarms can be distracting.

With the SatSeconds technique, upper and lower  $SpO_2$  alarm limits are set in the same way as traditional alarm management. However, you can also set a SatSeconds limit that allows monitoring of  $SpO_2$  below the selected lower alarm limit and above the selected upper alarm limit for a period of time before an alarm is triggered.

The method of calculation is as follows:

The number of percentage points that the  $SpO_2$  falls outside the alarm limit is multiplied by the number of seconds that the  $SpO_2$  level remains outside that limit. This can be stated as an equation:

Points  $\times$  Seconds = SatSeconds

Where:

Points =  $SpO_2$  percentage points outside of the limit

Seconds = number of seconds that  $SpO_2$  remains at that point outside of the limit

The alarm response time, assuming a SatSeconds limit set at 50 and a lower alarm limit set at 90, is described and illustrated below.

In this example, the SpO<sub>2</sub> level drops to 88 (2 points below the limit) and remains there for a period of 2 seconds (2 points  $\times$  2 seconds = 4 SatSeconds). The SpO<sub>2</sub> then drops to 86 for 3 seconds and then to 84 for 6 seconds. The resulting SatSeconds values are shown below:

| $SpO_2$          |   | Seconds |   | SatSeconds |
|------------------|---|---------|---|------------|
| 2                | × | 2       | = | 4          |
| 4                | × | 3       | = | 12         |
| 6                | × | 6       | = | 36         |
| Total SatSeconds |   |         | = | 52         |

After approximately 10.7 seconds, a SatSeconds alarm will be triggered, because the limit of 50 SatSeconds has been exceeded. See arrow ( $\uparrow$ ) in the following figure.

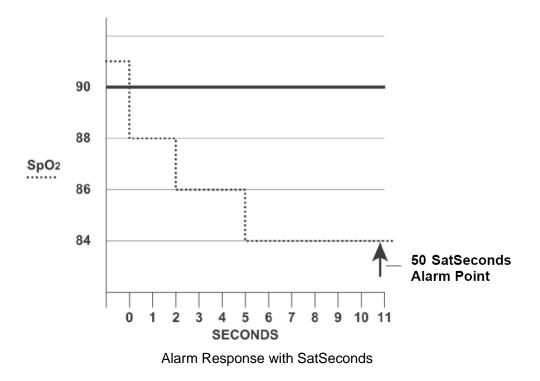

Saturation levels may fluctuate rather than remaining steady for a period of several seconds. Often, the patient  $SpO_2$  may fluctuate above and below the alarm limit, re-entering the non-alarm range several times. During such fluctuation, the monitor integrates the number of  $SpO_2$  points, both positive and negative, until either the SatSeconds limit is reached, or the patient  $SpO_2$  returns within a normal range and remains there.

## 10.10.2 SatSeconds "Safety Net"

The SatSeconds "Safety Net" is for patients whose saturation makes frequent excursions below or above the  $SpO_2$  limit but does not remain in violation long enough for the SatSeconds limit to be reached. If three or more  $SpO_2$  alarm limit violations occur within a 60-second period, an alarm will be triggered even if the SatSeconds limit has not been reached.

## 10.10.3 Setting SatSeconds Duration

You can set **SatSeconds** to **Off** or to the duration among 10, 25, 50 and 100. To configure the SatSeconds settings, enter the **SpO<sub>2</sub> Setup** menu and select the desired SatSeconds setting from the **SatSeconds** list.

# **Chapter 11 Monitoring PR**

### 11.1 Overview

The pulse numeric counts the arterial pulsations that result from the mechanical activity of the heart in beats per minute (bpm). You can display a pulse from any measured  $SpO_2$  signal or any arterial pressure.

# 11.2 Setting PR Source

The monitor provides PR source options. You can select  $SpO_2$  or arterial pressure labels as the PR source in the **PR Source** list on the **PR Setup** menu.

#### NOTE:

In the **PR Source** list, an arterial pressure label accompanied with a label with brackets indicates this label is in conflict. Do not select a conflicting label as the PR source.

### 11.3 Setting PR Volume

Select **PR Setup** > **PR Volume**, then select the appropriate setting for the PR volume: five bars represent the maximum volume and one bar represents the minimum volume. If none of bars are selected, the PR volume will be off.

### 11.4 Selecting the Active Alarm Source

In most cases, the HR and Pulse numerics are identical. In order to avoid simultaneous alarms on HR and Pulse, the monitor uses either HR or Pulse as its active alarm source. To change the alarm source, select **PR Setup** > **Alarm Source**, then a pop-up box is displayed:

- **HR**: if you want HR to be the alarm source for HR/Pulse.
- **PR**: if you select Pulse as the active alarm source, the monitor will prompt you to confirm your choice. Be aware that if you select Pulse as the alarm source, ECG HR alarms are switched off.
- AUTO: If the Alarm Source is set to Auto, the monitor will use the heart rate from the ECG measurement as the alarm source whenever the ECG measurement is switched on and at least one ECG lead can be measured without a technical alarm condition. The monitor will automatically switch to Pulse for the alarm source if:
  - a valid ECG lead can no longer be measured and
  - a Pulse source is switched on and available.

The monitor uses the pulse rate from the currently active measurement as system pulse. While PR is the alarm source, all arrhythmia and ECG HR alarms are switched off. If an ECG lead becomes available again, the monitor automatically uses HR as alarm source.

#### NOTE:

Pulse alarms are only generated when the active alarm source is set to **PR**, a pulse source is set as system pulse and pulse alarms are switched on.

# **Chapter 12 Monitoring NIBP**

## 12.1 Overview

This monitor uses the oscillometric method for measuring NIBP. It can be used for adult, pediatric and neonatal patients. It is also intended for use with pregnant, including pre-eclamptic patients.

Oscillometric devices measure the amplitude of pressure changes in the occluding cuff as the cuff deflates from above systolic pressure. The amplitude suddenly increases as the pulse breaks through the occlusion in the artery. As the cuff pressure decreases further, the pulsations increase in amplitude, reach a maximum (which approximates to the mean pressure), and then diminish.

The blood pressure measurements determined with this device comply with the American National Standard for Electronic or Automated Sphygmomanometers (ANSI/AAMI/ISO 81060-2:2013) in relation to mean error and standard deviation.

## 12.2 NIBP Safety Information

#### <u>WARNING</u>

- 1 Do not measure NIBP on patients with sickle-cell disease or any condition where skin damage has occurred or is expected.
- 2 Do not measure NIBP on the arm of the same side with a mastectomy.
- 3 Use clinical judgement to decide whether to perform frequent blood pressure measurements on patients with severe blood clotting disorders because of the risk of hematoma in the limb fitted with the cuff.
- 4 Ensure that the correct setting is selected when performing measurements. It may be dangerous for the neonate to use an over pressure level. Not using the neonate mode on a neonatal patient can block the blood flow, potentially causing harm to the patient.
- 5 The equipment is suitable for use in the presence of electrosurgery.
- 6 Before starting a measurement, verify that you have selected a setting appropriate for your patient (adult, child or neonate.)
- 7 Do not apply the cuff to a limb that has an intravenous infusion or catheter in place. This could cause tissue damage around the catheter when infusion is slowed or blocked during cuff inflation.
- 8 Make sure that the air conduit connecting the blood pressure cuff and the monitor is neither blocked nor tangled.
- 9 Do not attach the cuff to a limb being used for IV infusions as the cuff inflation can block the infusion, potentially causing harm to patient.
- 10 Measuring of blood pressure can temporarily cause malfunctioning of other medical monitoring devices on the same limb.

#### WARNING

- 11 Do not apply the cuff to a limb where intravascular access or therapy, or an arterio-venous (A-V) shunt is present, otherwise, it may result in injury to the patient.
- 12 NIBP readings can be affected by the measurement site, the position of the patient, exercise, or the patient's physiologic conditions.
- 13 Continuous cuff pressure due to connection tubing kinking can block the blood flow, and may result in injury to the patient.
- 14 Verifying the calibration is only applicable for adults, and it cannot be operated in automatic measuring interval. Continuous measuring cannot be operated in automatic measuring interval either.

#### NOTE:

- 1 It is suggested that the user should not start NIBP measuring when the low battery displays, or the monitor may be turned off automatically.
- 2 If you spill liquid onto the equipment or accessories, particularly if there is a chance that it can get inside the tubing or the measurement device, contact your service personnel.
- 3 Continuous use of the automatic measuring mode for short intervals may lead to the discomfort of patient. Continuous measuring and automatic measuring in neonatal or pediatric mode may result in tissue damage or ischemia to the patient.
- 4 NIBP measurement can be affected by extremes of temperature, humidity and altitude.
- 5 NIBP measurement value should be explained by qualified professionals.

### 12.3 Measurement Limitations

Measurements are impossible with pulse rate extremes of less than 40 bpm or greater than 240 bpm, or if the patient is on a heart-lung machine.

The measurement may be inaccurate or impossible in the following situations:

- A regular arterial pressure pulse is hard to detect.
- Patients with cardiac arrhythmias.
- Patients with excessive and continuous movement such as shivering or convulsions.
- Patients with rapid blood pressure changes.
- Patients with severe shock or hypothermia that reduces blood flow to the peripheries.
- Patients with obesity, where a thick layer of fat surrounding a limb dampens the oscillations coming from the artery.
- Patients on an edematous extremity.

### 12.4 Measurement Methods

There are three methods of measuring NIBP:

- Manual measurement on demand.
- Auto continually repeated measurements (between 1 and 480 minute adjustable interval).
- Continual- the measurement will run consecutively in five minutes, then the monitor enters manual mode.

#### WARNING

Prolonged non-invasive blood pressure measurements in Auto mode may be associated with purpura, ischemia and neuropathy in the limb wearing the cuff. When monitoring a patient, examine the extremities of the limb frequently for normal color, warmth and sensitivity. If any abnormality is observed, stop the blood pressure measurements.

### 12.5 Measurement Procedures

To obtain accurate measurements, the following operating steps need to be observed:

- 1. Ensure the patient position in normal use, including
- Comfortably seated
- Legs uncrossed
- Feet flat on the floor
- Back and arm supported
- Middle of the cuff at the level of the right atrium of the heart
- 2. Relax as much as possible and do not talk during the measurement.
- 3. Wait for five minutes until the first reading is taken.

#### NOTE:

If an NIBP measurement is suspect, repeat the measurement. If you are still uncertain about the reading, use another method to measure the blood pressure.

To start the measurement:

- 1. Connect the air hose and switch on the monitor.
- 2. Apply the blood pressure cuff to the patient's arm or leg and follow the instructions below. Ensure that the cuff is completely deflated.

Apply the appropriate size cuff to the patient (About the cuff size selection, please refer to Section *NIBP accessories*), and make sure that the symbol " $\Phi$ " is over the artery. Ensure that the cuff is not wrapped too tightly around the limb. Excessive tightness may cause discoloration and eventual ischemia of the extremity.

#### NOTE:

The width of the cuff is either approximately 40% of the limb circumference or 2/3 of the upper arm length. The inflatable part of the cuff should be long enough to encircle 80-100% of the limb. The wrong size of cuff can cause erroneous readings. If the cuff size is in question, use another cuff with suitable size to avoid errors.

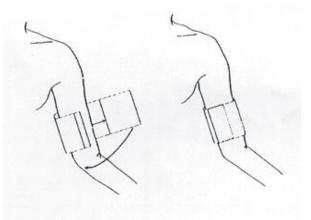

#### Cuff Usage

- 3. Connect the cuff to the air tubing.
- 4. Check whether the patient mode is appropriately selected. Access the **Patient Setup** menu from **Menu**. Turn the knob to select the required patient **Type** in the **Patient Info.** menu.
- 5. Select a measurement mode in the **NIBP Setup** menu. Refer to section *Operation Prompts* for details.
- 6. Press the *button* on the front panel to start a measurement.

#### NOTE:

- 1 Please make sure the cuff is well connected. A leak of air may cause measurement error.
- 2 Please select the cuff with the suitable size. An unsuitable cuff may cause incorrect measurements.
- 3 Do not disinfect the cuff with radiation or gas, or the cuff will be deteriorated.
- 4 Avoid incursion of liquid into the cuff. If this happens, please desiccate the cuff completely.

### 12.5.1 Operation Prompts

1. Manual Measuring

Access the **NIBP Setup** menu and set the **Measure Mode** item to **Manual**. Then press the **button** on the front panel to start a manual measurement.

2. Automatical Measurement

Access the **NIBP Setup** menu and set the **Measure Mode** item to **Auto**, then press the **ver** button on the front panel to start the automatical measurement according to the selected time interval.

During the idle period of measurement process, press the *ver* button on the front panel at

any time to start a manual measurement. Then press the *ver* button on the front panel to stop manual measurement and the system continues to execute auto measurement program according to the selected time interval.

3. Continuous measurement

Access the **NIBP Setup** menu and pick the **Continual** item to start a continuous measurement. The continuous measurement will last 5 minutes.

4. Stopping continuous measurement

continuous measurement.

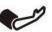

During continuous measurement, press the *vert* button on the front panel at any time to stop

## 12.5.2 Correcting the Measurement if Limb is not at Heart Level

To correct the measurement if the limb is not at heart level to the displayed value:

| Add 0.75 mmHg (0.10 kPa) for each centimeter | Deduct 0.75 mmHg (0.10 kPa) for each     |
|----------------------------------------------|------------------------------------------|
| higher or                                    | centimeter lower or                      |
|                                              |                                          |
| Add 1.9 mmHg (0.25 kPa) for each inch higher | Deduct 1.9 mmHg (0.25 kPa) for each inch |
|                                              | lower                                    |
|                                              |                                          |

## 12.6 NIBP Multi-Review Window

To set the display of NIBP measurements, select **NIBP Setup** > **Review**:

- When it is set to **On**, a window for NIBP measurements will be displayed at the waveform area on the main interface, and the size of this window varies depending on the numbers of displayed waveforms.
- When it is set to **Off**, the window is unavailable on the screen.

## 12.7 Resetting NIBP

When the pressure does not work properly and the system fails to give a message for the problem, pick Reset in the User Maintain > NIBP Maintain menu to activate self-test procedure, and thus restore the system from abnormal performance.

## 12.8 Calibrating NIBP

NIBP is not user-calibrated. Cuff-pressure transducers must be verified and calibrated, if necessary, at least once every two years by a qualified service professional. See the Service Manual for details.

### 12.9 Leakage Test

#### WARNING

This leakage test other than being specified in the EN 1060-1 standard is to be used by the user to simply determine whether there are air leaks in the NIBP airway. If at the end of the test the system gives the prompt that the NIBP airway has air leaks, please contact the manufacturer for repair.

### Procedure of Leakage Test

- 1. Connect the cuff securely with the socket for NIBP air hole.
- 2. Wrap the cuff around the cylinder of an appropriate size.
- 3. Make sure the patient type has been set to **Adult**.
- 4. Access User Maintain > NIBP Maintain.
- 5. Select **Leakage Test**. Then the prompt **Leak. Test Running** will appear indicating that the system has started the leakage test.

For STORM 5800 with the Omron module:

The system will automatically inflate the pneumatic system to 285 mmHg. After 4 minutes, the system will automatically open the deflating valve, which marks the completion of a pneumatic measurement.

For STORM 5500/STORM 5800 with the module:

The system will automatically inflate the pneumatic system to about 180 mmHg. After 20 seconds to 40 seconds, if system leakage has detected, the system will automatically open the deflating valve to stop the leak test and indicates **NIBP Leak**. If no system leakage is detected when the pneumatic system is inflated to 180 mmHg, the system will perform a deflation to an approximate value of 40 mmHg and subsequently perform the second phase leak test. After 20 seconds to 40 seconds, the system will automatically open the deflating valve and provide corresponding indication based on the test result.

For STORM 5800 with the SunTech module:

#### NOTE:

When applying high pressures; take special care to increase the pressure at a rate that will not cause unwanted overpressure errors (300mmHg).

Manually inflate the pneumatic system to approximately 250 mmHg. Start the timer and wait 60 seconds for the pneumatic system to reach its pressure equilibrium point. After the waiting period, record the pneumatic pressure level (P1) and wait another 60 seconds and record the pneumatic pressure level again (P2). Safety circuitry on the module only allows the pressure in the pneumatic system to remain above 10mmHg for 180 seconds. When this safety time limit is exceeded, the valves will open releasing the pressure. Subtract P2 from P1 and this is the leak rate per minute.

6. If the alarm information **NIBP Leak** appears, it indicates that the airway may have air leaks. In this case, the user should check for loose connection. After confirming secure connections, the user should re-perform the leakage test. If the failure prompt still appears, please contact the manufacturer for repair.

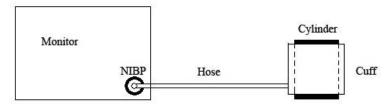

Diagram of NIBP Air Leakage Test

## 12.10 Setting Inflation Mode

To change the inflation mode:

- 1. Select **NIBP Setup** > **Inflation Mode**;
- 2. Choose Manual or AUTO from the pull-down list.
  - If **Manual** is chosen, the preset value by users will be adopted as the inflation value when measuring blood pressure.
  - If **AUTO** is chosen, the default value will be adopted as the inflation value when measuring blood pressure.

# **Chapter 13 Monitoring TEMP**

## 13.1 Overview

Body temperature is measured by means of a thermistor probe (a semiconductor whose resistance changes with temperature) that is applied to the skin or to the rectum.

Two TEMP probes can be used simultaneously to measure two TEMP values and get the temperature difference. The standard configuration is skin probe for adult.

## 13.2 TEMP Safety Information

#### WARNING

- 1 Verify probe cables fault detection before the beginning of monitoring phase. Unplug the temperature probe cable of the channe1 from the socket, and then the screen will display the error message **TEMP T1 Sensor Off** and the auditory alarm is activated. It is the same to the other channel.
- 2 Take the TEMP probe and cable carefully. When they are not in use, you should coil up the probe and cable into a loose circle. If the wire inside the cable is tensely pulled, it may cause mechanical damage to the probe and the cable.

#### NOTE:

- 1 The materials with which the patient or any other person can come into contact conform with the standard of EN ISO 10993-1: 2009.
- 2 The reference body site temperature is the same as the temperature of the measuring site.

### 13.3 TEMP Monitoring Setup

With a reusable TEMP probe you can plug the probe directly into the monitor. Apply the TEMP probes securely to the patient. Switch on the monitor.

It takes 5 minutes for the body temperature to stabilize.

## 13.4 Calculating Temp Difference

The monitor can calculate and display the difference between two temperature values by subtracting the second value from the first. The difference is labeled TD.

# Chapter 14 Monitoring Quick TEMP\*

\*not available in the U.S.A., Canada, UK and Germany

### 14.1 Overview

Quick temperature measurement is to establish thermal balance between probe and human body. When the probe is placed on the measurement site until a steady reading is available - after approximately three minutes for oral and rectal measurements and five minutes for axillary measurements. And the measurement temperature is the monitoring temperature. The temperature curve in this process has a certain discipline. The approximatively actual temperature curve can be simulated by temperature data sampled earlier. The temperature at thermal balance is calculated through the specific algorithm based on the curve.

The monitor can only measure temperature of adult and pediatric patients. If the user measures temperature of neonatal patient, the monitor will not display data. The oral/axillary sensor and rectal sensor are of standard configuration.

## 14.2 Quick TEMP Safety Information

#### WARNING

- 1 To ensure optimal accuracy, always confirm that the correct mode and alarm limit are selected. Changing the measure position may lead to the change of alarm limit.
- 2 Verify probe cables fault detection before the beginning of monitoring phase. Unplug the temperature probe cable from the socket, and then the screen will display the error message TEMP SENSOR OFF and the auditory alarm is activated.
- 3 Take the TEMP probe and cable carefully. When they are not in use, you should coil up the probe and cable into a loose circle. If the wire inside the cable is tensely pulled, it may cause mechanical damage to the probe and the cable.
- 4 Verification of the temperature module is necessary as frequently as dictated by your Hospital Procedures Policy. When you need to calibrate the temperature measurement, please contact the manufacturer.
- 5 Patient actions may interfere with accurate oral temperature readings. Ingesting hot or cold liquids, eating food, chewing gum or mints, brushing teeth, smoking or performing strenuous activity may affect temperature readings for up to 20 min after activity has ended.
- 6 Do not take an axillary temperature through patient's clothing. Direct probe cover to skin contact is required.
- 7 Biting the sensor tip while taking a temperature may result in damage to the sensor.

#### WARNING

- 8 Make sure disposable TEMP sensor covers are used to limit patient cross-contamination. The use of any other probe cover may produce temperature measurement errors or result in inaccurate readings.
- 9 Quick Temp measurement isn't suitable for use during defibrillation.

### 14.3 Measuring Procedure

### 14.3.1 Measurement for Oral Temperature

- 1. Ensure the oral probe (white probe) and probe are well installed.
- 2. Remove the probe from the probe well.
- 3. Observe the oral mode indicator on the screen (flashing head icon).

If this icon is not flashing, press the **Measure Pos** button and set it to **Oral** until the head icon appears.

- 4. Load the probe cover.
- 5. Place the probe tip deep into the patient's sublingual pocket as shown in the following figure.

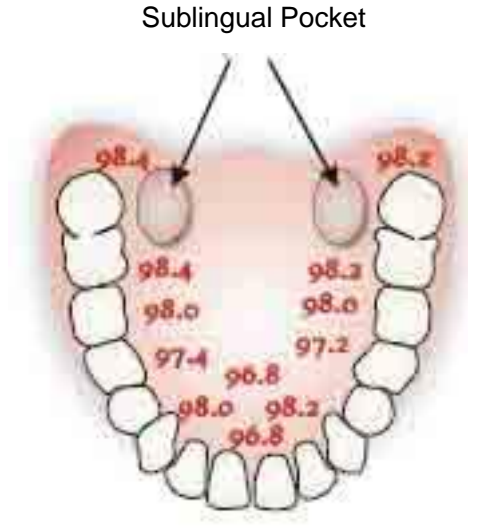

Measuring Position in Mouth

- 6. Do not hand the probe to the patient to place in his or her own mouth.
- 7. Always hold the probe in place, maintaining tissue contact until temperature is complete.

If necessary, repeat the measurement procedure shown above.

When the monitor enters prediction mode, "- - -" will display in the TEMP parameter area. After prediction measuring is over, the measuring value displays on the interface.

If the prediction measuring is successfully finished, the monitor enters **Monitor Mode** after 30s; otherwise the monitor enters **Monitor Mode** immediately after the prediction measuring. The monitoring state lasts for 10 min, and then the monitor enters waiting state. "-?-" displays in the TEMP parameter area. Or you can directly enter **Monitor Mode** by selecting **TEMP Setup** > **Monitor Mode**.

#### NOTE:

- 1 After one measurement, the user should put the sensor well to the sensor bracket and then take it out for starting a new measurement.
- 2 To ensure optimal accuracy, always confirm that the correct measurement position is selected.
- 3 The reference body site temperature is the same as the temperature of the measuring site.

### 14.3.2 Measurements for Rectal Temperatures

- 1. Ensure that the rectal probe (red probe) and probe well are installed.
- 2. Remove the red probe from the probe well.
- 3. Observe the Rectal Mode indicator on the display (flashing lower body icon).
- 4. Load a probe cover. Apply lubricant if desired.

5. Separate the buttocks and gently insert the probe only 1.5 cm (5/8 inch), less for infants and children.

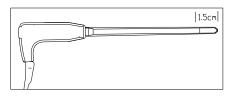

#### Measuring Position in Rectal

#### WARNING

Incorrect insertion can cause bowel perforation.

### 14.3.3 Measurements for Axillary Temperatures

- 1. Ensure that the white probe and probe well are installed.
- 2. Remove the probe from the probe well.
- 3. Press **TEMP Setup > Measure Pos** and select the Axillary mode.
- 4. Observe the axillary mode indicator on the display (flashing axillary icon).
- 5. Load a probe cover.
- 6. Adjust clothing to visualize the axilla.

7. Avoid folds in the axilla and place the probe tip vertically as high as you can as shown.

8. Place the arm at the patient's side. Hold in this position without movement of the arm or probe during the measurement cycle.

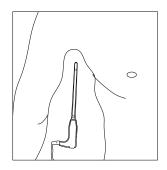

Measuring Position in Axillary

#### NOTE:

Do not take an axilliary temperature through the patient's clothing. Direct contact between the patient's skin and the probe is required.

To obtain accurate rectal temperature, use the white temperature probe.

## 14.4 Changing Temp Unit

To change **Temp Unit**, please:

1 Select the **TEMP Setup** menu to open it and select **Unit** on the interface.

2 Select the appropriate unit from the popup list.

# **Chapter 15 Monitoring IBP**

### 15.1 Overview

IBP is measured by means of a catheter inserted directly into the circulatory system. A pressure transducer connected to the catheter converts the mechanical force exerted by the blood into an electrical signal, which is displayed graphically as pressure versus time on a monitor screen or numerically on digital display.

The monitor measures direct blood pressure of one selected blood vessel through two channels or four channels, and displays waveforms and pressure of measured direct blood pressure (SYS, DIA and MAP).

## 15.2 IBP Safety Information

#### WARNING

- 1 The operator should avoid contact with the conductive parts of the appurtenance when it is connected or applied.
- 2 Disposable IBP transducer or domes should not be reused.
- 3 If any kind of liquid, other than solution to be infused in pressure line or transducer, is splashed on the equipment or its accessories, or enters the transducer or the monitor, contact the Hospital Service Center immediately.

#### NOTE:

- 1 Use only the pressure transducer listed in the IBP Accessories
- 2 Calibrate the instrument as frequently as dictated by your Hospital Procedures Policy.

## 15.3 Monitoring Procedures

Preparatory steps for IBP measurement:

- 1. Plug the pressure cable into the corresponding socket and switch on the monitor.
- 2. Flushing through the system with normal saline solution. Ensure that the system is free of air bubbles.
- 3. Connect the patient catheter to the pressure line, making sure that there is no air present in the catheter or pressure line.
- 4. Position the transducer so that it is at the same level with the patient's heart, approximately mid-axillary line.
- 5. For the label name selection, please refer to Selecting a Pressure for Monitoring.
- 6. To zero the transducer, please refer to Zeroing the Pressure Transducer.

#### WARNING

If there are air bubbles in the pressure line or the transducer, you should flush the system with the solution to be infused.

### 15.3.1 Selecting a Pressure for Monitoring

Tell the monitor which pressure you want to monitor by selecting its pressure label. The label is a unique identifier for each type of pressure. When you choose a label, the monitor uses that label's stored settings, for example color, wave scale and alarm settings. The label also determines which algorithm is used to process the pressure signal, so an incorrect label can lead to incorrect pressure values. To select the label, please refer to the following table:

| Label | Description                              |
|-------|------------------------------------------|
| ART   | Arterial blood pressure                  |
| PA    | Pulmonary artery pressure                |
| CVP   | Central venous pressure                  |
| ICP   | Intracranial pressure                    |
| LAP   | Left atrial pressure                     |
| RAP   | Right atrial pressure                    |
| P1-P2 | Alternative non-specific pressure labels |

### 15.3.2 Zeroing the Pressure Transducer

To avoid inaccurate pressure readings, the monitor requires a valid zero. Zero the transducer in accordance with your hospital policy (at least once per day). You must perform a zero:

- When you use a new transducer or tubing
- Every time you reconnect the transducer cable to the monitor;
- If you think the monitor's pressure readings are not correct.

When using a pressure module, the zero information is stored in the module.

### 15.3.3 Zeroing a Pressure Measurement

The zeroing procedure is listed as below:

- 1. Turn off the stopcock to the patient.
- 2. Vent the transducer to atmospheric pressure, to compensate for the static and atmospheric pressure exerted on the transducer.
- 3. In the setup menu for the pressure, select **Zero**.
- 4. When you see the message **Zero Ok**, please close the stopcock to atmospheric pressure, and open the stopcock to the patient.

### 15.3.4 Troubleshooting the Pressure Zeroing (Taking Art for Example)

| Message              | Corrective Action                                                                       |
|----------------------|-----------------------------------------------------------------------------------------|
| Art ZERO FAIL        | Make sure that the transducer is not attached to the patient                            |
| Art SENSOR OFF, FAIL | Make sure that transducer is not off, and then proceed zeroing                          |
| IN DEMO, FAIL        | Make sure that the monitor is not in DEMO mode. Contact service technician if necessary |
| PRESSURE OVER RANGE, | Make sure that the stopcock is vented to atmosphere. If the                             |
| FAIL                 | problem persists, please contact service technician                                     |
| PULSATILE PRESSURE   | Make sure that the transducer is vented to air, not connected                           |
| ZERO FAIL            | to a patient, and try again.                                                            |

The status message lists the probable cause of an unsuccessful calibration.

### 15.3.5 IBP Pressure Calibration

IBP is not user-calibrated. Calibration should be performed by a qualified service professional as frequently as dictated by your Hospital Procedures Policy.

## 15.4 Changing the IBP Waveform Ruler

The top, middle and bottom rulers are available for each channel of IBP waveform. Users can adjust the top, middle or bottom rulers manually:

- 1. Open the menu **Wave Setup** of IBP by clicking on the IBP waveform area.
- 2. Select a suitable ruler from the options **TopRuler**, **MidRuler** and **BotRuler**.

## 15.5 Measuring PAWP

PAWP, Pulmonary Artery Wedge Pressure, used to assess the cardiac function, is obtained by introducing a balloon-tipped pulmonary artery flotation catheter into the pulmonary artery. When the catheter is in one of the smaller pulmonary arteries, the inflated balloon occludes the artery allowing the monitor to record changes in the intrathoracic pressures that occur throughout the respiration cycle. The user can view the PAWP measurement result via connected CMS.

### 15.5.1 Measurement Procedures

Pulmonary Artery Wedge Pressure (PAWP) values are affected by fluid status, myocardial contractility, valve and pulmonary circulation integrity. The most accurate PAWP values are obtained at the end of the respiration cycle when the intrathoracic pressure is fairly constant. You can use the respiration waveform as a reference when assessing the PAWP waveform, to ensure constant measurement timing relative to the respiratory cycle.

To start the measurement:

1. On the standard screen interface, select the PA parameter window to enter its setup menu.

Then, select **Setup** > **PAWP** Activate to open the PAWP measurement window.

- 2. Prepare and check the accessories according to your hospital policy.
- 3. Wedge the flotation catheter into the pulmonary artery. Then inflate the balloon and pay attention to PA waveform changes on the screen.
- 4. After obtaining a stable PAWP waveform, press **Freeze** to freeze the waveform. In freeze status, you can adjust the PAWP scale to an appropriate position by selecting **Measure** and moving the cursors up and down according to the clinical experience. Select **Confirm** to store the PAWP, CVP, HR values. To review the frozen waveform, press **s Browse** and rotate the trim knob clockwise or counter-clockwise as desired. If you need to review the stored PAWP, CVP, HR values, select **PAWP Review**.
- 5. Deflate the balloon when the monitor prompts you "Please deflate the balloon!".
- 6. If you need to start a new measurement, select Remeasure.
- 7. Click on **Exit** or select **Setup** > **PAWP Exit** to exit.

#### WARNING

- 1 Prolonged inflation can cause pulmonary hemorrhage, infarction or both. Inflate the balloon for the minimum time necessary to get an accurate measurement.
- 2 If the PAWP (mean) is greater than the PA (systolic), deflate the balloon and report the incident in accordance with hospital policy, because the pulmonary artery could be accidently ruptured, and the PAWP value derived will not reflect the patient's hemodynamic state, but will merely reflect the pressure in the catheter or balloon.

### 15.6 Measuring CPP

CPP is calculated by subtracting MAP and ICP, it means: CPP=MAP-ICP.

#### 15.6.1 Measurement Procedures

To start CPP measurement:

- Click the ICP parameter area to enter into ICP Options interface, select Setup to enter into ICP Setup > CPP Source; CPP source is defaulted as the currently opened artery, it can be selected as Art, P1 or P2. If there is more than one arterial pressure at the same time, the priority level should be: Art > P1 > P2.
- 2. Take P1 as example: if P1 is selected as CPP Source, when MAP and ICP are both measured, ICP area will display CPP and its value as below picture, unit is same as ICP. Invalid CPP will display "-?-". CPP will be closed if exit ICP parameter.

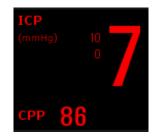

## 15.7 Calculating PPV

Pulse Pressure Variation (PPV) is calculated from the specific arterial pressure values, which reflects the variation between the maximal pulse pressure and the minimum pulse pressure in 30 seconds. Pulse pressure is affected by left ventricular-stroke volume, arterial resistance and arterial compliance.

PPV is calculated according to the following equation:

PPV= (PPmax - PPmin)/(PPmax + PPmin)/2) \* 100%

To select an arterial pressure as PPV source:

- 1. Click the PPV parameter area to enter **PPV Setup** menu.
- 2. Select Art, P1, P2, or AUTO as PPV Source.

Only when P1 and P2 are arterial pressure can they be selected as PPV source. When it is set to **AUTO** and if there is more than one arterial pressure at the same time, the priority level should be: Art > P1 > P2.

# Chapter 16 Monitoring CO<sub>2</sub>

## 16.1 Overview

The monitor provides the sidestream and mainstream methods for  $CO_2$  monitoring. Module and Respironics Sidestream  $CO_2$  module are used for sidestream measuring, and Respironics Mainstream  $CO_2$  module is used for mainstream measuring.

The principle of  $CO_2$  measurement is primarily based on the fact that  $CO_2$  molecule can absorb 4.3µm infrared ray. Absorption intensity is proportional to  $CO_2$  concentration of patient sample, the  $CO_2$  concentration will compute according to the detecting  $CO_2$  absorption intensity of patient sample.

- Sidestream measurement takes a sample of the respiratory gas with a constant sample flow from the patient's airway and analyzes it with a remote CO<sub>2</sub> sensor. You can measure Sidestream CO<sub>2</sub> using the monitor's built-in CO<sub>2</sub> measurement.
- Mainstream measurement uses a CO<sub>2</sub> sensor attached to an airway adapter directly inserted into the patient's breathing system.

## 16.2 CO<sub>2</sub> Safety Information

#### WARNING

- 1 Do not use the device in the environment with flammable anesthetic gas.
- 2 The device should be used by trained and qualified medical personnel authorized by DIXION.
- 3 Nitrous oxide, elevated levels of oxygen, helium, xenon, halogenated hydrocarbons, and barometric pressure can influence the CO<sub>2</sub> measurement.
- 4 The monitor will be damaged if any pipeline from the CO<sub>2</sub> module is disconnected, or the air tube /the air inlet /the air outlet are plugged by water or other materials.
- 5 The accuracy of the CO<sub>2</sub> measurement will be affected by the following reasons: the airway was highly obstructed; the leakage of air way connection or quick variation of environment temperature.
- 6 Follow precautions for electrostatic discharge (ESD) and electromagnetic interference (EMI) to and from other equipment.
- 7 In the presence of electromagnetic devices (i.e., electrocautery), patient monitoring may be interrupted due to electromagnetic interference. Electromagnetic fields up to 20V/m will not adversely affect module performance.
- 8 Do not place the sensor cables or tubing in any manner that may cause entanglement or strangulation.
- 9 When using with mask, the measurement result may be relatively low due to O<sub>2</sub> supply.
- 10 When using mechanical ventilation, gas compensation should be well set. Inappropriate setting may cause low measurement result.

#### NOTE:

- 1 After the low battery alarm appears, please do not start the CO<sub>2</sub> measurement, or the monitor may turn off for the low capacity of battery.
- 2 For disposal of hospital waste such as accumulated fluids, calibration gases, sampled gases, where not otherwise specified, follow local regulations regarding disposal of hospital waste.

### 16.3 Monitoring Procedures

### 16.3.1 Zeroing the sensor

You must perform zeroing following the steps when using the new airway adapter.

- 1. Expose the sensor to room air and keep it away from all sources of  $CO_2$  including the ventilator, the patient's breath and the operator's.
- 2. In the CO<sub>2</sub> Setup menu, please set the Work Mode to Measure.
- 3. For DIXION module, select User Maintain > CO<sub>2</sub> Maintain, and click Zero. For Respironics modules, click Zero in the CO<sub>2</sub> Setup menu.
- 4. If the system briefly displays **Zero In Progress**, the process is successful. After the zeroing calibration is finished, you can start CO<sub>2</sub> Monitoring. If the system displays **Breath detected** or **Zero required**, zeroing has failed. Zero calibration must be performed again.

## 16.3.2 Sidestream CO<sub>2</sub> Module

### 16.3.2.1 Measurement Steps

#### DIXION EtCO<sub>2</sub> Module

- 1. Fix the water trap to the water trap holder on the left side of the monitor.
- 2. Connect the sampling cannula or the sampling line to the water trap.
- 3. Set Work Mode to Measure.
- 4. For intubated patients, an airway adapter is required. For non-intubated patients, place the nasal cannula or the sampling mask onto the patient.

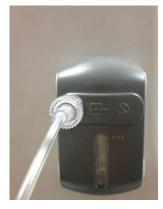

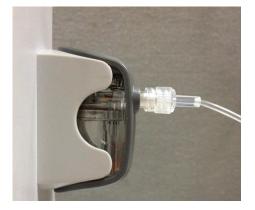

#### **CAUTION**

- 1 The water trap collects water drops condensed in the sampling line and therefore prevents them from entering the module. If the water trap is nearly filled, you should replace it to avoid blocking the airway.
- 2 Based on a sample gas temperature of 37 °C, a room temperature of 23 °C and sample relative humidity of 100%, the water trap will be filled after approximately 90 hours with the flowrate of 100ml/min and approximately 130 hours with the flowrate of 70 ml/min. In clinical practice, the water trap can be used for a longer time before it is filled. It is recommended to replace the water trap once every month.
- 3 When replacing the water trap or suspecting the measurement value, please check if the O-rings of the water trap holder are normal and well installed. If the O-rings get damaged or loose, contact DIXION's service staff.

#### NOTE:

- 1 Disconnect the water trap from the holder or set **Work Mode** to **Standby** when the module is not in use.
- 2 To avoid patient cross infection, do not connect the exhaust tube to the ventilator circuit. If the sampled gas is returned to the breathing system, always use the bacterial filter of the sample gas return kit.

#### **Respironics Sidestream Module**

- 1. Plug the sensor cable into the monitor's CO<sub>2</sub> input connector. Allow the sensor two minutes for warm-up.
- 2. Appropriately connect the cannula, airway adapter or sample line to the sensor. It will click into place when seated correctly.

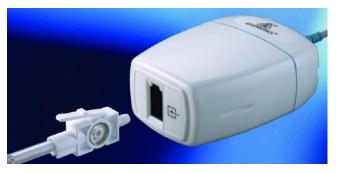

Connecting Respironics Sidestream Module

- 3. To zero the sensor, please refer to zeroing the sensor.
- 4. For intubated patients, an airway adapter is required;

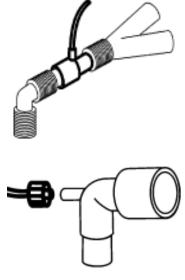

Air adapter

For non-intubated patients: Place the nasal cannula onto the patient.

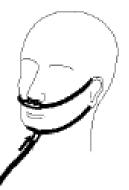

Place the nasal cannula

#### NOTE:

- 1 You must perform a zero calibration as described in this procedure each time the ambient temperature changes more than 10°C (for example during transport).
- 2 Always connect the airway adapter to the sensor before inserting the airway adapter into the breathing circuit. In reverse, always remove the airway adapter from the breathing circuit before removing the sensor.
- 3 Always disconnect the cannula, airway adapter or sample line from the sensor when the sensor is not in use.
- 4 Do not connect the exhaust tube to the ventilator circuit. Cross infection can occur if sampling gas is returned to the breathing system.

### 16.3.2.2 Removing Exhaust Gases from the System

#### WARNING

Anesthetics: When using the sidestream CO<sub>2</sub> measurement on patients who are receiving or have recently received anesthetics, connect the outlet to a scavenging system, to avoid exposing medical staff to anesthetics.

Use an exhaust tube to remove the sample gas to a scavenging system. Attach it to the sidestream sensor at the outlet connector.

### 16.3.3 Mainstream CO<sub>2</sub> Module

#### NOTE:

You must perform a zero calibration as described in this procedure each time you use a new airway adapter.

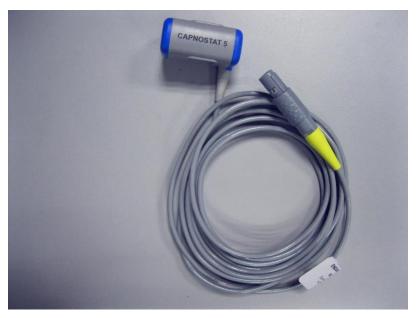

Respironics Mainstream CO<sub>2</sub> Module

#### 16.3.3.1 Measurement Steps

- 1 Attach the sensor connector to the CO<sub>2</sub> connector on the monitor.
- 2 Wait two minutes, allowing the sensor to reach its operating temperature and a stable thermal condition.
- 3 Choose the appropriate airway adapter and connect it to the sensor head. The airway adapter clicks into place when seated correctly.

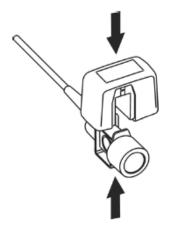

**Connecting Sensor** 

- 4 To zero the sensor, please refer to zeroing the sensor.
- 5 Install the airway adapter at the proximal end of the circuit between the elbow and the ventilator Y-section.

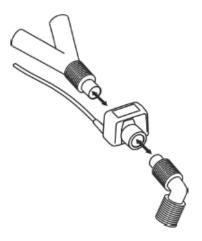

Connecting Airway Adapter

#### WARNING

- 1 No routine user calibration required.
- 2 Accuracy is affected by temperature and barometric pressure.

#### NOTE:

- 1 Replace the airway adapter, if excessive moisture or secretions are observed in the tubing or if the CO<sub>2</sub> waveform changes unexpectedly without a change in patient status.
- 2 To avoid infection, use only sterilized, disinfected or disposable airway adapters.
- 3 Inspect the airway adapters prior to use. Do not use it if airway adapter appears damaged or broken. Observe airway adapter color coding for patient population.
- 4 Periodically check the flow sensor and tubing for excessive moisture or secretion buildup.

## 16.4 Setting CO<sub>2</sub> Corrections

Temperature, water vapor in the patient's breath, barometric pressure, and the proportions of  $O_2$ ,  $N_2O$  and Helium in the mixture all influence  $CO_2$  absorption. If values seem inaccurately high or low, check that the monitor is using the appropriate corrections.

For the sidestream module, the following items are available in the CO<sub>2</sub> Other Setup menu: N<sub>2</sub>O Compen., O<sub>2</sub> Compens., Anest. Agent, Vapor Compen. and Pump Rate. The concentration of compensated gas should be set based on the current gas concentration which is supplied for patient. As for O<sub>2</sub> and N<sub>2</sub>O, make the supplied gas concentration multiply to its volume to get the concentration. For instance, supply 100% O<sub>2</sub>, and its volume is 60%, then O<sub>2</sub> compensation is: 100%\*60%=60%. AG concentration is decided by anaesthesia apparatus.

For the Respironics  $CO_2$  modules, there are **Baro Press**,  $O_2$  **Compens**, **Anes Agent** and **Balance Gas** in the **CO<sub>2</sub> Other Setup** menu. The concentration of compensated gas (including  $O_2$  and AG) should be set based on the current gas concentration which is supplied for patient. The selection of balance gas depends on actual situation. For instance, N<sub>2</sub>O should be selected as balance gas if the real balance gas is N<sub>2</sub>O.

## 16.5 Changing Apnea Alarm

This determines the time limit after which the monitor gives an alarm if the patient stops breathing.

- 1. Select the CO<sub>2</sub> Setup menu to open it;
- 2. Select Apnea Alm from the menu;
- 3. Choose the apnea alarm time from the pop-up list.

#### WARNING

Safety and effectiveness of the respiration measurement method in the detection of apnea, particularly the apnea of prematurity and apnea of infancy, has not been established.

## 16.6 Setting CO<sub>2</sub> Waveform

Open the menu **CO<sub>2</sub> Waveform Setup** by clicking on the CO<sub>2</sub> waveform area:

- Choose Mode and set it to Curve or Filled from the pop-up list;
- Choose **Sweep** and select a suitable setting from the pop-up list. The bigger the value is, the wider the waveform will be.

# Chapter 17 Monitoring C.O.

## 17.1 Overview

The Cardiac Output (C.O.) measurement is performed by using Thermodilution method. The monitor can determine blood temperature, measure cardiac output, and perform hemodynamic calculations. You can have iced injecta using either the flow through system or individual syringes of injecta. You can perform up to 6 measurements before editing the average Cardiac Output. The prompt message on the screen will tell you when to inject.

## 17.2 C.O. Safety Information

#### WARNING

- 1 Make sure that appurtenance applied is in conformity with relevant Medical Device Safety Requirements.
- 2 Appurtenance should be avoided from contact with conductive metal body when being connected or applied.

#### NOTE:

To replace the catheter thermistor, please enter the catheter computation coefficient into the **Constant** item according to the instruction.

## 17.3 C.O. Monitoring Procedures

- 1. Plug the C.O. interface cable into the C.O. socket and turn on the monitor.
- 2. Attach the injective probe connector and catheter thermistor connector to the appropriate parts of the cardiac output interface cable. And open the patient information window to confirm the patients' height and weight.
- 3. Pick the C.O. Measure item in the C.O. Option menu.
- 4. You can perform more than one measurement as required.

5. After the completion of the measurement, access the **C.O. Measure** window for **Review** to edit the measured data.

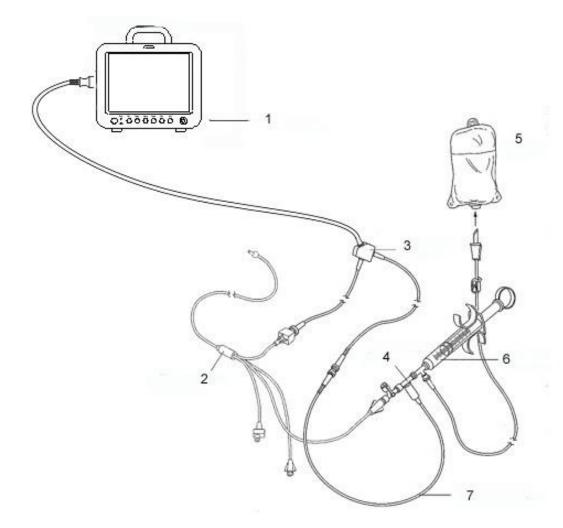

1: Monitor; 2: Thermodilution Catheter; 3: Cardiac Output Cable; 4: Injectate Sensor Housing; 5: Injectate; 6: Delivery System; 7: In-line injectate Temperature probe.

C.O. Sensor Connection

#### WARNING

- 1 Make sure that the computational constant for the measurement is appropriate to the catheter used.
- 2 Before a C.O. measurement is initiated, check the accuracy of patient setup. The calculation of C.O. is related to the patient height, weight, and catheter computation coefficient; therefore, incorrect input will lead to error in calculation.

#### NOTE:

The blood temperature alarm will not function during C.O. measurement. It will resume automatically when the measurement is over.

## 17.4 C.O. Measurement Window

Select the **C.O. Option** menu to enter the **C.O. Measure** window and start C.O. measurement. If C.O. transducer is not connected, the monitor will display **No Sensor** on the screen.

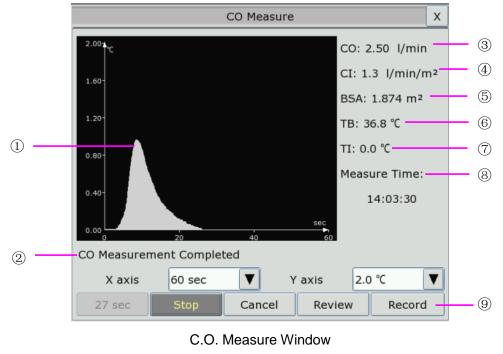

| 1) | Measurement curve             |
|----|-------------------------------|
| 2  | Prompt message area           |
| 3  | Cardiac Output                |
| 4  | Cardiac Index                 |
| 5  | Body Surface Area             |
| 6  | Blood Temperature             |
| 7  | Injectate Temperature         |
| 8  | Start time of the measurement |
| 9  | Function keys                 |

The functional keys on the C.O. measure window are explained in the following table:

| Start  | Start a measurement                                                                                                    |  |
|--------|----------------------------------------------------------------------------------------------------|--|
| Stop   | If the blood temperature cannot resume in a considerably<br>long time, the measurement could not stop automatically.<br>Use this button to stop the measurement and display the<br>C.O., CI calculation result. |  |
| Cancel | Cancel the processing measurement or cancel the result after measurement.                                                                                                    |  |

| Record | Print out the curve.                                                                                                    |
|--------|----------------------------------------------------------------------------------------------------|
| Y axis | Change the scale Y (temperature) value. Three models are available: $0 \degree C \sim 0.5 \degree C$ , $0 \degree C \sim 1 \degree C$ , $0 \degree C \sim 2.0 \degree C$ . Adjust the scale by the temperature differences. A smaller scale results in a larger curve.                                                                  |
| X axis | Change the Scale X (time) value. Two modes are available:<br>$0 \sim 30$ s, $0 \sim 60$ s. If you start measurement in the $0 \sim 30$ s mode,<br>it will be switched to $0 \sim 60$ s mode automatically if the<br>measurement cannot finish within 30 seconds. After the<br>switch, no further adjustment can be made to the Scale X. |
| Review | Enter the <b>Review</b> window                                                                                                    |

## 17.5 Measurement Process

Measurement should be taken when the message "**Ready for new measurement**" appears on the screen. Press the **Start** button, and then start injection. The thermodilution curve, current blood temperature and the injective temperature are displayed during the measurement. Curve drawing will stop automatically when the measurement finishes, and the C.O. and CI (③ and ④ in the above figure) will be calculated and displayed on the screen. The monitor will display C.O. in the parameter area and the start measurement time (⑧ in the above figure).

To ensure the accuracy of the measurement, it is suggested that a reasonable interval should take place between two consecutive measurements. The length of the interval can be set in the C.O. Setup menu (Time unit: second). The interval time counter is displayed on the screen. The next measurement cannot be performed until the time reduces to zero and a message **Ready for new measurement** appears.

#### NOTE:

- 1 It is strongly recommended that the user must push the injector within four seconds after pressing the **Start** button.
- 2 It is strongly recommended that you wait at least 1 minute (or longer depending on the patient's clinical condition) before starting the next measurement.

Repeat this procedure until you have completed the measurements you want.

You can perform a maximum of six measurement editing. If you perform additional measurements the earliest measurement each time will be deleted. If any of the curves in the editing window is not selected for calculation (excluded from the averaging calculations), the place will be taken by the new measurement.

## 17.6 Editing C.O.

Pick the **Review** button on the **C.O. Measure** menu to access the **Review** as shown below:

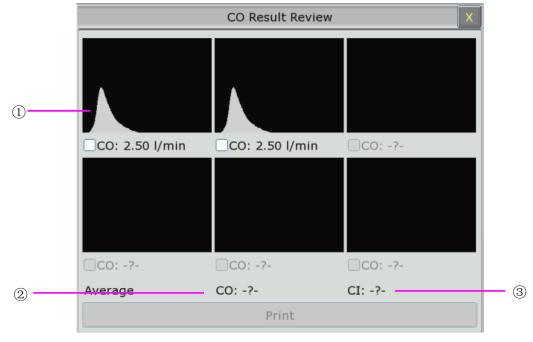

Window for C.O. Edit

• Contents displayed in the window:

| 1 | Six curves of the six measurements and C.O. value |
|---|---------------------------------------------------|
| 2 | Average value of C.O.                             |
| 3 | Average value of CI                               |

Values of selected measurements can be averaged and stored in the C.O. item in the HEMOD menu as the basis for Hemodynamic calculations.

## 17.7 Blood Temperature Monitoring

Blood temperature monitoring can function when C.O. measurement is not taken. The blood temperature is measured by the thermistor situated in the distal end of the flotation catheter in the pulmonary artery.

The blood temperature alarm function will not work during the C.O. measurement. When the measurement ends, the function will automatically resume.

The current blood temperature is displayed in the C.O. parameter area.

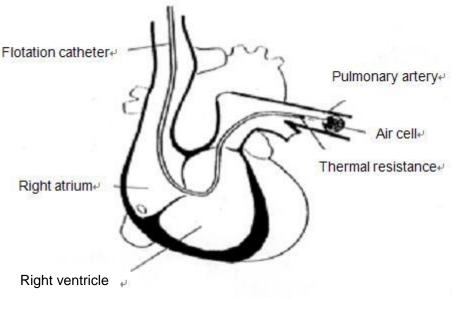

Thermodilution Catheter Site

## 17.8 Setting the Computation Constant

The computation constant is associated with catheter and injective volume. When the catheter is changed, please adjust **Constant** in the **C.O. Setup** menu based on product description provided by the manufacturer.

## 17.9 Recording C.O. Measurements

C.O. measurement can be recorded by the recorder. To record the C.O. measurement, please select **Record** in the **C.O. Measure** menu.

### 17.10 Setting INJ. TEMP Source

To change the INJ Temp Source, please:

- 1 Select **Inj Temp Source** in the **C.O. Setup** menu;
- 2 Select Auto or Manual from the list;
- **Manual**: directly displaying the injective temperature from INJ. TEMP.
- Auto: indicating the system obtains the injective temperature through sampling.

### 17.11 Setting the Interval

You can set the minimum interval between two measurements in sequence by selecting **C.O. Option** > **C.O. Setup** > **Interval** and configuring **Interval** to a certain value by the second. No C.O. measurement can be taken during the interval.

The adjustable range of **Interval** is: 5 to 300 seconds.

# Chapter 18 Monitoring AG

### 18.1 Overview

The monitor uses ISA sidestreasm gas analyzer (hereinafter called ISA analyzer), Dräger AG sidestream Minimodule (hereinafter called Dräger Minimodule), and and IRMA mainstream module (hereinafter called IRMA module) to monitor the anesthetic gas which can be used to measure the gases of adult, pediatric and neonatal patients during anesthesia, recovery and respiratory care. And the anesthetic gas includes Halothane (HAL), Isoflurane (ISO), Enflurane (ENF), Sevoflurane (SEV), Desflurane (DES), CO<sub>2</sub> and N<sub>2</sub>O. The user can view the AG measurement result via connected CMS.

## 18.2 Safety Information

### 18.2.1 Safety Information for ISA Analyzer

#### <u>WARNING</u>

- 1 The ISA analyzer is intended for use by authorized and trained medical personnel only.
- 2 Use only Nomoline sampling lines manufactured by Masimo.
- 3 The ISA analyzer must not be used with flammable anesthetic agents.
- 4 Carefully route the sampling line to reduce the risk of patient entanglement or strangulation.
- 5 Do not re-use disposable sampling line.
- 6 Do not lift the monitor by the sampling line as it could disconnect from the monitor, causing the monitor to fall on the patient.
- 7 Used disposable sampling lines shall be disposed of in accordance with local regulations for medical waste.
- 8 Do not use adult/pediatric type sampling line configurations with infants, as this may add dead space to the patient circuit.
- 9 Do not use infant type sampling line configurations with adults, as this may cause excessive flow resistance.
- 10 Do not use the ISA analyzer with metered-dose inhalers or nebulized medications as this may clog the bacteria filter.
- 11 Check that the gas sample flow is not too high for the present patient category.
- 12 Since a successful zeroing requires the presence of ambient air (21% O<sub>2</sub> and 0% CO<sub>2</sub>) in the gas analyzer, ensure that the ISA is placed in a well ventilated place. Avoid breathing near the ISA side stream gas analyzer before or during the zeroing procedure.

#### WARNING

- 13 The Nomoline sampling line and its interfaces are non-sterile devices. To avoid damage, do not autoclave any part of the sampling line.
- 14 Never sterilize or immerse the ISA analyzer in liquid.
- 15 Measurements can be affected by mobile and RF communications equipment. Make sure that the ISA analyzer is used in the electromagnetic environment specified in this manual.
- 16 ISA analyzer is intended only as an adjunct in patient assessment. It must be used in conjunction with other assessments of clinical signs and symptoms.
- 17 Replace the sampling line if the sampling line input connector starts flashing red, or a Nomoline occlusion message is displayed on the host.
- 18 ISA analyzers are not designed for MRI environments.
- 19 Use of high frequency electrosurgical equipment in the vicinity of the monitor may produce interference and cause incorrect measurements.
- 20 Do not use external ambient cooling of the ISA device.
- 21 Do not apply negative pressure to the Nomoline to remove condensed water.
- 22 Too strong positive or negative pressure in the patient circuit might affect the sample flow.
- 23 Exhaust gases should be returned to the patient circuit or a scavenging system.
- 24 Always use a bacteria filter on the evac side if sampled gas is intended to be re-breathed.
- 25 Do not place the ISA analyzer in any position that might cause it to fall on the patient.

#### CAUTION

- 1 The ISA analyzers should be securely mounted in order to avoid the risk of damage to the ISA.
- 2 Do not apply tension to the ISA analyzer cable.
- 3 Do not operate the ISA analyzer outside the specified operating temperature environment.

### 18.2.2 Safety Information for Dräger Minimodule

#### WARNING

- 1 Dräger Minimodule is intended to be used by trained and authorized health care professionals only.
- 2 Dräger Minimodule must not be used in areas where combustible or explosive gas mixtures are likely to occur.
- 3 Modifications to the module may lead to malfunctions.
- 4 It's recommended to use accessories approved by Dräger. If other, incompatible accessories are used, there is a risk of patient injury due to module failure.
- 5 Do not use the module near magnetic resonance imagers (MRI, NMR, NMI).
- 6 During warm-up, reported values may not be accurate.
- 7 If the gas sensors are not ready for operation, the patient will not be adequately monitored. Before using the medical device, ensure a suitable substitute monitoring.
- 8 Misdiagnosis or misinterpretation of the measured values or other parameters can endanger the patient. Do not make therapeutic decisions based solely on individual measured values and monitoring parameters. Therapeutic decisions must be made solely by qualified users.
- 9 When using three anesthetic agents, the oxygen measurement may be inaccurate. Only use two agents at a time.
- 10 The use of authentic Dräger sample lines is strongly recommended, as other sample lines with an incorrect length and/or diameter may lead to erroneous agent concentration readings and waveforms or water trap/sample line alarms.
- 11 Never use standard pressure-sensor tubing or IV lines (PVC) because it absorbs anesthetic agents, which are released later (degassing) resulting in erroneous agent concentration readings.
- 12 The sample flow diverted by the module may reduce the breathing system volume in case of low-flow anesthesia. Compensate by increasing the fresh-gas flow of the anesthesia machine accordingly. In some anesthesia systems, the sample flow may influence the measurement of the expiratory minute volume.
- 13 The liquid in the water trap could be contaminated and must be handled and disposed of with care. Dispose of the liquid in an adequate way and in compliance with local regulations.
- 14 Disconnect sample line before removing the water trap from the medical device. Contaminated liquid could be pushed out of the water trap when removing it without disconnecting the sample line.
- 15 Do not spray the O-rings of the water trap holder with silicon spray. Silicon can get into the measuring cuvette and influence the gas measurement permanently.

#### WARNING

- 16 Connect the sample line properly, otherwise faulty gas measurements may result.
- 17 Used sample lines may be infectious due to the breathing gases that passed through them. Sampling lines are not reusable and must be replaced after each patient unless a bacterial filter is in place between sample line and patient.
- 18 Always connect the gas exhaust of the medical device and anesthesia machine to the scavenging system.
- 19 Ensure proper ventilation of the place where the medical device is located.
- 20 Negligent placement of sample line, cables, and similar device components can endanger the patient. Use particular diligence when establishing connections to the patient.
- 21 To avoid temporary influence on the gas measurement and prevent damage to the water trap and measuring system do not use nebulizers/aerosols in the breathing system, when the medical device is connected.
- 22 Do not wash or disinfect the inside of the sample line or water trap to avoid temporary influence on the gas measurement and prevent damage to the water trap and measuring system. Do not sterilize the sample line or water trap.

#### CAUTION

- 1 Strictly observe the requirements in the user manual while using the module.
- 2 Do not operate the medical device without water trap.
- 3 If the water trap is nearly filled, you should replace it to avoid blocking the airway.
- 4 Do not apply excessive pressure (e.g., syringe, or compressed air) to the inlet, exhaust port, or the water trap of the medical device.
- 5 To avoid temporary influence on the gas measurement and prevent condensation and resulting failure of electrical components, do not switch on the medical device after significant temperature changes for 1 to 2 hours (e.g., after storage in unheated rooms).

### 18.2.3 Safety Information for IRMA Module

#### WARNING

- 1 The IRMA probe is intended for use by authorized and trained medical personnel only.
- 2 The IRMA probe must not be used with flammable anesthetic agents.
- 3 Disposable IRMA airway adapters shall not be reused. Used disposable airway adapters shall be disposed of in accordance with local regulations for medical wastes.
- 4 Use only Masimo manufactured oxygen sensor cells. Depleted oxygen sensors shall be disposed of in accordance with local regulations for batteries.
- 5 Do not use the IRMA Adult/Pediatric adapter with infants as the adapter adds 6 ml dead space to the patient circuit.
- 6 Do not use the IRMA airway adapter with adults as this may cause excessive flow resistance.
- 7 Measurements can be affected by mobile and RF communications equipment. It should be assured that the IRMA probe is used in the electromagnetic environment specified in this manual.
- 8 Do not place the IRMA airway adapter between the endotracheal tube and an elbow as this may allow patient secretions to block the adapter windows and result in incorrect operation.

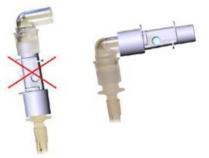

- 9 To keep secretions and moisture from pooling on the windows or oxygen sensor port, always position the IRMA probe in a vertical position with the LED pointing upwards.
- 10 Do not use the IRMA airway adapter with metered dose inhalsers or nebulized medications as this may affect the light transmission of the airway adapter windows.
- 11 The IRMA probe is intended only as an adjunct in patient assessment. It must be used in conjunction with other assessment of clinical signs and symptoms.
- 12 Incorrect probe zeroing will result in false gas readings.
- 13 Incorrect agent selection by the user for IRMA AX (no automatic agent identification) will result in false agent readings.
- 14 Using IRMA AX (no automatic identification) with gas mixtures containing more than one agent will result in false agent readings.
- 15 Use only Masimo manufactured IRMA airway adapters.

#### CAUTION

- 1 Do not apply tension to the probe cable.
- 2 Do not operate the IRMA probe outside the specified operating temperature environment.
- 3 Do not leave depleted oxygen sensors mounted in the IRMA probe, even if the probe is not in use.

#### NOTE:

For disposal of hospital waste such as accumulated fluids, calibration gases, sampled gases, where not otherwise specified, follow local regulations regarding disposal of hospital waste.

### 18.3 Monitoring Steps

### 18.3.1 Monitoring Steps for ISA Analyzer

#### 18.3.1.1 Performing a Pre-use Check

Before connecting the Nomoline sampling line to the breathing circuit, do the following:

- 1. Connect the sampling line to the ISA gas inlet connector (LEGI).
- 2. Check that the LEGI shows a steady green light (indicating that the system is OK).
- 3. For ISA OR+ and ISA AX+ module with  $O_2$  option fitted: Check that the  $O_2$  reading on the monitor is correct (21%).
- 4. Breathe into the sampling line and check that valid CO<sub>2</sub> waveforms and values are displayed on the monitor.
- 5. Occlude the sampling line with a fingertip and wait for 10 seconds.
- 6. Check that an occlusion alarm is displayed and that the LEGI shows a flashing red light.
- 7. If applicable: Perform a tightness check of the patient circuit with the sampling line attached.

#### 18.3.1.2 Leakage Check

- 1. Connect a new Nomoline sampling line with male luer lock to the ISA LEGI and check that the LEGI shows a steady green light.
- 2. Connect a short silicon tubing with an inner diameter of 3/32" (2.4 mm) to the Nomoline male luer.
- 3. Exhale a long breath into the silicon tubing until the  $CO_2$  concentration is greater than 4.5 vol% or 34 mmHg.
- 4. Quickly connect the silicon tubing tightly to the exhaust port.
- 5. Wait 1 minute until the CO<sub>2</sub> concentration has stabilized. Note the value.
- 6. Wait 1 minute and check that the CO<sub>2</sub> concentration has not decreased more than 0.4 vol% or

3 mmHg. If it has decreased more there is a major leakage in the ISA unit or in the Nomoline. Do not operate the ISA if there is a major leakage in the unit.

#### 18.3.1.3 System Setup for Analyzer

If your system is using the plug-in and measure ISA analyzer, please follow the setup instructions below:

- 1. Connect the ISA analyzer interface cable to the monitor.
- 2. Connect a Nomoline sampling line to the ISA analyzer input connector.
- 3. Connect the gas sample exhaust port to a scavenging system or return the gas to the patient circuit.
- 4. Power up the monitor.
- 5. A green LED indicates that the ISA analyzer is ready for use.
- 6. Perform a pre-use check as described in section Perform a pre-use Check.

#### 18.3.1.4 Zeroing

The infrared module needs to establish a zero reference level for the  $CO_2$ ,  $N_2O$  and anesthetic agent gas measurement. This zero calibration is here referred to as "zeroing".

ISA analyzer performs zeroing automatically by switching the gas sampling from the respiratory circuit to ambient air. The automatic zeroing is performed every 24 hours, and takes less than 3 seconds for ISA  $CO_2$  module and less than 10 seconds for ISA analyzer.

If the ISA analyzer is fitted with an oxygen sensor, the automatic zeroing will also include room air calibration of the oxygen sensor.

#### WARNING

Since a successful zeroing requires the presence of ambient air (21% O<sub>2</sub> and 0% CO<sub>2</sub>), ensure that the ISA analyzer is placed in a well ventilated place. Avoid breathing near the ISA analyzer before or during the zeroing procedure.

#### 18.3.1.5 Cleaning

The ISA sidestream gas analyzers and Nomoline Adapter can be cleaned using a cloth moistened (not wet) with max 70% ethanol or isopropyl alcohol.

To prevent cleaning liquids and dust from entering the ISA gas analyzer through its LEGI connector, keep the Nomoline Family sampling line connected while cleaning the analyzer.

#### **CAUTION**

Never immerse the ISA sidestream gas analyzer in liquid.

#### 18.3.1.6 Maintenance

Once every year, or whenever gas readings are questionable, perform a leakage check according to section 18.3.1.2 and verify gas readings with a reference instrument or with calibration gas.

#### WARNING

The Nomoline sampling lines are non-sterile devices. To avoid damage, do not autoclave any parts of the sampling line.

#### 18.3.1.7 Replacement of Consumables

The Nomoline and Nomoline Airway Adapter Set are single-patient use products.

The Nomoline Adapter is a multiple-patient use product.

The T-adapter and Nomo Extension are single-patient use products.

Nomoline Family sampling lines and all consumables mentioned above should be replaced according to good clinical practice or when the sampling line gets occluded. Occlusion occurs when water, secretion etc. is aspired from the respiratory circuit to such extent that ISA cannot maintain the normal 50 ml/min sample flow. This situation is indicated by a red flashing gas inlet connector and an alarm message; Replace the Nomoline and wait until the gas inlet connector switches to green indicating that the ISA gas analyzer is ready for use.

#### 18.3.1.8 MAC Calculation

The MAC value is calculated and displayed by using end-tidal (Et) gas concentrations according to the following formula:

$$MAC = \frac{\% Et(AA1)}{X(AA1)} + \frac{\% Et(AA2)}{X(AA2)} + \frac{\% Et(N_2O)}{100}$$

X (AA): HAL=0.75%, ENF=1.7%, ISO=1.15%, SEV=2.05%, DES=6.0%

#### NOTE:

Altitude, patient age and other individual factors are not considered in the formula above.

#### 18.3.2 Monitoring Steps for Dräger Minimodule

- 1. Fix the water trap to the water trap holder.
- 2. Connect the sampling cannula or the sampling line to the water trap.

#### 3. Set Work Mode to Measure.

4. For intubated patients, an airway adapter is required. For non-intubated patients, place the nasal cannula or the sampling mask onto the patient.

Upon start-up, the module passes through an initialization (status message *MultiGas Initialization* appears) and warm-up period (status message *MultiGas Warming Up* appears). During this time, concentrations for certain gases may not be available and the anesthetic agent may not be identified. After the warm-up period, the module will have achieved full ISO-accuracy.

#### 18.3.2.1 Zeroing

The module purges and zeroes itself and does not need any interaction by the user. Waveforms flatline and parameter box values blank from the screen during this cycle.

#### 18.3.2.2 MAC Calculation

#### **Standard MAC values**

1 standard MAC is equal to the alveolar anesthetic concentration at one atmosphere (760 mmHg) at which 50% of all patients no longer respond to noxious stimuli. The integrated MAC algorithm is based on the MAC values shown in the following table. The values specified in the table apply to a patient age of 40 years and are guiding values only.

|             | 1 MAC corresponds to:<br>(in 100 % O2) |
|-------------|----------------------------------------|
| Halothane   | 0.77 Vol%                              |
| Enflurane   | 1.7 Vol%                               |
| Isoflurane  | 1.15 Vol%                              |
| Desflurane  | 6.65 Vol%                              |
| Sevoflurane | 2.10 Vol%                              |
| N2O         | 105 Vol%                               |

For gas mixtures, the respective multiples for  $N_2O$  and anesthetic agents are added according to the following equation.

 $MAC_{standard, total} = \frac{exp. conc. Anesth._{1}}{MAC_{standard} Anesth._{1}} + \frac{exp. conc. Anesth._{2}}{MAC_{standard} Anesth._{2}} + \frac{exp. conc. N_{2}O}{MAC_{standard} N_{2}O}$ 

#### NOTE :

Age and other factors are not taken into account for standard MAC value calculation.

#### Age-corrected MAC values

The equation applies to patients older than 1 year.

MAC<sub>age corrected</sub> = standard MAC x  $10^{(-0.00269 \text{ x} (age -40))}$ 

For gas mixtures, the respective multiples for  $N_2O$  and anesthetic agents are added according to the following equation.

$$MAC_{age corrected, total} = \frac{exp. conc. Anesth_{1}}{MAC_{age corrected} Anesth_{1}} + \frac{exp. conc. Anesth_{2}}{MAC_{age corrected} Anesth_{2}} + \frac{exp. conc. N_{2}O}{MAC_{age corrected} N_{2}O}$$

#### **CAUTION**

- 1 Always set patient age correctly. Incorrect settings can lead to inappropriate MAC values and therefore to inappropriate anesthetic gas delivery.
- 2 Age-based MAC values only apply if the patient's age is  $\geq$  1 year. An aged-based MAC of 1 year is used if the patient's age is < 1 year.
- 3 If patient age is not entered, the default age-based MAC of 40 years is used.

## 18.3.3 Monitoring Steps for IRMA Module

- 1 Plug the IRMA connector into the IRMA input and switch the power on.
- 2 Snap the IRMA sensor head on the top of the IRMA airway adapter. It will click into place when properly seated.

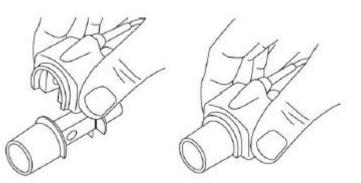

3 A green LED indicates that the IRMA probe is ready for use.

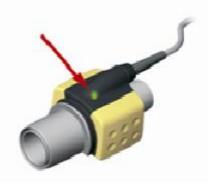

4 Connect IRMA /airway adapter 15mm male connector to the breathing circuit Y-piece.

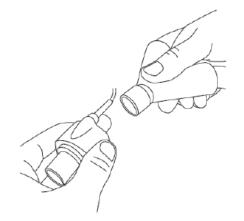

5 Connect the IRMA /airway adapter 15mm female connector to the patient's endotracheal tube.

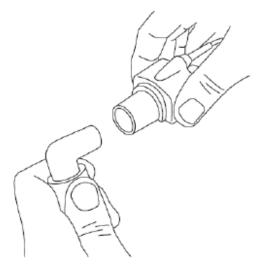

Alternatively, connect an HME (Heat Moisture Exchanger) between the patient's endotracheal tube and the IPMA probe. Placing an HME in front of the IRMA probe protects the airway adapter from secretions and effects of water vapor and eliminates the need of changing the adapter. It allows free positioning of the IRMA probe as well.

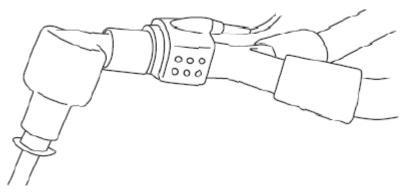

6 Unless the IRMA probe is protected with an HME always position the IRMA probe with the status LED pointing upwards.

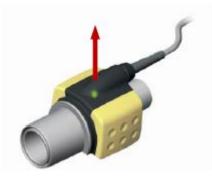

#### 18.3.3.1 Placement of IRMA Probe

When connecting IRMA probe to an infant patient circuit, it is important to avoid a direct contact between the IRMA probe and the infant's body. If, for whatever the reason, the IRMA probe is in direct contact with any parts of the infant's body, an insulation material shall be placed between the IRMA probe and the body.

#### WARNING

The IRMA probe is not intended to be in long term skin contact.

#### 18.3.3.2 Performing a Pre-use Check

Prior to connecting the IRMA airway adapter to the breathing circuit, verify gas readings and waveforms on the monitor before connecting the airway adapter to the patient circuit.

Perform the tightness check of the patient circuit with the IRMA probe snapped on the IRMA airway adapter.

#### 18.3.3.3 Zeroing

#### WARNING

Incorrect probe zeroing will result in false gas readings.

In order to secure high precision of the IRMA probe measurements the following zeroing recommendations should be followed.

Zeroing is performed by snapping a new IRMA airway adapter onto the IRMA probe, without connecting the airway adapter to the patient circuit, and then using the host instrument to transmit a zero reference command to the IRMA probe.

Special care should be taken to avoid breathing near the airway adapter before or during the zeroing procedure. The presence of ambient air  $(21\% O_2 \text{ and } 0\% CO_2)$  in the IRMA airway adapter is of crucial importance for a successful zeroing. If a "ZERO-REQ" alarm should appear directly after a zeroing procedure, the procedure has to be repeated.

Always perform a pre-use check after zeroing the probe.

#### Zeroing for IRMA AX+ probes:

Zeroing should be performed every time the IRMA airway adapter is replaced, or whenever an offset in gas values or an unspecified gas accuracy message is displayed.

Allow 30 seconds for warm up of the IRMA AX+ probes after power on and after changing the IRMA airway adapter before proceeding with the Zeroing Procedure. The green LED on the probe will be blinking for approximately 5 seconds while zeroing is in progress.

#### 18.3.3.4 Cleaning

The IRMA probe can be cleaned using a cloth moistened with maximum 70% ethanol or maximum 70% isopropyl alcohol.

Remove the disposable IRMA airway adapter prior to cleaning the IRMA probe.

#### CAUTION

- 1 The IRMA airway adapters are non-sterile devices. Do not autoclave the devices as this will damage them.
- 2 Never immerse the IRMA probe in liquid.

#### 18.3.3.5 Maintenance

Gas readings should be verified at regular intervals with a reference instrument or by conducting the gas check. The suggested interval is once every year.

#### 18.3.3.6 MAC Calculation

The MAC value may be calculated and displayed by using end-tidal (ET) gas concentrations according to the following formula:

 $MAC = %ET(AA_1)/X(AA_1) + %ET(AA_2)/X(AA_2) + %ET(N_2O)/100$ 

X(AA): HAL=0.75%, ENF=1.7%, ISO=1.15%, SEV=2.05%, DES=6.0%

# 18.4 Setting Apnea Alarm Time

This determines the time limit after which the monitor gives an alarm if the patient stops breathing.

1 Select the CO<sub>2</sub> (AG) Setup > Apnea Alm;

2 Choose the apnea alarm time from the pull-down list.

# 18.5 Working Status of ISA analyzer

Working status of the ISA analyzer can be indicated by the indicator. For the detailed information, please refer to the following table.

| Indication           | Status                   |
|----------------------|--------------------------|
| Steady green light   | System OK                |
| Blinking green light | Zeroing in progress      |
| Steady blue light    | Anesthetic agent present |
| Steady red light     | Sensor error             |
| Blinking red light   | Check sampling line      |

# 18.6 Working Status of IRMA Module

The working status of the IRMA module can be transmitted by the IRMA probe. For the detailed information, please refer to the following table.

| Indication           | Status                   |
|----------------------|--------------------------|
| Steady green light   | System OK                |
| Blinking green light | Zeroing in progress      |
| Steady blue light    | Anesthetic agent present |
| Steady red light     | Sensor error             |
| Blinking red light   | Check adapter            |

#### 18.7 O<sub>2</sub> Compensations

The following models need  $O_2$  compensation: IRMA AX+, ISA AX+. For the compensation details, please refer to the following table.

| O <sub>2</sub> Range | Set O <sub>2</sub> Range |
|----------------------|--------------------------|
| 0 to 30 vol%         | Low                      |
| 30 to 70 vol%        | Med.                     |
| 70 to 100 vol%       | High                     |

# 18.8 Effects of Humidity

The partial pressure and the volume percentage of CO<sub>2</sub>, N<sub>2</sub>O, O<sub>2</sub> and anesthetic agents depend on the amount of water vapor in the measured gas. The O<sub>2</sub> measurement will be calibrated to show 20.8 vol% at actual ambient temperature and humidity level, instead of showing actual partial pressure. 20.8 vol% O<sub>2</sub> corresponds to the actual O<sub>2</sub> concentration in room air with 0.7 vol% H<sub>2</sub>O concentration (at 1013 hPa this equals for example 25°C and 23% RH). The measurement of CO<sub>2</sub>, N<sub>2</sub>O, and anesthetic agents (e.g. all gases measured by the IR-bench) will always show the actual partial pressure at the current humidity level.

In the alveoli of the patient, the breathing gas is saturated with water vapor at body temperature (BTPS).

When the breathing gas flows through the sampling line, the gas temperature will adapt to ambient before reaching the gas analyzer. As the NOMO section removes all condensed water, no water will reach the ISA gas analyzer. The relative humidity of the sampled gas will be about 95%.

If CO<sub>2</sub> values at BTPS are required, the following equation can be used:

$$EtCO2(BTPS) = EtCO2 * \left(1 - \left(\frac{3.8}{Pamb}\right)\right)$$

where:

 $EtCO_2 = EtCO_2$  value sent from ISA [vol %]

*Pamb* = Ambient pressure sent from ISA [kPa]

3.8 = Typical partial pressure of water vapor condensed between patient circuit and ISA [kPa]

EtCO<sub>2</sub>(BTPS) = EtCO<sub>2</sub> gas concentration at BTPS [vol%]

 $O_2$  is assumed to be room air calibrated at a humidity level of 0.7 vol% H<sub>2</sub>O.

# **Chapter 19 Freeze**

When monitoring a patient, the user may freeze the waveforms and examine them. Generally, the user can review a frozen waveform of a maximum of 120 seconds. The freeze function of this monitor has the following features:

- Freeze status can be activated on any operating screen.
- Once entering the Freeze status, the system exits all other operating menus. Besides, the system freezes all waveforms in the Waveform area of the Basic Screen, and also freezes Full Lead ECG waveforms and extra waveforms on the Full Lead ECG interface (if any). Nevertheless the Parameter area refreshes normally.
- The frozen waveforms can be reviewed and recorded.

# 19.1 Entering/Exiting Freeze Status

## 19.1.1 Entering Freeze Status

In the Non-Freeze status, press the button on the control panel of the monitor to exit the current menu. Press the button again, freeze status is entered and the popup Freeze menu is displayed. In Freeze status, all waveforms are frozen and will no longer be refreshed.

# 19.1.2 Exiting Freeze Status

In the Freeze status, executing any of the following operations will command the system to exit the Freeze status:

Exit the **Freeze** menu:

( .....

- Press the button on the control panel again;
- Execute any operation that may trigger the adjustment of the screen or the display of a new menu.

After exiting Freeze status, the system will clear screen waveforms and resume displaying real-time waveforms. In the Screen Refresh mode, the system will sweep the waveforms from left to right in the Waveform Area.

| Press the   | $(\mathbb{M})$ | button on the control panel, and the Freeze menu will appear on the bottom part |
|-------------|----------------|---------------------------------------------------------------------------------|
| of the scre | een. At        | the same time, the system freezes the waveforms.                                |

#### NOTE:

button repeatedly over a short period of time may result in Pressing the discontinuous waveforms on the screen.

# 19.2 Reviewing Frozen Waveform

By moving the frozen waveform, you may review a waveform of 120 seconds before it is frozen. For a waveform of less than 120 seconds, the remaining part is displayed as a straight line. Select **Time** on the **Freeze** menu and use the up/down arrow keys to move the frozen waves so that you can review the other parts of the frozen waves not displayed on the current screen.

# **Chapter 20 Review**

The monitor provides 120-hour trend data of all parameters, storage of 1200 NIBP measurement results and 200 alarm events. This chapter gives detailed instruction for review of all data.

# 20.1 Trend Graph Review

- The latest 1-hour trend is displayed every 1 or 5 seconds.
- The latest 120-hour trend is displayed every 1, 5 or 10 minutes.

To review Trend Graph, please press the **Trend Graph** key **1** on the screen or select **Menu** > **Review** > **Trend Graph**, then the trend graph interface is displayed.

In the trend graph, the y-axis stands for the measurement value and x-axis stands for the time.

|                                             | Trend       | Graph    | X                                                |
|---------------------------------------------|-------------|----------|--------------------------------------------------|
| HR ▼<br>Zoom ↓<br>0<br>13:103               | 33 13:12:33 | 13:14:33 | 13:16:33<br>60 bpm                               |
| SpO <sub>2</sub> ▼<br>Zoom ↓<br>0<br>13:103 |             | 13:14:33 | 13:16:33<br>99 %                                 |
| NIBP         ▼           Zoom         ↓     |             | 13:14:33 | 13:16:33<br>-?-/-?-<br>(-?-)<br>mmHg<br>13:16:33 |
| ₩                                           | •           | Interval | 1 s 🔻                                            |
| Cursor                                      | Trend Table | Record   | Print                                            |

# 20.1.1 Selecting Trend Graph of Specific Parameter

The monitor can review trend graph of different parameters. To change the existing trend graph, please select Menu > Review > Trend Graph and select a required parameter name from the popup list.

# 20.1.2 Adjusting Trend Scale

You can use **Zoom** on the trend graph review interface to adjust the trend scale. Once you adjust the trend scale on the trend graph review interface, you also change the trend scale of the related parameters for the screen trend displayed on the main screen.

## 20.1.3 Setting Interval

The monitor can support five kinds of interval. To set an appropriate interval, please select Menu > Review > Trend Graph and an interface is displayed. Choose Interval on the interface to open the list and select an appropriate resolution among 1 s, 5 s, 1 min, 5 min and 10 min.

#### NOTE:

Please select 1 sec interval if completed NIBP data is expected to display on the screen.

# 20.1.4 Scrolling Left and Right the Screen

All trend graphs can't be displayed on the current screen due to the screen limitation. The user can scroll left and right the screen manually to see measurement trends that do not fit in the current view by selecting and pressing the symbol  $|\bigstar|$  and  $|\bigstar|$  displayed on the trend graph.

# 20.1.5 Switching to the Trend Table

The user can switch to the trend table interface on the **Trend Graph** interface. To do so, please select **Menu** > **Review** > **Trend Graph** and select the **Trend Table** option from the popup interface.

# 20.2 Trend Table Review

To review the trend table, please press the **Trend Table** key  $\square$  on the screen or select **Menu** > **Review** > **Trend Table**, then the trend table is displayed.

#### NOTE:

The CO<sub>2</sub> module and AG module cannot be measured at the same time, so their trend graph cannot be displayed at the same time.

## 20.2.1 Setting Interval

The monitor can support eleven kinds of interval. To set an appropriate interval, please select **Menu** > **Review** > **Trend Table** and an interface is displayed. Choose **Interval** on the interface to open the list and select an appropriate interval among 1 s, 5 s, 30 s, 1 min, 3 min, 5 min, 10 min, 15 min, 30 min, 60 min and NIBP.

# 20.2.2 Scrolling the Screen

All trend tables can't be displayed on the current screen due to the screen limitation. The user can scroll left, right, up and down the screen manually to see measurement trend tables that do not fit in the current view by selecting and pressing the symbol  $|\langle \mathbf{A} \rangle$ ,  $\langle \mathbf{A} \rangle$ , and  $|\langle \mathbf{A} \rangle$  displayed on the trend graph.

# 20.2.3 Switching to Trend Graph

The user can switch to the trend graph on the **Trend Table** interface. To do so, please select **Menu** > **Review** > **Trend Table** and select the **Trend Graph** option from the popup interface.

# 20.3 NIBP Review

To review the NIBP measurement data, select the **NIBP Review** key on the screen or select **Menu** > **Review** > **NIBP Review**, then the **NIBP Review** window is displayed.

# 20.3.1 Scrolling the Screen

All measurement data can't be displayed on the current screen due to the screen limitation. The user can scroll up and down the screen manually to see measurement data that doesn't fit in the current view by selecting and pressing the symbol  $\checkmark$  and  $\checkmark$  displayed on the **NIBP Review** interface.

# 20.4 Alarm Review

To review the alarm event, select the **Alarm Review** key on the screen or select **Menu** > **Review** > **Alarm Review**, then the **Alarm Review** Window is displayed.

#### NOTE:

The monitor can store a maximum of 200 alarm events. As soon as the alarm event storage is full, the earliest alarm event will be replaced by the latest one.

# 20.4.1 Scrolling the Screen

All alarm events can't be displayed on the current screen due to the screen limitation. The user can scroll up and down the screen manually to see alarm events that don't fit in the current view by selecting and pressing the symbol  $\checkmark$  and  $\blacklozenge$  displayed on the **Alarm Review** interface.

## 20.4.2 Selecting Alarm Event of Specific Parameter

The monitor can review alarm event of the specific parameters. To view the alarm event of the specific parameter, please select **Menu** > **Review** > **Alarm Review** and choose **Event Type** to select the required parameter name from the popup list.

# 20.4.3 Setting Time Index

The user can set end time of alarm review by selecting the **Time Index** option displayed on the alarm review interface.

If the user selects **Current Time** on the popup interface, the alarm events occurring before the current time are displayed on the alarm event review interface.

If the user selects **User Define**, he can define the review time by setting time box displayed on the interface. The alarm events occurring before the **User Define** option are displayed on the alarm event review interface.

# 20.5 Arr Review

Select the **ARR Review** key on the screen or select **ECG Setup** > **ARR Analysis** > **ARR Review** or **Menu** > **Review** > **ARR Review** to open the Arr review interface. The interface displays the latest arrhythmia events.

# 20.5.1 Scrolling the Screen

All arrhythmia events can't be displayed on the current screen due to the screen limitation. The user can scroll up and down the screen manually to see the other arrhythmia events that do not fit in the current view by selecting and pressing the symbol  $\checkmark$  and  $\checkmark$  displayed on the **Arrhythmia Review** interface.

# 20.5.2 Arrhythmia Alarm Review

You may select an alarm event by the knob and access the alarm review interface to get more information. On the alarm review interface, you can:

- Right or left shift the waveform to review the complete 8-second waveform.
- Select **Record** and output the arrhythmia waveform by the recorder.
- Select another name from the pull-down list of **Rename** for the arrhythmia event to change its name.
- Select **Delete** to remove a specific arrhythmia event.
- Select **Alarm List** or exit the menu to get back to the arrhythmia review interface.

#### NOTE:

- 1 If there are more than 200 arrhythmia events, the monitor will only keep the recent ones.
- 2 The name of arrhythmia event will be shown on the alarm status area.

# 20.6 12-lead Diagnosis Review

Select the Analysis Review key on the screen or select Menu > Review > Analysis Review to open the 12-lead analysis review interface.

|                  | Diagnos          | is Review     |     |              | Х |
|------------------|------------------|---------------|-----|--------------|---|
| Analysis Time:   | 2013-01-11 14:0  | 5:41          | 1/1 |              |   |
| HR:              | 60bpm            | P/QRS/T Axis: |     | 54/44/49°    |   |
| PR Interval:     | 176ms            | RV5/SV1 Amp:  |     | 1.09/0.55mv  |   |
| QRS Duration:    | 72ms             | RV5+SV1 Amp:  |     | 1.64mv       |   |
| QT/QTC Interval: | 339/339ms        |               |     |              |   |
| Diag Code        |                  | Diag Result   |     |              |   |
| 800              | Sinus Rhythm     |               |     |              |   |
| Waveform         | <b>★</b><br>cord | *             | Pri | Delete<br>nt |   |

## 20.6.1 Scrolling the Screen

All analysis results or waveforms can't be displayed on the current screen due to the screen limitation. The user can scroll up and down the screen manually to see the analysis results or waveforms that do not fit in the current view by selecting and pressing the symbol  $\checkmark$  and  $\checkmark$  displayed on the 12-lead analysis review interface.

# 20.6.2 Deleting Diagnosis Results

The user can delete the analysis results displayed on the current screen by selecting **Delete** on the interface.

## 20.6.3 Switching Between Waveforms and Results

The user can review the analysis waveforms on the analysis result interface by selecting the **Wave** option and review the analysis results on the analysis waveform interface by selecting the **Result** option.

# **Chapter 21 Calculation and Titration Table**

The monitor provides calculation and record function and titration table. Calculations are patient data that are not directly measured but calculated by the monitor.

The monitor can perform drug calculation, hemodynamic calculation, oxygenation calculation, ventilation calculation and renal function calculation, and also support record function.

#### NOTE:

The drug calculation function acts only as a calculator. The patient weights in Drug Calculation menu and in Patient Information menu are independent of each other. Therefore changing the Weight in Drug Calculation menu will not change the weight in the Patient Information menu.

# 21.1 Drug Calculation

## 21.1.1 Calculation Procedures

- 1. The drug calculation window is displayed by selecting Menu > Common Function > Calculation > Drug Dose.
- Select the right pull-down box of the **Drug** option and select the required drug name among the 15 drugs which are listed as follows. And the drug name of **Drug A**, **Drug B**, **Drug C**, **Drug D** and **Drug E** can be defined by the user.
  - Drug A, Drug B, Drug C, Drug D and Drug E
  - AMINOPHYLLINE
  - DOBUTAMINE
  - DOPAMINE
  - EPINEPHRINE
  - HEPARIN
  - ISUPREL
  - LIDOCAINE
  - NIPRIDE
  - NITROGLYCERIN
  - PITOCIN
- 3. The system generates values that can't be treated the calculation results. The user must enter the correct parameter value based on the doctor's instruction.
- 4. Manually enter the value of patient weight or directly obtain the value from the monitor by selecting **Get Info**.
- 5. Enter the correct parameter value.
- 6. Confirm whether the calculation result is correct.

The following formulas are applied to dose calculation:

| Concentrate | = Amount / Volume             |
|-------------|-------------------------------|
| INF Rate    | = DOSE / Concentrate          |
| Duration    | = Amount / Dose               |
| Dose        | $=$ Rate $\times$ Concentrate |
| DRIP Rate   | = INF Rate / 60 × DROP Size   |

# 21.1.2 Calculation Unit

Each drug has the fixed unit or unit series to calculate. Among the same unit series, the unit binary varies with the entered parameter value.

The calculation units of the drugs are listed as follows:

| Drug                                                                                                    | Unit         |
|----------------------------------------------------------------------------------------------------|--------------|
| DRUG A, DRUG B, DRUG C, AMINOPHYLLINE,<br>DOBUTAMINE, DOPAMINE, EPINEPHRINE, ISUPREL,<br>LIDOCAINE, NIPRIDE, NITROGLYCERIN | g, mg, mcg   |
| DRUG D, PITOCIN, HEPARIN                                                                                                   | Ku, mu, Unit |
| DRUG E                                                                                                    | mEq          |

When defining a drug, select Drug A, Drug B, Drug C, Drug D, and Drug E based on the unit series.

#### NOTE:

- 1 The drug calculation is displayed as invalid value before the user edits the drug name and patient weight, and the user can't enter any value.
- 2 Drip Rate and Drop Size are invalid in the neonatal mode.

## 21.1.3 Titration Table

After completing the drug calculation, the user can open the **Titration** on the **Drug Dose** interface.

The user can change the following items in the titration table:

- Basic
- Step
- Dose Type

The data in the trend table will vary with the changes above. And the user can perform the following:

- Scroll up and down the screen by selecting and pressing the symbol  $\checkmark$  and  $\blacklozenge$  displayed on the trend graph.
- Record the data displayed in the current window by selecting **Record**.

# 21.2 Hemodynamic Calculation

## 21.2.1 Calculation Procedure

- 1. The hemodynamic calculation interface is displayed by selecting **Menu** > **Common Function** > **Calculation** > **Hemodynamics**.
- 2. Manually enter the values required on this interface. You can also directly obtain the values of HR, C.O., PA MAP, CVP, and PAWP if they are available from the monitor by selecting **Get Info**.
- 3. Select **Calculate** to output parameter value.

| Items  | English Full Name/Description   |
|--------|---------------------------------|
| PAWP   | Pulmonary artery wedge pressure |
| CVP    | Central venous pressure         |
| C.O.   | Cardiac output                  |
| HR     | Heart rate                      |
| EDV    | End-diastolic volume            |
| AP MAP | Mean Artery Pressure            |
| PA MAP | Pulmonary artery mean pressure  |
| Height | /                               |
| Weight | /                               |

#### 21.2.2 Input Parameters

# 21.2.3 Output Parameters

| Items | English Full Name/Description       |
|-------|-------------------------------------|
| CI    | Cardiac index                       |
| BSA   | Body surface area                   |
| SV    | Stroke volume                       |
| SVI   | Stroke volume index                 |
| SVR   | Systemic vascular resistance        |
| SVRI  | Systemic vascular resistance index  |
| PVR   | Pulmonary vascular resistance       |
| PVRI  | Pulmonary vascular resistance index |
| LCW   | Left cardiac work                   |
| LCWI  | Left cardiac work index             |

| Items | English Full Name/Description       |  |
|-------|-------------------------------------|--|
| RCW   | Right cardiac work                  |  |
| RCWI  | Right cardiac work index            |  |
| LVSW  | Left ventricular stroke work        |  |
| LVSWI | Left ventricular stroke work index  |  |
| RVSW  | Right ventricular stroke work       |  |
| RVSWI | Right ventricular stroke work index |  |
| EF    | Ejection fraction                   |  |

# 21.3 Oxygenation Calculation

#### 21.3.1 Calculation Procedure

- 1. Select Menu > Common Function > Calculation > Oxygenation.
- 2. Manually enter the values required on this interface. You can also directly obtain the values of patient height, patient weight, C.O. and  $FiO_2$  if they are available from the monitor by selecting **Get Info**.
- 3. Select **Calculate** to output parameter value.

#### 21.3.2 Input Parameters

| Items             | English Full Name/Description                      |
|-------------------|----------------------------------------------------|
| C.O.              | Cardiac output                                     |
| FiO <sub>2</sub>  | Percentage fraction of inspired oxygen             |
| PaO <sub>2</sub>  | Partial pressure of oxygen in the arteries         |
| PaCO <sub>2</sub> | Partial pressure of carbon dioxide in the arteries |
| SaO <sub>2</sub>  | Arterial oxygen saturation                         |
| PvO <sub>2</sub>  | Partial pressure of oxygen in venous blood         |
| SvO <sub>2</sub>  | Venous oxygen saturation                           |
| Hb                | Hemoglobin                                         |
| CaO <sub>2</sub>  | Arterial oxygen content                            |
| CvO <sub>2</sub>  | Venous oxygen content                              |
| VO <sub>2</sub>   | Oxygen consumption                                 |
| RQ                | Respiratory quotient                               |
| ATMP              | Atmospheric pressure                               |
| Height            | /                                                  |
| Weight            | /                                                  |

# 21.3.3 Output Parameters

| Items                               | English Full Name/Description             |
|-------------------------------------|-------------------------------------------|
| BSA                                 | Body surface area                         |
| VO <sub>2</sub> calc                | Calculated oxygen consumption             |
| C (a-v) O <sub>2</sub>              | Arterial venous oxygen content difference |
| O <sub>2</sub> ER                   | Oxygen extraction ratio                   |
| DO <sub>2</sub>                     | Oxygen transport                          |
| PAO <sub>2</sub>                    | Partial pressure of oxygen in the alveoli |
| AaDO <sub>2</sub>                   | Alveolar-arterial oxygen difference       |
| CcO <sub>2</sub>                    | Capillary oxygen content                  |
| Qs/Qt                               | Venous admixture                          |
| C.O. calc                           | Calculated cardiac output                 |
| PaO <sub>2</sub> /FiO <sub>2</sub>  | PaO <sub>2</sub> /FiO <sub>2</sub>        |
| PaO <sub>2</sub> /PAO <sub>2</sub>  | PaO <sub>2</sub> /PAO <sub>2</sub>        |
| AaDO <sub>2</sub> /PaO <sub>2</sub> | AaDO <sub>2</sub> /PaO <sub>2</sub>       |
| DO <sub>2</sub> I                   | Oxygen delivery index                     |
| VO <sub>2</sub> I                   | Oxygen consumption index                  |
| CaO <sub>2</sub> calc               | Calculated arterial oxygen content        |
| CvO <sub>2</sub> calc               | Calculated venous oxygen content          |

# 21.4 Ventilation Calculation

## 21.4.1 Calculation Procedure

- $1. \quad Select \ \textbf{Menu} > \textbf{Common Function} > \textbf{Calculation} > \textbf{Ventilation}.$
- 2. Manually enter the values required on this interface. You can also directly obtain the values of FiO<sub>2</sub>, RR, PIP and PEEP if they are available from the monitor by selecting **Get Info**.
- 3. Select **Calculate** to output parameter value.

## 21.4.2 Input Parameters

| Items             | English Full Name/Description                        |
|-------------------|------------------------------------------------------|
| FiO <sub>2</sub>  | Percentage fraction of inspired oxygen               |
| RR                | Respiration rate                                     |
| PeCO <sub>2</sub> | Partial pressure of mixed expiratory CO <sub>2</sub> |
| PaCO <sub>2</sub> | Partial pressure of carbon dioxide in the arteries   |

| PaO <sub>2</sub> | Partial pressure of oxygen in the arteries |
|------------------|--------------------------------------------|
| VT               | Tidal volume                               |
| RQ               | Respiratory quotient                       |
| ATMP             | Atmospheric pressure                       |
| PIP              | Peak inspiratory pressure                  |
| PEEP             | Positive end-expiratory pressure           |

# 21.4.3 Output Parameters

| Items                               | English Full Name/Description                       |
|-------------------------------------|-----------------------------------------------------|
| PAO <sub>2</sub>                    | Partial pressure of oxygen in the alveoli           |
| AaDO <sub>2</sub>                   | Alveolar-arterial oxygen difference                 |
| PaO <sub>2</sub> /FiO <sub>2</sub>  | PaO <sub>2</sub> /FiO <sub>2</sub>                  |
| PaO <sub>2</sub> /PAO <sub>2</sub>  | PaO <sub>2</sub> /PAO <sub>2</sub>                  |
| AaDO <sub>2</sub> /PaO <sub>2</sub> | AaDO <sub>2</sub> /PaO <sub>2</sub>                 |
| MV                                  | Minute volume                                       |
| VD                                  | Volume of physiological dead space                  |
| VD/VT                               | Physiological dead space in percent of tidal volume |
| VA                                  | Alveolar volume                                     |
| Cdyn                                | Compliance dynamic                                  |

# 21.5 Renal Function Calculation

# 21.5.1 Calculation Procedure

- 1. Select Menu > Common Function > Calculation > Renal Function.
- 2. Manually enter the values required on this interface.
- 3. Select **Calculate** to output parameter value.

# 21.5.2 Input Parameters

| Items | English Full Name/Description |
|-------|-------------------------------|
| URK   | Urine potassium               |
| URNa  | Urinary sodium                |
| Urine | Urine                         |
| Posm  | Plasm osmolality              |
| Uosm  | Urine osmolality              |
| SerNa | Serum sodium                  |

| SCr    | Serum creatinine                    |
|--------|-------------------------------------|
| UCr    | Urine creatinine                    |
| BUN    | Blood urea nitrogen                 |
| UUN    | Urine urea nitrogen                 |
| Height | /                                   |
| Weight | /                                   |
| Туре   | Patient type: Adult, Pediat, Neonat |
| Gender | Male, Female, N/A.                  |

# 21.5.3 Output Parameters

| Items             | English Full Name/Description        |
|-------------------|--------------------------------------|
| URNaEx            | Urine sodium excretion               |
| URKEx             | Urine potassium excretion            |
| Na/K              | Sodium potassium ratio               |
| CNa               | Clearance of sodium                  |
| CCr               | Creatinine clearance rate            |
| CUUN              | Urine urea nitrogen clearance rate   |
| FENa              | Fractional excretion of sodium       |
| FEUr              | Fractional Excretion of Urea         |
| Cosm              | Osmolar clearance                    |
| CH <sub>2</sub> O | Free water clearance                 |
| U/P osm           | Urine to plasma osmolality ratio     |
| BUN/SCr           | Blood urea nitrogen creatinine ratio |
| U/SCr             | Urine-serum creatinine ratio         |

# **Chapter 22 Recording**

A thermal dot matrix recorder is used for the monitor and can support many recording types and output patient information, measurement data, review data waveform and so forth.

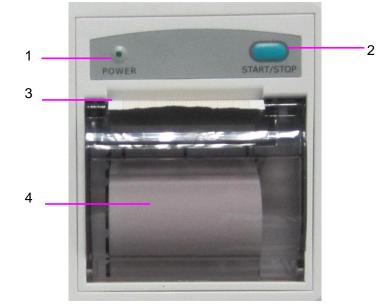

| 1 | Recording indicator                                                                                                    |
|---|----------------------------------------------------------------------------------------------------|
| 2 | Paper feeding key: press this key to start or stop feeding<br>recording paper without outputting anything on the paper |
| 3 | Paper outlet                                                                                                    |
| 4 | Recorder door                                                                                                    |

# 22.1 Performance of the Recorder

- Waveform record is printed at the rate of 25 mm/s or 50 mm/s.
- 48mm wide printout paper.
- It can record up to three waveforms.
- User-selectable real-time recording time and waveform.
- Auto recording interval is set by the user, and the waveform is in accordance with the real time recording.

#### NOTE:

It is suggested that the user should not use the recorder when the low battery displays, or the monitor may be turned off automatically.

# 22.2 Starting and Stopping Recording

The monitor provides several types of stripe recording. You can start recording following the procedure below:

| Recording Type                              | Description/ Procedure                                                                                                    |
|---------------------------------------------|----------------------------------------------------------------------------------------------------|
| Continual real-time recording               | Select at least one Rec waveform in <b>Recorder Setup</b> (A maximum of three waveforms can be selected), select <b>Continual</b> in <b>R-T Rec Time</b> . Press the <b>Record</b> button on the front panel to start the recording. Press the button again to stop recording.                                                                                                    |
| 8-second real-time recording                | Select at least one Rec waveform in <b>Recorder Setup</b> (A maximum of three waveforms can be selected), select <b>8 s</b> in <b>R-T Rec Time</b> , set <b>Record Interval</b> as needed, press the <b>Record</b> button on the front panel to start the recording. Press the button again to stop recording or when R-T Rec time ends, the monitor stops recording automatically. The runtime for each wave is 8 seconds. The record Interval can be set as: Off, 10 min, 20 min, 30 min, 40 min, 50 min, 1 h, 2 h, 3 h, 4 h. |
| Trend graph recording                       | Select <b>Menu &gt; Review &gt; Trend Graph</b> , click <b>Record</b> to start recording.                                                                                                    |
| Trend table recording                       | Select <b>Menu &gt; Review &gt; Trend Table</b> , click <b>Record</b> to start recording.                                                                                                    |
| NIBP review recording                       | Select <b>Menu &gt; Review &gt; NIBP Review</b> , click <b>Record</b> to start recording.                                                                                                    |
| Arrhythmia review recording                 | Select Menu > Review > ARR Review, select one arrhythmia alarm and click Record to start recording.                                                                                                    |
| Alarm review recording                      | Select <b>Menu &gt; Review &gt; Alarm Review</b> , select one alarm<br>and click <b>Record</b> to start recording.                                                                                                    |
| Drug calculation titration recording        | Select Menu > Common Function > Calculation > Drug<br>Dose > Titration, click Record to start recording.                                                                                                    |
| Hemodynamic Calculation result recording    | Select Menu > Common Function > Calculation > Hemodynamics, click Record to start recording.                                                                                                    |
| Oxygenation Calculation result recording    | Select Menu > Common Function > Calculation > Oxygenation, click Record to start recording.                                                                                                    |
| Ventilation Calculation result recording    | Select Menu > Common Function Calculation > Ventilation, click Record to start recording.                                                                                                    |
| Renal Function Calculation result recording | Select Menu > Common Function > Calculation > Renal<br>Function, click Record to start recording.                                                                                                    |
| 12-lead diagnosis recording                 | Select ECG Setup > 12-L Review, click Record to start recording.                                                                                                    |

| Recording Type             | Description/ Procedure                                                                |
|----------------------------|---------------------------------------------------------------------------------------|
| C.O. measurement recording | Select <b>C.O. Option &gt; C.O. Measure</b> , click <b>Record</b> to start recording. |
| Frozen waveform recording  | In the <b>Freeze</b> window, click <b>Record</b> to start recording.                  |

To manually stop recording, click **Record** again in the related windows.

The recorder will stop recording in the following situations:

- The recording task is finished.
- No paper in the recorder.
- Malfunction stops the recorder from running properly.

#### NOTE:

You can also use the button S on the front panel to manually start or stop recording.

# 22.3 Recorder Operations and Status Messages

#### 22.3.1 Record Paper Requirement

Only standard thermosensitive record paper can be used: otherwise the recorder may not function, the recording quality may be poor, and the thermosensitive printhead may be damaged.

## 22.3.2 Proper Operation

- When the recorder is working, the record paper goes out steadily. Do not pull the paper outward with force: otherwise the recorder may be damaged.
- Do not operate the recorder without record paper.

#### 22.3.3 Paper Out

When the **Recorder Out OF Paper** alarm is displayed, the recorder cannot start. Please insert record paper properly.

## 22.3.4 Replacing Paper

1. Pull outwards the upper arc part of the recorder casing to release the casing, shown in the following figure.

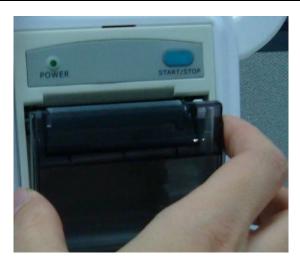

2. Insert a new roll of paper into the paper cassette, printing side facing upwards.

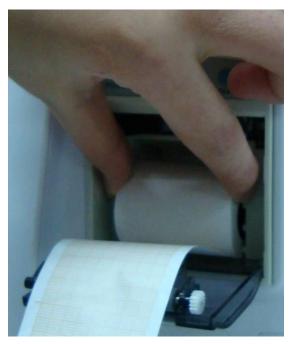

3. Ensure proper position and tidy margin.

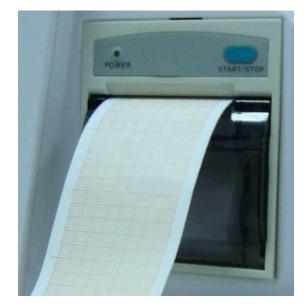

4. Pull about 2 cm of the paper out, and close the recorder casing.

#### NOTE:

Be careful when inserting papers. Avoid damaging the thermo-sensitive print head. Unless when inserting papers or shooting troubles, do not leave the recorder catch open.

## 22.3.5 Removing Paper Jam

When the recorder functions or sounds improperly, you should open the recorder casing to check for a paper jam. Remove the paper jam in the following way:

- Cut the record paper from the feeding edge.
- Open the recorder casing.
- Re-insert the paper.

#### NOTE:

- 1 If the monitor is not installed with a recorder, it will indicate **RECORDER SETUP NEEDED** after pressing the **Record** button.
- 2 Do not touch the thermo-sensitive print head when performing continuous recording.

# **Chapter 23 Printing Patient Reports**

Patient reports can be printed out by an HP series laser printer connected with the monitor.

#### NOTE:

Use the printer HP Laser Jet P2055dn which is tested to be compatible with the monitor.

# 23.1 Printer Settings

You can configure the printer settings on the monitor before printing out patient reports. Click the

shortcut key solution or select **Menu** > **System Setup** > **Printer Setup**, and you can

- Assign a locally networked printer by selecting it from the **Printer** list.
- Search all available printers networked with the monitor by clicking **Search Printer**.
- Enable or disable double side printing by setting **DoubleSide Print** to **On** or **Off**.

The reports will be printed out on A4 paper and with single side by default.

#### NOTE:

- 1 You need to search all available printers on the local network for the first time you use a networked printer.
- 2 Make sure the IP of the printer and the IP of the monitor share the same network segment.
- 3 Do not click **Search Printer** during printing patient reports, or the printer might stop the current print job.
- 4 When a printer simultaneously received print jobs from several networked monitors, a print job conflict may occur. Check the use status of the monitors and the printers on the same network prior to use and avoid print job conflicts.
- 5 Make sure there is no lack of paper before printing patient reports, or the alarm **Printer Unavailable** will be triggered.

# 23.2 Starting and Stopping Report Printing

You can print out ten types of patient reports following the procedure below:

| Report Type              | Procedure                                                                |
|--------------------------|--------------------------------------------------------------------------|
| Trend graph report       | In the <b>Trend Graph</b> window, click <b>Print</b> to start printing.  |
| Trend table report       | In the <b>Trend Table</b> window, click <b>Print</b> to start printing.  |
| Alarm waveform report    | In the <b>Alarm Review</b> window, click <b>Print</b> to start printing. |
| NIBP review report       | In the <b>NIBP Review</b> window, click <b>Print</b> to start printing.  |
| Arrhythmia review report | In the <b>ARR Review</b> window, click <b>Print</b> to start printing.   |

| Report Type                       | Procedure                                                                |
|-----------------------------------|--------------------------------------------------------------------------|
| 12-lead diagnosis report          | In the Diagnosis Review window, click Print to start                     |
|                                   | printing.                                                                |
| 12-lead diagnosis waveform        | In the 12-Lead Diagnosis Waveform Review window,                         |
| report                            | click <b>Print</b> to start printing.                                    |
| Drug calculation titration report | In the <b>Titration</b> window, click <b>Print</b> to start printing.    |
| Oxygenation calculation report    | In the <b>Oxygenation</b> window, click <b>Print</b> to start printing.  |
| Ventilation calculation report    | In the <b>Ventilation</b> window, click <b>Print</b> to start printing.  |
| Renal function calculation        | In the Renal Function window, click Print to start                       |
| report                            | printing.                                                                |
| C.O. measurement report           | In the <b>C.O. Measure</b> window, click <b>Print</b> to start printing. |
| Hemodynamics report               | In the Hemodynamics window, click Print to start                         |
|                                   | printing.                                                                |

To stop the current print job, click **Stop Printing** in the windows mentioned above.

#### NOTE:

You can only start one print job at a time. Before starting a new print job, you have to stop the current print job or wait until the current print job is completed.

# **Chapter 24 Other Functions**

# 24.1 Nurse Call

The monitor provides dedicated nurse call port which is connected to nurse call system through the nurse call cable to perform the nurse call function. You should activate the function following the steps below:

- 1. Select **Menu** > **Maintenance** > **User Maintain**, and input the password **ABC**;
- 2. Select Other Setups > Aux Output;
- 3. Choose **On** in the **Nurse Call** list.

# 24.2 Analog Output and Defibrillator Synchronization

The monitor provides analog output signals to accessory equipment. Also, if a defibrillator is connected to the monitor, a defibrillator synchronization pulse can be output. You should activate the function following the steps below:

- 1. Select **Menu** > **Maintenance** > **User Maintain**, and input the password **ABC**;
- 2. Select **Other Setups** > **Aux Output**;
- 3. Choose Analog Output or Defibrillation in the Aux Output list.

# 24.3 Wi-Fi

Wi-Fi modules are optional to be configured in the monitors. And you should configure the settings on the monitor following the steps below before connecting the monitor to a wireless network:

- 1. Select Menu > Maintenance > User Maintain, and input the password ABC.
- 2. In the User Maintain menu, select Network Maintain.
- 3. In the **Network Maintain** menu, select **Wi-Fi** from the **Network Type** list. And click **Config** to open the **Wi-Fi Setup** window. The available networks will be listed in this window.
- 4. Choose a network from the window. You will be prompted to enter the password of that network if a password is required.

If the monitor is successfully connected to the selected network, it will be indicated by the message **Connected**, and the local IP address of the monitor will be displayed in the **Wi-Fi Setup** window. Also, a symbol indicating the networking state will be displayed on the lower portion of the main screen. The meanings of the networking state symbols are explained below:

- 🛜 🔹 Wi-Fi signal intensity: Level 4
- Wi-Fi signal intensity: Level 3
- Wi-Fi signal intensity: Level 2
  - Wi-Fi signal intensity: Level 1

#### NOTE:

- 1 Be aware that some network-based functions may be limited for monitors on wireless networks in comparison with those on wired networks.
- 2 The obstacle may interfere with data transmission and even cause data loss.
- 3 To make the change of the Bed No. effective when the monitor has been connected to a wireless network, you need to disconnect the wireless connection and then connect it again or reboot the monitor.
- 4 If the monitor fails to connect to any wireless network or no available wireless network is in the Wireless Setup window, switch the Network Type from Wireless to Wired and then to Wireless again. Then retry to connect to a wireless network.
- 5 Use the wireless device recommended by DIXION, otherwise some exceptional situations such as frequent network disconnection may occur on the monitor.
- 6 The wireless driver is compatible with channels 1-11 only.

# 24.4 Storing Data in the Storage Device

## 24.4.1 Data Stored in the Storage Device

A single piece of patient data maximally contains the following information:

| Patient information         | MRN, name, date of birth, date of admission, gender, type, height, weight, blood type, pace, doctor, bed No., department |
|-----------------------------|----------------------------------------------------------------------------------------------------|
| Trend graph and trend table | 240 hours                                                                                                    |
| NIBP measurement review     | 1200 sets                                                                                                    |
| Alarm review                | 200 sets                                                                                                    |
| Arrhythmia event            | 200 sets                                                                                                    |
| 12-lead diagnosis review    | 50 sets                                                                                                    |
| Waveforms                   | 3-lead/5-lead:48 hours<br>12-lead: 35 hours                                                                              |

When the single patient data reach the maximum, you can choose to **Keep storing** or **Stop storing** by selecting **Menu** > **Common Function** > **Data Store** > **if one patient data full**.

If you choose **Keep storing**, as soon as the single patient data is full, the earliest data will be replaced by the latest one.

If you choose **Stop storing**, the monitor will stop data storing and the latest data cannot be stored when the single patient data reach the maximum. For instance, if all the patient data (such as the trend graph, trend table, NIBP measurements, arrhythmia event, alarm event and 12-lead diagnosis) except waveforms reach the maximum, the monitor will stop storing, while only the waveforms keep storing until they are full.

#### NOTE:

When store time for single patient data reaches 240 hours, the monitor will create a new folder for continuous data store.

## 24.4.2 Activating/ Deactivating Data Storing

To activate/ deactivate the data storing function, select Menu > Maintenance > UserMaintain > Other Setups, and set Data Store to On or Off.

The monitor will stop storing data in the storage device under the following circumstances:

- No storage devices are selected.
- There is no enough space in the storage device for storing data.
- The removable device is read-only.
- The data storing function is deactivated.
- The monitor is switched off.
- The power supply is off.

## 24.4.3 Selecting a Storage Device

To configure the storage device, select Menu > Common Function > Data Store > Storage Medium, and choose the storage medium from the pop-up list as desired. Internal Storage Device and Removable Device can be selected.

When you choose **Internal Storage Device** as the storage medium, if configured, the storage device name will automatically become **Internal Storage Device**. You may plug several removable devices into the monitor at the same time, but only one is operative. You can select a removable device as a working one among the plugging devices by selecting **Menu** > **Common Function** > **Data Store** > **Storage Device** and choosing the device name from the list. By default, the first plugged removable device is the working one.

After you configure the appropriate storage device, click exit. If the storage device is successfully

starting data storing, the monitor will be indicated by the symbol 📄. If there is no enough

space in storage device, or the storage device is read-only/damaged, the symbol isplayed.

#### **CAUTION**

1 Not all the removable devices are compatible with the monitor, Use the removable devices recommended by DIXION.

#### CAUTION

2 Do not set the read-only switch on the removable device to on when the removable device is inserted in the monitor.

#### 24.4.4 Reviewing Data Stored in the Storage Device

To review data stored in the storage device, select **Menu** > **Review** > **History Patient**. You can choose to review the storage device as desired from the pop-up list. Choose a patient from the list to review the data including patient information, trend graph, trend table, NIBP measurements, arrhythmia event, alarm event, 12-lead diagnosis and waveform.

## 24.4.5 Deleting Data Stored in the Storage Device

To delete data of one patient, choose the patient from the list after selecting Menu > Review >History Patient, and then click Delete data on the Review menu. Further confirmation of deletion is required.

To delete data of all patients, select **Menu** > **Review** > **History Patient** and click **Delete all data** on the **History Patient Review** menu. Further confirmation is required.

## 24.4.6 Exporting Data Stored in the Internal Storage Device

To export data of one patient from the internal storage device to the removable device, choose the patient from the list after selecting **Menu> Review> History Patient**, and then click **Export Current Data** on the **Review** menu.

To export data of all patients, select **Menu> Review> History Patient** and click **Export all data** on the **History Patient Review** menu.

# 24.4.7 Formatting the Internal Storage Device

To format the internal storage device, select **Menu> Maintenance> User Maintain > Other Setups > Format internal storage device**. Further confirmation is required.

#### NOTE:

- 1 As soon as the internal storage device is formatted, all the data will be cleared.
- 2 You have no need to restart the monitor after formatting is successful. The internal storage device can be identified and loaded automatically.
- 3 If formatting is failed, try again. Restart the monitor and retry the formatting if formatting is failed repeatedly.

# 24.4.8 Ejecting a Removable Device

Before unplugging a removable device from the monitor, you need to select **Menu** > **Removable Device** and click **Eject** to uninstall the removable device. In this menu, you can also check the remaining capacity of the storage device.

#### CAUTION

Do not remove the removable device without ejecting it during data storing, or the removable device might be damaged.

## 24.5 MEWS\*

\*Not available in USA.

You can use Modified Early Warning System to get an early warning score based on measurement value or input value of each vital sign. Depending on the score calculated, an action list with appropriate recommendations is displayed.

#### 24.5.1 MEWS Score Interface

There are three methods as following to enter into MEWS score system interface:

- 1. Click shortcut icon 🛄 to enter into MEWS interface.
- 2. In **Menu** > **Common Function**, click **MEWS** to enter into MEWS interface.
- 3. Click MEWS parameter area in main interface to enter into MEWS interface.

## 24.5.2 MEWS Score Criteria

In MEWS interface, select Criteria to check score criteria as following:

| Value         |     |       |        |           |         |         |      |
|---------------|-----|-------|--------|-----------|---------|---------|------|
|               | 3   | 2     | 1      | 0         | 1       | 2       | 3    |
| HR(bmp)       |     | ≤40   | 41~50  | 51~100    | 101~110 | 111~129 | ≥130 |
| SYS(mmhg)     | ≤70 | 71~80 | 81~100 | 101~109   |         | ≥200    |      |
| RESP(rpm)     |     | <9    |        | 9~14      | 15~20   | 21~29   | ≥30  |
| TEMP(℃)       |     | <35.0 |        | 35.0~38.4 |         | ≥38.5   |      |
| Consciousness |     |       |        | А         | V       | Р       | U    |
| Age           |     |       |        | <50       | 50~70   |         | >70  |

The relationship between consciousness level and its display result is as below:

| Consciousness       | Displayed Result |
|---------------------|------------------|
| Sober               | А                |
| Responsive to Voice | V                |
| Responsive to Pain  | Р                |
| Unresponsive        | U                |

## 24.5.3 MEWS Score Method

MEWS includes two methods: MEWS Score Calculator and Auto MEWS Score.

1. **MEWS Score Calculator**. If you choose MEWS Score Calculator, it is required to manually input **HR/PR**, **TEMP**, **RR**, **SYS**, **Age**, **Consciousness**, and then click **Start to Score**, the monitor will calculate and then display score result.

#### NOTE:

If any of above information is not completely input, the monitor will prompt information: **Incomplete parameter input, unable to score**.

2. Auto MEWS Score. If you choose Auto MEWS, it is required to manually input Age and Consciousness. After clicking Start to Score, the monitor will display MEWS result that will be refreshed with the same interval as NIBP measurements. Clicking Stop to Score could exit MEWS score.

# 24.5.4 MEWS Score Result

MEWS results include MEWS, time and severity level. The relation for value and severity level is as following:

| MEWS                                                                 | Severity Level | Color  | Symbol |
|----------------------------------------------------------------------|----------------|--------|--------|
| MEWS<5                                                               | Non-urgent     | Green  | 3      |
| MEWS=5                                                               | Observing      | Yellow | 5      |
| 5 <mews≤9< td=""><td>Warning</td><td>Orange</td><td>7</td></mews≤9<> | Warning        | Orange | 7      |
| MEWS>9                                                               | Critical       | Red    | 10     |

# 24.5.5 MEWS Trend Table

Trend table provides the monitored patient's MEWS scores during a period of time; it includes score time, score parameters and value, MEWS score. To check the trend table, click **Trend Table** button in **MEWS** interface.

#### NOTE:

Trend table is cleared after admitting new patients.

# **Chapter 25 Using Battery**

This monitor can run on battery power, which ensures its uninterrupted operation even when AC power supply is interrupted. The battery recharges whenever the monitor is connected to the AC power source. During monitoring, if the AC power is interrupted, the monitor will take power from the internal battery. If the monitor is powered by battery, the monitor will switch off automatically before the battery is completely depleted.

# 25.1 Battery Safety Information

#### WARNING

- 1 Before using the rechargeable lithium-ion battery (hereinafter called battery), be sure to read the user manual and safety precautions thoroughly.
- 2 The service life of the battery depends on the service frequency and time. The service life of the battery is about three years if the battery is well maintained and stored. The service life of the battery may shorten if it is used inappropriately.
- 3 Periodic checks on the battery performance are required. Change the battery if necessary.
- 4 Do not connect the positive (+) and negative (-) terminals with metal objects, and do not put the battery together with metal objects, which can result in short circuits.
- 5 Do not unplug the battery when monitoring.
- 6 Do not heat or throw the battery into a fire.
- 7 Do not use, leave the battery close to fire or other places where temperature may be above 60°C.
- 8 Do not immerse, throw, or wet the battery in water/seawater.
- 9 Do not destroy the battery: do not pierce the battery with a sharp object such as a needle; do not hit with a hammer, step on or throw or drop to cause strong shock; do not disassemble or modify the battery.
- 10 Use the battery only in the monitor. Do not solder the leading wire and the battery terminal directly.
- 11 If liquid leaking from the battery gets into your eyes, do not rub your eyes. Wash them well with clean water and go to see a doctor immediately. If liquid leaks of the battery splash onto your skin or clothes, wash well with fresh water immediately.
- 12 Keep away from fire immediately when leakage or foul odor is detected.
- 13 Stop using the battery if abnormal heat, odor, discoloration, deformation or abnormal condition is detected during use, charge, or storage. Keep it away from the monitor.
- 14 Do not use a battery with serious scratch or deformation.

#### WARNING

- 15 Use the battery with similar performance, which can extend the service life of the battery.
- 16 When the monitor is running on battery power, do not replace the battery during monitoring patients; or the monitor will be powered off, which may result in patient injury.
- 17 Do not place battery in the monitor with the (+) and (-) in the wrong way.

### 25.2 Battery Power Indicator

The indicator labeled Battery on the front panel of the monitor illuminates in green when the monitor is battery powered and illuminates in yellow when battery is being charged. The indicator is not illuminated when the monitor is not powered or when AC power is applied.

### 25.3 Battery Status on the Main Screen

Battery status symbols show the status of each battery detected and the combined battery power remaining.

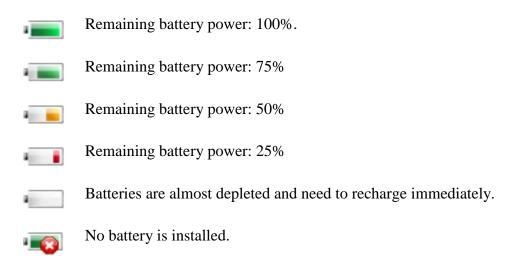

# 25.4 Checking Battery Performance

The performance of rechargeable batteries may deteriorate over time. Battery maintenance as recommended here can help to slow down this process.

- 1. Disconnect the patient from the monitor and stop all monitoring and measurement.
- 2. Switch the monitor power on and charge the battery for more than 6 hours continuously.
- 3. Disconnect monitor from mains power and let the monitor run until there is no battery power left and the monitor shuts off.

4. The running time of the battery reflects the battery performance.

If the running time is obviously less than the specified time in the specification, please change the battery or contact the service personnel.

### 25.5 Replacing the Battery

To install or replace the battery, please follow the procedure:

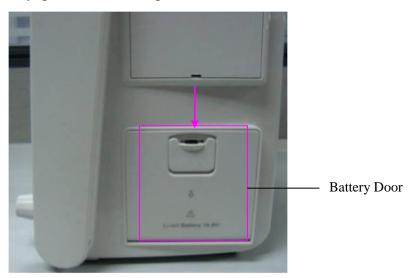

- 1. Pull the battery door according to indication on it to open it.
- 2. Pull the plastic retainer until the battery can be removed.
- 3. Insert the new battery into the battery compartment.
- 4. Pull the metal retainer downward to fix the battery and close the battery door.

### 25.6 Recycling the Battery

When the battery no longer holds a charge, it should be replaced. Remove the old battery from the monitor and recycle it properly.

#### WARNING

Do not disassemble batteries, put them into fire or cause them to short circuit. They may ignite, explode or leak, causing personal injury.

### 25.7 Maintaining the Battery

Batteries should be conditioned regularly to maintain their useful life.

Remove the batteries from the monitor if they are not used for a longer period of time. And recharge the batteries at a minimum of every 6 months when they are stored.

Discharge the battery completely once every month.

# **Chapter 26 Care and Cleaning**

Use only the DIXION-approved substances and methods listed in this chapter to clean or disinfect your equipment. Warranty does not cover damage caused by using unapproved substances or methods.

DIXION Instruments has validated the cleaning and disinfection instructions included in this User Manual. It is the responsibility of the healthcare professional to ensure that the instructions are followed so as to ensure adequate cleaning and disinfection.

### 26.1 General Points

Keep your monitor, cables and accessories free of dust and dirt. To prevent the device from damage, please follow the procedure:

- Use only recommended cleaning substances and disinfectants listed in this manual. Others may cause damage (not covered by warranty), reduce product lifetime or cause safety hazards.
- Always dilute according to the manufacturer's instructions.
- Unless otherwise specified, do not immerse any part of the equipment or any accessories in liquid.
- Do not pour liquid onto the system.
- Do not allow liquid to enter the case.
- Never use abrasive material (such as steel wool or silver polish).
- Inspect the monitor and reusable accessories after they are cleaned and disinfected.

#### CAUTION

If you spill liquid on the equipment, battery, or accessories, or they are accidentally immersed in liquid, contact your service personnel or DIXION service engineer.

## 26.2 Cleaning

If the device or accessory has been in contact with the patient, then cleaning and disinfection is required after every use. If there has been no patient contact and there is no visible contamination then daily cleaning and disinfection is appropriate.

The validated cleaning agents for cleaning the monitor and reusable accessories are:

- Mild near neutral detergent
- Ethanol (75%)
- Isopropanol (70%)

Cleaning agents should be applied and removed using a clean, soft, non-abrasive cloth or paper towel.

### 26.2.1 Cleaning the Monitor

#### WARNING

Before cleaning the monitor, make sure that the monitor is switched off and disconnected from the power line.

To surface-clean the monitor, follow these steps:

- 1. Switch off the monitor and disconnect it from the power line.
- 2. Wipe the entire exterior surface, including the screen, of the equipment using a soft cloth dampened with the cleaning solution thoroughly until no visible contaminants remain.
- 3. After cleaning, wipe off the cleaning solution with a fresh cloth or towel dampened with tap water until no visible cleaning agent remains.
- 4. Dry the monitor in a ventilated and cool place.

#### 26.2.2 Cleaning the Reusable Accessories

#### 26.2.2.1 Cleaning the ECG Cable Assembly

- 1. Wipe the cable assembly with a soft cloth dampened with the cleaning solution until no visible contaminants remain.
- 2. After cleaning, wipe off the cleaning solution with a fresh cloth or towel dampened with tap water until no visible cleaning agent remains.
- 3. Wipe off residual moisture with a dry cloth.
- 4. Leave the cable assembly to air dry.

#### 26.2.2.2 Cleaning the Blood Pressure Cuff

#### **Cleaning the Cuff:**

- 1. Take out the air bladder before cleaning.
- 2. Hand wash the cuff with the cleaning solution; clean the air bladder with a soft cloth dampened with the cleaning solution until no visible contaminants remain.
- 3. Rinse the cuff and after cleaning, wipe off the cleaning solution with a fresh cloth or towel dampened with tap water until no visible cleaning agent remains.
- 4. Wipe off residual moisture with a dry cloth.
- 5. Air dry the cuff thoroughly after cleaning.

#### **Replacing the Air Bladder:**

After cleaning, replace the air bladder into the cuff following the steps below:

1. Roll the bladder lengthwise and insert it into the cuff from the large opening at one end of the cuff.

- 2. Thread the hose from within the cuff and out through the small hole at the top of the cuff.
- 3. Adjust the bladder until it is in position.

#### 26.2.2.3 Cleaning the SpO<sub>2</sub> Sensor

- 1. Wipe the surfaces of the sensor and cable using a soft cloth dampened with the cleaning solution until no visible contaminants remain.
- 2. Wipe the patient contact area of the sensor with the cotton swab dampened with the cleaning solution until no visible contaminants remain.
- 3. After cleaning, wipe off the cleaning solution with a fresh cloth or towel dampened with tap water until no visible cleaning agent remains.
- 4. Wipe off residual moisture with a dry cloth.
- 5. Leave the sensor to air dry.

#### 26.2.2.4 Cleaning the IBP/C.O. Cables

- 1. Wipe the cables with a soft cloth dampened with the cleaning solution until no visible contaminants remain.
- 2. After cleaning, wipe off the cleaning solution with a fresh cloth or towel dampened with tap water until no visible cleaning agent remains.
- 3. Wipe off residual moisture with a dry cloth.
- 4. Leave the cables to air dry.

#### 26.2.2.5 Cleaning the TEMP Sensor/Quick TEMP Probe

- 1. Wipe the patient contact area with a soft cloth dampened with the cleaning solution until no visible contaminants remain.
- 2. After cleaning, wipe off the cleaning solution with a fresh cloth or towel dampened with tap water until no visible cleaning agent remains.
- 3. Wipe off residual moisture with a dry cloth.
- 4. Leave the sensor/probe to air dry.

## 26.3 Disinfection

For devices or accessories that have been in contact mucosal surface, High Level disinfection must occur, for all other accessories, low level disinfection is appropriate. Clean the monitor and reusable accessories before they are disinfected. The validated disinfectants for cleaning the monitor and reusable accessories are:

- Ethanol (75%)
- Isopropanol (70%)
- Cidex OPA (High level disinfection of intracavitary temperature probe only)

If Ethanol or Isopropanol is used for both cleaning and disinfecting, then a new cloth is required to be used for the disinfection step.

#### WARNING

The monitor and reusable accessories shall be disinfected to avoid patient cross infection.

#### 26.3.1 Disinfecting the Monitor

#### WARNING

Before disinfecting the monitor, make sure that the monitor is switched off and disconnected from the power line.

To disinfect the monitor, follow these steps:

- 1. Switch off the monitor and disconnect it from the power line.
- 2. Wipe the display screen using a soft, clean cloth dampened with the disinfectant solution.
- 3. Wipe the exterior surface of the equipment using a soft cloth dampened with the disinfectant solution.
- 4. Wipe off the disinfectant solution with a dry cloth after disinfection if necessary.
- 5. Dry the monitor for at least 30 minutes in a ventilated and cool place.

#### 26.3.2 Disinfecting the Reusable Accessories

#### 26.3.2.1 Disinfecting the ECG Cable Assembly

- 1. Wipe the cable assembly with a soft cloth dampened with the disinfectant solution.
- 2. Wipe off the disinfectant solution with a dry cloth after disinfection.
- 3. Leave the cable assembly to air dry for at least 30 minutes.

#### 26.3.2.2 Disinfecting the Blood Pressure Cuff

#### **Disinfecting the Cuff:**

- 1. Take out the air bladder before disinfection.
- 2. Wipe the cuff and the air bladder with a soft cloth dampened with the disinfectant solution.
- 3. Leave the cuff and air bladder to air dry for at least 30 minutes.

#### **Replacing the Air Bladder:**

After disinfection, replace the air bladder into the cuff. Refer to Section 26.2.2.2 for more information.

#### NOTE:

Prolonged use of disinfectant may cause discoloration of the cuff.

#### 26.3.2.3 Disinfecting the SpO<sub>2</sub> Sensor

- 1. Wipe the surfaces of the sensor and cable using a soft cloth dampened with the disinfection solution.
- 2. Wipe the patient contact area of the sensor with the cotton swab dampened with the disinfection solution.
- 3. Wipe off the disinfection solution with a dry cloth after disinfection.
- 4. Leave the sensor to air dry for at least 30 minutes.

### 26.3.2.4 Disinfecting the IBP/C.O. Cables

- 1. Wipe the cables with a soft cloth dampened with the disinfectant solution.
- 2. Wipe off the disinfectant solution with a dry cloth after disinfection.
- 3. Leave the cables to air dry for at least 30 minutes.

#### 26.3.2.5 Disinfecting the TEMP sensor

The intracavitary TEMP sensors should be reprocessed by high-level disinfection before and after use on each new patient. Cidex OPA is the validated agent for high level disinfection. Refer to the instructions of the disinfectant for the methods of disinfection. High level disinfection has been validated with a 12 minute soak. Rinse and dry according to the labeled instructions of Cidex OPA. Do not dampen the sensor connector.

For the skin TEMP sensors, disinfect them as follows using ethanol or isopropanol only:

- 1. Wipe the patient contact area with a soft cloth dampened with the disinfectant solution (ethanol or isopropanol).
- 2. Wipe off the disinfectant solution with a dry cloth after disinfection.
- 3. Leave the sensor to air dry.

## 26.4 Cleaning and Disinfecting Other Accessories

For cleaning and disinfecting other accessories, refer to the instructions delivered with the accessories. If the accessories are not accompanied by instructions, refer to this manual for the methods of cleaning and disinfecting the monitor.

# **Chapter 27 Maintenance**

#### <u>WARNING</u>

- 1 Failure on the part of the responsible individual hospital or institution employing the use of this equipment to implement a satisfactory maintenance schedule may cause undue equipment failure and possible health hazards.
- 2 If you discover a problem with any of the equipment, contact your service personnel, or your authorized supplier.

# 27.1 Inspecting

The overall check of the monitor, including the safety check, should be performed only by qualified personnel every 24 months, and each time after fix up.

The following items should be checked:

- If the environment condition and power supply meet requirement.
- If the power supply cord has damage and insulativity meets requirement.
- If the device and accessories have damage.
- Specified accessories.
- If the alarm system can work properly.
- If the recorder can work properly and the paper meets the requirement.
- Battery performance
- If all monitoring functions are in good conditions.
- If the grounding resistance and leakage current meet requirement.

If any damage or abnormality is found, please don't use the monitor and contact local Customer Service Center.

## 27.2 Maintenance Task and Test Schedule

Maintenance shall be carried out at least once every two years, or as specified by local regulations. The following tasks are for DIXION-qualified service professionals only. Contact an DIXION-qualified service provider if your monitor needs a safety or performance test. Clean and disinfect equipment to decontaminate it before testing or maintaining it.

| Maintenance and Test Schedule                               | Frequency                                                                                                    |
|-------------------------------------------------------------|----------------------------------------------------------------------------------------------------|
| Safety checks. Selected tests on<br>the basis of IEC60601-1 | At least once every two years, or as needed, after any<br>repairs where the power supply is removed or replaced,<br>or if the monitor has been dropped. |
| Check all monitoring functions<br>and measuring functions   | At least once every two years, or as needed.                                                                                                    |

# **Chapter 28 Warranty and Service**

### 28.1 Warranty

DIXION warrants that DIXION's products meet the labeled specifications of the products and will be free from defects in materials and workmanship that occur within warranty period.

The warranty is void in cases of:

- a) damage caused by mishandling during shipping.
- b) subsequent damage caused by improper use or maintenance.
- c) damage caused by alteration or repair by anyone not authorized by DIXION.
- d) damage caused by accidents.
- e) replacement or removal of serial number label and manufacture label.

If a product covered by this warranty is determined to be defective because of defective materials, components, or workmanship, and the warranty claim is made within the warranty period, DIXION will, at its discretion, repair or replace the defective part(s) free of charge. DIXION will not provide a substitute product for use when the defective product is being repaired.

## 28.2 Contact information

If you have any question about maintenance, technical specifications or malfunctions of devices, contact your local distributor or

#### DIXION VERTRIEB MEDIZINISCHER GERÄTE GMBH

Couvenstraße 6, 40211, Dusseldorf, Germany Tel: +4921138838868, Fax: +4921138838697

# Chapter 29 Accessories

You can order accessories from DIXION supplies or consult your local DIXION representative for details.

#### WARNING

- 1 Never reuse disposable transducers, sensors, accessories and so forth that are intended for single use, or single patient use only. Reuse may compromise device functionality and system performance and cause a potential hazard.
- 2 Use only DIXION-approved accessories. Using non-DIXION-approved accessories may compromise device functionality and system performance and cause a potential hazard. It is not recommended to use accessories supplied by DIXION with patient monitors by other manufacturers.
- 3 IBP and C.O. sterilized accessories are already sterilized, refer to the package labeling for detailed method. Do not use a sterilized accessory if its packaging is damaged.

#### NOTE:

Transducers and sensors have a limited shelf life. Refer to the package labeling.

The following cables may not all be available in all countries. Please check availability with your local DIXION supplier.

| Part Number  | Accessories                      |
|--------------|----------------------------------|
| 01.57.471381 | 3-lead, 6-pin, Defib, IEC, Clip  |
| 01.57.471382 | 3-lead, 6-pin, Defib, AHA, Clip  |
| 01.57.471383 | 3-lead, 6-pin, Defib, IEC, Snap  |
| 01.57.471384 | 3-lead, 6-pin, Defib, AHA, Snap  |
| 01.57.471389 | 3-lead, 6-pin, ESU, IEC, Clip    |
| 01.57.471390 | 3-lead, 6-pin, ESU, AHA, Clip    |
| 01.57.471391 | 3-lead, 6-pin, ESU, IEC, Snap    |
| 01.57.471392 | 3-lead, 6-pin, ESU, AHA, Snap    |
| 01.57.471380 | 3-lead, 12-pin, Defib, AHA, Snap |
| 01.57.471388 | 3-lead, 12-pin, ESU, AHA, Snap   |

## 29.1 ECG Accessories

| Part Number  | Accessories                                      |
|--------------|--------------------------------------------------|
| 01.57.471378 | 3-lead, 12-pin, Defib, AHA, Clip                 |
| 01.57.471386 | 3-lead, 12-pin, ESU, AHA, Clip                   |
| 01.57.471379 | 3-lead, 12-pin, Defib, IEC, Snap                 |
| 01.57.471387 | 3-lead, 12-pin, ESU, IEC, Snap                   |
| 01.57.471377 | 3-lead, 12-pin, Defib, IEC, Clip                 |
| 01.57.471385 | 3-lead, 12-pin, ESU, IEC, Clip                   |
| 01.57.471230 | 5-lead, 6-pin, ESU, Adult/pediatric              |
| 01.57.471231 | 5-lead, 6-pin, ESU, Adult/pediatric, Extended    |
| 01.57.471232 | 5-lead, 6-pin, Defib, Adult/pediatric            |
| 01.57.471233 | 5-lead, 6-pin, Defib, Adult/pediatric, Extended  |
| 01.57.471226 | 5-lead, 12-pin, ESU, Adult/pediatric             |
| 01.57.471227 | 5-lead, 12-pin, ESU, Adult/pediatric, Extended   |
| 01.57.471228 | 5-lead, 12-pin, Defib, Adult/pediatric           |
| 01.57.471229 | 5-lead, 12-pin, Defib, Adult/pediatric, Extended |
| 01.13.036620 | 5-lead, Clip, AHA, Adult/pediatric, Extended     |
| 01.13.036621 | 5-lead, Clip, AHA, Adult/pediatric               |
| 01.13.036622 | 5-lead, Snap, AHA, Adult/pediatric, Extended     |
| 01.13.036623 | 5-lead, Snap, AHA, Adult/pediatric               |
| 01.13.036624 | 5-lead, Clip, IEC, Adult/pediatric, Extended     |
| 01.13.036625 | 5-lead, Clip, IEC, Adult/pediatric               |
| 01.13.036626 | 5-lead, Snap, IEC, Adult/pediatric, Extended     |
| 01.13.036627 | 5-lead, Snap, IEC, Adult/pediatric               |
| 01.57.040203 | 12-lead, Snap, IEC, Adult/pediatric              |
| 01.57.471163 | 12-lead, Clip, IEC, Adult/pediatric              |
| 01.57.109101 | 12-lead, Snap, AHA, Adult/pediatric              |

| Part Number  | Accessories                                      |
|--------------|--------------------------------------------------|
| 01.57.471169 | 12-lead, Clip, AHA, Adult/pediatric              |
| 01.57.471072 | 12-lead, 12-pin, Defib, AHA, Adult/pediatric     |
| 01.57.471168 | 12-lead, 12-pin, Defib, IEC, Adult/pediatric     |
| 01.57.471461 | 3-lead, Clip, IEC, 1.0m, Reusable                |
| 01.57.471462 | 3-lead, Snap, IEC, 1.0m, Reusable                |
| 01.57.471463 | 3-lead, Clip, AHA, 1.0m, Reusable                |
| 01.57.471464 | 3-lead, Snap, AHA, 1.0m, Reusable                |
| 01.57.471465 | 5-lead, 12-pin, Defib, Clip, IEC, 3.4m, Reusable |
| 01.57.471466 | 5-lead, 12-pin, Defib, Clip, AHA, 3.4m, Reusable |
| 01.57.471467 | 5-lead, 12-pin, Defib, Snap, IEC, 3.4m, Reusable |
| 01.57.471468 | 5-lead, 12-pin, Defib, Snap, AHA, 3.4m, Reusable |
| 01.57.471469 | 5-Lead, 6-pin, Defib, Clip, IEC, 3.4m, Reusable  |
| 01.57.471470 | 5-lead, 6-pin, Defib, Clip, AHA, 3.4m, Reusable  |
| 01.57.471471 | 5-Lead, 6-pin, Defib, Snap, IEC, 3.4m, Reusable  |
| 01.57.471472 | 5-Lead, 6-pin, Defib, Snap, AHA, 3.4m, Reusable  |
| 01.57.471473 | 5-lead, 12-pin, ESU, Clip, IEC, 3.4m, Reusable   |
| 01.57.471474 | 5-Lead, 12-pin, ESU, Clip, AHA, 3.4m, Reusable   |
| 01.57.471475 | 5-Lead, 12-pin, ESU, Snap, IEC, 3.4m, Reusable   |
| 01.57.471476 | 5-lead, 12-pin, ESU, Snap, AHA, 3.4m, Reusable   |
| 01.57.471477 | 5-lead, 6-pin, ESU, Clip, IEC, 3.4m, Reusable    |
| 01.57.471478 | 5-lead, 6-pin, ESU, Clip, AHA, 3.4m, Reusable    |
| 01.57.471479 | 5-lead, 6-pin, ESU, Snap, IEC, 3.4m, Reusable    |
| 01.57.471480 | 5-lead, 6-pin, ESU, Snap, AHA, 3.4m, Reusable    |
| 01.57.471481 | 3-lead, 12-pin, ESU, AHA/IEC, 2.7m, Reusable     |
| 01.57.471482 | 3-lead, 12-pin, ESU, AHA/IEC, 5.0m, Reusable     |

| Part Number  | Accessories                                      |
|--------------|--------------------------------------------------|
| 01.57.471483 | 3-lead, 12-pin, Defib, AHA/IEC, 2.7m, Reusable   |
| 01.57.471484 | 3-lead, 12-pin, Defib, AHA/IEC, 5.0m, Reusable   |
| 01.57.471485 | 3-lead, 6-pin, ESU, AHA/IEC, 2.7m, Reusable      |
| 01.57.471486 | 3-lead, 6-pin, ESU, AHA/IEC, 5.0m, Reusable      |
| 01.57.471487 | 3-lead, 6-pin, Defib, AHA/IEC, 2.7m, Reusable    |
| 01.57.471488 | 3-lead, 6-pin, Defib, AHA/IEC, 5.0m, Reusable    |
| 01.57.471196 | 3-lead, Snap, AHA, Neonate                       |
| 01.57.471198 | 3-lead, Clip, AHA, Neonate                       |
| 01.57.471195 | 3-lead, Snap, IEC, Neonate                       |
| 01.57.471197 | 3-lead, Clip, IEC, Neonate                       |
| 01.57.471193 | 3-lead, 6-pin, Defib, Neonate                    |
| 01.57.471194 | 3-lead, 12-pin, Defib, Neonate                   |
| 01.57.471276 | ECG CONDUCTIVE ADHESIVE ELECTRODES               |
| 01.57.471056 | ECG Electrodes, adult, disposable, 30 pieces     |
| 01.57.471060 | ECG Electrodes, adult, disposable, 100 pieces    |
| 01.57.471057 | ECG Electrodes, child, neo disposable, 50 pieces |

# 29.2 SpO<sub>2</sub> Accessories

| Part Number       | Accessories                                             |  |
|-------------------|---------------------------------------------------------|--|
| For DIXION Module | For DIXION Module                                       |  |
| 02.01.210119      | SH1 Adult Reusable SpO <sub>2</sub> Sensor (Lemo)       |  |
| 02.01.210120      | SH1 Adult Reusable SpO <sub>2</sub> Sensor (DB9)        |  |
| 02.01.210673      | SH3 Neonate Warp SpO <sub>2</sub> Sensor                |  |
| 02.01.210122      | SH4 Adult Silicone Soft-tip SpO <sub>2</sub> Sensor     |  |
| 02.01.210121      | SH5 pediatric Silicone Soft-tip SpO <sub>2</sub> Sensor |  |
| 01.13.210001      | SpO <sub>2</sub> adapter cable, standard (Lemo to DB9)  |  |

| Part Number        | Accessories                                                                                                    |
|--------------------|----------------------------------------------------------------------------------------------------|
| 02.57.225000       | SpO <sub>2</sub> Sensor, Ear Clip, Adult/Pediatric, 1m, reusable                                                      |
| 01.13.036336       | SpO2 adapter cable, standard (Lemo to DB9) 4.0m                                                                       |
| 01.57.471235       | SHD-A SpO <sub>2</sub> Sensor, adult, disposable                                                                      |
| 01.57.471236       | SHD-P SpO <sub>2</sub> Sensor, pediatric, disposable                                                                  |
| 01.57.471237       | SHD-I SpO <sub>2</sub> Sensor, Infant, disposable                                                                     |
| 01.57.471238       | SHD-N SpO <sub>2</sub> Sensor, Neonate, disposable                                                                    |
| For Nellcor Module |                                                                                                    |
| 01.15.30043        | Nellcor Reusable Adult SpO <sub>2</sub> Sensor (DS-100A OxiMax)                                                       |
| 01.15.40096        | Nellcor Reusable Adult/Neonate SpO <sub>2</sub> Sensor (OXI-A/N OxiMax)                                               |
| 01.13.30131        | Nellcor $SpO_2$ Extension cable (Compatible with Nellcor OXI-Max $SpO_2$ module and Nellcor sensor)                   |
| 01.57.471069       | Nellcor SpO <sub>2</sub> Extension cable (Compatible with Nellcor OXI-Max SpO <sub>2</sub> module and Nellcor sensor) |

## 29.3 NIBP Accessories

| Part Number       | Accessories                                    |
|-------------------|------------------------------------------------|
| For DIXION Module |                                                |
| 01.57.471326      | NIBP Cuff, E5, Infant, 10-15cm, reusable       |
| 01.57.471327      | NIBP Cuff, E6, Small child,13-17cm, reusable   |
| 01.57.471328      | NIBP Cuff, E7, Child,16-21.5cm, reusable       |
| 01.57.471329      | NIBP Cuff, E8, Small adult,20.5-28cm, reusable |
| 01.57.471330      | NIBP Cuff, E9, Adult,27-35cm, reusable         |
| 01.57.471331      | NIBP Cuff, E10, Large adult, 34-43cm, reusable |
| 01.57.471005      | NIBP Hose, Quick Connect to Quick Connect      |
| 01.57.471323      | NIBP Cuff, Neonate, 10cm-15cm, reusable        |
| 01.57.471324      | NIBP Cuff, Neonate, 6cm-11cm, reusable         |
| 01.57.471157      | NIBP Cuff, neonatal #1, 3-6cm, disposable      |

| Part Number        | Accessories                                                                                                   |  |
|--------------------|----------------------------------------------------------------------------------------------------|--|
| 01.57.471158       | NIBP Cuff, neonatal #2, 4-8cm, disposable                                                                     |  |
| 01.57.471159       | NIBP Cuff, neonatal #3, 6-11cm, disposable                                                                    |  |
| 01.57.471160       | NIBP Cuff, neonatal #4, 7-13cm, disposable                                                                    |  |
| 01.57.471161       | NIBP Cuff, neonatal #5, 8-15cm, disposable                                                                    |  |
| 01.57.471303       | NIBP Tube, 3m                                                                                                 |  |
| 01.57.471291       | NIBP Tube, 3m                                                                                                 |  |
| For Omron Module   |                                                                                                    |  |
| 01.59.102099       | OMRON NIBP Tube (3.5 m) /CUFF HOSE(NO.1) length3.5 m                                                          |  |
| 01.57.471457       | HXA-GCUFF-SSLA,REF 9520668-3,SS 12 cm -18 cm, reusable,<br>Omron                                              |  |
| 01.57.471458       | HXA-GCUFF-SLA,REF 9520669-1,S 17 cm -22 cm, reusable, Omron                                                   |  |
| 01.57.471459       | HXA-GCUFF-MLA,REF 9520670-5,M 22 cm -32 cm, reusable,<br>Omron                                                |  |
| 01.57.471460       | HXA-GCUFF-LLA,REF 9520671-3,L 32 cm-42 cm,reusable, Omron                                                     |  |
| 01.57.471081       | OMRON Neonatal disposable cuff/CUFF(NO.10) arm 3.5 cm -6cm,width 2.5 cm                                       |  |
| 01.57.471082       | OMRON Neonatal disposable cuff/CUFF(NO.11) arm 5 cm-7.5 cm, width 3 cm                                        |  |
| 01.57.471083       | OMRON Neonatal disposable cuff/CUFF(NO.12) arm7.5 cm -10.5 cm, width 4 cm                                     |  |
| 01.57.471084       | OMRON Neonatal disposable cuff/CUFF(NO.13) arm8.5 cm -13 cm, width 5 cm                                       |  |
| 01.59.473003       | OMRON NIBP Tube (3.5 m) /CUFF HOSE(NO.3) length3.5 m (Only compatible with Neonatal Disposable and NIBP Tube) |  |
| For SunTech Module | For SunTech Module                                                                                            |  |
| 01.57.471157       | NIBP Cuff, neonatal #1, 3 cm -6 cm, disposable                                                                |  |
| 01.57.471158       | NIBP Cuff, neonatal #2, 4 cm -8 cm, disposable                                                                |  |
| 01.57.471159       | NIBP Cuff, neonatal #3, 6 cm -11cm, disposable                                                                |  |
| 01.57.471160       | NIBP Cuff, neonatal #4, 7 cm -13cm, disposable                                                                |  |
| 01.57.471161       | NIBP Cuff, neonatal #5, 8 cm -15cm, disposable                                                                |  |

| Part Number  | Accessories                                              |
|--------------|----------------------------------------------------------|
| 01.57.471494 | APC Cuff, Child (Green), Range: 12 cm– 19 cm             |
| 01.57.471495 | APC Cuff, Small Adult (Royal Blue), Range: 17 cm – 25 cm |
| 01.57.471496 | APC Cuff, Adult (Navy Blue), Range: 23 cm – 33 cm        |
| 01.57.471497 | APC Cuff, Large Adult (Burgundy), Range: 31 cm – 40 cm   |
| 01.57.000974 | OPC Cuff, Child, rang: 12 cm -19cm                       |
| 01.57.000976 | OPC Cuff, Small Adult, rang: 17 cm -25cm                 |
| 01.57.000977 | OPC Cuff, Adult, rang: 23 cm -33cm                       |
| 01.57.000978 | OPC Cuff, Large Adult, rang: 31 cm -40cm                 |

### 29.4 TEMP Accessories

| Part Number  | Accessories                                                                |
|--------------|----------------------------------------------------------------------------|
| 01.15.040257 | Temperature Probe, Skin, Neonate/Infant, 6.3 mm plug (2.252K/25 °C)        |
| 01.15.040258 | Temperature Probe, rectal/oral, Neonate/Infant, 6.3 mm plug (2.252K/25 °C) |
| 01.15.040422 | Neonatal/pediatric Skin Temperature Probe (10K)                            |
| 01.15.040423 | Neonatal/pediatric Rectal/Oral Temperature Probe (10K)                     |
| 01.15.040185 | Temperature Probe, Skin, adult, 6.3 mm plug (2.252K/25 °C)                 |
| 01.15.040184 | Temperature Probe, rectal/oral, adult, 6.3 mm plug (2.252K/25 °C)          |
| 01.15.040420 | Skin Temperature Probe (10K)                                               |
| 01.15.040421 | Rectal/Oral Temperature Probe (10K)                                        |

# 29.5 Quick Temp Accessories\*

| Part Number  | Accessories         |
|--------------|---------------------|
| 02.04.110140 | Oral/Axillary Probe |
| 02.04.110139 | Rectal Probe        |
| 01.57.110159 | Probe Covers        |

\* Only applicable to STORM 5500.

\* Not available in the U.S.A., Canada, UK and Germany

# 29.6 IBP Accessories

| Part Number  | Accessories                                                          |
|--------------|----------------------------------------------------------------------|
| 02.57.471280 | ICP transfer cable                                                   |
| 01.57.471014 | Pressure transducer interface cable,BD                               |
| 01.57.471013 | Pressure transducer interface cable, EDWARD                          |
| 01.57.471027 | Pressure transducer interface cable,Hospira                          |
| 01.57.471028 | Pressure transducer interface cable,Utah                             |
| 01.57.471835 | IBP Pressure transducer interface cable/6pin, B.Braun type interface |
| 01.57.40121  | IBP Pressure transducer kit, BD, disposable(BD DT-4812)              |
| 01.57.471664 | Disposable Pressure transducer PT161103, compatible with BD          |
| 01.57.471665 | Disposable Pressure transducer PT151103, compatible with Edward      |
| 01.57.471666 | Disposable Pressure transducer PT141103, compatible with Abbott      |

# 29.7 CO<sub>2</sub> Accessories

| Part Number            | Accessories                                                                           |  |  |
|------------------------|---------------------------------------------------------------------------------------|--|--|
| For DIXION N           | For DIXION Module                                                                     |  |  |
| 02.01.210520           | Dewatering Cup(Single Patient Use, Adult/Pediatric 10 ml)                             |  |  |
| 01.57.471275           | CO <sub>2</sub> Sampling Line with Male Luer Lock, 2.0 m                              |  |  |
| 01.57.471282           | All Purpose Sampling Cannula without filter (Non Sterile). Size: Adult                |  |  |
| 01.57.471283           | All Purpose Sampling Cannula without filter (Non Sterile). Size: Infant               |  |  |
| 01.57.471284           | All Purpose Sampling Cannula without filter (Non Sterile). Size: Neonate              |  |  |
| 01.57.471285           | Duo Flow O <sub>2</sub> +CO <sub>2</sub> Sampling Cannula (Non Sterile). Size: Adult  |  |  |
| 01.57.471286           | Duo Flow O <sub>2</sub> +CO <sub>2</sub> Sampling Cannula (Non Sterile). Size: Child  |  |  |
| 01.57.471287           | Capnomask O <sub>2</sub> +CO <sub>2</sub> Sampling Cannula (Non Sterile). Size: Adult |  |  |
| 01.57.471288           | Capnomask O <sub>2</sub> +CO <sub>2</sub> Sampling Cannula (Non Sterile). Size: Child |  |  |
| For Respironics Module |                                                                                       |  |  |
| 02.08.078137           | Respironics EtCO <sub>2</sub> module/(Side-stream) 1022054                            |  |  |
| 01.15.040143           | Respironics CAPNOSTAT 5 EtCO <sub>2</sub> (Main-stream) Module 1015928                |  |  |
| 01.57.078139           | Disposable CO <sub>2</sub> Nasal Cannula - Adult (Respironics 3468ADU-00)             |  |  |

| Part Number  | Accessories                                                                                            |  |
|--------------|----------------------------------------------------------------------------------------------------|--|
| 01.57.078151 | Adult/Pediatric Airway adapter kit with dehumidification tubing(Respironics 3473ADU-00)                |  |
| 01.57.078154 | Disposable Sampling Line Kit with Dehumidification Tubing (Respironics 3475-00)                        |  |
| 01.57.471019 | Reusable Adult/Pediatric Airway Adapter (7007-01)                                                      |  |
| 01.57.471020 | Reusable Neonate/Infant Airway Adapter (7053-01)                                                       |  |
| 01.59.078155 | CO <sub>2</sub> Airway Adapter, Adult, disposable (6063-00)                                            |  |
| 01.59.078156 | CO <sub>2</sub> Airway Adapter, Neonatal (infant/pediatric)(6312-00)                                   |  |
| 01.57.078142 | Adult Nasal CO <sub>2</sub> with O <sub>2</sub> delivery sampling cannula(Respironics 3469ADU-00)      |  |
| 01.57.078143 | Pediatric Nasal CO <sub>2</sub> with O <sub>2</sub> delivery sampling cannula(Respironics 3469PED-00)  |  |
| 01.57.078144 | Infant Nasal CO <sub>2</sub> with O <sub>2</sub> delivery sampling cannula(Respironics 3469INF-00)     |  |
| 01.57.101019 | Adult Nasal/Oral CO <sub>2</sub> sampling cannula(Respironics 3470ADU-00)                              |  |
| 01.57.101020 | Pediatric Nasal/Oral CO <sub>2</sub> sampling cannula(Respironics 3470PED-00)                          |  |
| 01.57.101021 | Adult Nasal/Oral CO <sub>2</sub> with O <sub>2</sub> delivery sampling cannula(Respironics 3471ADU-00) |  |
| 01.12.031598 | Adult/Pediatric Airway adapter kit(Respironics 3472ADU-00)                                             |  |
| 01.57.078140 | Disposable CO <sub>2</sub> Nasal Cannula - Pediatric (Respironics 3468PED-00)                          |  |
| 01.57.078141 | Disposable CO <sub>2</sub> Nasal Cannula - Infant (Respironics 3468INF-00)                             |  |
| 01.57.078152 | Pediatric/Infant Airway adapter kit with dehumidification tubing(Respironics 3473INF-00)               |  |
| 01.57.078158 | Pediatric mask/mainstream 9960PED-00                                                                   |  |
| 01.57.078159 | Adult standard mask /mainstream 9960STD-00                                                             |  |
| 01.57.078160 | Adult large mask /mainstream 9960LGE-00                                                                |  |
| 01.57.078161 | Band/mainstream 8751-00                                                                                |  |
| 01.12.078162 | Card Slot /Mainstream 6934-00                                                                          |  |

# 29.8 C.O. Accessories\*

| Part Number  | Accessories                                            |  |
|--------------|--------------------------------------------------------|--|
| 01.57.471663 | C.O. cable, 3.0 m                                      |  |
| 01.13.40119  | In-line Injection temperature probe (BD 684056-SP4042) |  |

| 01.57.40120  | In-line Injection temperature probe housing (BD 680006-SP5045) |
|--------------|----------------------------------------------------------------|
| 01.57.100175 | Control Syringe (Medex MX387)                                  |

\*Not applicable to STORM 5500.

The Thermodilution Catheter is required when measuring C.O.. Swan-Ganz catheter (Type 131HF7 and 741HF7), manufactured by Edwards Lifesciences Corporation, has been validated to be compatible with the monitor. Refer to Edwards for more details.

### 29.9 AG Accessories\*

| Part Number       | Accessories                                                                                                    |  |  |
|-------------------|----------------------------------------------------------------------------------------------------|--|--|
| For Masimo Module |                                                                                                    |  |  |
| 01.57.471043      | Nomoline with Luer Lock connector, Box of 25, CAT.NO. 108210                                                                 |  |  |
| 01.57.471042      | IRMA Airway Adapter, Adult/Pediatric, Box of 25, CAT.NO. 106220                                                              |  |  |
| 01.57.471189      | Nomoline Adapter                                                                                                    |  |  |
| 01.57.471190      | Nomoline Airway Adapter Set                                                                                                  |  |  |
| 01.57.471191      | Nomo Extension                                                                                                    |  |  |
| 01.57.471192      | T-adapter                                                                                                    |  |  |
| 02.08.208005      | ISA <sup>™</sup> Sidestream Analyzers, ISA AX+, CAT.NO.800601 (CO <sub>2</sub> , N <sub>2</sub> O, 5AA, AAID)                |  |  |
| 02.08.208006      | IRMA <sup>™</sup> Mainstream Analyzers, IRMA AX+,CAT.NO.200601 (CO <sub>2</sub> , N <sub>2</sub> O, 5AA, AAID)               |  |  |
| 02.08.208007      | ISA <sup>™</sup> Sidestream Analyzers, ISAOR+, CAT.NO.800401 (CO <sub>2</sub> , O <sub>2</sub> ,N <sub>2</sub> O, 5AA, AAID) |  |  |
| 01.13.113617      | GAS Module Extension cable                                                                                                   |  |  |
| For Dräger Mi     | For Dräger Minimodule (*not available in U.S.A.)                                                                             |  |  |
| 01.57.471489      | Water trap                                                                                                    |  |  |
| 01.57.471492      | Sample line                                                                                                    |  |  |

\* Masimo module is applicable to STORM 5800. Dräger Minimodule is only applicable to STORM 5800.

## 29.10 Other Accessories

| Part Number  | Accessories                                |
|--------------|--------------------------------------------|
| 01.57.471048 | Assembly board for gas module              |
| 01.21.064142 | Rechargeable Lithium-Ion Battery/TWSLB-002 |
| 01.21.064143 | Rechargeable Lithium-Ion Battery/TWSLB-003 |
| 02.04.241047 | EPRT-48mm recorder, Serial/parallel port   |

| Part Number  | Accessories                                                 |
|--------------|-------------------------------------------------------------|
| 02.01.109592 | Pole clamp, 1 set /package                                  |
| 02.01.109636 | Pole clamp, 4 sets/package                                  |
| 01.57.78035  | Recorder paper                                              |
| 01.18.052245 | Netac USB flash disk (U208, 4G, USB2.0)                     |
| 01.23.068023 | Linear Barcode Scanner                                      |
| 02.04.241690 | Patient monitor mounting arm assembly kit (Storm 5300)      |
| 02.04.241688 | Patient monitor mounting arm assembly kit                   |
| 02.04.241689 | Patient monitor mounting arm assembly kit                   |
| 83.60.360181 | MT-207 Trolley                                              |
| 02.04.101976 | Rolling Stand Basket (in the bottom)                        |
| 83.60.101950 | MT-206 Trolley                                              |
| 83.60.101952 | MT-207 Trolley                                              |
| 01.13.037122 | Power cable, length 1.8 m, American standard, medical grade |
| 21.13.036384 | Power cable, length 1.8 m, American standard                |
| 01.13.036638 | Power cable, length 1.8 m, VDE                              |
| 01.13.114214 | Ground Cable                                                |
| 01.17.052452 | SD Memory Card (8GB, Class4)                                |

#### NOTE:

The part name may vary depending on context, but the part number is constant.

# A Product Specification

### NOTE:

The performance of the equipment with  $\precsim$  mark is determined to be essential performance.

### A.1 Classification

| Anti-electroshock type            | Class I equipment and internal powered equipment |
|-----------------------------------|--------------------------------------------------|
| Anti-electroshock degree          | ECG (RESP), TEMP, IBP, C.O., Quick Temp CF       |
|                                   | SpO <sub>2</sub> , NIBP, CO <sub>2</sub> , AG BF |
| Ingress Protection                | IPX1                                             |
| Disinfection/sterilization method | Refer to Chapter Care and Cleaning for details.  |
| Working system                    | Continuous operation equipment                   |
| Compliant with Standards          | IEC 60601-1: 2005+A1 :2012; IEC 60601-1-2: 2014; |
|                                   | EN 60601-1: 2006+A1 :2013; EN 60601-1-2: 2007;   |
|                                   | IEC 60601-2-49: 2011                             |

## A.2 Physical Specifications

### A.2.1 Size and Weight

| Product          | Size                                | Weight         | (standard |
|------------------|-------------------------------------|----------------|-----------|
|                  |                                     | configuration, | without   |
|                  |                                     | battery)       |           |
| STORM 5500 8,4'  | 261 mm (W) × 215 mm (H) ×198 mm (D) | < 3.6 kg       |           |
| STORM 5500 10,4' | 303 mm (W) × 254 mm (H) ×161 mm (D) | < 3.8 kg       |           |
| STORM 5500 12,1' | 328 mm (W) × 285 mm (H) ×158 mm (D) | < 4.5 kg       |           |
| STORM 5800       | 370 mm (W)× 320 mm (H) × 175 mm (D) | < 7 kg         |           |

# A.2.2 Environment Specification

The monitor may not meet the performance specifications given here if stored or used outside the specified temperature and humidity ranges.

When the monitor and related products have differing environmental specifications, the effective range for the combined products is that range which is common to the specifications for all products.

| Temperature           |                               |                                                                           |  |
|-----------------------|-------------------------------|---------------------------------------------------------------------------|--|
| Working               | +0 °C to +40                  | $+0 \degree C \text{ to } +40 \degree C(32 \degree F \sim 104 \degree F)$ |  |
| Transport and Storage | -20 °C to +5                  | -20 °C to +55 °C(-4 °F~131 °F)                                            |  |
| Humidity              |                               |                                                                           |  |
| Working               | 15%RH ~ 95                    | 15%RH ~ 95%RH (non-condensing)                                            |  |
| Transport and Storage | 15%RH ~ 95                    | 15%RH ~ 95%RH (non-condensing)                                            |  |
| Altitude              | I                             |                                                                           |  |
| Working               | 86 kPa ~ 106                  | 86 kPa ~ 106 kPa                                                          |  |
| Transport and Storage | 70 kPa ~ 106                  | 70 kPa ~ 106 kPa                                                          |  |
| Power Supply          | 100 V-240 V                   | 100 V-240 V~, 50 Hz/60 Hz                                                 |  |
|                       | STORM<br>5500 8,4'            | Current=1.0 A-0.5 A; Fuse: T3.15AH, 250VP                                 |  |
|                       | STORM<br>5500 10,4',<br>12,1' | Current=1.4 A-0.7 A; Fuse: T3.15AH, 250VP                                 |  |
|                       | STORM<br>5800                 | Current=1.4 A-0.7 A; Fuse: T3.15AH, 250VP                                 |  |

# A.2.3 Display

| Product       | Display                                                                                           | Messages                                                                      |
|---------------|---------------------------------------------------------------------------------------------------|-------------------------------------------------------------------------------|
| STORM<br>5500 | Display screen: 8.4, 10,4, 12,1 inch<br>color TFT, supporting touch screen<br>Resolution: 800×600 | A maximum of 11 waveforms<br>One power LED<br>Two alarm LED<br>One charge LED |
| STORM<br>5800 | Display screen: 15 inch color TFT,<br>supporting touch screen<br>Resolution: 1024 × 768           | A maximum of 13 waveforms<br>One power LED<br>Two alarm LED<br>One charge LED |

# A.2.4 Battery Specification

| Operating Time STO | RM 2500 mAh | ≥ 3.5 h |
|--------------------|-------------|---------|
|--------------------|-------------|---------|

|             | 5500                            | 5000 mAh                                                                                                    | $\geq$ 7 h                                            |  |
|-------------|---------------------------------|----------------------------------------------------------------------------------------------------|-------------------------------------------------------|--|
|             | STORM                           | One battery (5000 mAh)                                                                                                    | $\geq$ 6 h                                            |  |
|             | 5800                            | Two batteries (2*5000 mAh)                                                                                                    | $\geq$ 12 h                                           |  |
| Condition   | in use, contin<br>mode at inter | with (a) new fully charged batter<br>nuous SpO <sub>2</sub> measurement and N<br>val of 15 minutes, ECG/TEMP 1<br>10 minutes, brightness set to "1". | IBP automatic measurement nodule connected, recording |  |
| Charge Time | STORM<br>5500                   | 2500 mAh                                                                                                    | ≤ 3.5 h, 100% charge<br>≤ 3.15 h, 90% charge          |  |
|             |                                 | 5000 mAh                                                                                                    | ≤ 6.5 h, 100% charge<br>≤ 5.85 h, 90% charge          |  |
|             | STORM<br>5800                   | One battery (5000 mAh)                                                                                                    | ≤ 6.5 h, 100% charge<br>≤ 5.85 h, 90% charge          |  |
|             |                                 | Two batteries (2*5000 mAh)                                                                                                    | $\leq$ 13 h, 100% charge<br>$\leq$ 11.7 h, 90% charge |  |
| Condition   |                                 | Environment temperature: 25±2 °C.<br>STORM 5500 is powered off.                                                                                      |                                                       |  |

## A.2.5 Recorder

| Record Width    | 48 mm                                    |  |  |
|-----------------|------------------------------------------|--|--|
| Paper Speed     | 12.5 mm/s, 25 mm/s, 50 mm/s              |  |  |
| Trace           | 3                                        |  |  |
| Recording types | Continuous real-time recording           |  |  |
|                 | 8 seconds real-time recording            |  |  |
|                 | Time recording                           |  |  |
|                 | Alarm recording                          |  |  |
|                 | Trend graph recording                    |  |  |
|                 | Trend table recording                    |  |  |
|                 | NIBP review recording                    |  |  |
|                 | Arrhythmia review recording              |  |  |
|                 | Alarm review recording                   |  |  |
|                 | Drug calculation titration recording     |  |  |
|                 | Hemodynamic Calculation result recording |  |  |
|                 | 12-lead analysis recording               |  |  |

| C.O. measurement recording |  |
|----------------------------|--|
|                            |  |
|                            |  |

## A.2.6 Data Storage

| Trend graph/trend table review | 1 hour, at 1 Second Resolution by default |  |
|--------------------------------|-------------------------------------------|--|
|                                | 120 hrs, at 1 min. Resolution by default  |  |
| Alarm/Monitoring Event data    | Up to 200 sets                            |  |
| NIBP Measurement Review        | 1200 sets                                 |  |
| Arrhythmia events              | Up to 200 sets                            |  |
| 12-lead Diagnosis Review       | Up to 50 sets                             |  |

### A.3 Wi-Fi

| IEEE                                           | 802.11b/g/n                              |
|------------------------------------------------|------------------------------------------|
| Frequency Band                                 | 2.4 GHz ISM band                         |
| Modulation                                     | OFDM with BPSK, QPSK, 16-QAM, and 64-QAM |
|                                                | 802.11b with CCK and DSSS                |
| Typical Transmit Power ( $\pm 2 \text{ dBm}$ ) | 17 dBm for 802.11b DSSS                  |
|                                                | 17 dBm for 802.11b CCK                   |
|                                                | 15 dBm for 802.11g/n OFDM                |

# A.4 ECG

Complies with IEC 60601-2-25: 2011, IEC 60601-2-27: 2011.

| Lead Mode                                                       | 3-Lead: I, II, III                                                                                                  |  |
|-----------------------------------------------------------------|----------------------------------------------------------------------------------------------------|--|
|                                                                 | 5-Lead: I, II, III, aVR, aVL, aVF, V                                                                                |  |
|                                                                 | 12-Lead: I, II, III, aVR, aVL, aVF, V1, V2, V3, V4, V5, V6                                                          |  |
| Lead Naming Style                                               | AHA, IEC                                                                                                    |  |
| <ul><li>☆Display Sensitivity</li><li>(Gain Selection)</li></ul> | 1.25 mm/mV (×0.125), 2.5 mm/mV (×0.25), 5 mm/mV (×0.5),<br>10 mm/mV (×1), 20 mm/mV (×2), , 40 mm/mV (×4), AUTO gain |  |
| ☆Sweep                                                          | 6.25 mm/s, 12.5 mm/s, 25 mm/s, 50 mm/s                                                                              |  |

| Bandwidth (-3dB)                                             | Diagnosis: 0.05 Hz to 150 Hz                                                                                                    |  |
|--------------------------------------------------------------|----------------------------------------------------------------------------------------------------|--|
| Dandwidth (-5dD)                                             |                                                                                                    |  |
|                                                              | Monitor: 0.5 Hz to 40 Hz                                                                                                    |  |
|                                                              | Surgery: 1 Hz to 20 Hz                                                                                                    |  |
| ☆CMRR (Common Mode                                           | Diagnosis: > 95 dB                                                                                                    |  |
| Rejection Ratio)                                             | Monitor: > 105 dB                                                                                                    |  |
|                                                              | Surgery: > 105 dB                                                                                                    |  |
| Notch                                                        | In diagnosis, monitor and surgery modes: 50 Hz/60 Hz (Notch filter can be turned on or off manually)                                                                                                    |  |
| ☆ Differential Input<br>Impedance                            | $> 5 M\Omega$                                                                                                    |  |
| ☆Input Signal Range                                          | ±10 mV PP                                                                                                    |  |
| ☆ Accuracy of Signal<br>Reproduction                         | An error of $\leq \pm 20$ % of the nominal value of the output or $\pm 100$ $\mu$ V, whichever is greater.<br>The total error and frequency response comply with IEC 60601-2-27: 2011, Sect. 201.12.1.101.1.                                                                                                    |  |
| ☆ElectrodeOffsetPotential Tolerance                          | ±800 mV                                                                                                    |  |
| Auxiliary Current (Leads                                     | Active electrode: < 100 nA                                                                                                    |  |
| off detection)                                               | Reference electrode: < 900 nA                                                                                                    |  |
| $\stackrel{\wedge}{\sim}$ Recovery Time After Defibrillation | < 5 s (measured without electrodes as IEC60601-2-27:2011, Sect. 201.8.5.5.1 requires.)                                                                                                    |  |
| Leakage Current of Patient                                   | < 10 µA                                                                                                    |  |
| Scale Signal                                                 | 1 mV PP, accuracy is ±5%                                                                                                    |  |
| ☆System Noise                                                | < 30 µVPP                                                                                                    |  |
| ☆Multichannel Crosstalk                                      | ≤ 5% of the input signal<br>Complied with IEC 60601-2-27: 2011, Sect. 201.12.1.101.5.                                                                                                    |  |
| ☆Frequency and Impulse<br>Response                           | Frequency response:<br>Input a 5 Hz, 1 mV sine wave signal, and the output signal<br>amplitude remains within the range of 71 % to 110 % at 0.67 Hz<br>and 40 Hz.<br>Input a 1 Hz, 1.5 mV 200 ms triangular wave input signal, and<br>the output shall be within 11.25 mm~15 mm.<br>Impulse response:<br>Displacement value: $\leq 0.1$ mV<br>Slope: $\leq 0.3$ mV/s following the end of the pulse.<br>Complied with IEC 60601-2-27: 2011, Sect. 201.12.1.101.8. |  |

| Sampling Frequency                          | 1000 Hz                                                                                                    |  |
|---------------------------------------------|----------------------------------------------------------------------------------------------------|--|
| Sampling Channel Switch<br>Time             | < 80 µS                                                                                                    |  |
| A/D Precision                               | 24 Bits (Minimum resolution: 0.077uV/LSB)                                                                    |  |
| ☆ESU Protection                             | Cut mode: 300 W                                                                                              |  |
|                                             | Coagulation mode: 100 W                                                                                      |  |
|                                             | Restore time: $\leq 10$ s                                                                                    |  |
| Electrosurgical<br>Interference Suppression | Test according to ANSI/AAMI EC13:2002, Sect. 5.2.9.14.<br>Complied with ANSI/AAMI EC13:2002, Sect. 4.2.9.14. |  |
| Minimum Input Slew Rate<br>(Lead II)        | > 2.5 V/s                                                                                                    |  |
| ☆Baseline Reset Time                        | < 3 s                                                                                                    |  |
| Pace Pulse                                  |                                                                                                    |  |
| ☆Pulse Indicator                            | Pulse is marked if the requirements of IEC 60601-2-27: 2011,<br>Sect. 201.12.1.101.12 are met:               |  |
|                                             | Amplitude: $\pm 2 \text{ mV}$ to $\pm 700 \text{ mV}$                                                        |  |
|                                             | Width: 0.1 ms to2.0 ms                                                                                       |  |
|                                             | Ascending time: 10 µs to 100 µs                                                                              |  |
| ☆Pulse Rejection                            | Pulse is rejected if the requirements of IEC 60601-2-27: 2011,<br>Sect. 201.12.1.101.13 are met:             |  |
|                                             | Amplitude: $\pm 2 \text{ mV}$ to $\pm 700 \text{ mV}$                                                        |  |
|                                             | Width: 0.1 ms to 2.0 ms                                                                                      |  |
|                                             | Ascending time: 10 µs to 100 µs                                                                              |  |
| Pace Pulse Detecting Lead:                  | one among I, II, III, AVR, AVL, AVF, V1, V2, V3,V4, V5, V6                                                   |  |
| Heart Rate                                  |                                                                                                    |  |
| HR Calculation                              |                                                                                                    |  |
| ☆Range                                      | ADU: 15 bpm to 300 bpm                                                                                       |  |
|                                             | PED/NEO: 15 bpm to 350 bpm                                                                                   |  |
| ☆Accuracy                                   | $\pm 1\%$ or 1 bpm, whichever is greater                                                                     |  |
| Resolution                                  | 1 bpm                                                                                                    |  |
| Sensitivity                                 | $\geq$ 300 µVPP                                                                                              |  |

| ☆QRS Detection Range     | <ul> <li>The detection range has exceeded the requirement described in the standard:</li> <li>Width: 70 ms~120 ms for adult, 40 ms~120 ms for Pediatric/neonate.</li> <li>Amplitude: 0.5 mv~5 mv</li> <li>In adult mode, these two signals are not responded:</li> <li>1. when QRS amplitude of 0.15 mV or less is applied;</li> <li>2. when QRS duration of 10 ms and QRS amplitude of 1 mV or less is applied.</li> <li>Complied with IEC 60601-2-27: 2011, Sect. 201.12.1.101.15.</li> </ul> |  |  |
|--------------------------|----------------------------------------------------------------------------------------------------|--|--|
| PVC                      |                                                                                                    |  |  |
| Range                    | ADU: (0 to 300) PVCs/ min                                                                                                    |  |  |
|                          | PED/NEO: (0 to 350) PVCs/ min                                                                                                    |  |  |
| Resolution               | 1 PVCs/min                                                                                                    |  |  |
| ST value                 |                                                                                                    |  |  |
| Range                    | -2.0 mV to +2.0 mV                                                                                                    |  |  |
| Accuracy                 | -0.8 mV to +0.8 mV: $\pm 0.02$ mV or 10%, whichever is greater.                                                                                                    |  |  |
|                          | Beyond this range: not specified.                                                                                                    |  |  |
| Resolution               | 0.01 mV                                                                                                    |  |  |
| HR Averaging Method      |                                                                                                    |  |  |
| Method 1                 | Heart rate is computed by excluding the minimum and maximum values from the 12 most recent RR intervals and averaging the residual 10 RR intervals.                                                                                                    |  |  |
| Method 2                 | If each of three consecutive RR intervals is greater than 1200 ms, then the four most recent RR intervals are averaged to compute the HR.                                                                                                    |  |  |
| Range of Sinus and SV Rh | ythm                                                                                                    |  |  |
| Tachy                    | Adult: RR interval for 5 consecutive QRS complex $\leq 0.5$ s.                                                                                                    |  |  |
|                          | Pediatric/neonatal: RR interval for 5 consecutive QRS complex $\leq$ 0.375 s.                                                                                                    |  |  |
| Normal                   | Adult: 0.5 s < RR interval for 5 consecutive QRS complex < 1.5 s.                                                                                                    |  |  |
|                          | Pediatric/neonatal: 0.375 s < RR interval for 5 consecutive QRS complex < 1 s.                                                                                                    |  |  |
| Brady                    | Adult: RR interval for 5 consecutive QRS complex $\geq$ 1.5 s.                                                                                                    |  |  |
|                          | Pediatric/neonatal: RR interval for 5 consecutive QRS complex $\ge 1$ s.                                                                                                    |  |  |

| Range of Ventricular Rhyth                                          | m                                                                                                    |                        |                           |  |
|---------------------------------------------------------------------|----------------------------------------------------------------------------------------------------|------------------------|---------------------------|--|
| Ventricular Tachycardia                                             | The interval of 5 consecutive ventricular beats is less than 600 ms                                                                            |                        |                           |  |
| Ventricular Rhythm                                                  | The interval of 5 consecutive ventricular beats ranges from 600 ms to 1000 ms                                                                  |                        |                           |  |
| Ventricular Bradycardia                                             | The interval of 5 conse                                                                                                    | ecutive ventricular be | eats is more than 1000 ms |  |
| Maximum Start-up Alarm T                                            | ime for Tachycardia                                                                                                    |                        |                           |  |
| Ventricular Tachycardia                                             | Gain 0.5: 10 s                                                                                                    |                        |                           |  |
| 1 mV 206 bpm                                                        | Gain 1.0: 10 s                                                                                                    |                        |                           |  |
|                                                                     | Gain 2.0: 10 s                                                                                                    |                        |                           |  |
| Ventricular Tachycardia                                             | Gain 0.5: 10 s                                                                                                    |                        |                           |  |
| 2 mV 195 bpm                                                        | Gain 1.0: 10 s                                                                                                    |                        |                           |  |
|                                                                     | Gain 2.0: 10 s                                                                                                    |                        |                           |  |
| Response Time of Heart                                              | HR range: 80 bpm to                                                                                                    | 120 bpm                |                           |  |
| Rate Meter to Change in HR                                          | Range : Within 11 s                                                                                                    |                        |                           |  |
| IIK                                                                 | HR range: 80 bpm to                                                                                                    | 40 bpm                 |                           |  |
|                                                                     | Range : Within 11 s                                                                                                    |                        |                           |  |
| ☆Tall T-wave Rejection                                              | Complied with IEC 60601-2-27: 2011, Sect. 201.12.1.101.17<br>minimum recommended 1.2 mV T-Wave amplitude                                       |                        |                           |  |
| Accuracy of Heart Rate<br>Meter and Response to<br>Irregular Rhythm | Complied with IEC 60601-2-27: 2011, Sect. 201.7.9.2.9.101 b)<br>4), the HR value after 20 seconds of stabilization is displayed as<br>follows: |                        |                           |  |
|                                                                     | Ventricular bigeminy: 80 bpm±1 bpm                                                                                                    |                        |                           |  |
|                                                                     | Slow alternating vent                                                                                                    | ricular bigeminy: 60   | 0 bpm±1 bpm               |  |
|                                                                     | Rapid alternating ventricular bigeminy: 120 bpm±1 bpm                                                                                          |                        |                           |  |
|                                                                     | Bidirectional systoles: 91 bpm±1 bpm                                                                                                    |                        |                           |  |
| Time to Alarm for Heart                                             | Asystole alarm: $\leq 10$ s                                                                                                    |                        |                           |  |
| Rate alarm conditions                                               | HR low alarm: $\leq 10$ s                                                                                                    |                        |                           |  |
|                                                                     | HR high alarm: $\leq 10$ s                                                                                                    |                        |                           |  |
| Arrhythmia analyses                                                 | ASYSTOLE                                                                                                    | VFIB/VTAC              | COUPLET                   |  |
|                                                                     | VT>2                                                                                                    | BIGEMINY               | TRIGEMINY                 |  |
|                                                                     | VENT                                                                                                    | R on T                 | PVC                       |  |
|                                                                     | ТАСНУ                                                                                                    | BRADY                  | MISSED BEATS              |  |
|                                                                     | IRR                                                                                                    | VBRADY                 | PNC                       |  |

|                      |       | PNP                       |              |
|----------------------|-------|---------------------------|--------------|
|                      | ECG   | Average parameters of     | f heart beat |
| Synchronization Anal | lysis | Heart rate (bpm)          |              |
|                      |       | Time limit of P wave (ms) |              |
|                      |       | PR interval (ms)          |              |
|                      |       | QRS interval (ms)         |              |
|                      |       | QT/QTC (ms)               |              |
|                      |       | P-QRS-T AXIS              |              |

# A.5 RESP

|                                    | I                                                                          |  |
|------------------------------------|----------------------------------------------------------------------------|--|
| Method                             | ImpDIXIONce between RA-LL, RA-LA                                           |  |
| Measurement lead                   | Options are lead I and II. The default is lead II.                         |  |
| Calculation Type                   | Manual, Automatic                                                          |  |
| Baseline ImpDIXIONce Range         | 200 $\Omega$ to 2500 $\Omega$ (with ECG cables of 1 K $\Omega$ resistance) |  |
| Measuring Sensitivity              | Within the baseline impDIXIONce range: 0.3 $\Omega$                        |  |
| Waveform Bandwidth                 | 0.2 Hz to 2.5 Hz (-3 dB)                                                   |  |
| Respiration Excitation<br>Waveform | Sinusoid, 45.6 kHz(±10%), < 350 μA                                         |  |
| ☆RR Measuring Range                |                                                                            |  |
| ☆Adult                             | 0 rpm to120 rpm                                                            |  |
| ☆Neo/Ped                           | 0 rpm to150 rpm                                                            |  |
| Resolution                         | 1 rpm                                                                      |  |
|                                    |                                                                            |  |
| ☆Adult                             | 6 rpm to 120 rpm: ±2 rpm                                                   |  |
|                                    | 0 rpm to 5 rpm: not specified                                              |  |
| ☆Neo/Ped                           | 6 rpm to 150 rpm: ±2 rpm                                                   |  |
|                                    | 0 rpm to 5 rpm: not specified                                              |  |
| ☆Gain Selection                    | ×0.25, ×0.5, ×1, ×2, ×3, ×4, ×5                                            |  |
| ☆Sweep                             | 6.25 mm/s, 12.5 mm/s, 25 mm/s, 50 mm/s                                     |  |

| ☆Apnea Alarm Time Setup | 10 s, 15 s, 20 s, 25 s, 30 s, 35 s, 40 s; default value is 20 s. |
|-------------------------|------------------------------------------------------------------|
|-------------------------|------------------------------------------------------------------|

## A.6 NIBP

Complies with IEC 80601-2-30: 2009.

#### **DIXION Module**

| Technique                                          | Oscillometry                                   |
|----------------------------------------------------|------------------------------------------------|
| Mode                                               | Manual, Auto, Continuous                       |
| Measuring Interval in AUTO<br>Mode (unit: minutes) | 1/2/3/4/5/10/15/30/60/90/120/180/240/360/480   |
| Continuous                                         | 5 min, interval is 5 s                         |
| Measuring Type                                     | SYS, DIA, MAP, PR                              |
| ☆Measuring Range                                   |                                                |
| ☆Adult Mode                                        | SYS: 40 mmHg to 270 mmHg                       |
|                                                    | DIA: 10 mmHg to 215 mmHg                       |
|                                                    | MAP: 20 mmHg to 235 mmHg                       |
| ☆Pediatric Mode                                    | SYS: 40 mmHg to 230 mmHg                       |
|                                                    | DIA: 10 mmHg to 180 mmHg                       |
|                                                    | MAP: 20 mmHg to 195 mmHg                       |
| ☆Neonatal Mode                                     | SYS: 40 mmHg to 135 mmHg                       |
|                                                    | DIA: 10 mmHg to 100 mmHg                       |
|                                                    | MAP: 20 mmHg to 110 mmHg                       |
| ☆Alarm Type                                        | SYS, DIA, MAP                                  |
| ☆ Cuff Pressure Measuring<br>Range                 | 0 mmHg to 300 mmHg                             |
| Pressure Resolution                                | 1 mmHg                                         |
| ☆Maximum Mean Error                                | ±5 mmHg                                        |
| $\therefore$ Maximum Standard Deviation            | 8 mmHg                                         |
| Maximum Measuring Period                           | l                                              |
| Adult/Pediatric                                    | 120 s                                          |
| Neonate                                            | 90 s                                           |
| Typical Measuring Period                           | 20 s to 35 s (depend on HR/motion disturbance) |

| Dual Independent Channel Overpressure Protection |                                                    |  |
|--------------------------------------------------|----------------------------------------------------|--|
| Adult                                            | (297±3) mmHg                                       |  |
| Pediatric                                        | (245±3) mmHg                                       |  |
| Neonatal                                         | (147±3) mmHg                                       |  |
| PR                                               |                                                    |  |
| $\stackrel{\wedge}{\sim}$ Measuring Range        | 40 bpm to 240 bpm                                  |  |
| ☆Accuracy                                        | $\pm 3$ bpm or 3.5%, whichever is greater          |  |
| Pre-inflation Pressure                           |                                                    |  |
| Adult Mode                                       | Default: 160 mmHg                                  |  |
|                                                  | Range: 80/100/120/140/150/160/180/200/220/240 mmHg |  |
| Pediatric Mode                                   | Default: 140 mmHg                                  |  |
|                                                  | Range: 80/100/120/140/150/160/180/200 mmHg         |  |
| Neonatal Mode                                    | Default: 100 mmHg                                  |  |
|                                                  | Range: 60/70/80/100/120 mmHg                       |  |

#### **Omron Module**

Not applicable to STORM 5500.

| Method                          | Oscillometric                            |  |
|---------------------------------|------------------------------------------|--|
| Mode                            | Manual, Auto, Continuous                 |  |
| Measuring Interval in AUTO Mode | 1/2/3/4/5/10/15/30/60/90 min, 2/4/8 h    |  |
| Continuous                      | 5 min, interval is 5 s                   |  |
| ☆PR Range                       | Adult/ Pediatric mode: 40 bpm to 200 bpm |  |
|                                 | Neonatal mode: 40 bpm to 240 bpm         |  |
| ☆PR Accuracy                    | $\pm$ 2 bpm or 2% of the readings        |  |
| ☆Measuring Type                 | SYS, DIA, MAP                            |  |
| ☆Measuring Range                |                                          |  |
| ☆Adult/ Pediatric Mode          | SYS: 60 mmHg to 250 mmHg                 |  |
|                                 | DIA: 40 mmHg to 200 mmHg                 |  |
|                                 | MAP: 45 mmHg to 235 mmHg                 |  |

| ☆Neonatal Mode                                          |                                                     | SYS: 40 mmHg to 120 mmHg |                          |                |                |  |
|---------------------------------------------------------|-----------------------------------------------------|--------------------------|--------------------------|----------------|----------------|--|
|                                                         |                                                     | DIA: 20 mmHg to 90 mmHg  |                          |                |                |  |
|                                                         |                                                     | MA                       | MAP: 30 mmHg to 100 mmHg |                |                |  |
| Alarm Type                                              |                                                     | SY                       | S, DIA, MAP              |                |                |  |
| Cuff pressure Measuring                                 | Range                                               | 0 m                      | mHg to 300 mmHg          | g              |                |  |
| Pressure Resolution                                     |                                                     | 1 m                      | nmHg                     |                |                |  |
| Measuring Accuracy                                      |                                                     |                          |                          |                |                |  |
| 📩 Maximum Mean                                          | ±5 mmHg                                             |                          |                          |                |                |  |
| Error                                                   |                                                     |                          |                          |                |                |  |
| $\stackrel{\scriptstyle }{ ightarrow}$ Maximum Standard | 8 mmHg                                              |                          |                          |                |                |  |
| Deviation                                               |                                                     |                          |                          |                |                |  |
|                                                         | Adult/Pedia                                         | tric                     |                          | Neonate        |                |  |
|                                                         | Normal                                              |                          | Single Fault             | Normal         | Single fault   |  |
|                                                         | Condition                                           |                          | Condition                | Condition      | Condition      |  |
| Maximum Cuff<br>Pressure                                | 300 mmHg                                            |                          | 330 mmHg                 | 150 mmHg       | 165 mmHg       |  |
| Maximum Measuring<br>Period                             | Less than 160 s                                     |                          | Less than 180 s          | Less than 80 s | Less than 90 s |  |
| Pre-inflation Pressure                                  |                                                     |                          | 1                        |                |                |  |
| Adult/ Pediatric Mode                                   | Default: 180                                        | ) mm                     | hHg                      |                |                |  |
|                                                         | Range: 120/140/150/160/180/200/220/240/260/280 mmHg |                          |                          |                |                |  |
| Neonatal Mode                                           | Default: 120 mmHg                                   |                          |                          |                |                |  |
|                                                         | Range: 80/100/120/140 mmHg                          |                          |                          |                |                |  |
| Dual Independent Channel Overpressure Protection        |                                                     |                          |                          |                |                |  |
| Adult/Pediatric                                         | < 300 mmHg                                          |                          |                          |                |                |  |
| Neonatal                                                | < 150 mmHg                                          |                          |                          |                |                |  |

#### SunTech Module

#### Not applicable to STORM 5500.

| Method                                            | Oscillometric                    |
|---------------------------------------------------|----------------------------------|
| Mode                                              | Manual, Auto, Continuous         |
| Measuring Interval in AUTO Mode<br>(unit: minute) | 1/2/3/4/5/10/15/30/60/90/120/240 |

| PR                          |                                                                                                    |
|-----------------------------|----------------------------------------------------------------------------------------------------|
| ☆Measuring range            | 30 bpm to 220 bpm                                                                                                    |
|                             | $\pm 3$ bpm or $\pm 2\%$ , whichever is greater                                                                               |
| ☆Measuring Type             | SYS, DIA, MAP, PR                                                                                                    |
| ☆Measuring Range            |                                                                                                    |
| ☆Adult Mode                 | SYS: 40 mmHg ~ 260 mmHg                                                                                                    |
|                             | DIA: 20 mmHg ~ 200 mmHg                                                                                                    |
|                             | MAP: 26 mmHg– 220 mmHg                                                                                                    |
| ☆Pediatric Mode             | SYS: 40 mmHg– 230 mmHg                                                                                                    |
|                             | DIA: 20 mmHg– 160 mmHg                                                                                                    |
|                             | MAP: 26 mmHg– 183 mmHg                                                                                                    |
| ☆Neonatal Mode              | SYS: 40 mmHg – 130 mmHg                                                                                                    |
|                             | DIA: 20 mmHg– 100 mmHg                                                                                                    |
|                             | MAP: 26 mmHg – 110 mmHg                                                                                                    |
| ☆Alarm Type                 | SYS, DIA, MAP                                                                                                    |
| Pressure Resolution         | 1 mmHg                                                                                                    |
| ☆Maximum mean error         | ±5 mmHg                                                                                                    |
| ☆Maximum standard deviation | 8 mmHg                                                                                                    |
| Maximum measuring period    |                                                                                                    |
| Adult/Pediatric             | 130 s                                                                                                    |
| Neonate                     | 75 s                                                                                                    |
| Overpressure protection     |                                                                                                    |
| Adult/Pediatric             | < 300 mmHg                                                                                                    |
| Neonate                     | < 150 mmHg                                                                                                    |
| Pre-inflation Pressure      |                                                                                                    |
| Adult Mode                  | 120 mmHg, 140 mmHg, 150 mmHg, 160 mmHg, 180<br>mmHg, 200 mmHg, 220 mmHg, 240 mmHg, 260 mmHg,<br>280 mmHg<br>Default: 160 mmHg |
| Pediatric Mode              | 80 mmHg, 100 mmHg, 120 mmHg, 140 mmHg, 150<br>mmHg, 160 mmHg, 180 mmHg, 200 mmHg, 220 mmHg,<br>250 mmHg<br>Default: 140 mmHg  |

| Neonatal Mode | 60 mmHg, 70 mmHg, 80 mmHg, 90 mmHg, 100 mmHg, |  |  |
|---------------|-----------------------------------------------|--|--|
|               | 120 mmHg, 140 mmHg                            |  |  |
|               | Default: 90 mmHg                              |  |  |
|               |                                               |  |  |

# A.7 SpO<sub>2</sub>

Complies with ISO 80601-2-61: 2011.

#### **DIXION Module**

| Measuring Range                        | 0% to 100%                              |  |
|----------------------------------------|-----------------------------------------|--|
| Resolution                             | 1%                                      |  |
| ☆Data Update Period                    | 1 s                                     |  |
| ☆Accuracy                              |                                         |  |
| ☆Adult /Pediatric                      | ±2% (70% to 100% SpO <sub>2</sub> )     |  |
|                                        | Undefined (0% to 69% SpO <sub>2</sub> ) |  |
| ☆Neonate                               | ±3% (70% to 100% SpO <sub>2</sub> )     |  |
|                                        | Undefined (0% to 69% SpO <sub>2</sub> ) |  |
| Pulse Rate                             |                                         |  |
| Measuring Range                        | 25 bpm to 300 bpm                       |  |
| $\cancel{k}$ Adjustable Range of Alarm | 30 bpm to 300 bpm                       |  |
| Limits                                 |                                         |  |
| Resolution                             | 1 bpm                                   |  |
| ☆Accuracy                              | ±2 bpm                                  |  |
| Sensor                                 |                                         |  |
| Red Light                              | (660±3) nm                              |  |
| Infrared Light                         | (905±10) nm                             |  |
| Emitted Light Energy                   | <15 mW                                  |  |
| PI                                     |                                         |  |
| Measuring Range                        | 0-10, invalid PI value is 0.            |  |
| Resolution                             | 1                                       |  |

#### **Nellcor Module**

| Measuring Range     | 1% to 100% |
|---------------------|------------|
| Resolution          | 1%         |
| ☆Data Update Period | 1 s        |

| ☆Accuracy       | DS-100A, OXI-A/N(Adult): ± 3% (70% to 100% SpO <sub>2</sub> )<br>OXI-A/N(Neonate): ± 4% (70% to 100% SpO <sub>2</sub> ) |                                              |
|-----------------|----------------------------------------------------------------------------------------------------|----------------------------------------------|
| Pulse Rate      |                                                                                                    |                                              |
| Measuring Range |                                                                                                    | 20 bpm to 300 bpm                            |
| Resolution      |                                                                                                    | 1 bpm                                        |
| ☆Accuracy       |                                                                                                    | ± 3 bpm (20 bpm to 250 bpm)                  |
| Sensor          |                                                                                                    | Wave length: approximately 660 nm and 900 nm |
|                 |                                                                                                    | Emitted light energy: < 15 mW                |

#### NOTE:

The information about wavelength range can be especially useful to clinicians (for instance, when photodynamic therapy is performed).

### A.8 TEMP

Complies with EN 12470-4: 2000+ A1: 2009 and ISO 80601-2-56: 2009.

| Technique               | Thermal resistance                            |  |
|-------------------------|-----------------------------------------------|--|
| Position                | Skin, oral cavity, rectum                     |  |
| Measure Parameter       | T1, T2, TD(the absolute value of T2 minus T1) |  |
| Channel                 | 2                                             |  |
| Sensor Type             | YSI-10K and YSI-2.252K                        |  |
| Unit                    | °C, °F                                        |  |
| Measuring Range         | 0 °C to 50 °C(32 °F to 122 °F)                |  |
| Resolution              | 0.1 °C (0.1 °F)                               |  |
| ☆Accuracy <sup>1</sup>  | ±0.3 °C                                       |  |
| Refresh Time            | Every 1 s to 2 s                              |  |
| Temperature Calibration | At an interval of 5 to 10 minutes             |  |
| Measuring Mode          | Direct Mode                                   |  |
| Transient Response Time | $\leq$ 30 s                                   |  |

Note 1: The accuracy consists of two parts, as following:

- Accuracy (not including sensor):  $\pm 0.1$  °C
- Sensor accuracy:  $\leq \pm 0.2 \,^{\circ}\text{C}$

# A.9 Quick TEMP

Only applicable to STORM 5500.

| Measuring Range         | 25 °C ~ 45 °C(monitoring mode)<br>35.5 °C~42 °C (prediction mode) |  |  |
|-------------------------|-------------------------------------------------------------------|--|--|
| Operating Temp          | 10 °C ~ 40 °C                                                     |  |  |
| Sensor Type             | Oral/Axillary sensor, Rectal sensor                               |  |  |
| Resolution              | 0.1 °C                                                            |  |  |
| Accuracy <sup>1</sup>   | ±0.3 °C                                                           |  |  |
| Response time           | < 60 s                                                            |  |  |
| Update time             | 1 s ~ 2 s                                                         |  |  |
| Warm-up time            | Less than 10 seconds                                              |  |  |
| Prediction time         | Less than 30 seconds                                              |  |  |
| Measuring Mode          | Direct Mode/Adjusted Mode                                         |  |  |
| Transient Response Time | $\leq$ 30 s                                                       |  |  |
| Clinical Bias           | (-0.2 to -0.4)°C                                                  |  |  |
| Limits of Agreement     | 0.49                                                              |  |  |
| Repeatability           | 0.14 °C                                                           |  |  |

Note 1: The accuracy consists of two parts, as following:

- Accuracy (not including sensor):  $\pm 0.1 \text{ °C} (25 \text{ °C} \sim 45 \text{ °C})$  (monitoring mode)
- Sensor accuracy:  $\leq \pm 0.2 \,^{\circ}\text{C}$

#### NOTE:

The direct mode refers to monitor mode, while adjusted mode refers to predict mode.

# A.10 IBP

Complies with IEC 60601-2-34: 2011.

| Technique |                     | Direct invasive measurement |                        |
|-----------|---------------------|-----------------------------|------------------------|
| Channel   |                     | STORM 5800: 4 channels      |                        |
|           |                     |                             | STORM 5500: 2 channels |
| 3.4       | ☆Measuring<br>Range | Art                         | (0 to +300) mmHg       |
|           |                     | РА                          | (-6 to +120) mmHg      |

|                     |                   | CVP/RAP/LAP/ICP          | (-10 to +40) mmHg                                                   |  |
|---------------------|-------------------|--------------------------|---------------------------------------------------------------------|--|
|                     |                   | P1/P2                    | (-50 to +300) mmHg                                                  |  |
|                     | Resolution        |                          | 1 mmHg                                                              |  |
|                     | ☆Accurac          | y (not including sensor) | $\pm 2$ % or $\pm 1$ mmHg, whichever is greater                     |  |
|                     |                   |                          | ICP:                                                                |  |
|                     |                   |                          | 0 mmHg to 40 mmHg: $\pm 2$ % or $\pm 1$ mmHg, whichever is greater; |  |
|                     |                   |                          | -10 mmHg to 0 mmHg: undefined                                       |  |
| PR                  | ☆Measurii         | ng Range                 | 20 bpm to 300 bpm                                                   |  |
| Measure             | Resolution        |                          | 1 bpm                                                               |  |
|                     | ☆Accurac          | у                        | 30 bpm to 300 bpm: ± 2 bpm or                                       |  |
|                     |                   |                          | $\pm$ 2%, whichever is greater;                                     |  |
|                     |                   |                          | 20 bpm to 29 bpm: undefined                                         |  |
| Pressure Unit       |                   |                          | kPa, mmHg, cmH <sub>2</sub> O                                       |  |
| Pressure sens       | or                |                          |                                                                     |  |
| Sensitivity         |                   |                          | 5 µV/V/mmHg                                                         |  |
| ImpDIXION           | ImpDIXIONce Range |                          | 300 Ω to 3000 Ω                                                     |  |
| Filter              |                   |                          | DC~ 12.5 Hz; DC~ 40 Hz                                              |  |
| Zero                |                   |                          | Range: ±200 mmHg                                                    |  |
| Pressure Cali       | bration I         | BP (excluding ICP)       | 80 mmHg to 300 mmHg                                                 |  |
| Range               | I                 | СР                       | 10 mmHg to 40 mmHg                                                  |  |
| Volume Displacement |                   |                          | 4.5 x 10 <sup>-4</sup> in <sup>3</sup> / 100 mmHg                   |  |

## A.11 CO<sub>2</sub>

Complies with ISO 80601-2-55: 2011.

### **DIXION Module**

| Intended<br>Patient   | Adult, pediatric, neonatal                   |                                                 |  |
|-----------------------|----------------------------------------------|-------------------------------------------------|--|
| Measure<br>Parameters | EtCO <sub>2</sub> , FiCO <sub>2</sub> , AwRR |                                                 |  |
| Unit                  | mmHg, %, kPa                                 |                                                 |  |
| ☆ Measuring           | $CO_2$                                       | CO <sub>2</sub> 0 mmHg to 150 mmHg (0 % to 20%) |  |
| Range                 | AwRR                                         | AwRR   2 rpm to 150 rpm                         |  |

|                                               | EtCO <sub>2</sub>                                                                 | 1 mmHg                                                                  |                              |                                                                                                    |
|-----------------------------------------------|-----------------------------------------------------------------------------------|-------------------------------------------------------------------------|------------------------------|----------------------------------------------------------------------------------------------------|
| Resolution                                    | FiCO <sub>2</sub>                                                                 | 1 mmHg                                                                  |                              |                                                                                                    |
|                                               | AwRR                                                                              | 1 rpm                                                                   |                              |                                                                                                    |
| ☆ Accuracy                                    | EtCO <sub>2</sub>                                                                 | $\begin{array}{cccccccccccccccccccccccccccccccccccc$                    | Respiratory<br>rate ≤ 60 rpm | Typical conditions:<br>Ambient temperature: $(25\pm 3)$ °C<br>Barometric pressure: $(760\pm 10)$ mmHg<br>Balance gas: N <sub>2</sub><br>Sample gas flowrate: 100 ml/min |
|                                               |                                                                                   | $\pm 12\%$ or $\pm 4$<br>mmHg of<br>reading,<br>whichever is<br>greater | Respiratory<br>rate > 60 rpm | All conditions                                                                                                    |
|                                               | AwRR                                                                              | ± 1 rpm                                                                 |                              |                                                                                                    |
| Drift of<br>Measure<br>Accuracy<br>Sample Gas | Meets the requirements of the measure accuracy                                    |                                                                         |                              |                                                                                                    |
| Flowrate                                      | 70 ml/m                                                                           | nin or 100 ml/min(c                                                     | lefault), accuracy           | $\pm 15 \text{ ml/min}$                                                                                                    |
| Warm-upTime                                   | Display reading within 20 s; reach to the designed accuracy within 2 minutes.     |                                                                         |                              |                                                                                                    |
| Rise Time                                     | < 400 ms (water trap with 2 m gas sampling tube, sample gas flowrate: 100 ml/min) |                                                                         |                              |                                                                                                    |
| Response<br>Time                              | < 4 s (water trap with 2 m gas sampling tube, sample gas flowrate: 100 ml/min)    |                                                                         |                              |                                                                                                    |
| Work Mode                                     | Standby, measure                                                                  |                                                                         |                              |                                                                                                    |
| O <sub>2</sub><br>Compensation                | Range: 0% to 100%<br>Resolution: 1%<br>Default: 16%                               |                                                                         |                              |                                                                                                    |
| N <sub>2</sub> O<br>Compensation              | Range: 0% to 100%<br>Resolution: 1%<br>Default: 0%                                |                                                                         |                              |                                                                                                    |

| [                   |                                                                             |
|---------------------|-----------------------------------------------------------------------------|
| AG                  | Range: 0% to 20%                                                            |
| Compensation        | Resolution: 0.1%                                                            |
| Compensation        | Default: 0%                                                                 |
| Humidity            |                                                                             |
| Compensation        | ATPD(default), BTPS                                                         |
| Method              |                                                                             |
| Barometric          | Automatic (The change of barometric pressure will not add additional errors |
| Pressure            |                                                                             |
| Compensation        | to the measurement values.)                                                 |
| Zero                | Support                                                                     |
| Calibration         | Support                                                                     |
| Calibration         | Support                                                                     |
| ☆Alarm              | EtCO <sub>2</sub> , FiCO <sub>2</sub> , AwRR                                |
| ☆ Apnea             | 10 s, 15 s, 20 s, 25 s, 30 s, 35 s, 40 s, 60s; default value is 20 s.       |
| Alarm Delay         |                                                                             |
| Data Sample         | 100 Hz                                                                      |
| Rate                |                                                                             |
| EtCO <sub>2</sub>   | AwRR > 80 rpm, EtCO <sub>2</sub> descending 8%                              |
| Change <sup>1</sup> | AwRR > 120 rpm, EtCO <sub>2</sub> descending 10%                            |

Note 1: Use a test device equivalent to EN ISO 80601-2-55 fig 201.101 to measure at 1:2 I/E ratio. Respiration rate accuracy is determined by frequency of device, and ET READING change refers to the nominal value.

#### Interfering Gas Effects:

| Gas           | Gas Level (%) | Quantitative Effect/Comments                                                                    |
|---------------|---------------|-------------------------------------------------------------------------------------------------|
| Nitrous oxide | 60            | The interfering gas will have no effect on the                                                  |
| Halothane     | 4             | measurement value if compensation of $O_2$ , $N_2O$ , anesthetic agents has been correctly set. |
| Enflurane     | 5             | and strictle agents has been concerty set.                                                      |
| Isoflurane    | 5             |                                                                                                 |
| Sevoflurane   | 5             |                                                                                                 |
| Desflurane    | 15            |                                                                                                 |

#### **Respironics Module**

| Applicable Patient Type | Adult, pediatric and neonatal patients       |
|-------------------------|----------------------------------------------|
| Technique               | Infra-red Absorption Technique               |
| Measure Parameters      | EtCO <sub>2</sub> , FiCO <sub>2</sub> , AwRR |
| Unit                    | mmHg, %, Kpa                                 |

| ☆Measuring Range                    |                               |                                        |
|-------------------------------------|-------------------------------|----------------------------------------|
| ☆EtCO <sub>2</sub>                  | 0 mmHg to 1                   | 150 mmHg                               |
| ☆FiCO <sub>2</sub>                  | 3 mmHg to 50 mmHg             |                                        |
| ☆AwRR                               | 0 rpm to 150                  | rpm (Mainstream)                       |
|                                     | 2 rpm to 150 rpm (Sidestream) |                                        |
| Resolution                          | EtCO <sub>2</sub>             | 1 mmHg                                 |
|                                     | FiCO <sub>2</sub>             | 1 mmHg                                 |
|                                     | AwRR                          | 1 rpm                                  |
| $\gtrsim EtCO_2$ Accuracy           | ± 2 mmHg, (                   | ) mmHg to 40 mmHg                      |
|                                     | $\pm$ 5 % of read             | ding, 41 mmHg to 70 mmHg               |
|                                     | $\pm 8$ % of read             | ding, 71 mmHg to 100 mmHg              |
|                                     | ± 10 % of rea                 | ading, 101 mmHg to 150 mmHg            |
|                                     | $\pm 12\%$ of rea             | iding, RR is over 80 rpm (sidestream)  |
|                                     |                               | e no degradation in performance due to |
| -^- A DD A                          |                               | Rate. (mainstream)                     |
| ☆AwRR Accuracy                      | ± 1 rpm                       |                                        |
| Operation Mode                      | Measure, sta                  |                                        |
| SampleGasFlowrate(sidestream)       | (50 ±10) ml/                  | min                                    |
| O <sub>2</sub> Compensation         |                               |                                        |
| Range                               | 0% to 100%                    |                                        |
| Resolution                          | 1%                            |                                        |
| Default                             | 16%                           |                                        |
| Barometric Pressure<br>Compensation | User setup                    |                                        |
| Anesthetic Gas Compensation         | 1                             |                                        |
| Range                               | 0% to 20%                     |                                        |
| Resolution                          | 0.1%                          |                                        |
| Default                             | 0.0%                          |                                        |
| Balance Gas Compensation            | Room air, N                   | 2O, helium                             |
| Stability                           |                               |                                        |

| Short Term Drift                                        | Drift over 4 hours < 0.8 mmHg                                    |
|---------------------------------------------------------|------------------------------------------------------------------|
| Long Term Drift                                         | 120 hours                                                        |
| Zero Calibration                                        | Support                                                          |
| ☆Alarm Type                                             | EtCO <sub>2</sub> , FiCO <sub>2</sub> , AwRR                     |
| ☆Apnea Alarm Delay                                      | 10 s, 15 s, 20 s, 25 s, 30 s, 35 s, 40 s; default value is 20 s. |
| Data Sample Rate                                        | 100 Hz                                                           |
| CO <sub>2</sub> Rise Time/Response Time<br>(mainstream) | Less than 60 ms                                                  |
| Sensor Response Time<br>(sidestream)                    | < 3 seconds, including transport time and rise time              |

| Interfering Gas and | Vapor Effects on EtCO <sub>2</sub> | Measurement Values: |
|---------------------|------------------------------------|---------------------|
|---------------------|------------------------------------|---------------------|

| Gas or Vapor  | Gas Level (%) | Quantitative Effect/Comments                                                                                                    |
|---------------|---------------|----------------------------------------------------------------------------------------------------|
| Nitrous oxide | 60            | Dry and Saturated Gas                                                                                                    |
| Halothane     | 4             | $(0-40)$ mmHg: $\pm 1$ mmHg additional error                                                                                                    |
| Enflurane     | 5             | $(41 - 70)$ mmHg: $\pm 2.5\%$ additional error                                                                                                    |
| Isoflurane    | 5             | $(71 - 100)$ mmHg: $\pm 4\%$ additional error                                                                                                    |
| Sevoflurane   | 5             | $(101 - 150)$ mmHg: $\pm 5\%$ additional error                                                                                                    |
| Xenon         | 80            | *Additional worst case error when compensation                                                                                                    |
| Helium        | 50            | for $P_B$ , $O_2$ , $N_2O$ , anesthetic agents, or helium is<br>correctly selected for the actual fractional gas                                                        |
| Desflurane    | 15            | constituents present.                                                                                                    |
|               |               | Desflurane:                                                                                                    |
|               |               | The presence of desflurane in the exhaled breath at concentrations greater than 5% will positively bias Carbon Dioxide values by up to an additional 3 mmHg at 38 mmHg. |
|               |               | Xenon:                                                                                                    |
|               |               | The presence of Xenon in the exhaled breath will<br>negatively bias Carbon Dioxide values by up to an<br>additional 5 mmHg at 38 mmHg.                                  |

Barometric Pressure on EtCO<sub>2</sub> Measurement Values:

| Quantitative Effect                            |
|------------------------------------------------|
| Ambient Barometric, Operational                |
| (0-40) mmHg: ± 1 mmHg additional error         |
| $(41 - 70)$ mmHg: $\pm 2.5\%$ additional error |

(71 - 100) mmHg:  $\pm 4\%$  additional error

(101 - 150) mmHg:  $\pm$  5% additional error

\*Additional worst case error when compensation for  $P_B$ ,  $O_2$ ,  $N_2O$ , anesthetic agents, or helium is correctly selected for the actual fractional gas constituents present.

### NOTE:

Respiration Rate accuracy was verified by using a solenoid test setup to deliver a square wave of known  $CO_2$  concentration to the device. 5% and 10%  $CO_2$  concentrations were used. Respiration rate was varied over the range of the device. Pass/Fail criteria was comparison of the respiratory rate output from the sensor to the frequency of the square wave.

## A.12 C.O.

Not applicable to STORM 5500.

| Technique          | Thermodilution Technique                           |
|--------------------|----------------------------------------------------|
| Measure Parameters | C.O., TB, TI                                       |
| Measuring Range    |                                                    |
| C.O.               | 0.1 L/min to 20 L/min                              |
| ТВ                 | 23 °C to 43 °C(73.4 °F to 109.4 °F)                |
| TI                 | -1 °C to 27 °C(30.2 °F to 80.6 °F)                 |
| Resolution         |                                                    |
| C.O.               | 0.1 L/min                                          |
| TB, TI             | 0.1 °C (+0.1 °F)                                   |
| Accuracy           |                                                    |
| C.O.               | $\pm 5\%$ or $\pm 0.2$ L/min, whichever is greater |
| ТВ                 | ±0.1 °C (not including sensor)                     |
| TI                 | ±0.1 °C (not including sensor)                     |

#### NOTE:

At least 90% of the C.O. data should reside inside the bounded region, and the lower 95% confidence interval should not exceed 85%.

# A.13 AG

Complies with ISO 80601-2-55: 2011.

Masimo module is applicable to STORM 5800. Dräger Minimodule is only applicable to STORM 5800.

### A.13.1 Sidestream

#### ISA analyzer

| Module Type                            | ISA AX+                                                                   | Displaying the concentration of CO <sub>2</sub> , N <sub>2</sub> O, and two anaesthesia agent and identifying the anaesthesia agent automatically (built-in module)                  |  |  |
|----------------------------------------|---------------------------------------------------------------------------|----------------------------------------------------------------------------------------------------|--|--|
|                                        | ISA OR+                                                                   | Displaying the concentration of CO <sub>2</sub> , O <sub>2</sub> , N <sub>2</sub> O, and two anaesthesia agent and identifying the anaesthesia agent automatically (built-in module) |  |  |
| Measurement                            | CO <sub>2</sub> , N <sub>2</sub> O, O <sub>2</sub> , Halothane (HAL), Iso | oflurane(ISO), Enflurane(ENF),                                                                                                    |  |  |
| Parameters                             | Sevoflurane(SEV), Desflurane(DES)                                         | , awRR, MAC                                                                                                    |  |  |
| Measurement                            | CO <sub>2</sub> , N <sub>2</sub> O, Anaesthesia Agent: infra-r            | ed absorption characteristic;                                                                                                    |  |  |
| Principle                              | O <sub>2</sub> : Paramagnetic method                                      | O <sub>2</sub> : Paramagnetic method                                                                                                    |  |  |
| Sampling Flow Rate                     | (50±10) ml/min                                                            |                                                                                                    |  |  |
| Work Mode                              | Measure                                                                   |                                                                                                    |  |  |
| Compensations                          | Automatic compensation for pressure effects on CO <sub>2</sub> .          | , temperature and broadening                                                                                                    |  |  |
| Warm-up Time                           | < 20 s                                                                    |                                                                                                    |  |  |
| Rise Time                              | $CO_2 \le 300 \text{ ms}$                                                 |                                                                                                    |  |  |
| at 50 ml/min sample                    | $N_2O, O_2, ENF, ISO, SEV, DES \leq 400$                                  | 0 ms                                                                                                    |  |  |
| flow                                   | $HAL \le 500 ms$                                                          |                                                                                                    |  |  |
| Primary Anaesthesia<br>Agent Threshold | $\leq 0.15$ vol%                                                          |                                                                                                    |  |  |
| Second Anaesthesia<br>Agent Threshold  | 0.2 vol% + 10%                                                            |                                                                                                    |  |  |
| Agent Identification<br>Time           | < 20 seconds (typically < 10 seconds)                                     | )                                                                                                    |  |  |

| Total System<br>Response Ti                |                        | < 4 seconds (with 2 m Nomoline Airway Adapter Set sampling line)                                                                                                    |                                                  |         |                                                                |
|--------------------------------------------|------------------------|----------------------------------------------------------------------------------------------------|--------------------------------------------------|---------|----------------------------------------------------------------|
| Data Update                                |                        | 1 s                                                                                                    |                                                  |         |                                                                |
| Data Sample                                |                        | 20 data frames, 420 bytes, per second                                                                                                    |                                                  |         |                                                                |
| Respiration                                |                        |                                                                                                    | $\pm 1$ breaths/min                              |         |                                                                |
| Fi and ETFi and ET aupdated breET will typ |                        | are displayed after one breath and have a continuously<br>eath average.<br>ically decrease below nominal value ( $ET_{nom}$ ) when<br>rate (RR) exceeds the RR threshold ( $RR_{th}$ ) according to the |                                                  |         |                                                                |
|                                            |                        | $CO_2$                                                                                                    |                                                  | ET=ET   | $T_{nom} \times \sqrt{(70/RR)}$ for RR <sub>th</sub> >70       |
|                                            |                        | N <sub>2</sub> O, O <sub>2</sub> , D                                                                                                    | DES, ENF, ISO , SEV                              | ET=E    | $T_{nom} \times \sqrt{(50/RR)}$ for RR <sub>th</sub> >50       |
|                                            |                        | HAL                                                                                                    |                                                  | ET=E1   | $\Gamma_{nom} \times \sqrt{(35/RR)}$ for RR <sub>th</sub> > 35 |
|                                            |                        |                                                                                                    | asured at I/E ratio 1:1<br>601-2-55 fig. 201.101 | U       | oreath simualtor according to                                  |
| Measuremen                                 | nt Range               | CO <sub>2</sub> : 0 to 2                                                                                                    | 5 vol%                                           |         |                                                                |
|                                            |                        | O <sub>2</sub> : 0 to 10                                                                                                    | )0 vol%                                          |         |                                                                |
|                                            |                        | N <sub>2</sub> O: 0 to 1                                                                                                    | 100 vol%                                         |         |                                                                |
|                                            |                        | HAL, ENF                                                                                                    | , ISO, SEV, DES: 0-2                             | 25 vol% |                                                                |
|                                            |                        | AwRR: 0 r                                                                                                    | pm to 150 rpm                                    |         |                                                                |
| Resolution                                 |                        | CO <sub>2</sub> : 0.1%                                                                                                    |                                                  |         |                                                                |
|                                            |                        | HAL, ENF                                                                                                    | , ISO, SEV, DES: 0.1                             | %       |                                                                |
|                                            |                        | N <sub>2</sub> O: 1%                                                                                                    |                                                  |         |                                                                |
|                                            |                        | O <sub>2</sub> :1%                                                                                                    |                                                  |         |                                                                |
|                                            |                        | AwRR: 1 r                                                                                                    | pm                                               |         |                                                                |
| $\overset{\wedge}{\swarrow}$               | Gas                    |                                                                                                    | Range                                            | A       | Accuracy                                                       |
| Accuracy-                                  | CO <sub>2</sub>        |                                                                                                    | 0 to 15 vol%                                     | ±       | (0.2  vol% + 2%  of reading)                                   |
| Conditions                                 | Standard<br>Conditions |                                                                                                    | 15 to 25 vol%                                    | U       | Inspecified                                                    |
| N <sub>2</sub> O<br>HAL, ENF, ISO          |                        |                                                                                                    | 0 to 100 vol%                                    | ±       | (2  vol% + 2%  of reading)                                     |
|                                            |                        | F, ISO                                                                                                    | 0 to 8 vol %                                     | ±       | (0.15 vol% + 5% of reading)                                    |
|                                            |                        |                                                                                                    | 8 to 25 vol %                                    | U       | Inspecified                                                    |
|                                            | SEV                    |                                                                                                    | 0 to 10 vol %                                    | ±       | (0.15 vol% + 5% of reading)                                    |
|                                            |                        |                                                                                                    | 10 to 25 vol %                                   | U       | Jnspecified                                                    |

|                               | -                     |                              |                                                   |                                                     |  |
|-------------------------------|-----------------------|------------------------------|---------------------------------------------------|-----------------------------------------------------|--|
|                               | DES                   |                              | 0 to 22 vol %                                     | $\pm (0.15 \text{ vol}\% + 5\% \text{ of reading})$ |  |
|                               |                       |                              | 22 to 25 vol %                                    | Unspecified                                         |  |
|                               | <b>O</b> <sub>2</sub> |                              | 0 to 100 vol %                                    | $\pm(1 \text{ vol}\% + 2\% \text{ of reading})$     |  |
| $\overrightarrow{\mathbf{x}}$ | Gas                   |                              | Accuracy                                          |                                                     |  |
| Accuracy-<br>All              | CO <sub>2</sub>       |                              | $\pm (0.3 \text{ kPa} + 4\% \text{ of readin})$   | g)                                                  |  |
| Conditions                    | N <sub>2</sub> O      |                              | $\pm(2 \text{ kPa} + 5\% \text{ of reading})$     | )                                                   |  |
| Agents                        |                       |                              | $\pm(0.2 \text{ kPa} + 10\% \text{ of reading})$  |                                                     |  |
|                               | O <sub>2</sub>        |                              | $\pm$ (2 kPa + 2% of reading)                     |                                                     |  |
| $AwRR$ Accuracy $\pm 1$ rpm   |                       |                              |                                                   |                                                     |  |
| ☆Apnea Al                     | arm                   | 20 s, 25 s, 3                | 30 s, 35 s, 40 s; default val                     | ue is 20 s.                                         |  |
| Delay                         |                       |                              |                                                   |                                                     |  |
| ☆Alarm                        |                       | Providing a                  | alarms of EtCO <sub>2</sub> , FiCO <sub>2</sub> , | $EtO_2$ , $FiO_2$ , $EtN_2O$ , $FiN_2O$ ,           |  |
|                               |                       | EtAA, FiA                    | AA, AwRR                                          |                                                     |  |
| Exhaust Emission Interface fo |                       | or exhaust collection is ava | ilable                                            |                                                     |  |
| Support:                      |                       |                              |                                                   |                                                     |  |
| Zero calibration              |                       |                              |                                                   |                                                     |  |
| • O <sub>2</sub> compensation |                       |                              |                                                   |                                                     |  |

• N<sub>2</sub>O compensation

### Interfering Gas and Vapor Effects:

| Gas or Vapour                                           | Gas Level   | CO <sub>2</sub>               | Agents           | N <sub>2</sub> O |
|---------------------------------------------------------|-------------|-------------------------------|------------------|------------------|
|                                                         |             | ISA AX+                       |                  |                  |
|                                                         |             | ISA OR+                       |                  |                  |
| N <sub>2</sub> O <sup>4)</sup>                          | 60 vol%     | _ 1)                          | _ 1)             | _ 1)             |
| HAL <sup>4)</sup>                                       | 4 vol%      | _1)                           | _1)              | _1)              |
| ENF, ISO, SEV <sup>4)</sup>                             | 5 vol%      | _ 1)                          | _1)              | _1)              |
| DES <sup>4)</sup>                                       | 15 vol%     | _ 1)                          | _1)              | _1)              |
| Xe(Xenon) <sup>4)</sup>                                 | 80 vol%     | -10% of reading <sup>3)</sup> | _1)              | _1)              |
| He(Helium) <sup>4)</sup>                                | 50 vol%     | -6% of reading <sup>3)</sup>  | _1)              | _1)              |
| Metered Dose Inhaler<br>Propellants <sup>4)</sup>       | Not for use | with metered dose in          | haler propellant | s                |
| C <sub>2</sub> H <sub>5</sub> OH(Ethanol) <sup>4)</sup> | 0.3 vol%    | _1)                           | _1)              | _1)              |
| C <sub>3</sub> H <sub>7</sub> OH                        | 0.5 vol%    | _ 1)                          | _ 1)             | _1)              |

| (Isopropanol) <sup>4)</sup>                               |           |      |      |      |
|-----------------------------------------------------------|-----------|------|------|------|
| CH <sub>3</sub> COCH <sub>3</sub> (Acetone) <sup>4)</sup> | 1 vol%    | _1)  | _1)  | _1)  |
| CH <sub>4</sub> (Methane) <sup>4)</sup>                   | 3 vol%    | _ 1) | _1)  | _1)  |
| CO(Carbon monoxide) <sup>5)</sup>                         | 1 vol%    | _1)  | _1)  | _1)  |
| NO(Nitrogen monoxide)                                     | 0.02 vol% | _1)  | _1)  | _1)  |
| O <sub>2</sub> <sup>5)</sup>                              | 100 vol%  | _2)  | _ 1) | _ 1) |

Note 1: Negligible interference, effect included in the specification "Accuracy, all conditions" above.

Note 2: Negligible interference with  $N_2O / O_2$  concentrations correctly set, effect included in the specification "Accuracy, all conditions" above.

Note 3: Interference at indicated gas level. For example, 50 vol% Helium typically decreases the CO<sub>2</sub> readings by 6%. This means that if measuring on a mixture containing 5.0vol% CO<sub>2</sub> and 50vol% Helium, the actual measured CO<sub>2</sub> concentration will typically be (1-0.06) \* 5.0vol% = 4.7vol% CO<sub>2</sub>.

Note 4: According to the EN ISO 80601-2-55:2011 standard.

Note 5: In addition to the EN ISO 80601-2-55:2011 standard.

| Method                        | Sidestream gas measurement                                                  |
|-------------------------------|-----------------------------------------------------------------------------|
|                               | Infrared measurement: CO <sub>2</sub> , N <sub>2</sub> O, anesthetic agents |
|                               | Paramagnetic measurement: O <sub>2</sub>                                    |
| Barometric Pressure           | Automated compensation                                                      |
| Compensation                  |                                                                             |
| Gas Sampling Rate             | 200 mL/min ±20 mL/min                                                       |
| Maximum time until water trap | 41 hrs (sample gas under BTPS conditions, ambient air                       |
| requires draining             | 23 °C)                                                                      |
| Total System Response Time    | < 3 s                                                                       |
| Drift Compensation (zeroing)  | Automated cyclical zeroing,                                                 |
|                               | once per day (in error-free operation)                                      |
| Zeroing Duration              | < 20 s                                                                      |
| Cross Sensitivity             | None concerning alcohol (< 3000 ppm blood conc.),                           |
|                               | acetone (< 1000 ppm), methane, water vapor, NO, and CO                      |
| $\precsim O_2$                | 1                                                                           |
| ☆Range                        | (0 to 100) Vol%                                                             |

#### Dräger Minimodule

| ☆Accuracy <sup>1</sup>                           | $\pm$ (2.5 Vol% + 2.5 % rel.)                                                                                                    |
|--------------------------------------------------|----------------------------------------------------------------------------------------------------|
| Rise Time (t1090) <sup>4</sup>                   | < 500 ms                                                                                                    |
| Time to Specified Accuracy <sup>3</sup>          | < 450 s                                                                                                    |
| ☆CO <sub>2</sub>                                 |                                                                                                    |
| ☆Range                                           | (0 to 13.6) Vol%                                                                                                    |
| $\bigstar$ Accuracy <sup>1</sup>                 | $\pm (0.43 \text{ Vol\%} + 8\% \text{ rel.})$                                                                                                    |
| Rise Time (t1090) <sup>4</sup>                   | < 350 ms                                                                                                    |
| Time to availability <sup>2</sup>                | < 60 s                                                                                                    |
| Time to Specified Accuracy <sup>3</sup>          | < 450 s                                                                                                    |
| ☆N2O                                             |                                                                                                    |
| ☆Range                                           | (0 to 100) Vol%                                                                                                    |
| $\stackrel{\wedge}{\succ}$ Accuracy <sup>1</sup> | $\pm (2 \text{ Vol}\% + 8\% \text{ rel.})$                                                                                                    |
| Rise Time (t1090) <sup>4</sup>                   | < 350 ms                                                                                                    |
| Time to Specified Accuracy <sup>3</sup>          | <450 s                                                                                                    |
| ☆Anesthetic Gases Range                          |                                                                                                    |
| ☆Halothane                                       | (0 to 8.5) Vol%                                                                                                    |
| ☆Isoflurane                                      | (0 to 8.5) Vol%                                                                                                    |
| ☆Enflurane                                       | (0 to 10) Vol%                                                                                                    |
| ☆Sevoflurane                                     | (0 to 10) Vol%                                                                                                    |
| ☆Desflurane                                      | (0 to 20) Vol%                                                                                                    |
|                                                  | $\pm (0.2 \text{ Vol\%} + 15 \% \text{ rel.})$                                                                                                    |
| Rise Time (t1090) <sup>4</sup>                   | < 450 ms                                                                                                    |
| Time to Specified Accuracy <sup>3</sup>          | < 450 s                                                                                                    |
| Automatic Detection                              |                                                                                                    |
| Primary Gas                                      | At the latest at 0.3 Vol%                                                                                                    |
| Secondary Gas                                    | At the latest at 0.4 Vol%                                                                                                    |
|                                                  | With a Desflurane concentration greater than 4 Vol%,<br>mixture detection occurs at the latest when the concentration<br>of the second anesthetic gas rises above 10% of the<br>Desflurane concentration. |
| A Respiratory Rate                               |                                                                                                    |

| ☆Range     | 0/min to 100/min (Respiratory rate is derived from the CO <sub>2</sub> value) |
|------------|-------------------------------------------------------------------------------|
| ☆Accuracy  | $0/\min$ to $60/\min$ : $\pm 1/\min$                                          |
|            | > 60 /min: not specified                                                      |
| Resolution | 1 /min                                                                        |

Note 1: In accordance to ISO 21647:2004 and ISO 80601-2-55:2011, for respiratory rates from 0...60 <sup>1</sup>/min with I:E ratio of 1:1.

Note 2: Duration from power on at 10 °C module temperature to transmission of measurements with unspecified accuracy

Note 3: Duration from power on at 10 °C module temperature to transmission of measurements with specified accuracy

Note 4: With Dräger sample line and water trap

### A.13.2 Mainstream

#### IRMA module

| Module Type                | IRMA AX+                                                                                                   | Displaying the concentration of CO <sub>2</sub> , N <sub>2</sub> O and two<br>anaesthesia agent and indentifying two anaesthesia<br>agent |  |
|----------------------------|----------------------------------------------------------------------------------------------------|----------------------------------------------------------------------------------------------------|--|
| Measurement                |                                                                                                    | AL, Isoflurane(ISO), Enflurane(ENF),                                                                                                    |  |
| Parameters                 | Sevoflurane(S                                                                                              | SEV), Desflurane(DES), awRR, MAC                                                                                                    |  |
| Measurement                | $CO_2$ , $N_2O$ , an                                                                                       | aesthesia agent: infra-red absorption characteristic                                                                                      |  |
| Principle                  |                                                                                                    |                                                                                                    |  |
| Barometric Pressure        | Automatic                                                                                                  |                                                                                                    |  |
| Compensation               |                                                                                                    |                                                                                                    |  |
| Data Sample Rate           | 20 data frames, 420 bytes, per second                                                                      |                                                                                                    |  |
| Warm-up Time               | IRMA AX+: < 20 seconds (Concentrations reported, automatic agent identification enabled and full accuracy) |                                                                                                    |  |
| Rise Time                  | $CO_2 \le 90 \text{ ms}$                                                                                   |                                                                                                    |  |
|                            | $N_2O \leq 300 \text{ ms}$                                                                                 | S                                                                                                    |  |
|                            | HAL, ISO, El                                                                                               | NF, SEV, DES $\leq$ 300 ms                                                                                                    |  |
|                            |                                                                                                    | 10 l/min with gas concentration steps corresponding to neasuring range for each gas.)                                                     |  |
| Primary Agent<br>Threshold |                                                                                                    | Then an agent is identified, concentrations will be<br>below 0.15 vol% as long as apnea is not detected.                                  |  |

| Secondary Agent<br>Threshold  | 0.2 vol% + 10% of total agent concentration                                                                                                    |                                                  |                                                         |  |  |
|-------------------------------|----------------------------------------------------------------------------------------------------|--------------------------------------------------|---------------------------------------------------------|--|--|
| Agent Identification<br>Time  | < 20 seconds (typically < 10 seconds)                                                                                                    |                                                  |                                                         |  |  |
| Total System Response<br>Time |                                                                                                    | d (Measured at 10 l/m<br>)1.103 in EN ISO 806    | in with gas concentrations according 501-2-55:2011.)    |  |  |
| Respiration Rate              |                                                                                                    | 1 bpm. The respiratio<br>rerage value is updated | n rate is displayed after three breaths d every breath. |  |  |
| Fi and ET                     | IRMA AX<br>ISO, SEV                                                                                                    | -                                                | ry and secondary agents (HAL, ENF,                      |  |  |
|                               | Fi and ET are displayed after one breath and have a continually updated breath average.<br>ET-values for anathesthetic agents and N <sub>2</sub> O (IRMA AX+) will typically decrease below nominal value when respiration rate exceeds 80 bpm according to the formula $ET = 80*ET_{nom}/RR$ (tested at I/E ratio 1:1 using breath simulator according to EN ISO 80601-2-55 fig. 201.101). |                                                  |                                                         |  |  |
|                               | ETCO <sub>2</sub> will be within specification for all respiration rates up to 150 bpm (IRMA AX+).                                                                                                    |                                                  |                                                         |  |  |
| Data Update Period            | 1 s                                                                                                    | 1 s                                              |                                                         |  |  |
| Measurement Range             | CO <sub>2</sub> : 0 to                                                                                                    | CO <sub>2</sub> : 0 to 25 vol%                   |                                                         |  |  |
|                               | $N_2O: 0$ to                                                                                                    | 100 vol%                                         |                                                         |  |  |
|                               | HAL, EN                                                                                                    | F, ISO, SEV, DES: 0-                             | -25 vol%                                                |  |  |
|                               | AwRR: 0                                                                                                    | to 150 rpm                                       |                                                         |  |  |
| Resolution                    | CO <sub>2</sub> : 0.1%                                                                                                    | ,<br>0                                           |                                                         |  |  |
|                               | HAL, EN                                                                                                    | F, ISO, SEV, DES: 0.                             | 1%                                                      |  |  |
|                               | N <sub>2</sub> O: 1%                                                                                                    |                                                  |                                                         |  |  |
|                               | AwRR: 1                                                                                                    | rpm                                              |                                                         |  |  |
| ☆Accuracy- Standard           | Gas                                                                                                    | Range                                            | Accuracy                                                |  |  |
| Conditions                    | CO <sub>2</sub>                                                                                                    | 0 to 15 vol%                                     | $\pm (0.2 \text{ vol}\% + 2\% \text{ of reading})$      |  |  |
|                               | N <sub>2</sub> O                                                                                                    | $\pm$ (2 vol% + 2% of reading)                   |                                                         |  |  |
|                               | HAL 0 to 8 vol% $\pm (0.15 \text{ vol}\% + 5\% \text{ of})$                                                                                                    |                                                  |                                                         |  |  |
|                               | ISO                                                                                                    |                                                  |                                                         |  |  |
|                               | ENF                                                                                                    |                                                  |                                                         |  |  |
|                               | SEV                                                                                                    | 0 to 10 vol%                                     | $\pm (0.15 \text{ vol}\% + 5\% \text{ of reading})$     |  |  |

|                    | DES                                                                                                    | 0 to 22 vol%                              | $\pm (0.15 \text{ vol}\% + 5\% \text{ of reading})$ |  |
|--------------------|----------------------------------------------------------------------------------------------------|-------------------------------------------|-----------------------------------------------------|--|
| ☆Accuracy- All     | Gas                                                                                                    | Accuracy<br>±(0.3 kPa + 4% of reading)    |                                                     |  |
| Conditions         | CO <sub>2</sub>                                                                                                    |                                           |                                                     |  |
|                    | N <sub>2</sub> O                                                                                                    | $\pm (2 \text{ kPa} + 5\% \text{ of re})$ | eading)                                             |  |
|                    | Agents                                                                                                    | ±(0.2 kPa + 10% c                         | of reading)                                         |  |
| ☆AwRR Accuracy     | ±1 rpm                                                                                                    |                                           |                                                     |  |
| ☆Apnea Alarm Delay | 20 s, 25 s, 30 s, 35 s, 40 s; default value is 20 s.                                                                 |                                           |                                                     |  |
| Work Mode          | Measure                                                                                                    |                                           |                                                     |  |
| ☆Alarm             | Providing alarms of EtCO <sub>2</sub> , FiCO <sub>2</sub> , EtN <sub>2</sub> O, FiN <sub>2</sub> O, EtAA, FiAA, AwRR |                                           |                                                     |  |
| Support:           | AwRR                                                                                                    |                                           |                                                     |  |

- Real-time gas concentration monitoring
- Zero calibration

#### Interfering Gas and Vapour Effects:

| Gas or Vapour                                             | Gas Level        | CO <sub>2</sub>        | Agents     | N <sub>2</sub> O |
|-----------------------------------------------------------|------------------|------------------------|------------|------------------|
|                                                           |                  | IRMA AX+               | -          |                  |
| N <sub>2</sub> O <sup>4)</sup>                            | 60 vol%          | _1&2)                  | _1)        | _1)              |
| HAL <sup>4)</sup>                                         | 4 vol%           | _1)                    | _1)        | _1)              |
| ENF, ISO, SEV <sup>4)</sup>                               | 5 vol%           | _1)                    | _1)        | _1)              |
| DES <sup>4)</sup>                                         | 15 vol%          | _1)                    | _1)        | _1)              |
| Xe(Xenon) <sup>4)</sup>                                   | 80 vol%          | -10% of reading 3)     | _1)        | _1)              |
| He(Helium) <sup>4)</sup>                                  | 50 vol%          | -6% of reading 3)      | _1)        | _1)              |
| Metered Dose Inhaler<br>Propellants <sup>4)</sup>         | Not for use with | metered dose inhaler p | ropellants | I                |
| C <sub>2</sub> H <sub>5</sub> OH(Ethanol) <sup>4)</sup>   | 0.3 vol%         | _ 1)                   | _1)        | _1)              |
| C <sub>3</sub> H <sub>7</sub> OH                          | 0.5 vol%         | _1)                    | _1)        | _1)              |
| (Isopropanol) <sup>4)</sup>                               |                  |                        |            |                  |
| CH <sub>3</sub> COCH <sub>3</sub> (Acetone) <sup>4)</sup> | 1 vol%           | _ 1)                   | _1)        | _1)              |
| CH <sub>4</sub> (Methane) <sup>4)</sup>                   | 3 vol%           | _ 1)                   | _1)        | _1)              |

| CO(Carbon monoxide) 5)                 | 1 vol%    | _1)   | _1) | _1) |
|----------------------------------------|-----------|-------|-----|-----|
| NO(Nitrogen<br>monoxide) <sup>5)</sup> | 0.02 vol% | _1)   | _1) | _1) |
| O <sub>2</sub> <sup>5)</sup>           | 100 vol%  | _1&2) | _1) | _1) |

Note 1: Negligible interference, effect included in the specification "Accuracy, all conditions" above.

Note 2: IRMA AX+ does not measure  $O_2$ .

Note 3: Interference at indicated gas level. For example, 50 vol% Helium typically decreases the CO<sub>2</sub> readings by 6%. This means that if measuring on a mixture containing 5.0vol% CO<sub>2</sub> and 50vol% Helium, the measured CO<sub>2</sub> concentration will typically be (1-0.06) \* 5.0 vol% = 4.7 vol% CO<sub>2</sub>.

Note 4: According to the EN ISO 80601-2-55:2011 standard.

Note 5: In addition to the EN ISO 80601-2-55:2011 standard.

### A.14 Interfaces

### A.14.1 Analog Output

| Bandwidth (-3 dB; reference frequency: 10 Hz)  | Diagnosis/Monitor: 0.5 Hz to 40 Hz<br>Surgery: 1 Hz to 20 Hz                                          |
|------------------------------------------------|----------------------------------------------------------------------------------------------------|
| Maximum Transmission Delay<br>(Diagnosis Mode) | 500 ms                                                                                                |
| Sensitivity                                    | 1 V/1 mV ±10%                                                                                         |
| PACE Rejection/ Enhancement                    | Not applicable.                                                                                       |
| Waveform Display                               | Consistent with the calculation leads.                                                                |
| Compliant with Standard and Directive          | Complies with the requirements in terms of short circuit protection and leakage current in EN60601-1. |
| Output ImpDIXIONce                             | $< 500 \Omega$                                                                                        |
| Interface Type                                 | PS2 connector                                                                                         |

#### NOTE:

While using analog output, set the calculation lead to Lead I, Lead II, or Lead III.

### A.14.2 Defibrillator Synchronization

| Output Impedance                     | $< 500 \Omega$                                                                                                    |
|--------------------------------------|----------------------------------------------------------------------------------------------------|
| Maximum Time Delay                   | 35 ms (R-wave peak to leading edge of pulse)                                                                                             |
| Waveform                             | Rectangular wave                                                                                                    |
| Amplitude                            | High level: 3.5 V to 5.5 V, providing a maximum of 1 mA output current;<br>Low level: < 0.5 V, receiving a maximum of 5 mA input current |
| Minimum Required R-wave<br>Amplitude | 0.3 mV                                                                                                    |
| Pulse Width                          | 100 ms±10%                                                                                                    |
| Limited Current                      | 15 mA rating                                                                                                    |
| Rising and Falling Time              | < 1 ms                                                                                                    |
| Interface Type                       | PS2 connector                                                                                                    |

### A.14.3 Nurse Call

| Drive Mode       | Voltage output                     |
|------------------|------------------------------------|
| Power Supply     | ≤ 12.6 VDC, 200 mA Max.            |
| Interface Signal | 12 V power supply and PWM waveform |
| Interface Type   | PS2 connector                      |

### A 14.4 USB Interfaces

| Number of USB Interfaces | Standard:2                          |
|--------------------------|-------------------------------------|
| Drive Mode               | HOST interface, USB1.0/2.0 protocol |
| Power Supply             | 5 VDC±5%, 500 mA Max.               |
| Interface Type           | USB A-type port                     |

### A.14.5 VGA Interface

| Number of VGA Interface    | 1                                        |
|----------------------------|------------------------------------------|
| Horizontal Refreshing Rate | (30-94) KHZ                              |
| Video Signal               | 0.7 Vpp @ 75 Ohm, HSYNC/VSYNC signal TTL |
| Interface Type             | DB-15 female receptacle                  |

### A.14.6 RS232 Interface

Applicable to STORM 5800.

| Level                | RS232                  |
|----------------------|------------------------|
| Output Voltage Range | -13.2 V~+13.2 V        |
| Interface Type       | DB-9 female receptacle |

### A.14.7 Network Interface

| Bandwidth      | 10 Mbps                          |
|----------------|----------------------------------|
| Interface Type | Standard RJ-45 network interface |

# **B EMC Information**

# - Guidance and Manufacture's Declaration

### **B.1 Electromagnetic Emissions**

#### Guidance and manufacture's declaration – electromagnetic emission

STORM 5500 and STORM 5800 are intended for use in the electromagnetic environment specified below. The customer or the user of STORM 5500 and STORM 5800 should assure that they are used in such an environment.

| Emission test                                                  | Compliance | Electromagnetic environment – guidance                                                                                                    |  |
|----------------------------------------------------------------|------------|----------------------------------------------------------------------------------------------------|--|
| RF emissions<br>CISPR 11                                       | Group 1    | STORM 5500 and STORM 5800 use RF energy<br>only for their internal function. Therefore, their<br>RF emissions are very low and are not likely to<br>cause any interference in nearby electronic<br>equipment. |  |
| RF emission<br>CISPR 11                                        | Class A    | STORM 5500 and STORM 5800 are suitable for<br>use in all establishments, other than domestic<br>establishments and those directly connected to                                                                |  |
| Harmonic emissions<br>IEC/EN 61000-3-2                         | Class A    | the public low-voltage power supply netw<br>that supplies buildings used for dome<br>purposes.                                                                                                    |  |
| Voltage fluctuations/<br>flicker emissions<br>IEC/EN 61000-3-3 | Complies   | Parposes                                                                                                    |  |

#### NOTE:

The EMISSIONS characteristics of STORM 5500/STORM 5800 make it suitable for use in industrial areas and hospitals (CISPR 11 class A). If it is used in a residential environment (for which CISPR 11 class B is normally required) STORM 5500/STORM 5800 might not offer adequate protection to radio-frequency communication services. The user might need to take mitigation measures, such as relocating or re-orienting the equipment.

## B.2 Electromagnetic Immunity

| Guidance and manufacture's declaration – electromagnetic immunity                                                                                                    |  |  |  |
|----------------------------------------------------------------------------------------------------|--|--|--|
| STORM 5500 and STORM 5800 are intended for use in the electromagnetic environment specified below. The customer or the user of STORM 5500 and STORM 5800 should assure that they are used in such an environment. |  |  |  |
| Immunity testIEC/EN 60601 test levelCompliance levelElectromagnetic                                                                                                    |  |  |  |

guidance

|                                                                                              |                                                          | 1                                                  |                                               |
|----------------------------------------------------------------------------------------------|----------------------------------------------------------|----------------------------------------------------|-----------------------------------------------|
| Electrostatic                                                                                | ±8 kV contact                                            | ±8 kV contact                                      | Floors should be wood,                        |
| discharge (ESD)                                                                              | ±15 kV air                                               | ±15 kV air                                         | concrete or ceramic tile.                     |
| IEC/EN 61000-4-2                                                                             |                                                          |                                                    | If floor are covered with synthetic material, |
|                                                                                              |                                                          |                                                    | the relative humidity                         |
|                                                                                              |                                                          |                                                    | should be at least 30%.                       |
|                                                                                              |                                                          |                                                    |                                               |
| Electrical fast                                                                              | $\pm 2$ kV for power supply                              | $\pm 2kV$ for power                                | Mains power quality                           |
| transient/burst                                                                              | lines                                                    | supply lines                                       | should be that of a                           |
| IEC/EN 61000-4-4                                                                             |                                                          |                                                    | typical commercial or                         |
|                                                                                              |                                                          |                                                    | hospital environment.                         |
| Surge                                                                                        | ±1 kV for line to line                                   | $\pm 1$ kV for line to                             | Mains power quality                           |
| IEC/EN 61000-4-5                                                                             | $\pm 2$ kV for line to ground                            | line                                               | should be that of a                           |
|                                                                                              |                                                          | $\pm 2$ kV for line to                             | typical commercial or                         |
|                                                                                              |                                                          | ground                                             | hospital environment.                         |
| Power frequency                                                                              | 30 A/m                                                   | 30 A/m                                             | Power frequency                               |
|                                                                                              | 507011                                                   | 507011                                             | magnetic fields should                        |
| (50/60Hz)                                                                                    |                                                          |                                                    | be at levels                                  |
| magnetic field                                                                               |                                                          |                                                    | characteristic of a                           |
| IEC/EN 61000-4-8                                                                             |                                                          |                                                    | typical location in a                         |
|                                                                                              |                                                          |                                                    | typical commercial or                         |
|                                                                                              |                                                          |                                                    | hospital environment.                         |
| Voltage dips, short                                                                          | 0.0/ U = 0.5 evalu                                       | 0.0/ II- 0.5 avala                                 | Mains power quality                           |
| interruptions and                                                                            | 0 % U <sub>T</sub> ; 0,5 cycle<br>At 0°, 45°, 90°, 135°, | 0 % U <sub>T</sub> ; 0,5 cycle<br>At 0°, 45°, 90°, | should be that of a                           |
| voltage variations                                                                           | $180^{\circ}$ , $225^{\circ}$ , $270^{\circ}$ and        | 135°, 180°, 225°,                                  | typical commercial or                         |
| on power supply                                                                              | 315°                                                     | 270° and 315°                                      | hospital environment. If                      |
| input lines                                                                                  |                                                          |                                                    | the user of STORM                             |
| IEC/EN                                                                                       | 0 % U <sub>T</sub> ; 1 cycle                             | 0 % U <sub>T</sub> ; 1 cycle                       | 5500 and STORM 5800                           |
| 61000-4-11                                                                                   | and                                                      | and                                                | requires continued                            |
|                                                                                              | 70 % U <sub>T</sub> ; 25/30 cycles )                     | 70 % U <sub>T</sub> ; 25/30                        | operation during power                        |
|                                                                                              | Single phase: at 0°                                      | cycles)                                            | mains interruptions, it is                    |
|                                                                                              |                                                          | Single phase: at 0°                                | recommended that                              |
|                                                                                              | 0 % U <sub>T</sub> ; 250/300 cycle                       |                                                    | STORM 5500 and<br>STORM 5800 be               |
|                                                                                              | _,                                                       | 0 % U <sub>T</sub> ; 250/300                       | powered from an                               |
|                                                                                              |                                                          | cycle                                              | uninterruptible power                         |
|                                                                                              |                                                          |                                                    | supply or a battery.                          |
|                                                                                              |                                                          |                                                    |                                               |
| <b>NOTE</b> U <sub>T</sub> is the a.c. mains voltage prior to application of the test level. |                                                          |                                                    |                                               |

## B.3 Electromagnetic Immunity

### Guidance and manufacture's declaration – electromagnetic immunity

| STORM 5500 and STORM 5800 are intended for use in the electromagnetic environment specified below. The customer or the user of STORM 5500 and STORM 5800 should assure that they are used in such an environment. |                                                                                                    |                                                                                                    |                                                                                                    |
|----------------------------------------------------------------------------------------------------|----------------------------------------------------------------------------------------------------|----------------------------------------------------------------------------------------------------|----------------------------------------------------------------------------------------------------|
| Immunity test                                                                                                    | IEC/EN 60601 test<br>level                                                                                      | Compliance<br>level                                                                                                   | Electromagnetic environment -<br>guidance                                                                                                    |
|                                                                                                    |                                                                                                    |                                                                                                    | Portable and mobile RF<br>communications equipment should be<br>used no closer to any part of STORM<br>5500 and STORM 5800, including<br>cables, than the recommended<br>separation distance calculated from the<br>equation applicable to the frequency of<br>the transmitter.                                                   |
|                                                                                                    |                                                                                                    |                                                                                                    | Recommended separation distance                                                                                                    |
| Conducted RF<br>IEC/EN<br>61000-4-6<br>Radiated RF<br>IEC/EN<br>61000-4-3                                                                                                    | 3 V <sub>rms</sub><br>150 kHz to 80 MHz<br>6Vrms <sup>c</sup> in ISM<br>bands between<br>0,15 MHz and 80<br>MHz | 3 V <sub>rms</sub><br>150 kHz to<br>80 MHz<br>6Vrms <sup>c</sup> in<br>ISM bands<br>between<br>0,15 MHz<br>and 80 MHz | $d = 1.2\sqrt{P}$ 150KHz to 80MHz                                                                                                    |
|                                                                                                    | 3 V/m<br>80 MHz to 2.7 GHz                                                                                      | 3 V/m<br>80 MHz to<br>2.7 GHz                                                                                         | $d = 1.2\sqrt{P} \qquad 80 \text{ MHz to } 800 \text{ MHz}$ $d = 2.3\sqrt{P} \qquad 800 \text{ MHz to } 2.7 \text{ GHz}$                                                                                                    |
|                                                                                                    | See Table 1                                                                                                    | Comply with<br>Table 1                                                                                                | $d = 6\sqrt{P} / E$ at RF wireless<br>communications equipment bands<br>(Portable RF communications<br>equipment (including peripherals such<br>as antenna cables and external<br>antennas) should be used no closer<br>than 30 cm (12 inches) to any part of<br>the monitor, including cables specified<br>by the manufacturer). |
|                                                                                                    |                                                                                                    |                                                                                                    | Where P is the maximum output                                                                                                    |

|                                | <ul> <li>power rating of the transmitter in watts (W) according to the transmitter manufacturer and d is the recommended separation distance in meters (m).</li> <li>Field strengths from fixed RF transmitters, as determined by an electromagnetic site survey,<sup>a</sup> should be less than the compliance level in each frequency range.<sup>b</sup></li> </ul> |
|--------------------------------|----------------------------------------------------------------------------------------------------|
| TE 1 At 20 MHz and 200 MHz the | Interference may occur in the vicinity<br>of equipment marked with the<br>following symbol:                                                                                                    |

NOTE 1 At 80 MHz and 800 MHz, the higher frequency range applies.

**NOTE 2** These guidelines may not apply in all situations. Electromagnetic propagation is affected by absorption and reflection from structures, objects and people.

- <sup>a</sup> Field strengths from fixed transmitters, such as base stations for radio (cellular/cordless) telephones and land mobile radios, amateur radio, AM and FM radio broadcast and TV broadcast cannot be predicted theoretically with accuracy. To assess the electromagnetic environment due to fixed RF transmitters, an electromagnetic site survey should be considered. If the measured field strength in the location in which STORM 5500 and STORM 5800 are used exceeds the applicable RF compliance level above, STORM 5500 and STORM 5800 should be observed to verify normal operation. If abnormal performance is observed, additional measures may be necessary, such as reorienting or relocating STORM 5500 and STORM 5800.
- <sup>b</sup> Over the frequency range 150kHz to 80MHz, field strengths should be less than 3V/m.
- c The ISM (industrial, scientific and medical) bands between 0,15 MHz and 80 MHz are 6,765 MHz to 6,795 MHz; 13,553 MHz to 13,567 MHz; 26,957 MHz to 27,283 MHz; and 40,66 MHz to 40,70 MHz. The amateur radio bands between 0,15 MHz and 80 MHz are 1,8 MHz to 2,0 MHz, 3,5 MHz to 4,0 MHz, 5,3 MHz to 5,4 MHz, 7 MHz to 7,3 MHz, 10,1 MHz to 10,15 MHz, 14 MHz to 14,2 MHz, 18,07 MHz to 18,17 MHz, 21,0 MHz to 21,4 MHz, 24,89 MHz to 24,99 MHz, 28,0 MHz to 29,7 MHz and 50,0 MHz to 54,0 MHz.

| Table 1 Test specifications for ENCLOSURE PORT IMMUNITY to RF wireless |
|------------------------------------------------------------------------|
| communications equipment                                               |

| Test<br>frequency<br>(MHz) | Band <sup>a)</sup><br>(MHz) | Service <sup>a)</sup>                                            | Modulation <sup>b)</sup>                               | Maximum<br>power<br>(W) | Distance<br>(m) | Immunity<br>test level<br>(V/m) |
|----------------------------|-----------------------------|------------------------------------------------------------------|--------------------------------------------------------|-------------------------|-----------------|---------------------------------|
| 385                        | 380-390                     | TETRA 400                                                        | Pulse<br>modulation <sup>b)</sup><br>18 Hz             | 1,8                     | 0,3             | 27                              |
| 450                        | 430-470                     | GMRS 460,<br>FRS 460                                             | FM <sup>c)</sup><br>± 5 kHz<br>deviation<br>1 kHz sine | 2                       | 0,3             | 28                              |
| 710                        |                             | LTE Dond                                                         | Pulse                                                  |                         |                 |                                 |
| 745                        | 704-787                     | LTE Band<br>13, 17                                               | modulation <sup>b)</sup>                               | 0,2                     | 0,3             | 9                               |
| 780                        |                             | 10, 17                                                           | 217 Hz                                                 |                         |                 |                                 |
| 810                        |                             | GSM<br>800/900,                                                  | Pulse                                                  |                         |                 |                                 |
| 870                        | 800-960                     | TETRA 800,<br>iDEN 820,                                          | modulation <sup>b)</sup><br>18 Hz                      | 2                       | 0,3             | 28                              |
| 930                        | -                           | CDMA 850,<br>LTE Band 5                                          |                                                        |                         |                 |                                 |
| 1720                       |                             | GSM 1800;<br>CDMA 1900;                                          | Pulse                                                  |                         |                 |                                 |
| 1845                       | 1700-1990                   | GSM 1900;<br>DECT; LTE<br>Band 1, 3, 4,                          | modulation <sup>b)</sup><br>217 Hz                     | 2                       | 0,3             | 28                              |
| 1970                       |                             | 25; UMTS                                                         |                                                        |                         |                 |                                 |
| 2450                       | 2400-2570                   | Bluetooth,<br>WLAN,<br>802.11 b/g/n,<br>RFID 2450,<br>LTE Band 7 | Pulse<br>modulation <sup>b)</sup><br>217 Hz            | 2                       | 0,3             | 28                              |
| 5240                       |                             | XX71 A NT                                                        | Pulse                                                  |                         |                 |                                 |
| 5500                       | 5100-5800                   | WLAN<br>802.11 a/n                                               | modulation <sup>b)</sup>                               | 0,2                     | 0,3             | 9                               |
| 5785                       | 1                           | 002.11 a/n                                                       | 217 Hz                                                 |                         |                 |                                 |

**NOTE** If necessary to achieve the IMMUNITY TEST LEVEL, the distance between the transmitting antenna and the ME EQUIPMENT or ME SYSTEM may be reduced to 1 m. The 1 m test distance is permitted by IEC 61000-4-3.

a) For some services, only the uplink frequencies are included.

b) The carrier shall be modulated using a 50 % duty cycle square wave signal.

c) As an alternative to FM modulation, 50 % pulse modulation at 18 Hz may be used because while it does not represent actual modulation, it would be worst case.

## B.4 Recommended Separation Distances

#### **Recommended separation distances between**

#### portable and mobile RF communications equipment and STORM 5500 STORM 5800

STORM 5500 and STORM 5800 are intended for use in an electromagnetic environment in which radiated RF disturbances are controlled. The customer or the user of STORM 5500 and STORM 5800 can help prevent electromagnetic interference by maintaining a minimum distance between portable and mobile RF communications equipment (transmitters) and STORM 5500 and STORM 5800 as recommended below, according to the maximum output power of the communications equipment.

| Rated maximum                         | Separation distance according to frequency of transmitter(m) |                                        |                                         |  |
|---------------------------------------|--------------------------------------------------------------|----------------------------------------|-----------------------------------------|--|
| output power of<br>transmitter<br>(W) | <b>150 kHz to 80 MHz</b><br>$d = 1.2\sqrt{P}$                | 80 MHz to 800 MHz<br>$d = 1.2\sqrt{P}$ | 800 MHz to 2.7 GHz<br>$d = 2.3\sqrt{P}$ |  |
| 0.01                                  | 0.12                                                         | 0.12                                   | 0.23                                    |  |
| 0.1                                   | 0.38                                                         | 0.38                                   | 0.73                                    |  |
| 1                                     | 1.2                                                          | 1.2                                    | 2.3                                     |  |
| 10                                    | 3.8                                                          | 3.8                                    | 7.3                                     |  |
| 100                                   | 12                                                           | 12                                     | 23                                      |  |

For transmitters rated at a maximum output power not listed above, the recommended separation distance d in meters (m) can be estimated using the equation applicable to the frequency of the transmitter, where P is the maximum output power rating of the transmitter in watts (W) according to the transmitter manufacturer.

**NOTE 1** At 80 MHz and 800 MHz, the separation distance for the higher frequency range applies.

**NOTE 2** These guidelines may not apply in all situations. Electromagnetic propagation is affected by absorption and reflection from structures, objects and people.

# **C** Default Settings

This appendix documents the most important default settings of your monitor as it is delivered from the factory.

Note: If your monitor has been ordered preconfigured to your requirements, the settings at delivery will be different from those listed here.

## C.1 Patient Information Default Settings

| Patient Information Settings |       |
|------------------------------|-------|
| Patient Type                 | Adult |
| Pace                         | Off   |

### C.2 Alarm Default Settings

| Alarm Settings   |       |
|------------------|-------|
| Pause Time       | 120 s |
| Sensor Off Alarm | Off   |
| Alarm Latch      | Off   |

### C.3 ECG Default Settings

| ECG Settings     | ADU     | PED | NEO |  |  |
|------------------|---------|-----|-----|--|--|
| Alarm Switch     | On      | On  |     |  |  |
| Alarm Record     | Off     | Off |     |  |  |
| Alarm Level      | Medium  |     |     |  |  |
| Alarm High Limit | 120     | 160 | 200 |  |  |
| Alarm Low Limit  | 50      | 75  | 100 |  |  |
| Pace             | Off     |     |     |  |  |
| Lead Type        | 5 Leads |     |     |  |  |
| Display          | Normal  |     |     |  |  |
| Filter           | Monitor |     |     |  |  |
| Smart Lead Off   | Off     |     |     |  |  |
| Heart Volume     | 3       |     |     |  |  |
| ST Analysis      | ADU     | PED | NEO |  |  |
| ST Analysis      | Off     |     |     |  |  |

| Alarm Switch               | Off                 |                       |              |  |
|----------------------------|---------------------|-----------------------|--------------|--|
| Alarm Level                | Medium              |                       |              |  |
| Alarm Record               | Off                 |                       |              |  |
| Alarm High Limit<br>(ST-X) | 0.2                 | 0.2                   |              |  |
| Alarm Low Limit<br>(ST-X)  | -0.2                |                       |              |  |
| X stands for I, II, III, a | VR, aVL, aVF, V, V1 | , V2, V3, V4, V5 or V | 6.           |  |
| ARR Analysis               |                     |                       |              |  |
| ARR Analysis               | On                  |                       |              |  |
| PVCs Alarm Level           | Medium              |                       |              |  |
| PVCs Alarm Switch          | Off                 |                       |              |  |
| PVCs Alarm Record          | Off                 |                       |              |  |
| ARR Alarm Settings         | Alarm Switch        | Alarm Level           | Alarm Record |  |
| ASYSTOLE                   | On                  | High                  | Off          |  |
| VFIB/VTAC                  | On                  | High                  | Off          |  |
| R ON T                     | On                  | Medium                | Off          |  |
| VT > 2                     | On                  | Medium                | Off          |  |
| COUPLET                    | On                  | Medium                | Off          |  |
| PVC                        | On                  | Medium                | Off          |  |
| BIGEMINY                   | On                  | Medium                | Off          |  |
| TRIGEMINY                  | On                  | Medium                | Off          |  |
| ТАСНҮ                      | On                  | Medium                | Off          |  |
| BRADY                      | On                  | Medium                | Off          |  |
| MISSEDBEATS                | On                  | Medium                | Off          |  |
| IRR                        | On                  | Medium                | Off          |  |
| PNC                        | On                  | Medium                | Off          |  |
| PNP                        | On                  | Medium                | Off          |  |
| VBRADY                     | On                  | Medium                | Off          |  |
| VENT                       | On                  | Medium                | Off          |  |

## C.4 RESP Default Settings

| RESP Settings    | ADU       | PED | NEO |  |
|------------------|-----------|-----|-----|--|
| Alarm Switch     | On        |     |     |  |
| Alarm Record     | Off       | Off |     |  |
| Alarm Level      | Medium    |     |     |  |
| Alarm High Limit | 30        | 30  | 100 |  |
| Alarm Low Limit  | 8 8 30    |     |     |  |
| Apnea Time       | 20 s      |     |     |  |
| Calculation Type | Auto      |     |     |  |
| Resp Type        | Π         |     |     |  |
| Sweep            | 12.5 mm/s |     |     |  |
| Amplitude        | 1         |     |     |  |

## C.5 SpO<sub>2</sub> Default Settings

| SpO <sub>2</sub> Settings | ADU       | PED | NEO |
|---------------------------|-----------|-----|-----|
| Alarm Switch              | On        | I   |     |
| Alarm Record              | Off       |     |     |
| Alarm Level               | Medium    |     |     |
| Alarm High Limit          | 100       | 100 | 95  |
| Alarm Low Limit           | 90        | 90  | 88  |
| Pitch Tone                | On        |     |     |
| Sweep                     | 12.5 mm/s |     |     |

# C.6 PR Default Settings

| PR Settings      | ADU              | PED | NEO |
|------------------|------------------|-----|-----|
| PR Source        | SpO <sub>2</sub> |     |     |
| Alarm Switch     | On               |     |     |
| Alarm Record     | Off              |     |     |
| Alarm Level      | Medium           |     |     |
| Alarm High Limit | 120              | 160 | 200 |
| Alarm Low Limit  | 50               | 75  | 100 |

| Pulse Volume | 3    |
|--------------|------|
| Alarm Source | Auto |

# C.7 NIBP Default Settings

| NIBP Settings          | ADU    | PED | NEO |
|------------------------|--------|-----|-----|
| Alarm Switch           | On     | I   |     |
| Alarm Record           | Off    |     |     |
| Alarm Level            | Medium |     |     |
| Alarm High Limit (SYS) | 160    | 120 | 90  |
| Alarm Low Limit (SYS)  | 90     | 70  | 40  |
| Alarm High Limit (Map) | 110    | 90  | 70  |
| Alarm Low Limit (Map)  | 60     | 50  | 30  |
| Alarm High Limit (Dia) | 90     | 70  | 60  |
| Alarm Low Limit (Dia)  | 50     | 40  | 20  |
| DIXION Module          |        |     |     |
| Inflation value        | 160    | 140 | 100 |
| Omron Module           |        |     |     |
| Inflation value        | 180    | 180 | 120 |
| SunTech Module         |        |     |     |
| Inflation value        | 160    | 140 | 90  |
| Unit                   | mmHg   | 1   |     |
| Interval               | Manual |     |     |

# C.8 TEMP Default Settings

| TEMP Settings         | ADU    | PED  | NEO  |
|-----------------------|--------|------|------|
| Alarm Switch          | On     |      | •    |
| Alarm Record          | Off    |      |      |
| Alarm Level           | Medium |      |      |
| Alarm High Limit (T1) | 39.0   | 39.0 | 39.0 |
| Alarm Low Limit (T1)  | 36.0   | 36.0 | 36.0 |
| Alarm High Limit (T2) | 39.0   | 39.0 | 39.0 |
| Alarm Low Limit (T2)  | 36.0   | 36.0 | 36.0 |

| Alarm High Limit (TD) | 2.0 | 2.0 | 2.0 |
|-----------------------|-----|-----|-----|
| Unit                  | °C  |     |     |

# C.9 Quick TEMP Default Settings

| Quick TEMP Settings   | ADU    | PED  | NEO |
|-----------------------|--------|------|-----|
| Alarm Switch          | On     |      |     |
| Alarm Record          | Off    |      |     |
| Alarm Level           | Medium |      |     |
| Alarm High Limit (T1) | 39.0   | 39.0 | /   |
| Alarm Low Limit (T1)  | 36.0   | 36.0 | /   |
| Unit                  | °C     |      |     |

## C.10 IBP Default Settings

| IBP Settings                             | ADU           | PED           | NEO           |
|------------------------------------------|---------------|---------------|---------------|
| Alarm Switch                             | On            |               |               |
| Alarm Record                             | Off           |               |               |
| Alarm Level                              | Medium        |               |               |
| Unit                                     | mmHg          |               |               |
| Filter                                   | 12.5 Hz       |               |               |
|                                          | SYS, DIA, MAP | SYS, DIA, MAP | SYS, DIA, MAP |
| Alarm High Limit (ART,<br>P1, P2)        | 160, 90, 110  | 120, 70, 90   | 90, 60, 70    |
| Alarm Low Limit (ART,<br>P1, P2)         | 90, 50, 70    | 70, 40, 50    | 55, 20, 35    |
| Alarm High Limit (PA)                    | 35, 16, 20    | 60, 4, 26     | 60, 4, 26     |
| Alarm Low Limit (PA)                     | 10, 0, 0      | 24, -4, 12    | 24, -4, 12    |
|                                          | MAP           | MAP           | MAP           |
| Alarm High Limit (CVP,<br>RAP, LAP, ICP) | 10            | 4             | 4             |
| Alarm Low Limit (CVP,<br>RAP, LAP, ICP)  | 0             | 0             | 0             |

## C.11 CO<sub>2</sub> Default Settings

| CO <sub>2</sub> Settings              | ADU       | PED | NEO |
|---------------------------------------|-----------|-----|-----|
| Alarm Switch                          | On        |     |     |
| Alarm Record                          | Off       |     |     |
| Alarm Level                           | Medium    |     |     |
| Work Mode                             | Standby   |     |     |
| Unit                                  | mmHg      |     |     |
| Apnea Time                            | 20 s      |     |     |
| O <sub>2</sub> Compensate             | 16%       |     |     |
| Anes Agent                            | 0%        |     |     |
| Alarm High Limit (EtCO <sub>2</sub> ) | 50        | 50  | 45  |
| Alarm Low Limit (EtCO <sub>2</sub> )  | 25        | 25  | 30  |
| Alarm High Limit (FiCO <sub>2</sub> ) | 4         | 4   | 4   |
| Alarm High Limit (AWRR)               | 30        | 30  | 100 |
| Alarm Low Limit (AWRR)                | 8         | 8   | 30  |
| Sweep                                 | 12.5 mm/s |     |     |
| Amplitude                             | Low       |     |     |

# C.12 C.O. Default Settings

| C.O. Settings                   | ADU    | PED  | NEO  |
|---------------------------------|--------|------|------|
| Alarm Switch                    | On     |      |      |
| Alarm Record                    | Off    |      |      |
| Alarm Level                     | Medium |      |      |
| Alarm High Limit (TB)           | 43.0   | 43.0 | 43.0 |
| Alarm Low Limit (TB)            | 23.0   | 23.0 | 23.0 |
| Injective Temperature<br>Source | Auto   |      |      |
| Temperature Unit                | °C     |      |      |
| Interval                        | 30     |      |      |
| Constant                        | 0.542  |      |      |

# C.13 AG Default Settings

| AG Settings                           | ADU                                                    | PED  | NEO  |
|---------------------------------------|--------------------------------------------------------|------|------|
| Alarm Switch                          | On                                                     |      |      |
| Alarm Record                          | Off                                                    |      |      |
| Alarm Level                           | Medium                                                 |      |      |
| Work Mode                             | Measure (Masimo Module)<br>Standby (Dräger Minimodule) |      |      |
| Apnea Time                            | 20s                                                    |      |      |
| Unit                                  | %                                                      |      |      |
| O <sub>2</sub> Compensate             | OFF                                                    |      |      |
| Anes Agent                            | HAL                                                    |      |      |
| Alarm High Limit (EtAA)               | 8.0                                                    | 8.0  | 8.0  |
| Alarm Low Limit (EtAA)                | 0.0                                                    | 0.0  | 0.0  |
| Alarm High Limit (FiAA)               | 6.0                                                    | 6.0  | 6.0  |
| Alarm Low Limit (FiAA)                | 0.0                                                    | 0.0  | 0.0  |
| Alarm High Limit (EtN <sub>2</sub> O) | 55                                                     | 55   | 55   |
| Alarm Low Limit (EtN <sub>2</sub> O)  | 0                                                      | 0    | 0    |
| Alarm High Limit (FiN <sub>2</sub> O) | 53                                                     | 53   | 53   |
| Alarm Low Limit (FiN <sub>2</sub> O)  | 0                                                      | 0    | 0    |
| Alarm High Limit (EtO <sub>2</sub> )  | 90.0                                                   | 90.0 | 90.0 |
| Alarm Low Limit (EtO <sub>2</sub> )   | 18.0                                                   | 18.0 | 18.0 |
| Alarm High Limit (FiO <sub>2</sub> )  | 88.0                                                   | 88.0 | 88.0 |
| Alarm Low Limit (FiO <sub>2</sub> )   | 18.0                                                   | 18.0 | 18.0 |
| Sweep                                 | 12.5 mm/s                                              |      | 1    |
| Amplitude                             | 2                                                      |      |      |

# **D** Abbreviations

| Abbr               | English Full Name/Description                         |
|--------------------|-------------------------------------------------------|
| AC                 | Alternating current                                   |
| Adu                | Adult                                                 |
| AG                 | Anaesthesia gas                                       |
| Art                | Arterial                                              |
| aVF                | Left foot augmented lead                              |
| aVL                | Left arm augmented lead                               |
| aVR                | Right arm augmented lead                              |
| awRR               | Airway respiration rate                               |
| BP                 | Blood pressure                                        |
| BTPS               | Body temperature and pressure, saturated              |
| CI                 | Cardiac index                                         |
| C.O.               | Cardiac output                                        |
| CISPR              | International Special Committee on Radio Interference |
| CMS                | Central monitoring system                             |
| CO <sub>2</sub>    | Carbon dioxide                                        |
| СОНЬ               | Carboxyhemoglobin                                     |
| CVP                | Central venous pressure                               |
| DC                 | Direct current                                        |
| Des                | Desflurane                                            |
| Dia                | Diastolic                                             |
| ECG                | Electrocardiogram                                     |
| EEC                | European Economic Community                           |
| EMC                | Electromagnetic compatibility                         |
| EMI                | Electromagnetic interference                          |
| Enf                | Enflurane                                             |
| ESU                | Electrosurgical unit                                  |
| Et                 | End-tidal                                             |
| EtCO <sub>2</sub>  | End-tidal carbon dioxide                              |
| EtN <sub>2</sub> O | End-tidal nitrous oxide                               |

| Eto                | Ethylene oxide                                   |
|--------------------|--------------------------------------------------|
| EtO <sub>2</sub>   | End-tidal oxygen                                 |
| Fi                 | Fraction of inspired                             |
| FiCO <sub>2</sub>  | Fraction of inspired carbon dioxide              |
| FiN <sub>2</sub> O | Fraction of inspired nitrous oxide               |
| FiO <sub>2</sub>   | Fraction of inspired oxygen                      |
| Hal                | Halothane                                        |
| Hb                 | Hemoglobin                                       |
| Hb-CO              | Carbon mono-xide hemoglobin                      |
| HR                 | Heart rate                                       |
| IBP                | Invasive blood pressure                          |
| ICP                | Intracranial pressure                            |
| ICU                | Intensive care unit                              |
| ID                 | Identification                                   |
| IEC                | International Electrotechnical Commission        |
| IEEE               | Institute of Electrical and Electronic Engineers |
| Iso                | Isoflurane                                       |
| LA                 | Left arm                                         |
| LAP                | Left atrial pressure                             |
| LCD                | Liquid crystal display                           |
| LED                | Light emitting diode                             |
| LL                 | Left leg                                         |
| MAP                | Mean arterial pressure                           |
| MDD                | Medical Device Directive                         |
| MetHb              | Methemoglobin                                    |
| MRI                | Magnetic resonance imaging                       |
| N/A                | Not applied                                      |
| N <sub>2</sub>     | Nitrogen                                         |
| N <sub>2</sub> O   | Nitrous oxide                                    |
| Neo                | Neonate                                          |
| NIBP               | Non-invasive blood pressure                      |
| O <sub>2</sub>     | Oxygen                                           |

| oxyCRG           | Oxygen cardio-respirogram       |
|------------------|---------------------------------|
| PA               | Pulmonary artery                |
| PAWP             | Pulmonary artery wedge pressure |
| Ped              | Pediatric                       |
| Pleth            | Plethysmogram                   |
| PR               | Pulse rate                      |
| PVC              | Premature ventricular complex   |
| R                | Right                           |
| RA               | Right arm                       |
| RAP              | Right atrial pressure           |
| Resp             | Respiration                     |
| RHb              | Reduced hemoglobin              |
| RL               | Right leg                       |
| RR               | Respiration Rate                |
| Sev              | Sevoflurane                     |
| SpO <sub>2</sub> | Pulse Oxygen Saturation         |
| SYS              | Systolic pressure               |
| ТВ               | Blood Temperature               |
| TD               | Temperature difference          |
| ТЕМР             | Temperature                     |
| USB              | Universal serial bus            |

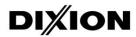

### DIXION VERTRIEB MEDIZINISCHER GERÄTE GMBH

Couvenstraße 6, 40211, Dusseldorf, Germany Tel: +4921138838868, Fax: +4921138838697